เครื่องมือสร้างกรณีทดสอบสำหรับการทดสอบเงื่อนไขของฐานข้อมูลเชิงสัมพันธ์

นายประภาส ทองรัก

วิทยานิพนธ์นี้เป็นส่วนหนึ่งของการศึกษาตามหลักสูตรปริญญาวิทยาศาสตรมหาบัณฑิต

สาขาวิชาวิศวกรรมซอฟต์แวร์ ภาควิชาวิศวกรรมคอมพิวเตอร์ คณะวิศวกรรมศาสตร์ จุฬาลงกรณ์มหาวิทยาลัย

ปีการศึกษา 2552 ลิขสิทธิ์ของจุฬาลงกรณ์มหาวิทยาลัย

### A TOOL FOR GENERATING TEST CASE FOR RELATIONAL DATABASE CONSTRAINTS TESTING

Mr. Prapas Tongrak

A Thesis Submitted in Partial Fulfillment of the Requirements for the Degree of Master of Science Program in Software Engineering Department of Computer Engineering Faculty of Engineering Chulalongkorn University Academic Year 2009 Copyright of Chulalongkorn University

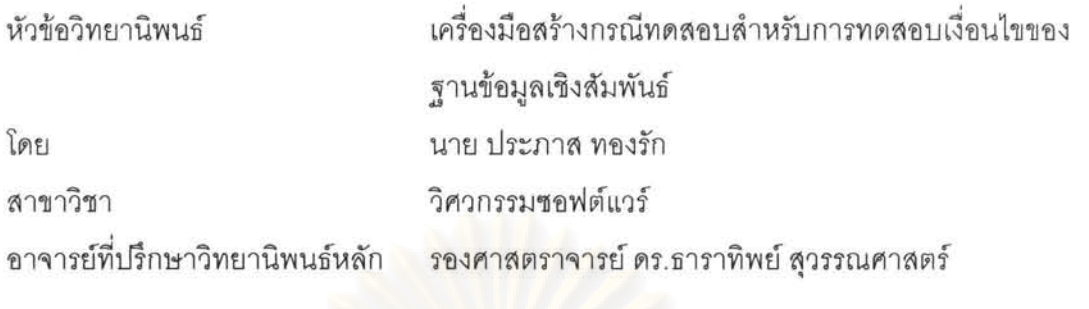

คณะวิศวกรรมศาสตร์ จุฬาลงกรณ์มหาวิทยาลัย อนุมัติให้นับวิทยานิพนธ์ฉบับนี้เป็น ส่วนหนึ่งของการศึกษาตามหลักสูตรปริญญามหาบัณฑิต

คณบดีคณะวิศวกรรมศาสตร์

(รองศาสตราจารย์ ดร.บุญสม เลิศหิรัญวงศ์)

คณะกรรมการสอบวิทยานิพนธ์

Shur Jumps 1925 Royald

(รองศาสตราจารย์ ดร.วิวัฒน์ วัฒนาวุฒิ)

พเฟง ทุนสารย์ที่ปรึกษาวิทยานิพนธ์หลัก

(รองศาสตราจารย์ ดร.ธาราทิพย์ สุวรรณศาสตร์)

mal nontre montre

(ผู้ช่วยศาสตราจารย์ ดร.อาทิตย์ ทองทักษ์)

เครื่องมือสร้างกรณีทดลอบสำหรับการทดลอบเงื่อนไขของ ทองรัก ประภาส ฐานข้อมูลเชิงสัมพันธ์ (A TOOL FOR GENERATING TEST CASE FOR RELATIONAL DATABASE CONSTRAINTS TESTING) อ. ที่ปริ๊กษาวิทยานิพนธ์ หลัก: รองศาสตราจารย์ ดร. ธาราทิพย์ สุวรรณศาสตร์, 121 หน้า.

้ปัจจุบันแอพพลิเคชันของฐานข้อมูลมีความซับซ้อนเพิ่มขึ้น ส่งผลให้แอพพลิเคชันของ ฐานข้อมูลปัจจุบันมีการเปลี่ยนแปลง เช่น การเปลี่ยนแปลงกระบวนการทางธุรกิจ การ เปลี่ยนแปลงสิทธ์การเข้าใช้งาน และบทบาทต่างๆ เป็นต้น การทดสอบแอพพลิเคชันของ ้ฐานข้อมูลจึงมีความท้าทาย เนื่องจากวิธีการและเครื่องมือทดสอบในการทดสอบแอพพลิเคชัน ของฐานข้อมูลปัจจุบันไม่สนใจการทดสอบเงื่อนไขของฐานข้อมูล วิทยานิพนธ์นี้จึงนำเสนอ <u>เครื่องมือสร้างกรณีทดสอบซึ่งสนับสนุนการทดสอบฐานข้อมูลและสร้างเครื่องมืออัตโนมัติ</u> ลำหรับสร้างกรณีทดสอบให้เป็นไปตามข้อกำหนดซึ่งกำหนดจากผู้ใช้และฐานข้อมูลที่ทำการ ทดสอบ ข้อกำหนด<mark>เห</mark>ล่านั้น ประกอบด้วยสคีมาของฐานข้อมูล เงื่อนไขบังคับบูรณภาพของ เอนทิตี เงื่อนไขบังคับบูรณภาพของการอ้างอิงถึง และเงื่อนไขบังคับของโดเมน ทั้งนี้เป้าหมาย ของเครื่องมือนี้ เพื่อสร้างกรณีทดสอบซึ่งครอบคลุมทุกเงื่อนไขของฐานข้อมูลเชิงสัมพันธ์ ภายใต้การทดสอบ และเป็นการช่วยให้นักพัฒนาและผู้ทดสอบสามารถสร้างกรณีทดสอบได้ ง่ายขึ้น

ภาควิชา........วิศวกรรมคอมพิวเตอร์.......ลายมือชื่อนิสิต......ปร.ศาส....ทองรัก สาขาวิชา.......วิศวกรรมซอฟต์แวร์..........ลายมือชื่อ อ.ที่ปรึกษาวิทยานิพนธ์หลักจาก ปีการศึกษา 2552

# #4970427821 : MAJOR SOFTWARE ENGINEERING KEYWORDS : SOFTWARE TESTING / TEST CASE / RELATIONAL DATABASE CONSTRAINTS

PRAPAS TONGRAK: A TOOL FOR GENERATING TEST CASE FOR RELATIONAL DATABASE CONSTRAINTS TESTING. THESIS ADVISOR: ASSOCIATE PROFESSOR TARATIP SUWANNASART, Ph.D., 121 pp.

Database applications become increasingly complex. Consequently, database application configuration must be changed, for business process change as well as, authorization and role change. Testing database applications is much more challenging because most methods and tools developed for application testing have not focused on database constraints. In this thesis, a tool for relational database constraints testing is proposed to support database testing and is constructed to automate test case generation according to criteria, supplied by tester and target database. The criteria consist of database schema, entity integrity constraints, referential integrity constraints, and domain constraints . The goal of the tool is to generate test cases that cover database constraints of the software under test and to assist and ease the database application developer or tester.

Academic Year :.2009 ............................ ..

Department : ..... c.Q.r:Dpl,J.ter.l;:,ngiJJ.e.ering .... . Field of Study : ... SQftw<;Ire .. l;.ngin.eering .... .. Student's Signature .. ' ... !' .... "" .. ,.~~ ... J .. . Advisor's Signature .~ (l~ ( *....* :n{j!Y. \<: *.... ..*  I

### กิตติกรรมประกาศ

วิทยานิพนธ์ฉบับนี้ได้สำเร็จลุล่วงด้วยความเมตตาและความช่วยเหลืออย่างยิ่ง จากรองศาสตราจารย์ ดร.ธาราทิพย์ สุวรรณศาสตร์ อาจารย์ที่ปรึกษา ที่เสียสละเวลาช่วยให้ ้คำบริ๊กษา ข้อคิดและคำแนะนำที่มีประโยชน์ต่องานวิจัย ตลอดจนความเอาใจใส่และความเชื่อมั่น ี่ที่อาจารย์มีให้ผู้วิจัย ซึ่งเป็นกำลังใจและเป็นแรงส่งเสริมให้ผู้วิจัยสามารถพัฒนางานวิจัยที่มี คณภาพและมีคณค่า

ขอขอบพระคุณ รองศาสตราจารย์ ดร.วิวัฒน์ วัฒนาวุฒิ ประธานกรรมการสอบ วิทยานิพนธ์ ดร.อาทิตย์ ทองทักษ์ ผู้ช่วยศาสตราจารย์ นครทิพย์ พร้อมพูล และผู้ช่วย ้ศาสตราจารย์ ดร. ภัทรชัย ลลิตโรจน์วงศ์ กรรมการสอบวิทยานิพนธ์ ที่ได้กรุณาสละเวลาให้ ้คำแนะนำสำหรับโครงร่างวิทยานิพนธ์และวิทยานิพนธ์ให้มีคณภาพยิ่งขึ้น

ขอขอบพระคุณคณาจารย์ในภาควิชาวิศวกรรมคอมพิวเตอร์ จุฬาลงกรณ์ ุ่มหาวิทยาลัยทุกท่าน ที่ประสิทธิ์<mark>ป</mark>ระสาทความรู้อันมีค่ายิ่งแก่ผู้วิจัย

ขอขอ<mark>บคุณบุค</mark>ลากรในภาควิชาวิศวกรรมคอมพิวเตอร์ จุฬาลงกรณ์มหาวิทยาลัย ี ทุกท่าน ที่ให้ข้อมูล คำแน<mark>ะน</mark>ำและความช่วยเหลือในการดำเนินการทั้งในเรื่องการศึกษาและการ สอบวิทยานิพนธ์ได้สำเร็จลล่วง

้ ขอขอบคุณ เพื่อนๆ พี่ๆ และน้องๆ ทุกคนที่ผ่านเข้ามาในชีวิตของผู้วิจัย ที่ห่วงใย และให้ความช่วยเหลือในทุกๆ ด้านจนผู้วิจัยสามารถทำวิทยานิพนธ์ฉบับนี้สำเร็จลุล่วง

<u>ขอบคุ</u>ณสมาชิกในห้องปฏิบัติการวิศวกรรมซอฟต์แวร์ สำหรับน้ำใจ ความห่วงใย ความช่วยเหลือและคำแนะนำที่มีประโยชน์แต่ผู้วิจัย

ท้ายที่สุด ขอกราบขอบพระคุณบิดา มารดาและสมาชิกในครอบครัวทุกท่าน ที่ให้ การสนับสนุน และให้กำลังใจแก่ผู้วิจัย เสมอมา

คู

# สารบัญ

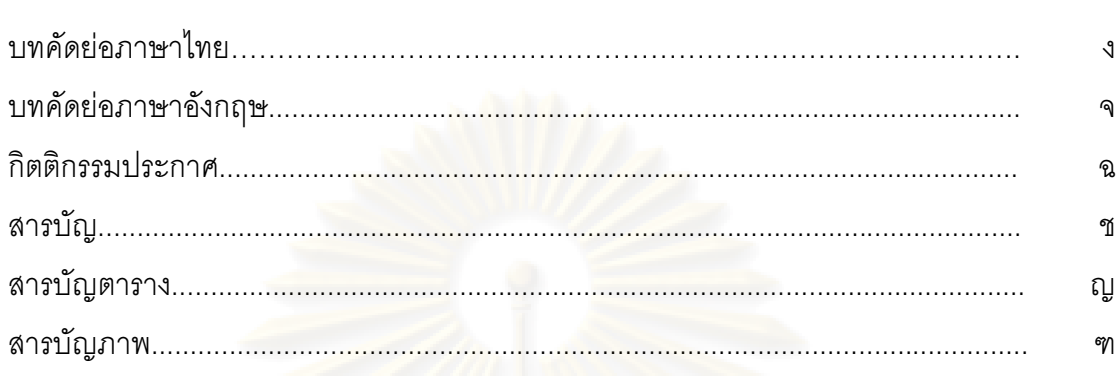

## บทที่

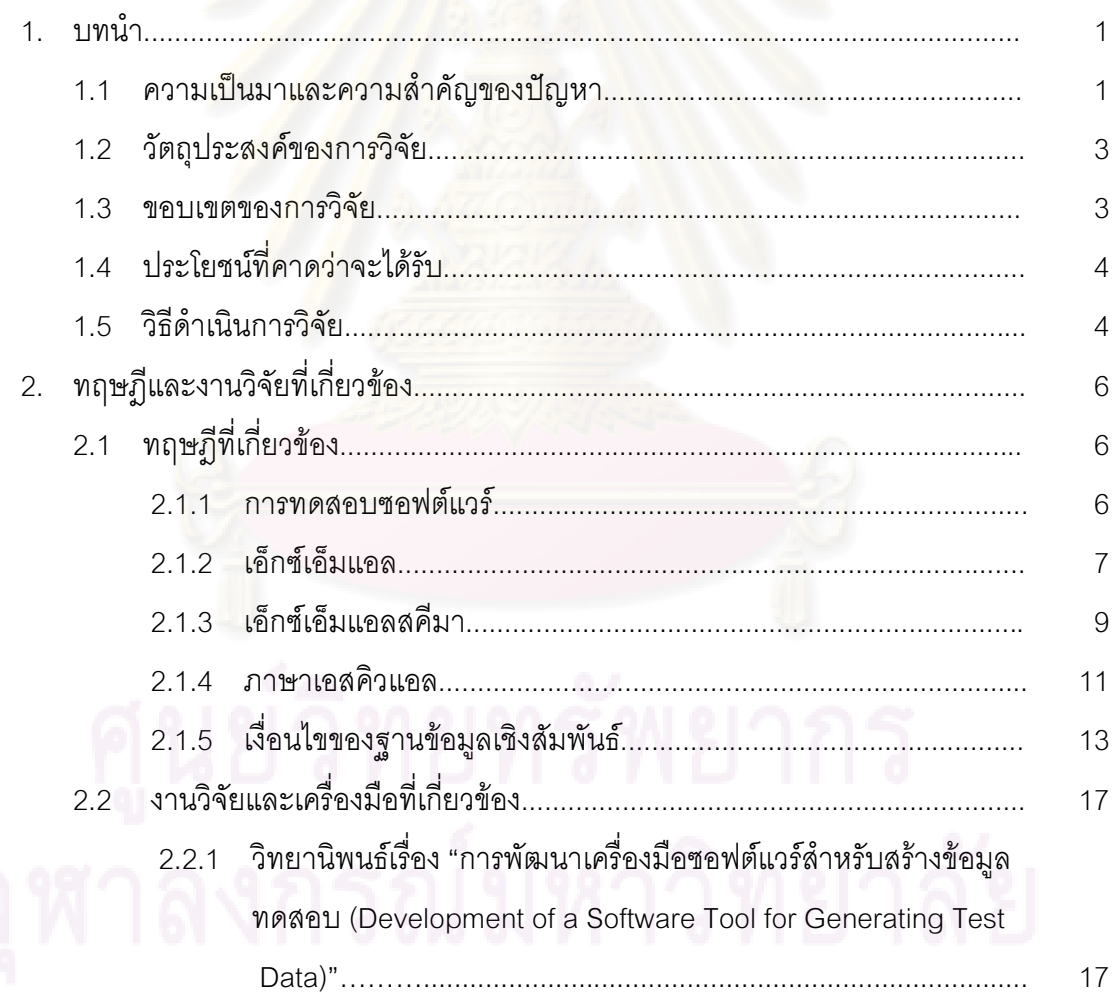

บทที่

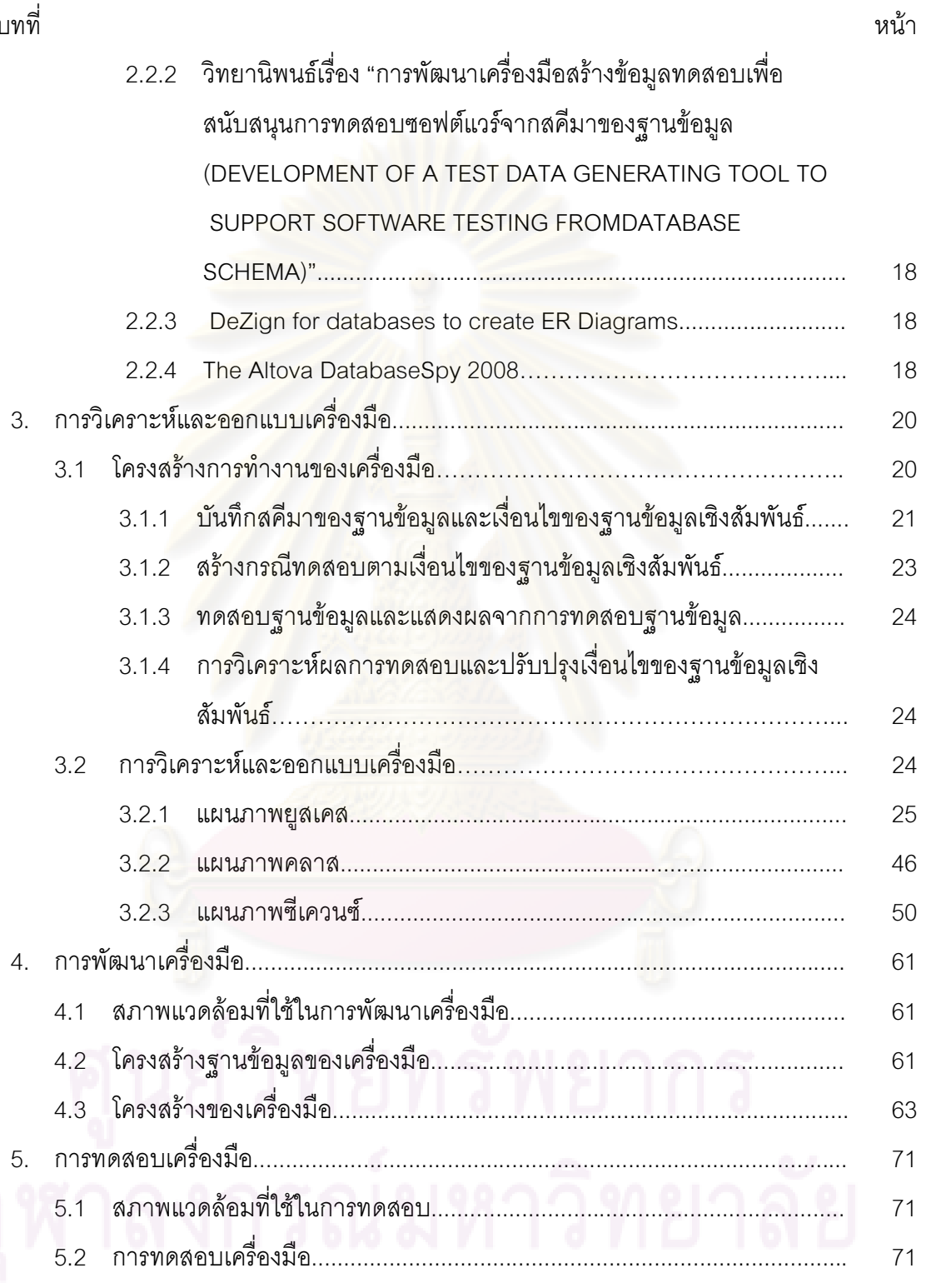

ซ

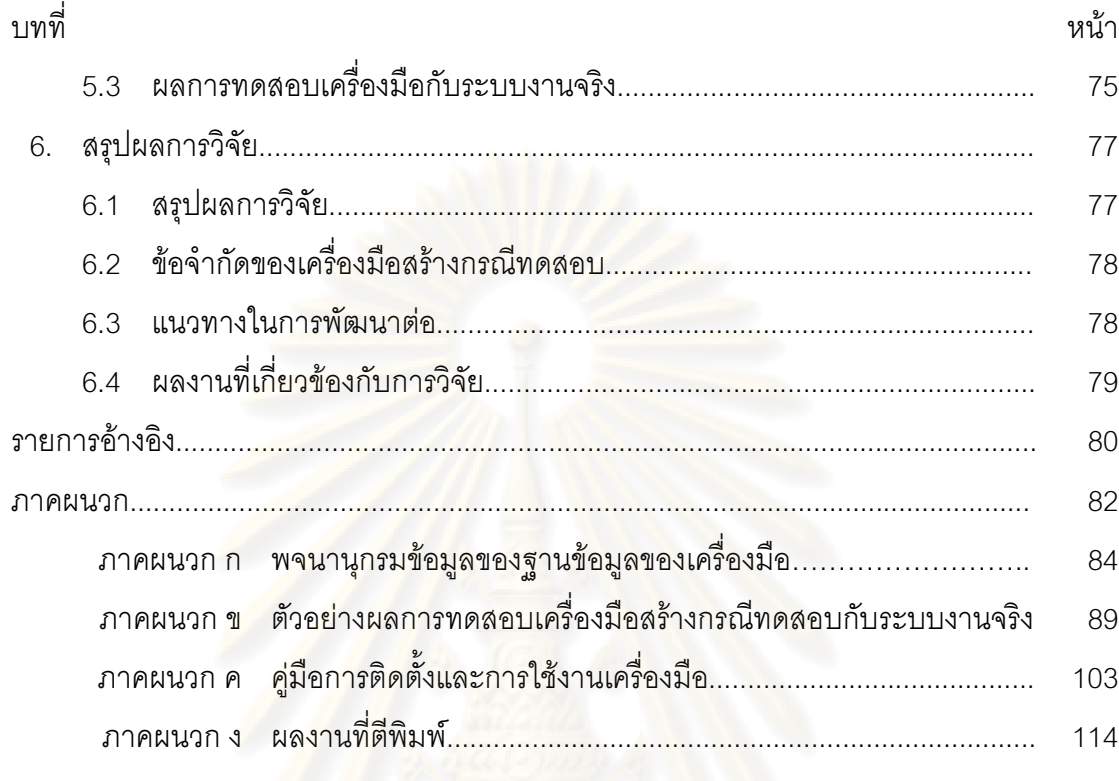

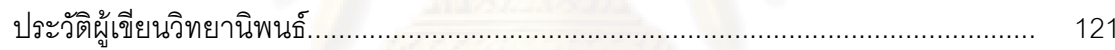

# สารบัญตาราง

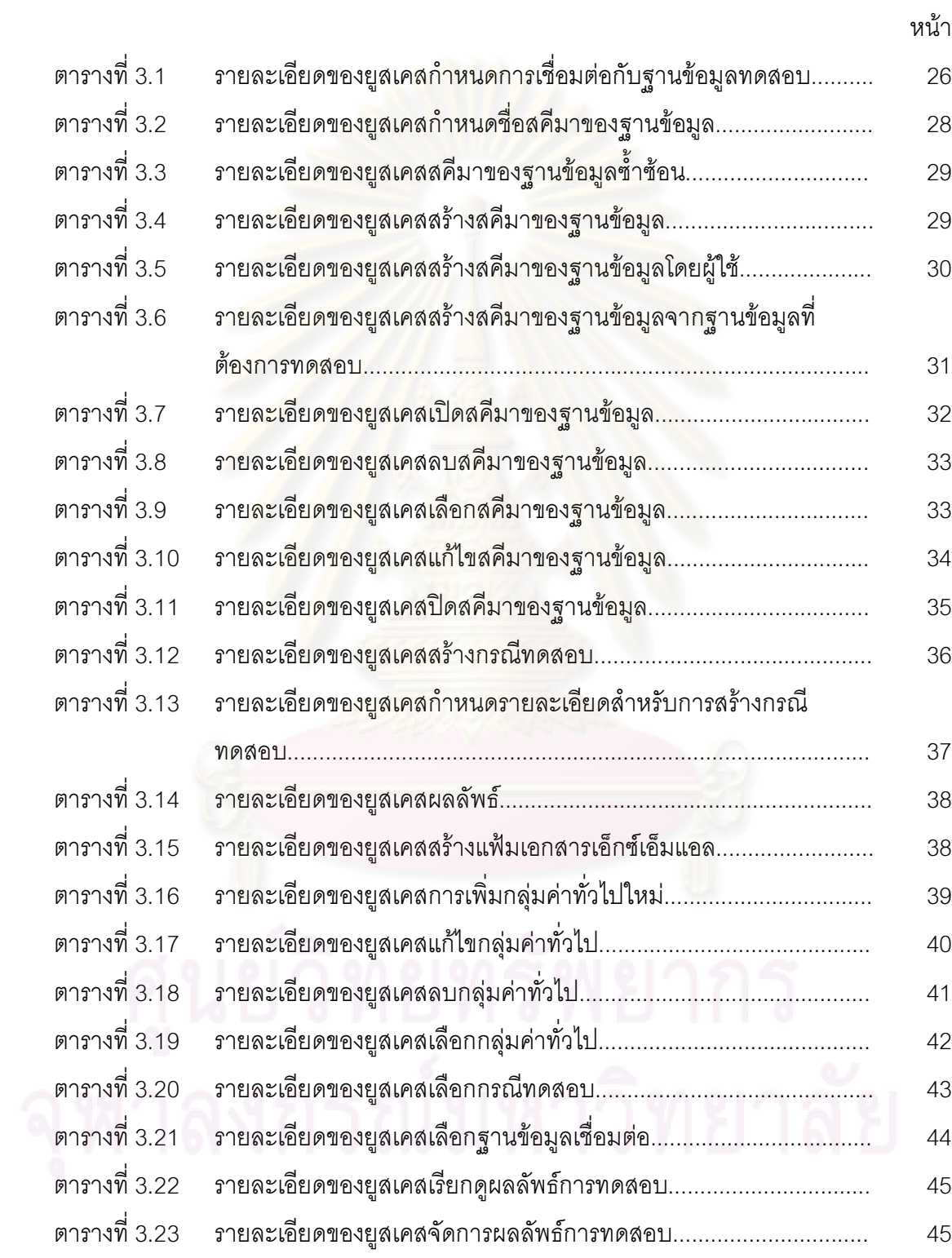

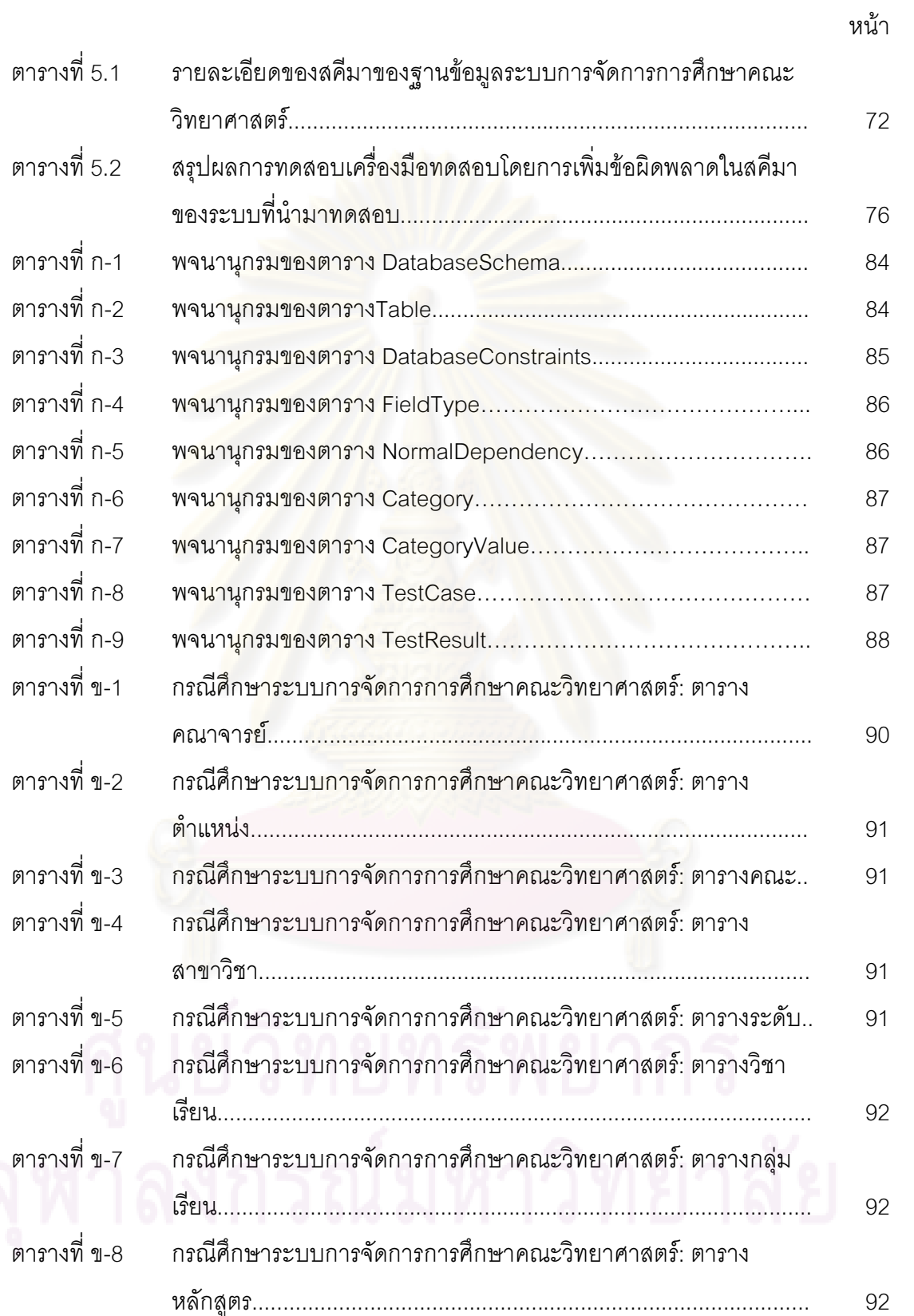

หน้า

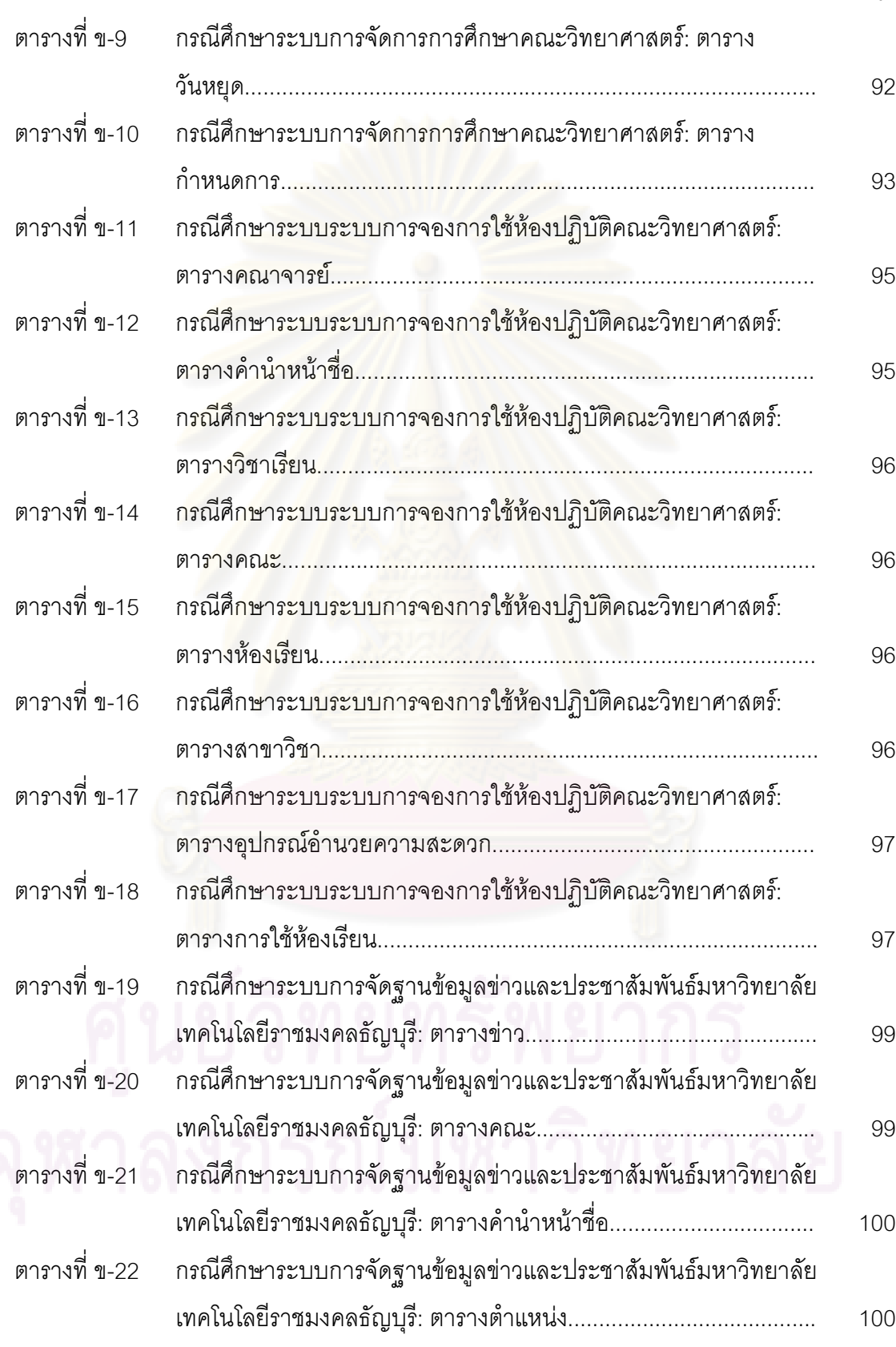

ป

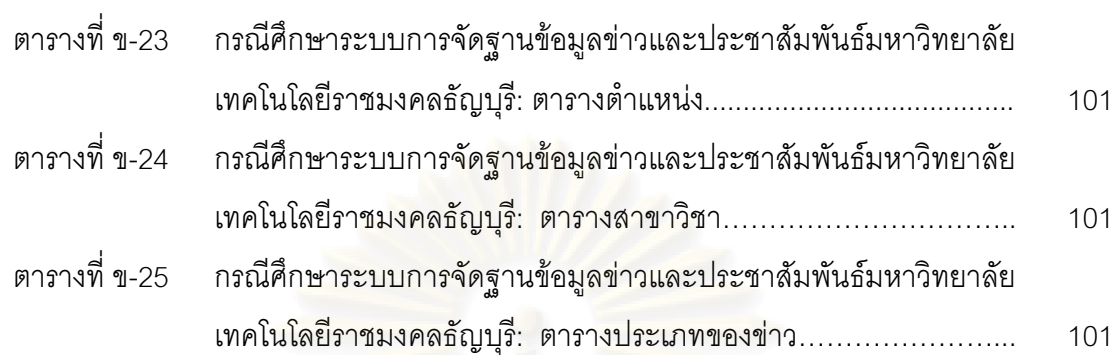

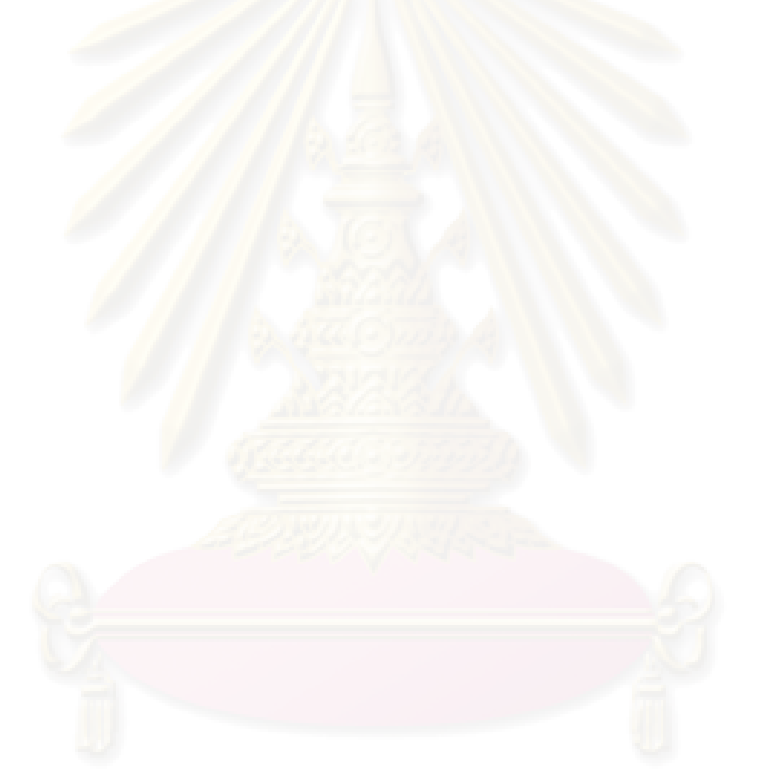

หน้า

# สารบัญภาพ

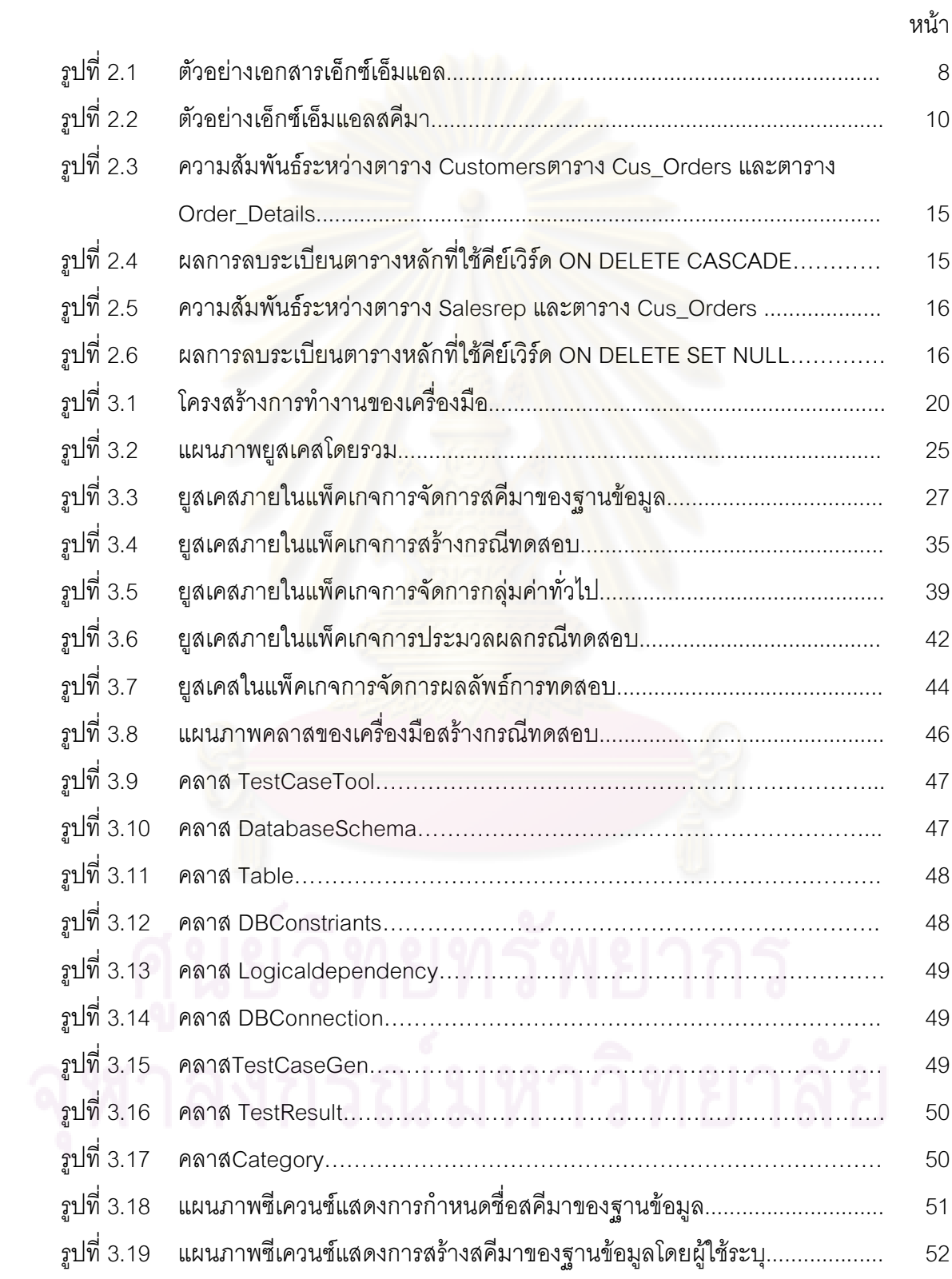

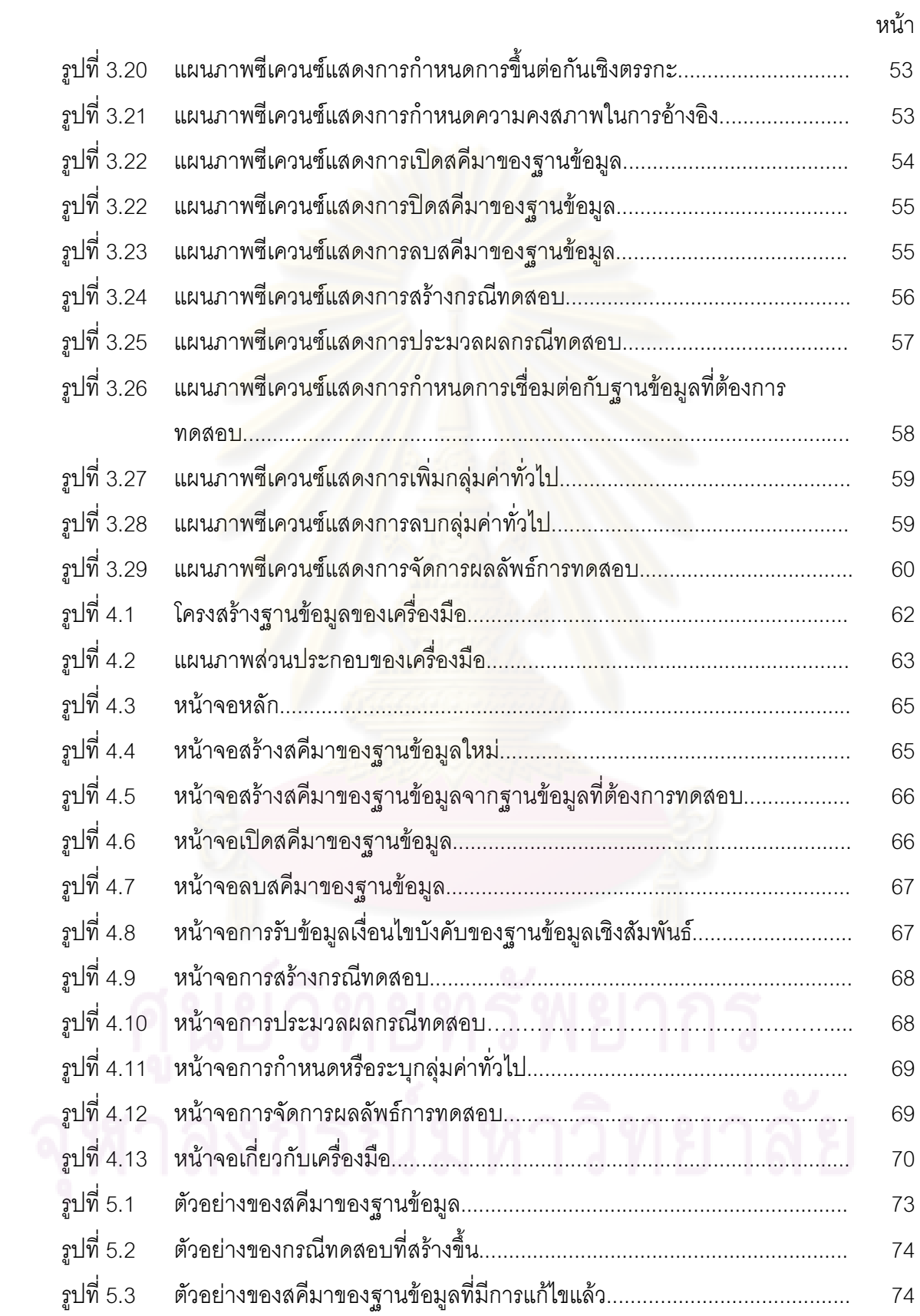

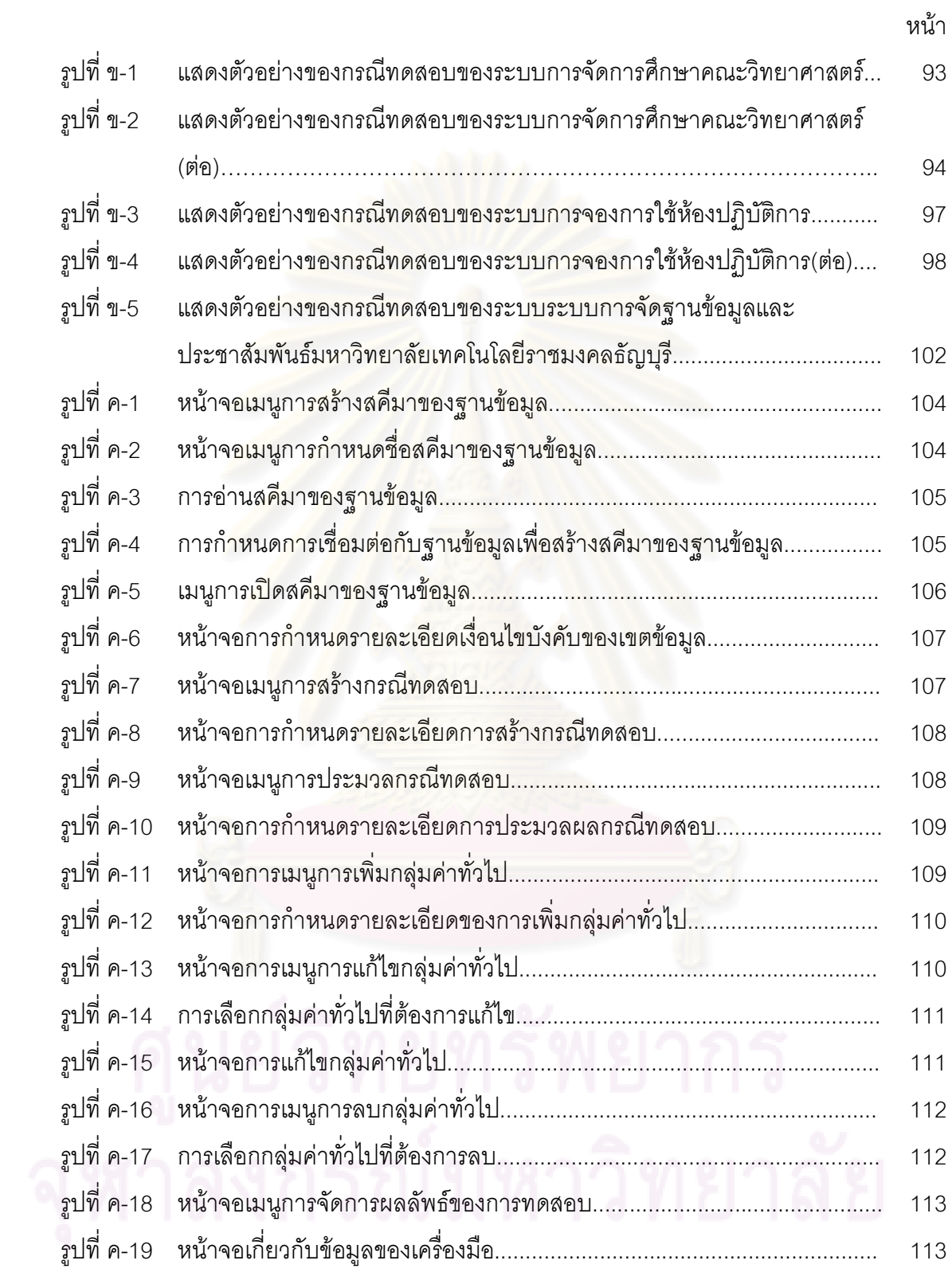

# **บทที่ 1**

### **บทนํา**

### **1.1 ความเปนมาและความส ําคัญของปญหา**

การทดสอบซอฟต์แวร์ (Software Test<mark>ing) เป็นขั้นตอนหนึ่งที่มีความสำคัญใน</mark> ั้ ึ่ กระบวนการพัฒนาซอฟต์แวร์ เพื่อให้ซอฟต์แวร์ที่พัฒนามีประสิทธิภาพน่าเชื่อถือ และถูกต้องตรง ื่ ตามความต้องการของผู้ใช้งาน การทดสอบ<mark>ซอ</mark>ฟต์แวร์เป็นขั้นตอนที่ใช้แรงงาน (Effort) ระยะเวลา ั้ (Time) และค่าใช้จ่าย (Cost) ที่สูงพอกับการพัฒนาซอฟต์แวร์ ทั้งนี้เนื่องจากการทดสอบซอฟต์แวร์ ี้ ครอบคลุมตั้งแต่กระบวนการวางแผนการทดสอบ และการประมวลผล (Execute) เพื่ ั้ ื่ เพื่อค้นหา ข้อผิดพลาด (Error) — ที่อาจจะเกิดขึ้น <mark>จน</mark>ได้ผลลัพธ์เพื่อนำมาวิเคราะห์หาสาเหตุและแก้ไข ื่ ี ซอฟต์แวร์ให้มีความถูกต้องตรงความต้องการของซอฟต์แวร์นั้น ในปัจจุบันซอฟต์แวร์ถูกนำไป ประยุกต์ใช้กับงานหลายด้าน อาทิ ซอฟต์แวร์ช่วยงานทางด้านการแพทย์ หรือซอฟต์แวร์ที่ควบคุม การทํางานของระบบที่ตองการความถูกตองสูง หากซอฟตแวรเหลานี้มีการพัฒนาแตขาดการการ ทดสอบอย่างละเอียดไม่<mark>ครอบคลุมทุกกรณีที่อาจจะเกิดขึ้นแล้ว ย่อมส่ง</mark>ผลให้เกิดความเสียหาย ึ้ อย่างรุนแรงตามมา ดังนั้นก<mark>า</mark>รทดสอบซอฟต์แวร์จึงต้องมีปร<mark>ะสิทธิภาพเพียงพอที่จะช่วยลดความ</mark> ี่ เสี่ยงที่อาจจะเกิดขึ้นในระหว่างก<mark>ารใ</mark>ช้งานซอฟต์แวร์ ี่ ี่

ในปัจจุบันแอพพลิเคชันของฐานข้อมูล (Database Application) มีการพัฒนา อย่างต่อเนื่อง ทั้งนี้อาจเกิดจากการที่แอปพลิเคชันของฐานข้อมูลมีการเปลี่ยนแปลงไม่ว่าในกรณี ื่ ี้ ต่างๆ อาทิ กระบวนการทางธุรกิจมีการเปลี่ยนแปลง เช่น ภาษีมูลค่าเพิ่มมีการปรับเปลี่ยน หรือ ิ่ การกำหนดสิทธิ์ในการเข้าฐานข้อมูลมีการเปลี่ยนแปลง เป็นต้น การเปลี่ยนแปลงดังกล่าวย่อมส่ง ให้แอปพลิเคชันของฐานข้อมูลนั้นมีความซับซ้อนมากยิ่งขึ้น ั้ ิ่

ในการทดสอบซอฟต์แวร์ สิ่งที่จำเป็นสำหรับผู้ทดสอบเพื่อใช้ในการทดสอบคือ กรณีทดสอบ (Test Case) ซึ่งสามารถออกแบบกรณีทดสอบโดยแบงออกเปน 2 ประเภทคือแบบ ไวทบอกซ (White-box testing) และแบบแบล็กบอกซ (Black-box testing) สําหรับการออกแบบ กรณีทดสอบแบบแบล็กบอกซ์ เป็นการออกแบบโดยเน้นเรื่องของฟังก์ชันการทำงานของซอฟต์แวร์ ตลอดจนกระบวนการต่างๆ ทำงานของซอฟต์แวร์ ทั้งนี้การออกแบบกรณีทดสอบค่อนข้างใช้ระยะ ี้ เวลานานและมีค่าใช้จ่ายที่สูง เพื่อให้กรณีทดสอบที่สร้างขึ้นครอบคลุมทุกฟังก์ชันของการทำงาน ี่ ึ้ ของซอฟต์แวร์ การสร้างกรณีทดสอบอัตโนมัติโดยใช้เครื่องมือซอฟต์แวร์นั้น จะช่วยลดค่าใช้จ่าย ื่ ระยะเวลา ตลอดจนความถูกต้องในการพัฒนาและทดสอบซอฟต์แวร์

จากการศึกษาเครื่องมือที่ช่วยในการสร้างกรณีทดสอบฐานข้อมูลในปัจจุบัน ื่ พบว่าโดยเครื่องมือช่วย สร้างกรณีทดสอบเหล่านั้นมุ่งเน้นการสร้างกรณีทดสอบขึ้นเพื่อทำการ ั้ ึ้ ื่ ทดสอบตามฟังก์ชันการทำงานของฐานข้อมูลเป็นส่วนใหญ่ เช่น กรณีของการสั่งซื้อสินค้าผ่าน ั่ ื้ เว็บไซต์ กรณีทดสอบที่ถูกสร้างขึ้นนั้น จะเป็นกรณีทดสอบที่ผู้ซื้อสินค้าสามารถทำการสั่งซื้อสินค้า ึ้ ั่ ื้ ผ่านเว็บไซต์ได้หรือไม่เท่านั้น เป็นต้<mark>น ทั้งนี้การสร้างกรณีท</mark>ดสอบสำหรับทำการทดสอบเงื่อนไขของ ֦֘<u>֚</u><br>֧֚֚֝ ฐานข้อมูลเชิงสัมพันธ์ยังเป็นอีกหนึ่งความสำคัญที่ผู้ทดสอบควรให้ความสนใจเช่นเดียวกัน ทั้งนี้ ึ่ เนื่องจากในขั้นตอนของการสร้างฐานข้อมูลขึ้น ฐานข้อมูลที่ถูกสร้างขึ้นอาจไม่เป็นไปตามเงื่อนไขที่ ได้ทำการกำหนดไว้ในขั้นตอนการออกแบบ ทำให้ฐานข้อมูลที่ทำการออกแบบไม่ถูกต้องตาม จุดประสงค์ที่แท้จริงที่ผู้ออกแบบได้กำหนดไว้

โด<mark>ยป</mark>กติการแก้ไขและการจัดการข้อมูลของฐานข้อมูลจะอาศัยคำสั่งการเพิ่ม ั่ ข้อมูล (Insert) การลบข้อมูล (Delete) และการปรับปรุงข้อมูล (Update) โดยระบบบริหารจัดการ ฐานข้อมูล (Datab<mark>ase Management Systems) จะทำหน้าที่ตรวจสอบ</mark>ความสมบูรณ์และความ ี่ ถูกต้องของข้อมูลที่กระทำกับฐ<mark>าน</mark>ข้อมูลว่าสามารถดำเนินการกับข้อมูลได้หรือไม่ ซึ่งระบบบริหาร ี่ จัดการฐานข้อมูลจะอาศัยเงื่<mark>อนไขข้อบังคับของฐานข้อมูลมาช่วยใน</mark>การป้องกันข้อมูลในฐานข้อมูล ้ไม่ให้สูญเสียความสมบูรณ์<mark>แล</mark>ะความถูกต้องไป

นอกจากนี้ผู้วิจัยได้ทำการศึกษาเครื่องมือช่วยในการออกแบบฐานข้อมูลเชิง ื่ สัมพันธ์ พบว่าเครื่องมือที่ช่วยในการออกแบบฐานข้อมูลสามารถที่จะทำการกำหนดเงื่อนไขของ ื่ ี่ ฐานข้อมูลเชิงสัมพันธ์ได้บางในบางกรณี แต่ยังไม่ครอบคลุมเงื่อนไขบังคับบูรณภาพของการอ้างอิง ถึง (Referential Integrity Constraints) ซึ่งอาจทำให้ผู้ใช้หรือผู้พัฒนามองข้ามการระบุหรือให้ ความสำคัญของเงื่อนไขดังกล่าว ส่งผลให้ฐานข้อมูลที่สร้างขึ้นไม่ตรงตามความต้องการ ี่

วิทยานิพนธ์นี้จึงออกแบบและพัฒนาเครื่องมือช่วยสร้างกรณีทดสอบสำหรับทำ ื่ การทดสอบเงื่อนไขของฐานข้อมูลเชิงสัมพันธ์ โดยกรณีทดสอบที่สร้างขึ้นจะอยู่ในรูปแบบของ  $\mathcal{L}^{\mathcal{L}}(\mathcal{L}^{\mathcal{L}})$  and  $\mathcal{L}^{\mathcal{L}}(\mathcal{L}^{\mathcal{L}})$  and  $\mathcal{L}^{\mathcal{L}}(\mathcal{L}^{\mathcal{L}})$ ึ้ คำสั่งการเพิ่มข้อมูล การลบข้อมูล และการปรับปรุงข้อมูล จากนั้นกรณีทดสอบจะถูกบันทึกลงไป ั่ ิ่ ั้ ในฐานข้อมูลของเครื่องมือทดสอบ เพื่อใช้ในการทดสอบฐานข้อมูล เมื่อทำการทดสอบแล้ว ื่ เครื่องมือทดสอบจะทำการบันทึกผลลัพธ์การทดสอบและแสดงผลลัพธ์การทดสอบให้ผู้ใช้ทราบ ื่ ในกรณีที่พบข้อผิดพลาดขึ้นเครื่องมือทดสอบสามารถทำการแก้ไขปรับปรุงเงื่อนไขของฐานข้อมูล ึ้ ื่ เชิงสัมพันธใหเปนไปตามที่มีการออกแบบไว

### **1.2 วัตถุประสงคของการวิจัย**

เพื่อออกแบบและพัฒนาเครื่องมือช่วยสร้างกรณีทดสอบสำหรับทำการทดสอบ ื่ ื่ เงื่อนไขของฐานข้อมูลเชิงสัมพันธ์

### **1.3 ขอบเขตของการวิจัย**

1. เครื่องมือสามารถรับข้อมูลเกี่ยวกับทดสอบฐานข้อมูลได้ 2 ลักษณะดังนี้ ื่ ี่ ี <mark>1.1 การรับสคีมาของฐานข้อมูลจากฐานข้อมูลที่จะทำการทดสอบ</mark>  $\mathcal{L}^{\mathcal{L}}(\mathcal{L}^{\mathcal{L}})$  and  $\mathcal{L}^{\mathcal{L}}(\mathcal{L}^{\mathcal{L}})$  and  $\mathcal{L}^{\mathcal{L}}(\mathcal{L}^{\mathcal{L}})$ 

์ โดยตรง โดยข้อมูลน<mark>ำเข้าของเครื่องมือทดสอบ ได้แก่ ตารางข้อมู</mark>ล และเขตของข้อมูล 1.2 การรับขอมูลเง ื่อนไขของฐานขอมูลเชิงสัมพันธ (Relational

Database Constraints) ที่ทำการทดสอบ ซึ่งประ<mark>กอบด้วย 3 เงื่อนไข คื</mark>อ เงื่อนไขบังคับบูรณภาพ ของเอนทิตี (Entity Integrity Constraints) เงื่อนไขบังคับบูรณภาพของการอ้างอิงถึงและ เงื่อนไข บังคับของโดเมน (Doma<mark>in Constraints) โดยผู้ใช้เป็นผู้กำหนดขึ้น</mark>ตามการออกแบบฐานข้อมูล ึ้ ผ่านเครื่องมือทดสอ<mark>บแ</mark>ละเครื่อ<mark>ง</mark>มือทดสอบจะทำจัดเก็บไว้ในรูปแบบของแฟ้มเอกสารเอ็กซ์เอ็ม ื่ ื่ แอล

2. สคีม<mark>าข</mark>องฐานข้อมูลและเงื่อนไขของฐ<mark>าน</mark>ข้อมูลเชิงสัมพันธ์ที่จะมาใช้ในการ สรางกรณีทดสอบอยูในรูปแบบของแฟมเอกสารเอ็กซเอ็มแอล

3. ฐานข้อมูลที่ทำการทดสอบจะต้องเป็นฐานข้อมูลเชิงสัมพันธ์

4. เครื่องมือทดสอบสามารถอ่านสคีมาของฐานข้อมูลได้ 3 ชนิด คือ ฐานข้อมูล ื่ มายเอสคิวแอล (MySQL database) ฐานข้อมูลออราเคิล (Oracle Database) และฐานข้อมูล ไมโครซอฟทเอสคิวแอลเซิรฟเวอร 2000 (Microsoft SQL Server 2000)

5. เครื่องมือทดสอบจะสร้างกรณีทดสอบสำหรับทดสอบเงื่อนไขของฐานข้อมูล ื่ เชิงสัมพันธ์ ทั้งนี้กรณีทดสอบที่สร้างขึ้นจะอยู่ในรูปแบบของคำสั่งการเพิ่ม การลบ และการ ึ้ ั่ ปรับปรุง โดยจัดเก็บกรณีทดสอบในลักษณะของแฟ้มเอกสารเอ็กซ์เอ็มแอล เพื่อใช้สำหรับทดสอบ ฐานข้อมูล

6. เครื่องมือทดสอบสามารถแสดงผลลัพธ์ของการทดสอบ โดยผลลัพธ์ของการ ื่ ทดสอบจะแสดงถึงรายละเอียดของการทดสอบ ได้แก่ กรณีทดสอบพี่ทำการทดสอบ ผลของการ ทดสอบ และครั้งที่ของการทดสอบ ทั้งนี้ผลลัพธ์ของการทดสอบจะถูกจัดเก็บลงฐานข้อมูลของ ั้ ี่ เครื่องมือและแสดงผลลัพธ์ของการทดสอบในลักษณะของแฟ้มเอกสารเอ็กซ์เอ็มแอล ื่

7. ในกรณีที่พบข้อผิดพลาดจากการทดสอบ เครื่องมือทดสอบสามารถปรับปรุง ื่ เงื่อนไขของฐานข้อมูลเชิงสัมพันธ์ให้เป็นไปตามที่กำหนดไว้ในขั้นตอนการออกแบบ

8. เครื่องมือทดสอบรองรับคีย์หลักข<mark>อ</mark>งตารางหลักที่ทำการอ้างอิงคีย์อ้างอิงใน ื่ ตารางลูกได 2 ระดับ

> 9. เครื่องมือทดสอบสามารถบันทึกข้อมูลที่สร้างขึ้นได้ 2 รูปแบบ คือ ื่ ี่ 9.1 บันทึกขอมูลในลักษณะของแฟมเอกสารเอ็กซเอ็มแอล 9.2 บันทึกข้อมูลลงในฐานข้อมูล

10. เครื่องมือสามารถใช้ง<mark>านบนระบบปฏิบัติการไม</mark>โครซอฟท์วินโดวน์ เอ็กซ์พี ื่ (Microsoft Window XP) ได

11. เครื่องมือทดสอบที่พัฒนาเสร็จแล้ว<mark>จะถูกนำไปทดสอบกับระบบงานอย่าง</mark> ื่ น้อย 3 ระบบ โดยนำไปใช้สร้างกรณีทดสอบตามเงื่อนไขขอ<mark>งฐ</mark>านข้อมูลเชิงสัมพันธ์ของระบบงาน นั้น และพิจารณากรณีทดสอบที่<mark>สร้างขึ้นว่าเป็นไปตามการเงื่อนไขขอ</mark>งฐานข้อมูลเชิงสัมพันธ์นั้น ี่ ึ้ หรือไม่

### **1.4 ประโยชนที่คาดวาจะไดรับ**

สามารถนำเครื่องมือสร้างกรณีทดสอบที่นำเสนอไปใช้เป็นทางเลือกในการสร้าง ื่ ึกรณีทดสอบสำหรับทดสอบความถูกต้องของการกำหนดเงื่อนไขของฐานข้อมูลเชิงสัมพันธ์

### **1.5 วิธีดําเนนการว ิ ิจัย**

1.สำรวจและศึกษาเครื่องมือสร้างกรณีทดสอบสำหรับทดสอบฐานข้อมูลที่มีอยู่ ื่

ในปจจุบัน

- 2. ศึกษารูปแบบของการกำหนดเงื่อนไขข้อบังคับบูรณภาพของฐานข้อมูล
- 3. ศึกษาวิธีการเขียนและการใช้งานภาษาเอ็กซ์เอ็มแอล
- 4. กำหนดขอบเขตความสามารถที่เครื่องมือทดสอบจะทำได้
- 5. ออกแบบและกำหนดวิธีการสร้างกรณีทดสอบของเครื่องมือที่จะพัฒนา ื่ ี่
- 6. พัฒนาเครื่องมือสร้างกรณีทดสอบตามที่ได้ออกแบบไว้ ื่

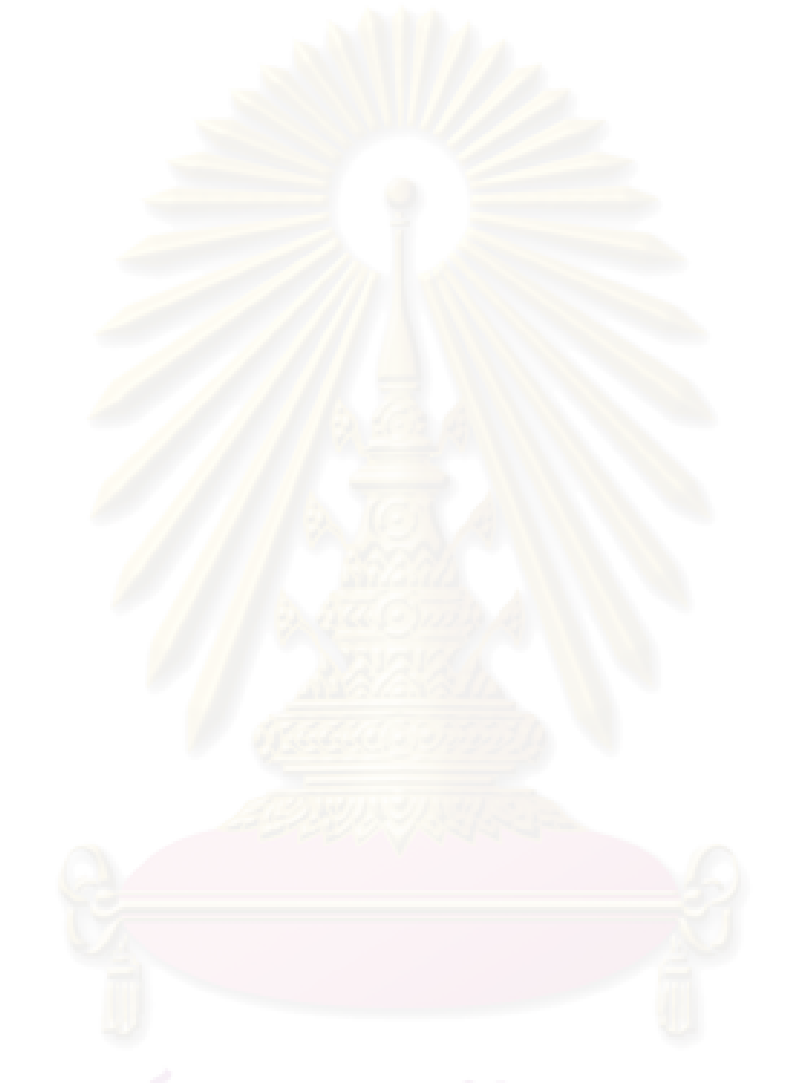

- 8. สรุปผลการวิจัย และข้อเสนอแนะ 9. จัดทำรายงานวิทยานิพนธ์
- 7. ทดสอบเครื่องมือสร้างกรณีทดสอบตามขอบเขตที่ได้กำหนดไว้

### **บทที่ 2 ทฤษฎีและงานวิจัยท เก ยวของ ี่**

### **2.1 ทฤษฎีที่เก ยวของ ี่**

ทฤษฎีที่เกี่ยว<u>ข้องกับวิทย</u>านิพนธ์นี้ ได้แก่ การทดสอบซอฟต์แวร์ เอ็กซ์เอ็มแอล ี่ เอ็กซ์เอ็มแอลสคีมา ภาษา<mark>เอสคิวแอล และเงื่อนไขของฐานข้อมู</mark>ลเชิงสัมพันธ์ โดยมีรายละเอียด ดังบี้

### **2.1.1 การทดสอบซอฟตแวร**

การทดสอบซอฟตแวร [1] หมายถึง กระบวนการในการใชงานหรือประเมินคา ซอฟต์แวร์ทั้งการทำด้<mark>วย</mark>มือ หรือทำอย่างอัตโนมัติ เพื่อที่จะตรวจสอบว่าซอฟต์แวร์เป็นไปตาม ื่ ี่ ความต้องการของซ<mark>อฟต์แวร์ (Software requirements) หรือเพื่อที่จะระบุความแตกต่างระหว่าง</mark> ื่ ี่ ผลลัพธ์ที่คาดหวังกับผ<mark>ล</mark>ลัพธ์ที่ได้จริงจากซอฟต์แวร์

เปาหมายของการทดสอบซอฟตแวร [2] มีดังน

1. สามารถป้องกันความผิดพลาด (Bug) ไม่ให้เกิดขึ้นกับซอฟต์แวร์ได้ ึ้

2. ถ้าการทด<mark>สอบไม่สามารถป้องกัน</mark>ความผิดพลาดไม่ให้เกิดขึ้นได้ ก็ควรจะ สามารถบอกได้ว่าความผิดพล<mark>าดนั้นจะ</mark>ส่งผลกระทบต่อซอฟต์แวร์อย่างไร ั้

3. การทดสอบควรจะบอกแนวทางแกไขความผิดพลาดที่ชัดเจน เพ ื่อใหสามารถ แก้ไขความผิดพลาดได้อย่างง่ายดาย

การทดสอบซอฟตแวรแบงเปนระดับได 4 ระดับ [2] ดังน

1. การทดสอบหนวยโปรแกรม (Unit Testing) คือการทดสอบหนวยโปรแกรม หลังจากที่เขียนโปรแกรมในหน่วยนั้นเสร็จแล้ว ั้

2. การทดสอบแบบบูรณาการ (Integration Testing) คือการทดสอบซอฟต์แวร์ โดยนําแตละหนวยโปรแกรมที่ผานการทดสอบหนวยโปรแกรมมาแลวมาทํางานรวมกัน

3. การทดสอบระบบ (System Testing) คือการทดสอบวาซอฟตแวรที่พัฒนาได นั้นทำงานได้ตรงกับข้อกำหนดความต้องการของลูกค้า (Customer requirements) หรือไม่

4. การทดสอบการตรวจรับ (Acceptance Testing) คือการนําเอาซอฟตแวรไป ทดสอบกับสิ่งแวดล้อมทางปฏิบัติที่ซอฟต์แวร์จะถูกนำไปใช้งานจริงเพื่อยืนยันว่าซอฟต์แวร์นั้น ิ่ ื่ สามารถทำงานได้ตามความต้องการที่กำหนดไว้จริงๆ

### **2.1.2 เอ็กซเอ็มแอล (XML – eXtensible Markup Language)** [3]

เอ็กซ์เอ็มแอล เป็นภาษาที่ใช้เป็นมาตรฐานในการอธิบายข้อมูล เอ็กซ์เอ็มแอล กำเนิดขึ้นมาจากสาเหตุที่ว่า ในปัจจุบันการจัดเก็บข้อมูลที่มีโครงสร้างเป็นลำดับชั้น (Hierarchy) ึ้ ถูกนำไปใช้ในการสื่อสารระหว่างโปรแกรมต่<mark>างๆ</mark> บนอินเตอร์เน็ตมากขึ้น และเนื่องจากข้อมูล ื่ เหล่านี้มักจะผูกติดกับซอฟต์แวร์ที่<mark>สร้างข้อมู</mark>ลหรือระบบปฏิบัติการที่ใช้สร้างข้อมูลนั้น จึงทำให้การ ส่งผ่านข้อมูลระหว่างโปรแกรมที่อยู่ต่างระบบปฏิบัติการนั้นค่อนข้างทำได้ยาก ด้วยเหตุนี้จึง ั้ จำเป็นต้องมีการกำหนดภาษากลางขึ้นมาเพื่อเป็นมาตรฐานที่จะใช้ในการนิยามและอธิบายข้อมูล ึ้ และภาษากลางนั้นก็คือเอ็กซ์เอ็มแอลนั่นเอง การนำเอ็กซ์เอ็มแอลไปใช้งานนั้น นอกจากจะใช้ตัว ั้ ั่ ภาษาเอ็กซ์เอ็มแอลในการนิยามและอธิบายข้อมูลแล้ว ยังต้องมีการประกาศใช้ ดีทีดี (DTD – Document Type Declarations) เพื่อนิยามโครงสร้างของข้อมูลในเอกสารเอ็กซ์เอ็มแอลด้วย ื่

ภา<mark>ษ</mark>าเอ็กซ์เอ็มแอลเป็นภาษามาร์คอัพ (Markup \_ Language) ดังนั้นข้อมูล ั้ ภายในเอกสารเอ็กซ์เอ็มแอลจึงประกอบไปด้วยอิลีเมนต์ (Elements) และแอททริบิวต์ (Attribute) ์ ต่างๆ ของแต่ละอิลีเมนต์ที่ใช้ในการอธิบายข้อมูล โดยแต่ละอิลีเมนต์จะเขียนแทนด้วยแท็ก (Tag) ซึ่งเมื่อจบการใช้งานอิลี<mark>เ</mark>มนต์ต้องมีแท็กปิดเสมอ เอกสารเอ็กซ์เอ็มแอลนั้นสามารถแบ่งได้เป็น 2 ั้ ชนิดคือ

1.) เอกสารเอ็กซ์เอ็มแอลที่มีรูปแบบถูกต้อง (Well-Formed XML Document) คือ เอกสารเอ็กซ์เอ็มแอลที่มีคุณสมบัติถูกต้องตามกฏข้อบังคับพื้นฐานของการเขียนเอกสารเอ็กซ์เอ็ม ื้ แอล โดยทุกๆ <mark>เ</mark>อกสารเอ็กซ์เอ็มแอลจะต้องมีรูปแบบถูกต้องเป็นอย่างน้อย สำหรับกฎข้อบังคับ พื้นฐานของการเขียนเอกสารเอ็กซเอ็มแอลมีดังน

- เอกสารตองมีอิลีเมนตระดับบนสุดเพียงอิลีเมนตเดียวเทานั้น (ซึ่งเรียกวา อิลี เมนตเอกสาร (Document Element) หรือ อิลีเมนตราก (Root Element)) โดยอิลีเมนตอื่นๆ ทั้งหมดจะตองซอนอยูภายใน เชน จากรูปที่ 2.1 อิลีเมนตรากคือ <BookStore>

- อิลีเมนต์ต้องซ้อนอยู่อย่างถูกต้องนั้น หมายความว่าถ้ามีอิลีเมนต์ซ้อนอยู่ ภายในอิลีเมนต์อื่นๆ ต้องปิดอิลีเมนต์นั้นภายในอิลีเมนต์เดียวกับที่อิลีเมนต์นั้นซ้อนอยู่ เช่น จากรูป ที่ 2.1 อิลีเมนต์ <Book> ซ้อนอยู่ในอิลีเมนต์ <BookStore> อย่างถูกต้อง

- แต่ละอิลีเมนต์ต้องมีแท็กเริ่มต้นและแท็กปิดท้าย ถ้าแท็กไม่ครบคู่จะทำให้ บราวเซอร์ (Browser) ไม่เข้าใจคำสั่งของอิลีเมนต์นั้น ั่

> - ชื่อของอิลีเมนต์ในแท็กเริ่มต้นจะต้องมีชื่อตรงกับชื่อของแท็กปิดท้ายเท่านั้น ิ่ ื่

- ชื่อของอิลีเมนตมีลักษณะการแยกระหวางตัวอักษรใหญและตัวอักษรเล็ก (Case-sensitive) ซึ่งอันที่จริงข้อความทั้งหมดภายในเอกสารจะมีลักษณะเป็นการแยกระหว่าง ี่ ตัวอักษรใหญและตัวอักษรเล็ก ทั้งหมด

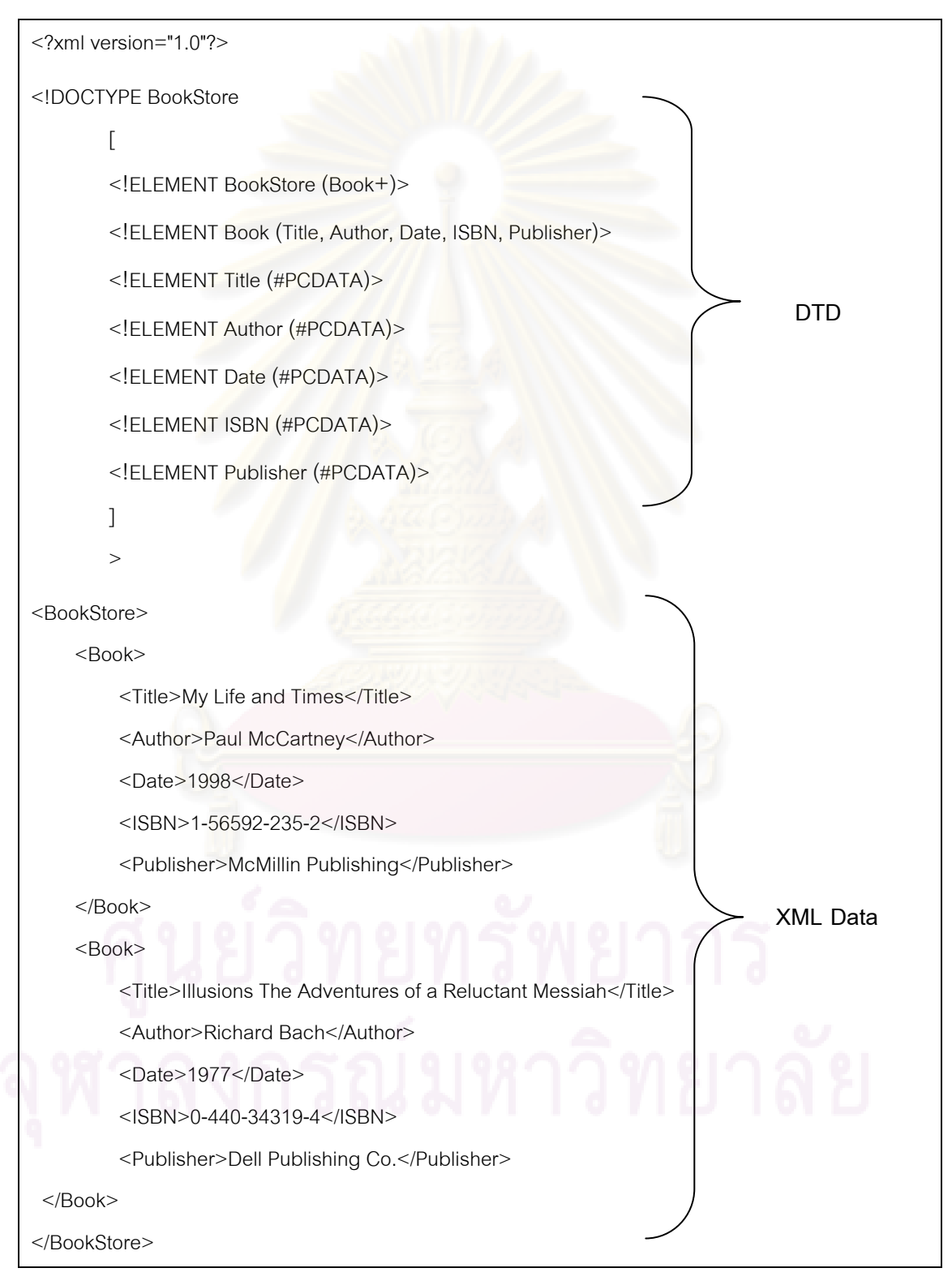

รูปที่ 2.1 ตัวอยางเอกสารเอกซ็ เอ็มแอล

2.) เอกสารเอ็กซ์เอ็มแอลที่ถูกต้องสมบูรณ์ (Valid XML Document) คือเอกสาร เอ็กซ์เอ็มแอลที่มีรูปแบบถูกต้องที่มีการเพิ่มความต้องการ (Requirement) ที่เป็นส่วนเสริม 2 ข้อ ิ่ เขาไปในเอกสารคือ

-ต้องมีการประกาศการใช้ดีที่ดีสำหรับเอกสาร ซึ่งข้อมูลภายในดีที่ดีจะเป็น ตัวกําหนดโครงสรางของเอกสารนั้น เชน จากรูปที่ 2.1 อิลีเมนต <!DOCTYPE> คืออิลีเมนตที่ ประกาศการใช้ดีที่ดี โดยภายในดีที่ดีอธิบายว่าอิลีเมนต์ <BookStore> ต้องประกอบด้วยอิลีเมนต์ <Book> ตั้งแต่ 1 คิลีเมนต์ขึ้นไป และคิลีเมนต์ <Book> ต้องประกอบด้วยคิลีเมนต์ <Title> อิลีเมนต <Author> อิลีเมนต <Date> อิลีเมนต <ISBN> และอิลีเมนต <Publisher> โดยทั้ง 5 อิลีเมนต์จะต้องมีเนื้อหาภายในอิลีเมนต์เป็นข้อมูลแบบอักขระเท่านั้น เป็นต้น

- ส่วนต่างๆ ภายในเอกสารต้องถูกต้องตามโครงสร้างที่กำหนดในดีทีดี จากรปที่ 2.1 จะเห็นได้ว่าเนื้<mark>อหาภายในอิลีเมนต์ <BookStore> นั้นเป็นไป</mark>ตามดีที่ดี

### **2.1.3 เอ็กซเอ็มแอลสคีมา (XML Schemas)** [4]

เอ็กซ์เอ็ม<mark>แอลสคีมาเป็นรูปแบบคำสั่งที่ใช้นิยาม</mark>และอธิบายโครงสร้างข้อมูลใน ั่ เอกสารเอ็กซ์เอ็มแอลเหมือนกับดีทีดี เอ็กซ์เอ็มแอลสคีมาถูกสร้างขึ้นมาด้วยสาเหตุที่ว่าดีทีดีนั้นยัง ึ้ ไม่สามารถใช้อธิบายโครง<mark>ส</mark>ร้างข้อมูลในเอกสารเอ็กซ์เอ็มแอลได้อย่างมีประสิทธิภาพ เนื่องจาก ื่ ไวยากรณ์ที่ใช้อธิบายข้อมูลของดีทีดีนั้นแตกต่างจากภาษาเอ็กซ์เอ็มแอล ทำให้ผู้ใช้ต้องจำ ไวยากรณ์ถึง 2 อย่างเพื่อใช้งานเอ็กซ์เอ็มแอล และดีทีดีนั้นกำหนดชนิดข้อมูลมาให้ใช้งานน้อยมาก เพียง 10 ชนิดเท่านั้น ทำให้การใช้งานเอ็กซ์เอ็มแอลไม่มีความยืดหยุ่นเท่าที่ควร ดังนั้นเอ็กซ์เอ็ม ั้ แอลสคีมาจึงถูกสร้างขึ้นมากำจัดข้อบกพร่องเหล่านี้ให้หมดไป ึ้

ความสามารถของเอ็กซเอ็มแอลสคีมา ไดแก

1.) สนับสนุนชนิดข้อมูลทั้งหมด 44 ชนิด และผู้ใช้สามารถสร้างชนิดข้อมูล ั้ เพ มเติมเองได ิ่

2.) ใชไวยากรณแบบเดียวกันกับภาษาเอ็กซเอ็มแอล

3.) มีความเป็นเชิงวัตถุ (Object-oriented) คือสามารถสร้างชนิดข้อมูลใหม่โดย สืบทอด (Extend) หรือจำกัด (Restrict) รูปแบบการใช้งานของชนิดข้อมูลเดิมที่มีอยู่ได้

4.) สามารถแสดงข้อมูลในแบบเซต (Set) ได้

5.) สามารถกำหนดให้อิลีเมนต์หลายๆ อันมีชื่อเดียวกัน แต่มีเนื้อหาที่ต่างกันได้ ื้

ตัวอย่างของเอ็กซ์เอ็มแอลสคีมาที่อธิบายโครงสร้างของอิลีเมนต์ <BookStore> ี่ แบบเดียวกับดีทีดีในรูปที่ 2.1 แสดงไดดังรูปที่ 2.2

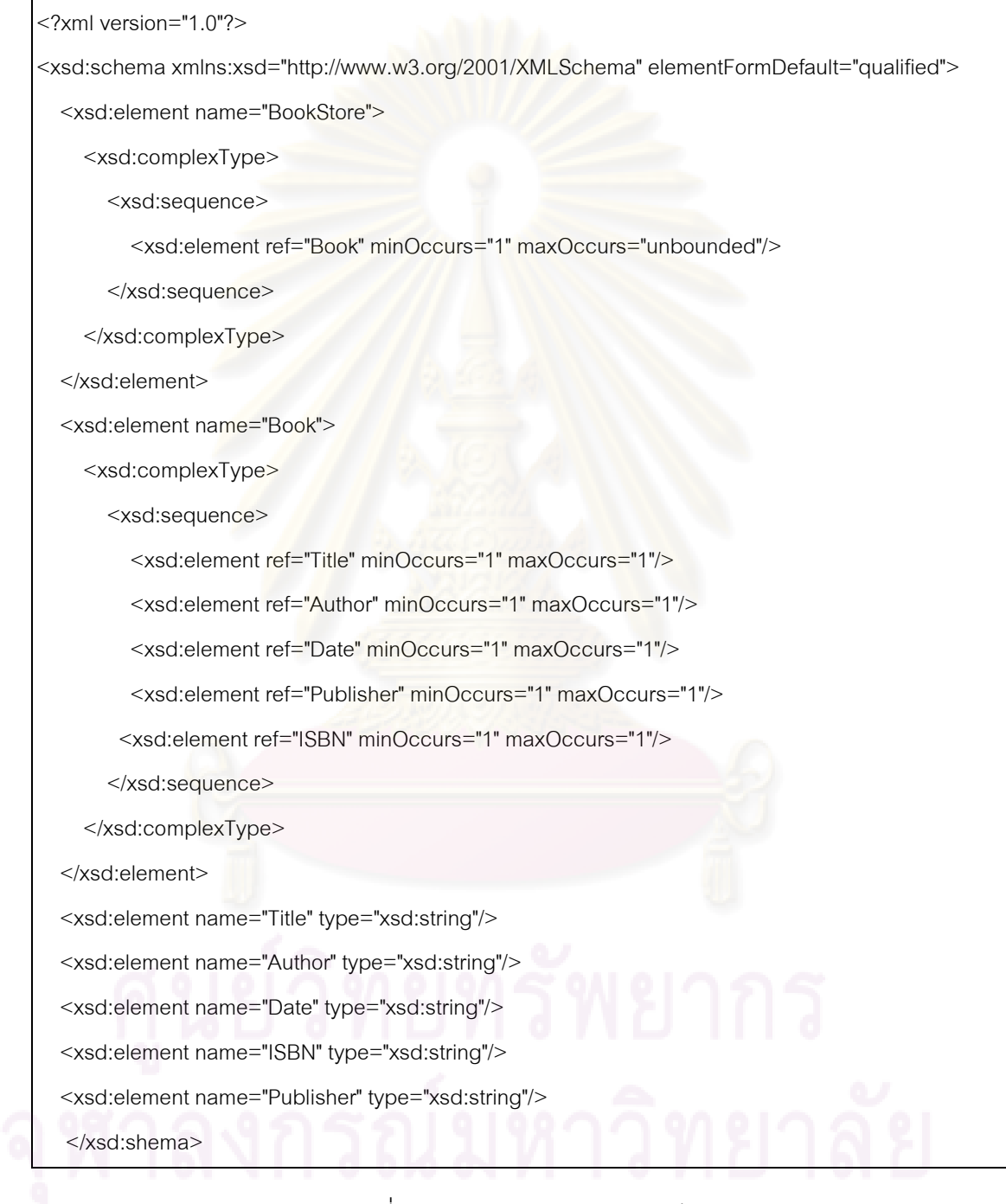

รูปที่ 2.2 ตัวอยางเอกซ็ เอ็มแอลสคีมา

### **2.1.4 ภาษาเอสคิวแอล** [5]

ภาษาเอสคิวแอล หรือภาษาสอบถามเชิงโครงสราง (Structured Query Language: SQL, อ่านอย่างย่อว่า เอสคิวแอล, ซีเควล, ซีควล) เป็นภาษาทางด้านฐานข้อมูล ที่ สามารถสรางและปฏิบัติการกับฐานขอมูลเชิงสัมพันธ (Relational Database) โดยเฉพาะ และ เป็นภาษาที่มีลักษณะคล้ายกับภาษาอังกฤษ ภาษาเอสคิวแอลถูกพัฒนาขึ้นจากแนวคิดของ ึ้ ความสัมพันธ์แคลคูลัส (Relational Calculus) และความสัมพันธ์พีชคณิต (Relational Algebra) เป็นหลัก ภาษาเอสคิวแอลเริ่มพัฒนาครั้งแรกโดยบริษัทไอบีเอ็ม ใช้ชื่อเริ่ ิ่ ใช้ชื่อเริ่มแรกว่า "ซีเควล" (Sequel) ต่อมาได้เปลี่ยนชื่อเป็น"เอสคิวแอล" (SQL) หลังจากนั้นภาษาเอสคิวแอลได้ถูกนำมา ั้ ี พัฒนาโดยผู้ผลิตซอฟต์แวร์ด้านระบบจัดการฐานข้อมูลเชิงสัมพันธ์จนเป็นที่นิยมกันอย่าง แพร่หลายในปัจจุบัน โดยผู้ผลิตแต่ละรายก็พยายามที่จะพัฒนาระบ<mark>บ</mark>จัดการฐานข้อมูลของตนให้ ี่ มีลักษณะโดดเด่นเฉพาะขึ้นมา ทำให้รูปแบบการใช้คำสั่งเอสคิวแอลมีรูปแบบที่แตกต่างกันไปบ้าง ึ้ ั่ เช่น คอราเคิล หรือเอสคิวแอลเซิรฟ์เวอร์ของไมโครซอฟท์เป็นต้น

ดังนั้นในปี ค.<mark>ศ</mark>. 1986 ทางด้านสถาบันมาตรฐานแห่งชาติของสหรัฐอเมริกา หรือ ี แอนซี (American National Standards Institute: ANSI) จึงได้กำหนดมาตรฐานของภาษา เอสคิวแอลขึ้น

> 1.) ประเภทข<mark>องคำสั่ง</mark>ของภาษาเอสคิวแอล ั่

ภาษาเอสคิวแอลเป็นภาษาที่ใช้งานได้ตั้งแต่ระดับเครื่<mark>อ</mark>งคอมพิวเตอร์ส่วนบุคคล ื่ ไปจนถึงระดับเม*น*เฟรม ประเภทของคำสั่งในภาษาเอสคิวแอลแบ่งออกเป็น 3 ประเภท คือ

> 1.1 ภาษาสำหรับการนิยามข้อมูล(Data Definition Language: DDL) ประกอบด้วยคำสั่งที่ใช้ในการกำหนดโครงสร้างข้อมูลว่ามีสดมภ์อะไร แต่ละ ั่ สดมภ์เก็บข้อมูลประเภทใด รวมถึงการเพิ่มสดมภ์ การกำหนดดัชนี การกำหนด ิ่ วิว (View) หรือตารางเสมือนของผู้ใช้ เป็นต้น

> 1.2 ภาษาสําหรับการจัดการขอมูล (Data Manipulation Language: DML) ประกอบด้วยคำสั่งที่ใช้ในการเรียกใช้ข้อมูล การเปลี่ยนแปลงข้อมูล การเพิ่มหรือ ั่ ิ่ ลบข้อมูล เป็นต้น

> 1.3 ภาษาควบคุม (Data Control Language: DCL) ประกอบด้วยคำสั่งที่ใช้ใน ั่ การควบคุม การเกิดภาวะพร้อมกัน หรือการป้องกันการเกิดเหตุการณ์ที่ผู้ใช้หลาย

คนเรียกใช้ข้อมูลพร้อมกัน และคำสั่งที่เกี่ยวข้องกับการควบคุมความปลอดภัย ั่  $\mathcal{L}^{\mathcal{L}}$ ี่ ของข้อมูลด้วยการกำหนดสิทธิของผู้ใช้ที่แตกต่างกัน เป็นต้น

2.) ชนิดของข้อมูลที่ใช้ในภาษาเอสคิวแอล

ในภาษาเอสคิวแอล การบรรจุข้อมูลลงในสดมภ์ต่าง ๆ ของตารางจะต้องกำหนด ชนิดของข้อมูล (Data Type) ให้แต่<mark>ละสดมภ์ ชนิดของข้</mark>อมูลนี้จะแสดงชนิดของค่าที่อยู่ในสดมภ์ ี้ ี่ ค่าทุกค่าในสดมภ์ที่กำหนดจะต้องเป็นชนิดเดียวกัน เช่น ในตารางลูกค้าสดมภ์ที่เป็นรายชื่อลูกค้า ื่ จะต้องเป็นตัวอักขระ ในขณะที่สดมภ์จำนวนเงินที่ลู<mark>กค้าซื้อ</mark>สินค้าเป็นตัวเลข ื้

ชนิดของข้อมูลของแต่ละสดมภ์จ<mark>ะขึ้นกับลักษณะ</mark>ของข้อมูลแต่ละสดมภ์ แบ่ง ึ้ ชนิดข้อมูลพื้นฐานในภาษาเอสคิวแอล ได้ดังนี้

2.1 ตัวอักขระ (Character)

<mark>- ตัวอักขระแบบความยาวคงที่ (Fixed-Length Character) จะใช้ char</mark> (n) หรือ character (n) แทนประเภทของข้อมูลที่เป็นตัวอักขระใดๆที่มีความยาว ของข้<mark>อมู</mark>ลคงที่โดยมีความยาว n ตัวอักขระประเภทนี้จะมีการจองเนื้อที่ตามความ ื้ ี่ ยาวที่คงที่ตามที่กำหนดไว้ ชนิดของข้อมูลประเภทนี้จะเก็บความยาวของข้อมูลได้ ี่ ี่ มากที่สุดได 255 ตัวอักขระ

<mark>- ตัวอักขระแบบความยาวไม่คงที่</mark> (Variable-Length\_Character) จะใช้ varchar (n) แทนประเภทของข้อมูลที่เป็นตัวอักขระใดๆที่มีความยาวของข้อมูล ไม่คงที่ โดยม<mark>ีความยาว n ตัวอักขระประเภทนี้จะมีการจองเนื้อที่</mark>ตามความยาว ื้ ของข้อมูล ชนิดของข้อมูลประเภทนี้จะเก็บความยาวของข้อมูลได้มากที่สุดได้ 4000 ตัวอักขระ

2.2 จํานวนเลข (Numeric)

- จํานวนเลขที่มีจุดทศนิยม (Decimal) จะใช dec(m,n) หรือ decimal(m,n) เป็นประเภทข้อมูลที่เป็นจำนวนเลขที่มีจุดทศนิยมโดย m คือ จํานวนตัวเลขท งหมด (รวมจุดทศนิยม) และ n คือจํานวนตัวเลขหลังจุดทศนิยม ั้

- จํานวนเลขท ี่ไมมีจุดทศนิยม จะใช int หรือ integer เปนเลขจํานวนเต็ม บวกหรือลบขนาดใหญ่ เป็นตัวเลข 10 หลัก ที่มีค่าตั้งแต่ –2,147,483,648 ถึง ั้ +2,147,483,647 และจะใช้ smallint เป็นประเภทข้อมูลที่เป็นเลขจำนวนเต็ม บวกหรือลบขนาดเล็ก เปนตัวเลข 5 หลัก ที่มีคาต งแต – 32,768 ถึง + 32,767 ั้ ตัวเลขจำนวนเต็มประเภทนี้จะมีการจองเนื้อที่น้อยกว่าแบบ integer ื้

- เลขจำนวนจริง อาจใช้ number (n) แทนจำนวนเลขที่ไม่มีจุดทศนิยม และจํานวนเลขที่มีจุดทศนิยม

2.3 ข้อมูลในลักษณะอื่นๆ ื่

- วันที่และเวลา (Date/Time) เป็นชนิดวันที่หรือเวลา จะใช้ date เป็น ี่ ขอมูลวันท ี่ซึ่งจะมีหลายรูปแบบใหเลือกใชเชน yyyy-mm-dd (1999-10-31) dd.mm.yyyy (31. 10.1999) หรือ dd/mm/yyyy (31/10/1999)

3.) ลักษณะการใช้งาน

ภาษาเ<mark>อสคิวแอลเป็นส่วนประกอบหนึ่งของระบบก</mark>ารจัดการฐานข้อมูล มักพบใน ้ระบบการจัดการฐานข้อมูลเชิงสัมพันธ์หลายตัวและเป็นที่นิยมใช้ในปัจจุบัน การใช้งานในภาษา เอสคิวแอลแบ่งเป็น 2 ลักษณะ คือ ภาษาเอ<mark>ส</mark>คิวแอลที่โต้ตอบได้ (Interactive SQL) และภาษา เอสคิวแอลที่ฝงในโปรแกรม (Embedded SQL)

> - ภาษาเอสคิวแอลที่โต้ตอบได้ ใช้เพื่อปฏิบัติงานกับฐานข้อมูลโดยตรง เป็นก<mark>ารใช้คำสั่งเอสคิวแอลสั่งงานบนจอภาพ โด</mark>ยเรียกดูข้อมูลได้โดยตรงใน ั่ ั่ ขณ<mark>ะที่ทำงาน เพื่อให้ได้</mark>ผลลัพธ์ที่นำไปใช้ได้

> - ภ<mark>าษ</mark>าเอสคิว<mark>แอลที่ฝังในโปรแกรม เป็นภ</mark>าษาเอสคิวแอลที่ประกอบด้วย คำสั่งต่าง <mark>ๆ</mark> ของ ภาษาเอสคิวแอล ที่ใส่ไว้ในโปรแกรมที่ส่วนมากแล้วเขียนด้วย ั่ ภาษาอื่น เชน ภาษาซี/ซีพลัสพลัส ( C/C++) ภาษาวิชวลเบสิก( Visual Basic) ภาษาเดลฟี (Delphi) ภาษาจาวา(Java) เป็นต้น ลักษณะของคำสั่งจะแตกต่าง ั่ จากภาษาอื่นๆ ในแง่ที่ว่าภาษาเอสคิวแอลไม่มีคำสั่งที่เกี่ยวกับการควบคุม ื่ ั่  $\mathcal{L}^{\mathcal{L}}$ (Control Statement) เหมือนภาษาอื่น เชน if..Then…else for…do หรือ Loop หรื<mark>อ while ทำให้มีข้อจำกัดในการเขียนชุดคำสั่งงาน การใช้ภาษาเอสคิวแอลฝัง</mark> ั่ ในโปรแกรมอื่น จะทําใหภาษาเอสคิวแอลมีความสามารถและมีประสิทธิภาพ มากยิ่งขึ้น ผลลัพธ์ของคำสั่งที่เกิดจากภาษาเอสคิวแอลที่ฝังในโปรแกรมจะถูก ิ่ ั่ ส่งผ่านไปให้กับตัวแปรหรือพารามิเตอร์ที่ใช้ โดยโปรแกรมที่ภาษาเอสคิวแอลไป ฝงตัวอยู

### **2.1.5 เง ื่อนไขของฐานขอมูลเชิงสัมพันธ (Relational Database Constraints)** [6]

เงื่อนไขของฐานข้อมูลเชิงสัมพันธ์ เป็นเงื่อนไขที่ผู้ใช้หรือผู้ออกแบบฐานข้อมูลทำ การระบุหรือกำหนดไว้ในฐานข้อมูลเชิงสัมพันธ์ เพื่อเป็นการรับประกันข้อมูลจะมีความถูกต้องและ ไม่มีความซ้ำซ้อนในฐานข้อมูลเชิงสัมพันธ์ เงื่อนไขของฐานข้อมูลเชิงสัมพันธ์แบ่งออกได้ 3 เงื่อนไข ้ํ

หลัก คือ เงื่อนไขบังคับบูรณภาพเอนทิตี เงื่อนไขบังคับบูรณภาพการอ้างอิงถึง และเงื่อนไขบังคับ ของโดเมน

1.) เงื่อนไขบังคับบูรณภาพของเอนทิตี คือ เงื่อนไขที่ระบุว่าตารางหนึ่งจะต้อง ึ่ ประกอบด้วยคีย์หลัก ซึ่งในแต่ละระเ<u>บี</u>ยน (Record) จะต้องเป็นค่าที่ไม่ซ้ำกัน (Unique) หรือต้อง เป็นค่าที่ไม่เป็นค่าว่าง (Null)\_

ตัวอย่างเช่น ตาราง Product จะมีสดมภ์รหัสสินค้า (Product\_id) แสดงให้เห็นว่า ระเบียนจะมีค่าเป็นไม่ซ้ำกัน ตามมาตรฐานของแอนซี ได้สนับสนุนเงื่อนไขบังคับบูรณภาพของ เอนทิตี ด้วยประโยคคีย์หลักในคำสั่งการสร้างตาราง (Create Table) และปรับปรุงตาราง (Alter ั่ Table) โดยปกติคีย์หลักจะมีได้เพียงหนึ่งคีย์เท่านั้นต่อหนึ่งตาราง แต่สามารถใช้คีย์เวิร์ด unique ึ่ ั้ ึ่ สำหรับสดมภ์ที่สองได้

2.) เงื่อนไขบังคับบูรณภาพของการอ้างอิงถึง คือ เงื่อนไขที่ระบุว่าถ้าคีย์อ้างอิงมี ข้อมูลหรือค่าอยู่ค่านั้น<mark>จะต้องอ่างอิงกับค่าที่มีอยู่แล้วในตารางหลัก</mark> ั้

ตัว<mark>อย่างเช่น ตาราง Cus\_Order จะมีคีย์อ้างอิงที่สดมภ์Customer\_id เพื่อเชื่อม</mark> ี่ ื่ ื่ ความสัมพันธ์กับระเบีย<mark>นในต</mark>าราง Customer ตามมาตรฐานของแอนซี ได้สนับสนุนข้อกำหนดคีย์ อ้างอิงด้วยประโยค Refer<mark>ences ในคำสั่งการสร้างตารางและปรับปรุงตาราง เมื่อมีการใช้คีย์</mark> ั่ ื่ อ้างอิง และใช้คำสั่งเพิ่ม หรือปรับปรุง แล้วต้องการสร้างคีย์อ้างอิงในตารางลูกโดยปราศจากการ ั่ จับคู่กับคีย์หลักในตารางหลักแล้ว ระบบฐานข้อมูลจะปฏิเสธการใช้ค่ำสั่งนั้น ั่

ในกรณีที่พยายามทําการปรับปรุงหรือลบคาคียหลักในตารางหลัก ซึ่งมีการจับคู กับค่าคีย์อ้างอิงได้บางค่าในตารางลูกได้หรือไม่นั้น จะขึ้นอยู่กับการกำหนดประโยคย่อย ON ึ้ UPDATE หรือ ON DELETE ในประโยคคีย์อ้างอิง ภาษาเอสคิวแอลจะสนับสนุนการกระทำการ ลบดังตอไปนี้ [6]

- กรณีการลบระเบียนจากตารางหลัก จะต้องลบระเบียนที่จับคู่ได้ในตารางลูก โดยอัตโนมัติ เนื่องจากการลบระเบียนทั้งหมดจะมีคีย์หลักที่ใช้อ้างอิงคีย์อ้างอิงในตารางอื่นๆ มีผล ื่ ั้ ทำให้ตารางอื่นๆที่มีระเบียนจับคู่ได้จะถูกลบออกได้โดยอัตโนมัติในลักษณะตกเป็นทอดๆ ื่ (Cascade)

ตัวอย่างเช่น ตาราง Customers (ตารางหลัก) มี Customer\_id เป็นคีย์หลัก และ ถูกอ้างอิงจากตาราง Cus\_Orders (ตารางลูก) พร้อมมีการใช้งานคีย์เวิร์ด ON DELETE CASCADE และขณะเดียวกันตาราง Cus\_Orders (ตารางหลัก) มี Order\_id เปนคียหลัก และถูก ้ อ้างอิงโดยตาราง Order\_Details (ตารางลูก) พร้อมมีการใช้งานคีย์เวิร์ด ON DELETE CASCADE ดังรูปที่ 2.3

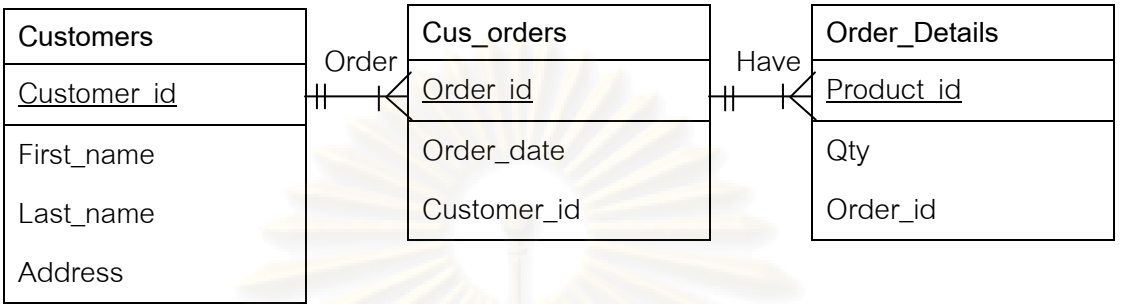

รูปที่ 2.3 ความสัมพันธ์ระหว่างตาราง Customersตาราง Cus\_Orders และตารางOrder\_Details

ถ้าต้องการลบเฉพาะระเบียนที่มีรหัสลูกค้าเท่ากับ 103 จากตาราง Customers ผลลัพธที่ไดจะทําการลบระเบียนตาราง Cus\_Order ที่ Customer\_id = 103 และลบระเบียน ตาราง Order\_Details ที่ Order\_id เทากับ 10007 อีกดวยดังรูปที่ 2.4

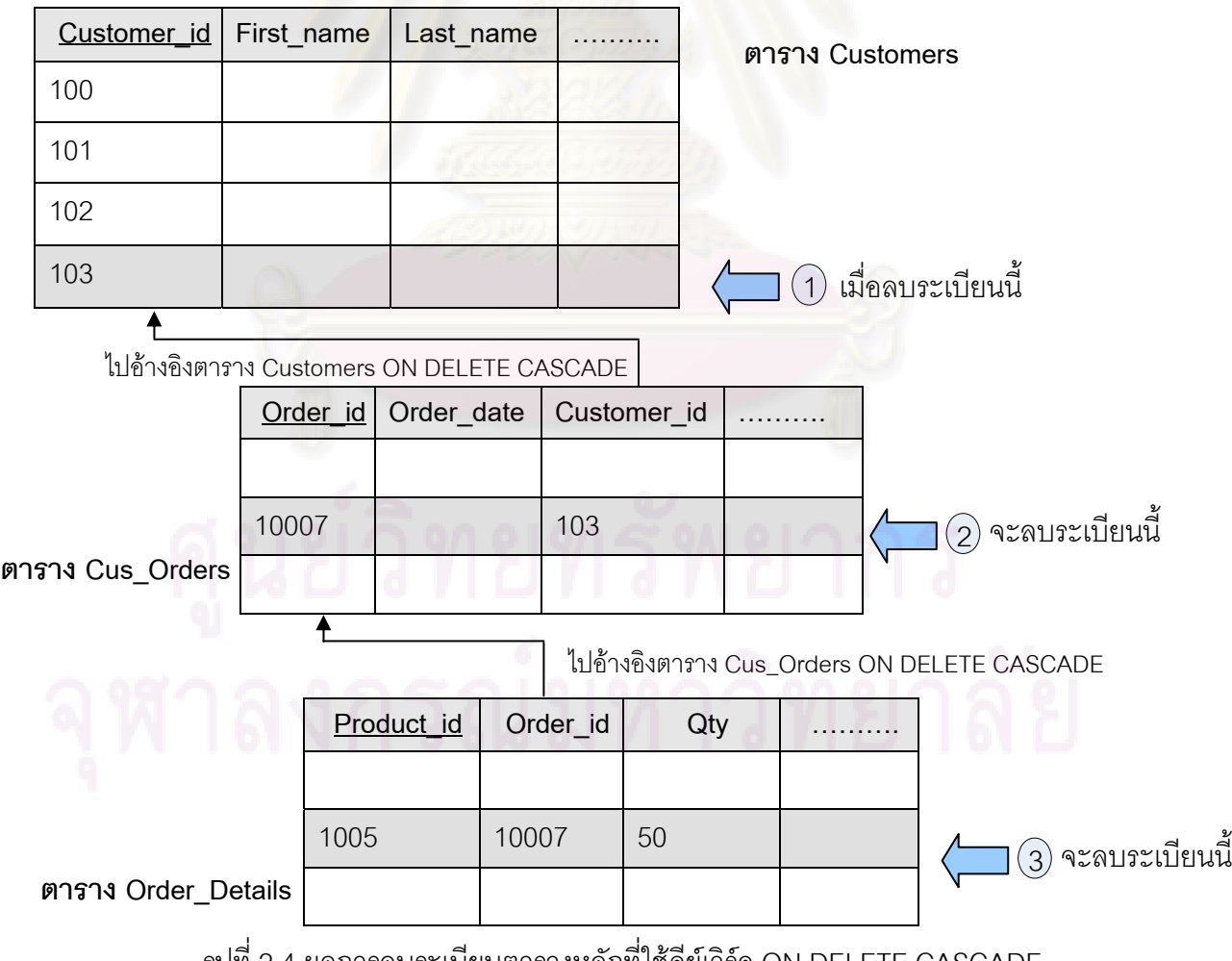

รูปที่ 2.4 ผลการลบระเบียนตารางหลักที่ใช้คีย์เวิร์ด ON DELETE CASCADE

-กรณีการลบระเบียนจากตารางหลัก จะทําการลบระเบียนที่จับคูไดในตารางลูก แล้วกำหนดสดมภ์ของคีย์อ้างอิงในตารางลูกให้เป็นค่าว่าง และจะใช้เมื่อสดมภ์คีย์อ้างอิงในตาราง ื่ ลูกจะตองไมเปนคาวาง

ตัวอย่างเช่น ตาราง Salesrep (ตารางหลัก) มี Sale\_id เป็นคีย์หลักและถูกอ้างอิง โดยตาราง Cus\_Orders (ตารางลูก) พร้อมกับการใช้งานคีย์เวิร์ด ON DELETE SET NULL ดังรูปที่ 2.5

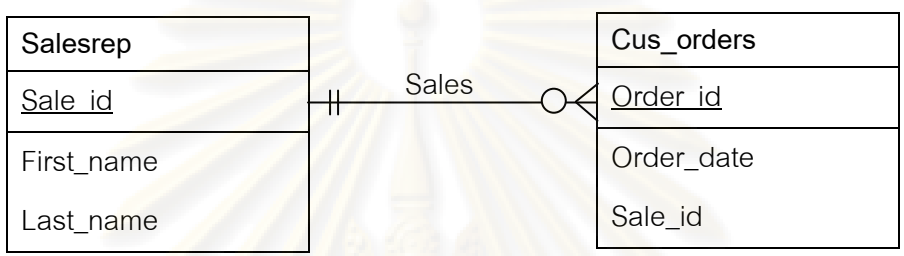

รูปที่ 2.5 ความสัมพันธ์ระหว่างตาราง Salesrep และตาราง Cus\_Orders

ถ้าต้<mark>องการล</mark>บระเบียนต<mark>ารางหลักที่ Sale\_id=\_1004 ผลลัพธ์จะทำให้ระเบียนของ</mark> ตารางลูกเซตคาเปน NULL ดังรูปที่ 2.6

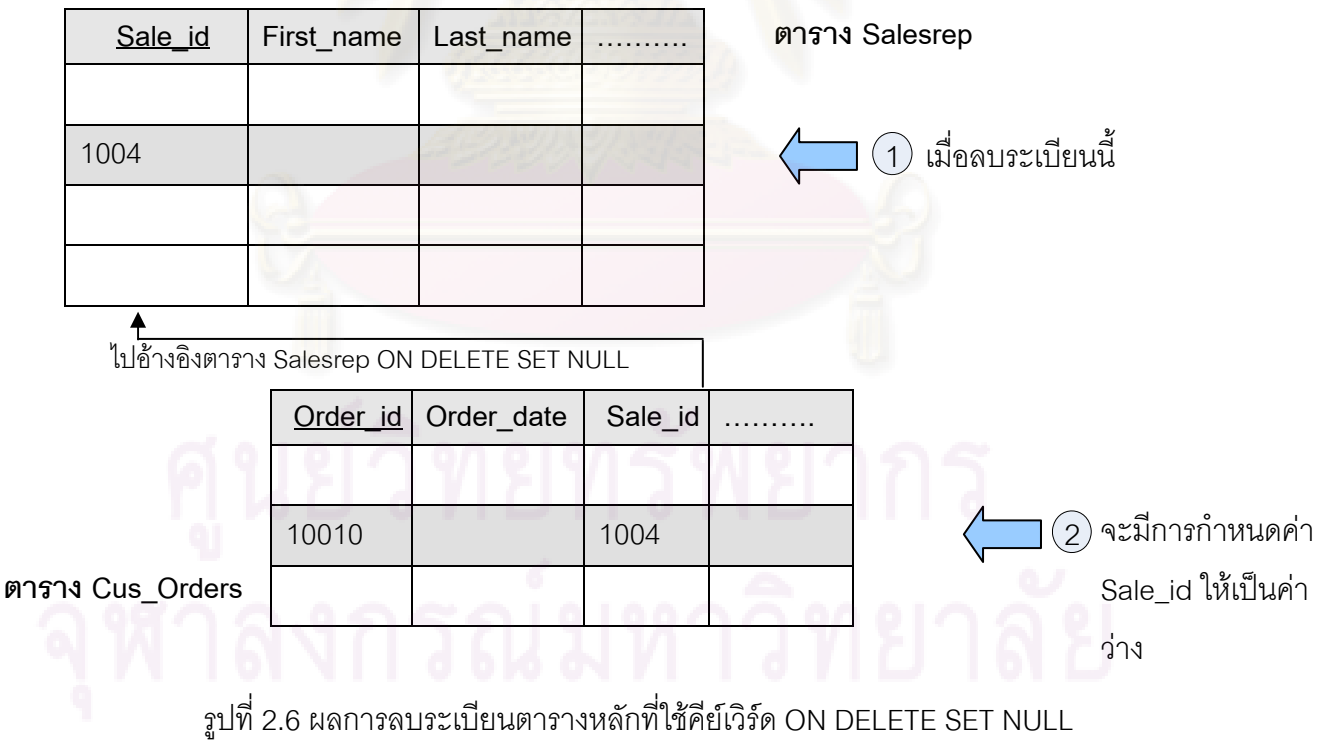

- กรณีเมื่อทำการลบระเบียนจากตารางหลัก จะลบระเบียนที่จับคู่ได้ในตารางลูก ื่

ี แล้วกำหนดสดมภ์ใหม่ของคีย์อ้างอิงในตารางลูกให้เป็นค่าดีฟอลต์ (Default) และจะใช้ได้เมื่อ สดมภคียอางอิงในตารางลูกมีการระบุเปนคาดีฟอลต

 3.) เง ื่อนไขบังคับของโดเมน (Domain Constraints) เปนการกําหนดเง ื่อนไขหรือ กฏเกณฑ์ของค่าที่จะปรากฏแต่ละคุณลักษณะ (Attributes) ในความสัมพันธ์ (Relation) ซึ่ง ประกอบดวย

- ชนิดของข้อมูล (Data Type) ได้แก่ ตัวอักขระ (Character) จำนวนเต็ม (Integer) จํานวนทศนิยม (Double) คาตรรกะ (Boolean) คาวันเดือนป (Date) คาเวลา (Time) และคาตราเวลา (Timestamp)

- รูปแบบของข้อมูล (Format) เป็น<mark>การกำหนดรูปแบบของข้อมูลให้แต่ละเขตของ</mark> ข้อมูล ตัวอย่างเช่น เขตข้อมูลวันที่ผลิตกำหนดให้มีรูปแบบของวันที่เป็น DD-MM-YYYY เป็นต้น ี่

- ขอบเขตค่าของข้อมูล (Range) เป็นการกำหนดขอบเขตของข้อมูลให้แต่ละเขต ของข้อมูล ตัวอย่างเช่น เขตข้อมูลระดับผลการเรียนมีขอบเขตค่าของข้อมูลอยู่ระหว่าง 0.00 – 4.00 เป็นต้น

### **2.2 งานวิจัยและเคร องมอทื ี่ เก ยวของ ื่ ี่**

### 2.2.1 วิทยานิพนธ์เรื่อ<mark>ง "การพัฒนาเครื่องมือซอฟต์แวร์สำห</mark>รับสร้างข้อมูลทดสอบ **ื่ (Development of a Software Tool for Generating Test Data)"** [7]

เครื่องมือสร้างข้อมูลทดสอบชิ้นนี้ถูกพัฒนาขึ้นโดยนายภพพงศ์ สกุลพิพัฒน์ศิลป์ ื่ ิ้ เครื่องมือสามารถช่วยผู้ใช้สร้างข้อมูลทดสอบ โดยผู้ใช้ต้องสร้างเขตข้อมูลที่ต้องการสร้างข้อมูล ื่ แล้วกำหนดคุณสมบัติต่างๆ ให้เขตข้อมูลนั้นเอง ไม่สามารถอ่านโครงสร้างเหล่านี้ขึ้นมาจาก ั้ ฐานข้อมูลได้ เครื่องมือนี้สามารถกำหนดการขึ้นต่อกันเชิงตรรกะให้กับแต่ละเขตข้อมูลที่ต้องการได้ ื่ ี้ ึ้ ซึ่งเครื่องมือจะเรียกว่า เงื่อนไขของเขตข้อมูลที่ขึ้นแก่กัน (Condition of the Dependent Fields) ื่ โดยจะให้ผู้ใช้กำหนดว่าต้องการสร้างความสัมพันธ์กี่ความสัมพันธ์ แล้วจึงให้ผู้ใช้กำหนด ความสัมพันธ์ระหว่างแต่ละเขตข้อมูลที่ต้องการ ข้อมูลทดสอบที่ได้จากเครื่องมือนี้จะมีความ ื่ ี้ ใกล้เคียงกับข้อมูลจากการใช้งานจริงในระดับหนึ่ง แต่ยังไม่สมบูรณ์นัก เนื่องจากยังไม่สามารถ ื่ กำหนดความคงสภาพในการอ้างอิงระหว่างตารางข้อมูล(Referential Integrity)ได้ ทำให้ข้อมูล ทดสอบในแต่ละตารางข้อมูลไม่สอดคล้องตามกฎความคงสภาพในการอ้างอิง เครื่องมือนี้สามารถ ื่ ี้ สร้างข้อมูลทดสอบได้ครั้งละ 1 ตารางและสามารถบันทึกข้อมูลทดสอบได้ 2 รูปแบบคือ บันทึก ั้ ข้อมูลเป็นแฟ้มข้อความที่มีตัวคั่น และบันทึกข้อมูลลงในฐานข้อมูลไมโครซอฟท์แอ็คเซส (Microsoft Access)

2.2.2 วิทยานิพนธ์เรื่อง "การพัฒนาเครื่องมือสร้างข้อมูลทดสอบเพื่อสนับสนุนการ **ื่ ื่ ทดสอบซอฟตแวรจากสคีมาของฐานขอมูล (DEVELOPMENT OF A TEST DATA GENERATING TOOL TO SUPPORT SOFTWARE TESTING FROM DATABASE SCHEMA)"** [8]

เครื่องมือสร้างข้<mark>อมู</mark>ลทดสอบชิ้นนี้ถูกพัฒนาขึ้นโดยนายกฤษณะ พิริยะกิจไพบูลย์ ื่ ิ้ วิทยานิพนธ์นำเสนอเครื่องมือที่ช่วยผู้ทดสอบสร้างข้อมูล<mark>ทดส</mark>อบได้ง่ายขึ้น โดยเครื่องมือจะสุ่ม ื่ สร้างข้อมูลทดสอบตามเงื่อนไขที่ได้มา<mark>จ</mark>ากผู้ทดสอบและฐานข้อมูลต้นทาง เงื่อนไขจะ ประกอบด้วยสคีมาข<mark>องฐานข้อมูล การขึ้น</mark>ต่อกันเชิงตรรกะระหว่างเขตข้อมูลในแต่ละตารางข้อมูล ึ้ ้ ความคงสภาพในการอ้างอิงของฐานข้อมูล ปริมาณระเบียนข้อมูลที่ต้องการสร้าง วิธีการสร้าง ข้อมูลทดสอบ และรูปแบบการบันทึกข้อมูลทดสอบ เป้าหมายของเครื่องมือที่พัฒนาขึ้นนี้คือการ ื่ ึ้ สร้างข้อมูลทดสอบที่มี<mark>ความใกล้เคียงกับข้อมู</mark>ลที่ได้จากการใช้งานจริงของซอฟต์แวร์ที่กำลังถูก ทดสอบ ซึ่งจากการทดสอบการใช้งานเครื่องมือกับระบบงานจริงพบว่าเครื่องมือสามารถสร้าง ื่ ื่ ข้อมูลทดสอบได้ตรงกับคุณ<mark>ส</mark>มบัติของข้อมูลที่มีอยู่ โดยข้อมูลทดสอบที่สร้างได้จะมีความถูกต้อง ี่ ตามการขึ้นต่อกันเชิงตร<mark>รกะและความคงสภาพในการอ้างอิงของส</mark>คีมาของฐานข้อมูลด้วย จาก ึ้ ี แนวคิดการกำหนดความคง<mark>ส</mark>ภาพในการอ้างอิงระหว่างตารางข้อมูลของวิทยานิพนธ์นี้ สามารถนำ ใชในการสรางกรณีทดสอบ

### **2.2.3 DeZign for databases to create ER Diagrams** [9]

เครื่องมือนี้สามารถจะจัดการในเรื่องของการออกแบบฐานข้อมูล โดยเครื่องมือ ื่ ี้ สามารถจะทำการสร้างและสามารถทำการสร้างสคริปต์ของสคีมาของฐานข้อมูล โดยเฉพาะ โปรแกรมเมอร์ฐานข้อมูลสามารถนำไปใช้ในการพิจารณาเพื่อสร้างฐานข้อมูลต่อไปได้ เครื่องมือมี ื่ ื่ ความสามารถในการสร้างสคีมาในรูปแบบของสคริปต์ในรูปแบบของหลายฐานข้อมูล ได้แก่ ออราเคิล ดีบีทู เป็นต้น นอกจากนี้เครื่องมือยังให้ผู้ใช้เป็นผู้กำหนดเงื่อนไขข้อบังคับข้อมูล ได้แก่ ื่ กำหนดคีย์หลัก คีย์อ้างอิง และการกำหนดเงื่อนไขของโดเมน แต่เงื่อนไขข้อบังคับที่กำหนดยังไม่ ครอบคลุมทุกๆ เงื่อนไขข้อบังคับบูรณภาพของฐานข้อมูลทำให้ฐานข้อมูลที่ทำการออกแบบอาจไม่ เปนไปตามเงื่อนไขที่ตองการจริง

### **2.2.4 The Altova DatabaseSpy 2008** [10]

เครื่องมือสามารถช่วยให้ผู้ใช้ทำการออกแบบฐานข้อมูล โดยเครื่องมือสามารถ ื่ เพิ่มความสะดวกในการใช้งานของผู้ใช้ในการออกแบบฐานข้อมูล โดยผู้ใช้สามารถสร้างตาราง และความสัมพันธ์ของตารางได้ และสามารถทำการเพิ่ม แก้ไข หรือปรับปรุงตารางและ ความสัมพันธ์ได้สะดวกเพียงการลากวาง นอกจากนี้การใช้งานเครื่องมือสามารถแสดงมุมมอง ื่ โครงสร้างของฐานข้อมูลที่กำลังออกแบบได้หลายมุมมอง เครื่องมือยังสามารถทำการกำหนด ื่ เงื่อนไขข้อบังคับของฐานข้อมูลได้แก่ การกำหนดคีย์หลัก การกำหนดคีย์อ้างอิง การกำหนด เงื่อนไขในการตรวจสอบข้อมูล แต่เครื่องมือยังไม่<mark>สามารถให้ผู้ใช้ทำการกำหนดเงื่อนไขข้อบั</mark>งคับ ื่ ื่ การอ้างอิงถึงในส่วนของตัวเลือก (Option) เช่น การลบในลักษณะ Cascade เป็นต้น ยังไม่มีระบ ในเครื่องมือนี้ ทำให้การออกแบบในบางกรณีอาจจะก่อให้เกิดข้อผิดพลาดตามมาได้

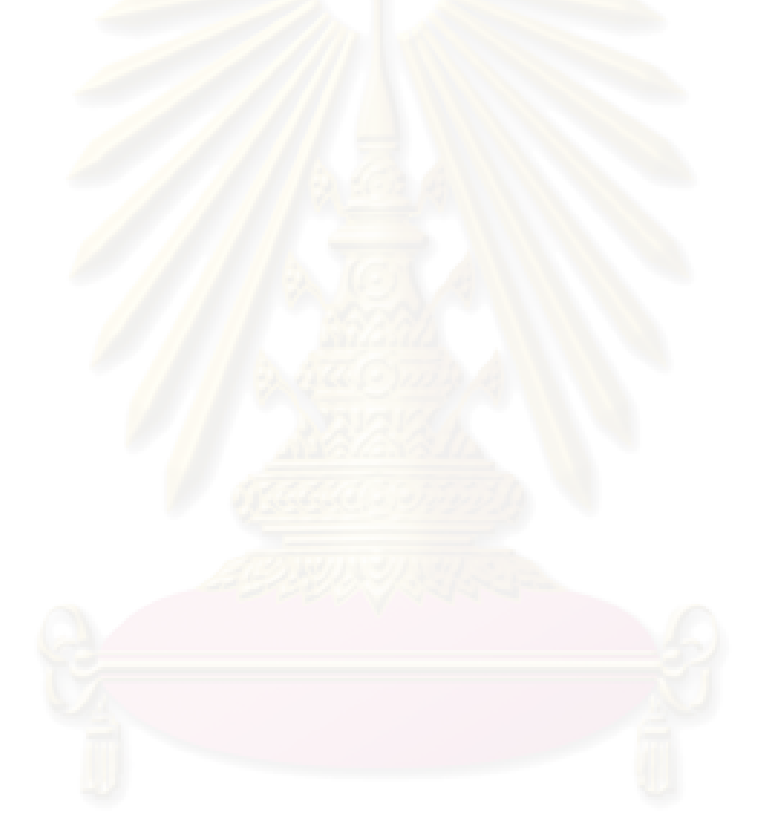

### **บทที่ 3 การวิเคราะหและออกแบบเคร องมือ ื่**

### **3.1 โครงสรางการทํางานของเคร องมือ ื่**

วิทยานิพนธ์นี้ได้พัฒนาเครื่องมือสร้าง<mark>ก</mark>รณีทดสอบ เพื่อทำการทดสอบเงื่อนไข ื่ ื่ ของฐานข้อมูลเชิงสัมพันธ์ตามที่ผู้ออกแบบฐานข้อมูลได้ก<mark>ำหนด</mark>ขึ้น ทั้งนี้กรณีทดสอบที่สร้างขึ้นอยู่ ֦֖֦֖֦֖֧֚֚֚֘֝֝֝֟֓֕֝֝<u>֚</u><br>֧֖֧֪֪֪֪֪֪֪֪֪֪֪֪֪֪֪֪֪֪֪֛֚֚֝֝֩ ี่ ึ้ ในรูปแบบของคำสั่งการเพิ่ม ลบ และปรับปรุ<mark>งข้อมูล จากนี้จะเป็นการอธิบายโครงสร้างการทำงาน</mark> ั่ ของเครื่องมือ โดยทำการแบ่งออกเป็น 4 ส่วนการทำงาน ดังรูปที่ 2.3.1 ื่

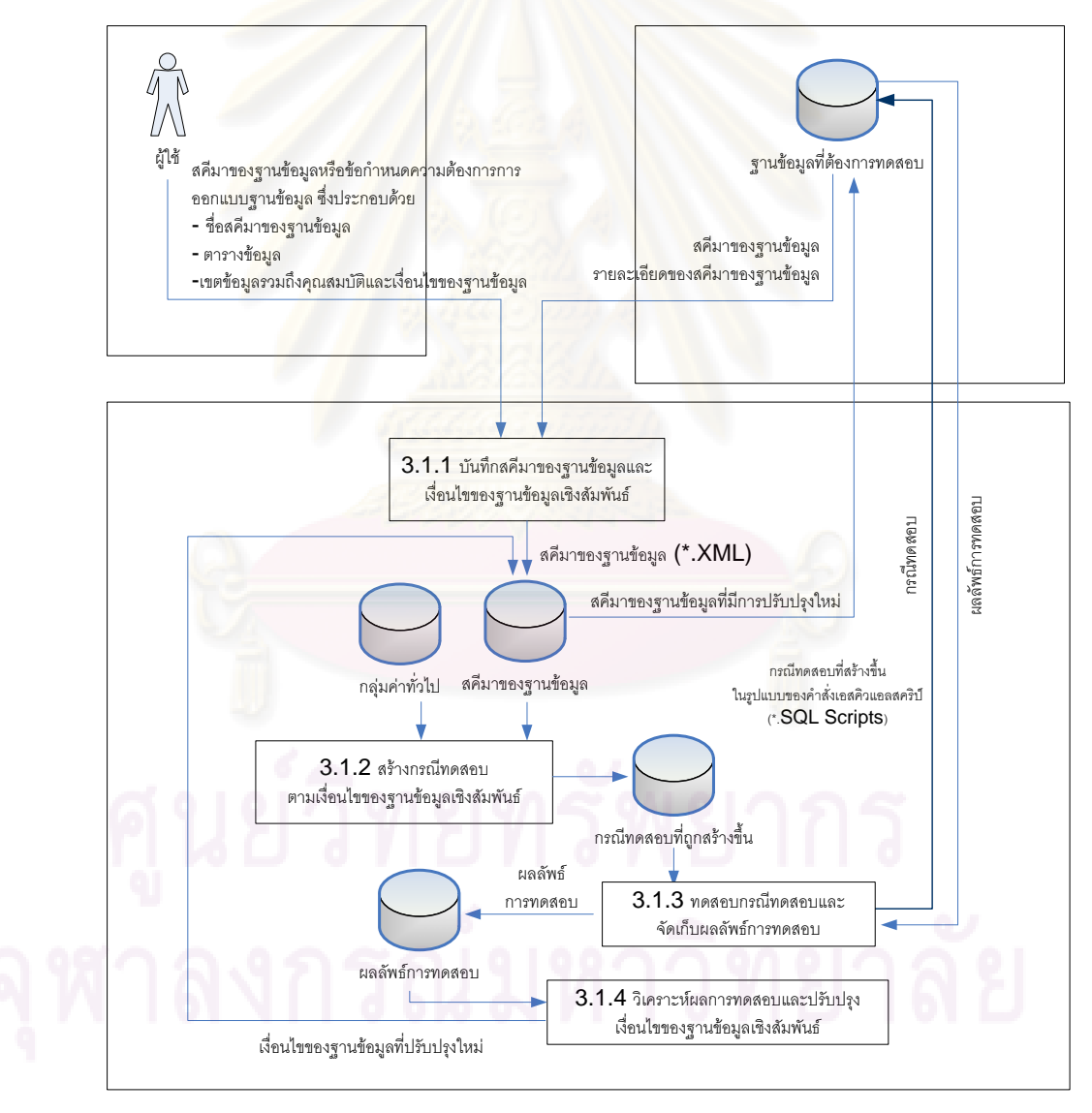

รูปที่ 3.1 โครงสร้างการทำงานของเครื่องมือ ื่
**3.1.1 บันทึกสคีมาของฐานขอมูลและเง ื่อนไขของฐานขอมูลเชิงสัมพันธ**

เครื่องมือทดสอบจะรับสคีมาของฐานข้อมูล หรือข้อกำหนดการออกแบบฐานข้อมูล (Database ื่ Design Specifications) โดยเครื่ องมือสามารถทําการเลือกรับสคีมาของฐานขอมูลได 2 ลักษณะ คือ

(1) รับสคีมาของฐา<mark>นข้อมูลจากผู้ใช้งาน</mark>ทั้งหมด ส่วนนี้ผู้ใช้งานจะเป็นผู้กำหนด ั้ ข้อมูลเกี่ยวกับสคีมาของฐานข้อมูลทั้งหมด ดังนี้ ี่ ั้

1.1 ชื่อสคีมาของฐานข้อมูล

1.2 ตารางข้อมูลในสคีมาของฐานข้อมูล

1.3 เขตข้อมูลในแต่ละตารางข้อมูล และกำหนดคุณสมบัติของเขตข้อมูลและ เงื่อนไขของฐานข้อมูลเชิงสัมพันธ์ ซึ่งคุณสมบัติ<mark>ของเขตข้อมูลและเงื่อนไขของฐานข้อมู</mark>ลเชิง สัมพันธ์จะประกอ<mark>บด้วย 3 เงื่อนไข ดัง</mark>นี้

<mark>- เงื่อนไขบังคับบู</mark>รณภาพของเอนทิตี เป็นการกำหนดเงื่อนไขเกี่ยวกับสถานะ ของคีย์หลักโดยแต่ละระเบียน ต้องมีการกำหนดเป็นค่าที่ไม่ซ้ำกันหรือค่าต้องไม่เป็นค่าว่าง

- เงื่อนไขบังคับบูรณภาพของการอ้างอิงถึง เป็นการกำหนดเงื่อนไขหรือ กฏเกณฑ์การอ้างอิงถึง<mark>คุ</mark>ณลั<mark>กษ</mark>ณะจากความสัมพันธ์หนึ่งในความสัมพันธ์ใดโดยจะต้องเป็นการ อ้างอิงถึงคุณลักษณะที่มีอยู<mark>่จริงในความสัมพันธ์นั้น การอ้างอิง</mark>ถึงคุณลักษณะที่ไม่มีอยู่จริงจะทำ ให้ไม่สามารถรักษาความถูกต้องและความสมบูรณ์ของข้อมูลไว้ได้ ซึ่งประกอบด้วย

1.) กำหนดคีย์อ้างคิง

2.) กำหนดคีย์เวิร์ดหรือตัวเลือกการอ้างอิงถึง ซึ่งแบ่งออกเป็น 4 กรณี ดังนี้

 - กรณี On Delete Cascade กรณีนี้ เม อทําการลบระเบียนจากตาราง ื่ หลัก จะทำการลบระเบียนในตารางลูกที่มีค่าอ้างอิงด้วย โดยที่คีย์ อางอิงในตารางลูกตองจับคูกับคาคียหลักในตารางหลักจึงจะลบ ระเบียนโดยอัตโนมัติ

- กรณี On Delete Set Null กรณีเมื่อทำการลบระเบียนในตารางหลัก ื่ จะลบระเบียนในตารางลูกโดยอัตโนมัติก็ต่อเมื่อคีย์อ้างอิงจับคู่กับค่าคีย์ ื่ หลักได้ และเมื่อลบแล้วจะทำการกำหนดค่าในสดมภ์ที่มีคีย์อ้างอิงเป็น ื่ ค่าว่าง

- กรณี On Delete Default เมื่อทำการลบระเบียนในตารางหลัก จะลบ ื่ ระเบียนในตารางลูกโดยอัตโนมัติ ก็ต่อเมื่อคีย์อ้างอิงจับคู่กับคีย์หลักได้ ื่ และเมื่อลบแล้วจะกำหนดค่าในสดมภ์ที่มีค่าอ้างอิงเป็นค่าดีฟอลต์ ื่

- กรณี No Action ซึ่งจะเป็นค่าดีฟอลต์เมื่อไม่ได้ทำการระบุในตัวเลือก นี้ ดังนั้นเมื่อทำการลบระเบียนจึงจะต้องทำการลบระเบียนในตารางลูก ั้ ื่ ก่อนที่จะทำการลบในตารางหลัก ี่

- เงื่อนไขข้อบังคับบูรณภาพของโดเมน เป็นการกำหนดเงื่อนไขหรือกฎเกณฑ์ ของค่าที่จะปรากฏแต่ละคุณลักษณ<mark>ะ ในความสัมพันธ์ซึ่</mark>งประกอบด้วย

- 1.) ชนิดของข้อมูล ได้แก่ ตัวอักขระ จำนวนเต็ม จำนวนทศนิยม ค่าตรรกะ ค่าวันเดือนปี ค่าเวลา และค่าตราเวลา (Timestamp)
- ่ 2.) ขนาดของเขตข้อมูล (Size) หรือความเที่ยงตรงของจำนวน (Numeric ี่ Precision) ขึ้นอยู่กับชนิดของข้อมูล ถ้าเป็นตัวอักขระจะกำหนดเป็น ึ้ขนาดของเขตข้อมูล แต่ถ้าเป็นจำนวนเต็มหรือจำนวนทศนิยม จะ ก<mark>ำหนดเป็นค</mark>วามเที่ยงตรงของจำนวน ี่
	- 3.) ขนาดของทศนิยม (Numeric Scale) คือ จํานวนหลักของทศนิยม สามารถทําการกําหนด ไดเฉพาะเขตขอมูลที่มีชนิดเปนทศนิยมเทานั้น
	- 4.) รูปแบบของข้อมูล (Format) เป็นการกำหนดรูปแบบของข้อมูลให้แต่ละ <mark>เข</mark>ตของข้อมูล ตัวอย่างเช่น เขตช้อมูลวันที่ผลิตกำหนดให้มีรูปแบบของ วันที่เป็น DD-MM-YYYY เป็นต้น
	- 5.) ขอบเขตคาของขอมูล (Range) เปนการกําหนดขอบเขตของขอมูลใหแต ละเขตของขอมูล ตัวอยางเชน เขตขอมูลระดับผลการเรียนหรือ GPA มี ขอบเขตค่าของข้อมูลอยู่ระหว่าง 0.00 – 4.00 เป็นต้น

(2) รับสคีมาของฐานข้อมูลจากฐานข้อมูลที่ต้องการทดสอบ ส่วนนี้เครื่องมือจะ ื่ ทำการอ่านสคีมาของฐานข้อมูลผ่านทางการเชื่อมต่อกับฐานข้อมูลที่ต้องการทดสอบที่กำหนดโดย ื่ ผู้ใช้มาเก็บไว้ โดยเครื่องมือสามารถอ่านสคีมาของฐานข้อมูลจากฐานข้อมูล 3 ชนิด คือ ฐานข้อมูล มายเอสคิวแอล (MySQL database) ฐานข้อมูลออราเคิล (ORACLE Database) และฐานข้อมูล ไมโครซอฟทเอสคิวแอลเซิรฟเวอร 2000 (Microsoft SQL Server 2000) สําหรับสคีมาของ ฐานข้อมูลที่ได้จากฐานข้อมูลที่ต้องทดสอบ ผู้ใช้สามารถทำการกำหนดข้อมูลรายละเอียดของ ฐานข้อมูลเชิงส้มพันธ์เพิ่มเติมได้ ิ่

่ । จากนั้นข้อมูลเกี่ยวกับสคีมาของฐานข้อมูลทั้งหมดจะถูกบันทึกไว้ในฐานข้อมูลของ ั้ ี่ ั้ เครื่องมือทดสอบ เมื่อผู้ใช้ต้องการสร้างกรณีทดสอบ ผู้ใช้สามารถเลือกข้อมูลของสคีมา(ในรูป ื่ ื่ เคกสารเค็กซ์เค็มแคล) มาใช้งานได้

 **3.1.2 สรางกรณีทดสอบตามเง ื่อนไขของฐานขอมูลเชิงสัมพันธ**เคร องมือจะ ื่ ทำการสร้างกรณีทดสอบตามสคีมาของฐานข้อมูลที่จัดเก็บไว้ในฐานข้อมูลของเครื่องมือ และนำ ื่ ข้อมูลเงื่อนไขของฐานข้อมูลเชิงสัมพันธ์มาใช้ประกอบการสร้างกรณีทดสอบด้วย กรณีทดสอบที่ สร้างขึ้นนั้นจะต้องสามารถทำการทดสอบได้ว่าเงื่อนไขของฐานข้อมูลเชิงสัมพันธ์ที่ผู้ใช้กำหนดไว้ ึ้ ั้ ่ ในขั้นตอนของการออกแบบเป็นไปต<mark>ามเงื่อนไขของฐานข้อมู</mark>ลเชิงสัมพันธ์ที่ระบุไว้หรือไม่

นอกจากข้อมูลต่างๆ ที่เครื่องมือทดสอบรับเข้ามาแล้ว เครื่องมือทดสอบจะอาศัย ื่ ื่ ข้อมูลของกลุ่มค่าทั่วไป (Generic Value) คือ การกำหนดให้ใช้กลุ่มค่าทั่วไป โดยเครื่องมือได้ ้ จัดเตรียมไว้ให้แล้ว เช่น ชื่อ นามสกุล เป็นต้น สำหรับใช้สร้างข้อมูลทดสอบให้กับเขตข้อมูล เพื่อ ประกอบกับกรณีทดสอบที่จะสร้างขึ้น ข้อมูลทดสอบของเครื่องมือสามารถสร้างได้ 2 ลักษณะ คือ ี่ ื่

การสุ่มค่าทั่วไปขึ้นมาจ<mark>ากกลุ่มค่าทั่วไปที่เลือกไ</mark>ว้ และสร้างข้อมูลโดยเครื่องมือสุ่มให้อัตโนมัติ ทั้งนี้กรณีทดสอบที่สร้างขึ้นนั้นจะครอบคลุมทุกเงื่อนไขของฐานข้อมูลเชิงสัมพันธ์ ี้ ี่ ึ้ ั้

ที่กำหนดไว้ รายละเอียดของเงื่อนไขของฐานข้อมูลเชิงสัมพันธ์แบ่งอ<mark>อกเ</mark>ป็น 3 ส่วน ดังนี้ 1.) เงื่<mark>อนไขข้อบังคับบูรณภาพของเอนทิตี เครื่องมื</mark>อจะสร้างกรณีทดสอบเพื่อ ื่ ตรวจสอบเงื่อนไขข้อบังคั<mark>บ</mark>ของคีย์หลัก ตามกฏข้อบังคับของคีย์หลักค่าในสดมภ์จะต้องไม่เป็นค่า ์ซ้ำและค่าในสดมภ์จะต้องมีค่าอยู่และไม่เป็นค่าไม่ว่าง ั่ ้งการเพิ่มข้อมูล ประกอบการพิจารณา

2.) เงื่อนไขข้อบังคับบูรณภาพของการอ้างอิงถึง เครื่องมือจะทำการสร้างกรณี ื่ ทดสอบเพื่อตรวจสอบเงื่อนไขข้อบังคับของการอ้างอิงถึง การทดสอบเงื่อนไขข้อบังคับบูรณภาพ ื่ ของการอ้างอิงถึงนี้จะอาศัยคำสั่งการลบข้อมูลประกอบการพิจารณาดังนี้ ี้ ั่

ี ก. กรณีการลบระเบียนจากตารางหลัก กรณีทดสอบที่สร้างขึ้นนั้นจะต้อง ี่ ึ้ ั้ สามารถตรวจสอบว่<mark>า</mark>ระเบียนที่จับคู่ได้ในตารางลูกสามารถลบได้โดยอัตโนมัติหรือไม่ เนื่องจาก ื่ การลบระเบียนทั้งหมดจะมีคีย์หลักที่ใช้อ้างอิงคีย์อ้างอิงในตารางอื่นๆ มีผลทำให้ตารางอื่นๆ ที่มี ั้ ื่ ระเบียนจับคูไดจะถูกลบออกไดโดยอัตโนมัติในลักษณะตกเปนทอดๆ (Cascade)

ี ข. กรณีการลบระเบียนจากตารางหลัก กรณีทดสอบที่สร้างขึ้นนั้นจะต้อง ี่ ึ้ ั้ ี สามารถตรวจสอบว่าระเบียนที่จับคู่ได้ในตารางลูกสามารถลบได้หรือไม่ นอกจากนี้ยังทำการ ์ ตรวจสอบว่ามีการกำหนดสดมภ์ (Column) คีย์อ้างอิงในตารางลูกให้เป็นค่าว่างหรือไม่ (จะใช้กรณี นี้เมื่อสดมภ์คีย์อ้างอิงในตารางลูกจะต้องระบุไม่เป็นค่าว่าง) ื่

ค. กรณีเมื่อทำการลบระเบียนจากตารางหลัก กรณีทดสอบที่สร้างขึ้นนั้น ื่ ี่ ึ้ จะต้องสามารถตรวจสอบว่าระเบียนที่จับคู่ได้ในตารางลูกสามารถลบได้หรือไม่ พร้อมทั้งมีการ ั้ ิตรวจสอบการกำหนดสดมภ์ใหม่ของคีย์อ้างอิงในตารางลูกให้เป็นค่าดีฟอลต์หรือไม่ (จะใช้กรณีนี้ เมื่อสดมภ์คีย์อ้างอิงในตารางลูกมีการระบุเป็นค่าดีฟอลต์) ื่

ง. กรณีเมื่อทำการลบระเบียนแล้วมีการกำหนดเป็นค่า No Action ซึ่งเป็นค่า ื่ ดีฟลอต์ เมื่อไม่ได้ทำการระบุในตัวเลือกนี้ ดังนั้นกรณีทดสอบจะทำการตรวจสอบว่ามีการลบ ั้ ระเบียนในตารางลูกก่อนที่จะทำกา<mark>รลบ</mark>ในตารางหลักหรือไม่ ี่

3.) เงื่อนไขข้อบังคับของโดเมน (Domain Constraints) ส่วนนี้เครื่องมือจะทำ ื่ สร้างกรณีทดสอบเพื่อตรวจสอบเงื่อนไขข้อบังคับขอ<mark>งแต่ละ</mark>คุณลักษณะ ทั้งนี้อาศัยคำสั่งการเพิ่ม ื่ ี้ ั่ และการปรับปรุงข้อมูล<mark>ประกอบการพิจ</mark>ารณาสร้างกรณีทดสอบ

3.1.3 **ทดสอบฐานข้อมูลและ<mark>แสดงผลจากการทดสอบ</mark>ฐานข้อมูล** เครื่องมือ ื่ จะทำการทดสอบฐานข้อมูลโดยการนำกรณี<mark>ทดสอบที่สร้างขึ้นในรูปแบ</mark>บเอกสารเอ็กซ์เอ็มแอลตาม ี่ เงื่อนไขของฐานข้อมูลเชิงสัมพันธ์ ในรูปของคำสั่งการเพิ่มข้อมูล การลบข้อมูล และการปรับปรุง ั่ ิ่ ข้อมูลไปทำการประมวลผ<mark>ลที่ฐานข้อมูลที่ต้องการทดสอบ จากนั้นเมื่อ</mark>ทำการทดสอบฐานข้อมูล ั้ ื่ เสร็จแล้วเครื่องมือจะแสดงผลลัพธ์ของการทดสอบที่ได้จากการทดสอบฐานข้อมูลตามกรณี ื่ ทดสอบที่สร้างขึ้น โดยจะแสดงผลลัพธ์การทดสอบในรูป<mark>ของเอกสารเ</mark>อ็กซ์เอ็มแอลและบันทึกผล ี่ การทดสอบลงฐานข้อมู<mark>ลของเค</mark>รื่องมือ โดยข้อมูลที่ทำการบันทึกลงฐานข้อมูลประกอบด้วย กรณี ื่ ทดสอบที่สร้างขึ้น ผลของก<mark>ารทดสอบ และครั</mark>งที่ทำการทดสอบ ี่ ั้

3.1.4 การวิเคราะห์ผลการทดสอบและปรับปรุงเงื่อนไขของฐานข้อมูลเชิง **สัมพันธ์** เมื่อทำการทดสอบฐานข้อมูลแล้วพบว่ามีข้อผิดพลาดเกิดขึ้น เครื่องมือจะนำผลลัพธ์ของ ื่ ื่ การทดสอบมาทำการตรวจสอบถึงข้อผิดพลาดที่เกิดขึ้นและทำการปรับปรุงเงื่อนไขของฐานข้อมูล ึ้ เชิงสัมพันธ์ โดยเครื่องมือทดสอบจะทำการปรับปรุงเงื่อนไขของฐานข้อมูลเชิงสัมพันธ์ให้เป็นตามที่ ได้มีการกำหนดไว้ในขั้นตอนของการออกแบบโดยอัตโนมัติ แล<mark>ะ</mark>จัดเก็บข้อมูลเงื่อนไขของ ฐานข้อมูลเชิงสัมพันธ์ที่ทำการปรับปรุงลงฐานข้อมูล(ส่วนของสคีมาของฐานข้อมูล)ของเครื่องมือ ื่ จากนั้นเครื่องมือจะทำการปรับปรุงเงื่อนไขของฐานข้อมูลเชิงสัมพันธ์ที่ฐานข้อมูลที่ทำการทดสอบ ั้ ื่

### **3.2 การวิเคราะหและออกแบบเคร องมือ ื่**

 สําหรับการวิเคราะหและออกแบบเคร องมือน นอธิบายดวยแผนภาพตางๆ ในภาษา ื่ ั้ ยูเอ็มแอล (UML: Unified Modeling Language) ซึ่งเป็นสัญลักษณ์มาตรฐานที่ใช้ในการวิเคราะห์ และออกแบบเชิงวัตถุ (Object Oriented Analysis and Design) โดยแผนภาพที่เลือกใช้ได้แก่ แผนภาพยูสเคส (Use case diagram) แผนภาพคลาส (Class diagram) และแผนภาพซีเควนซ (Sequence diagram)

### **3.2.1 แผนภาพยูสเคส**

แผนภาพยูสเคสแสดงว่าผู้ใช้เครื่องมือทดสอบ สามารถทำงานอะไรได้บ้าง ในที่นี้ ื่ ผู้ใช้หมายถึงผู้ใช้ และระบบจะหมายถึงเครื่องมือที่ทำการพัฒนาขึ้น โดยแผนภาพยูสเคสโดยรวม ื่ ของเครื่องมือเป็นดังนี้ ื่

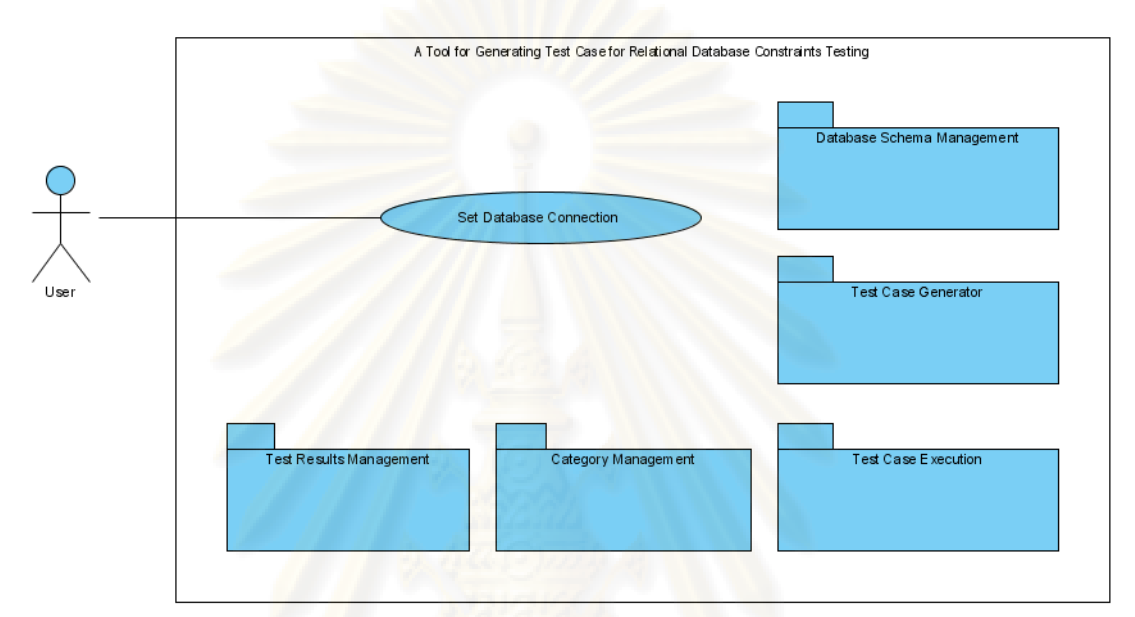

รูปที่ 3.2 แผนภาพยูสเคสโดยรวม

 จากรูปที่ 3.2 แผนภาพยูสเคสโดยรวมจะประกอบดวยแพ็คเก็จ (Package) 5 แพ็คเกจคือ แพ็คเกจการรับสคีมาของฐานข้อมูล (Database Schema Management) แพ็คเกจ การสร้างกรณีทดสอบ (Test Case Generator) แพ็คเกจการจัดการกลุ่มค่าทั่วไป (Category Management) แพ็คเกจทดสอบกรณีทดสอบ (Test Case Execution) และแพ็คเกจการจัดการ ผลลัพธ์การทดสอบ (Test Result Management) นอกจากนั้นในแผนภาพยังประกอบด้วย แผนภาพยูสเคสอีก 1 ยูสเคส คือ ยูสเคสกำหนดการเชื่อมต่อกับฐานข้อมูลที่ทดสอบโดยผู้ใช้ ื่

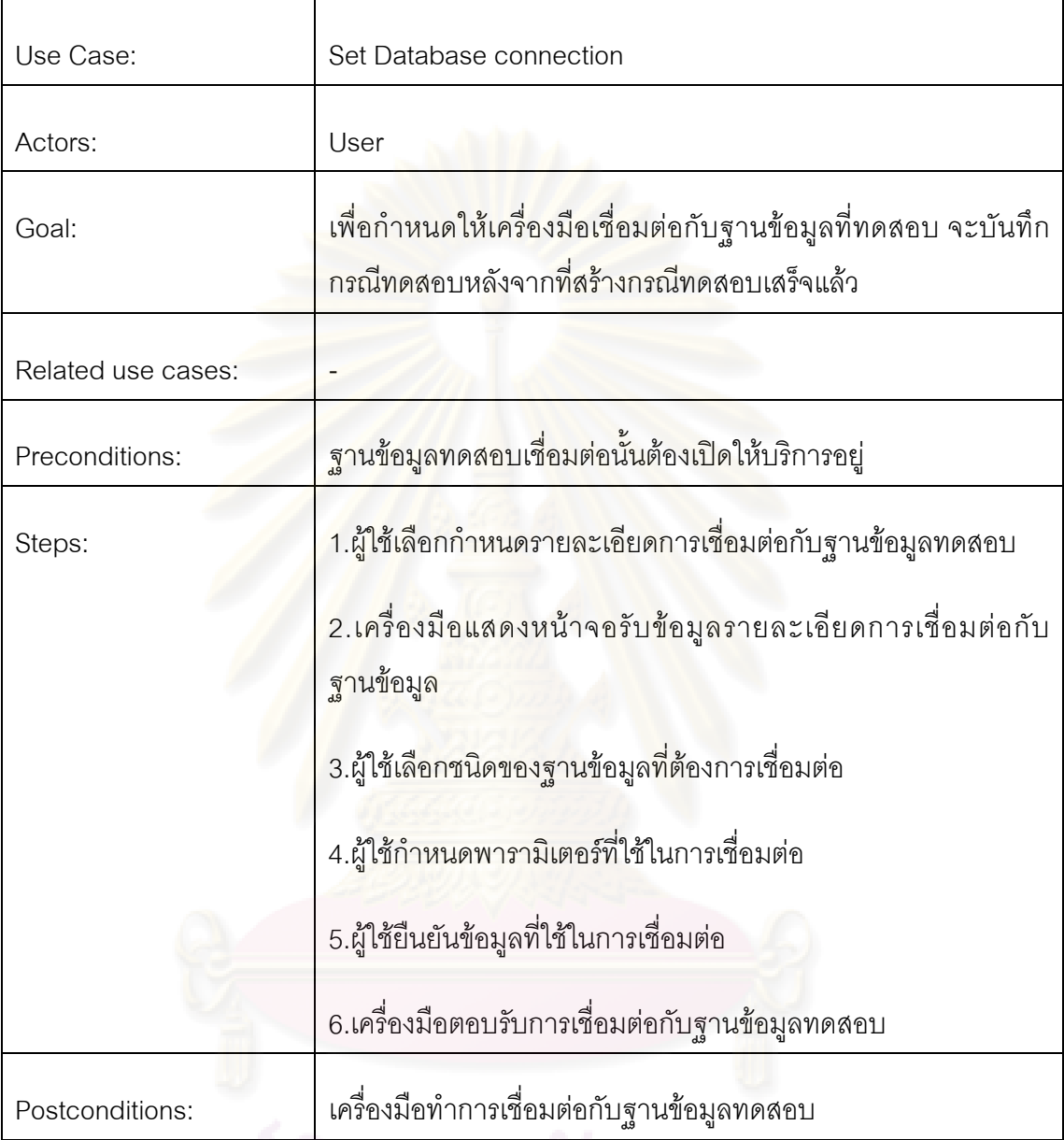

ตารางที่ 3.1 รายละเอียดของยูสเคสกำหนดการเชื่อมต่อกับฐานข้อมูลทดสอบ ื่

ี่ คำหรับแพ็คเกจทั้ง 4 แพ็คเกจที่ปรากฏในแผนภาพยูสเคสนั้นเป็นเพ็คเกจที่รวมเอา ี่ ยูสเคสที่มีความเกี่ยวข้องในกลุ่มงานเดียวกันไว้ด้วยกัน โดยรายละเอียดภายในแต่ละแพ็คเกจนั้น ี่ เปนดังน

1.) แพ็คเกจการจัดการสคีมาของฐานข้อมูล แพ็คเกจการจัดการสคีมาของ ฐานข้อมูลแสดงดังรูปที่ 3.3 ประกอบด้วยยูสเคส ทั้งหมด 10 ยูสเคส ซึ่งแต่ละยูสเคสจะเกี่ยวข้อง ี่ กับการจัดการสคีมาของฐานข้อมูลทั้งหมด โดยรายละเอียดของแต่ละยูสเคสเป็นดังตารางที่ 3.2 ั้ ถึงตารางท ี่ 3.11

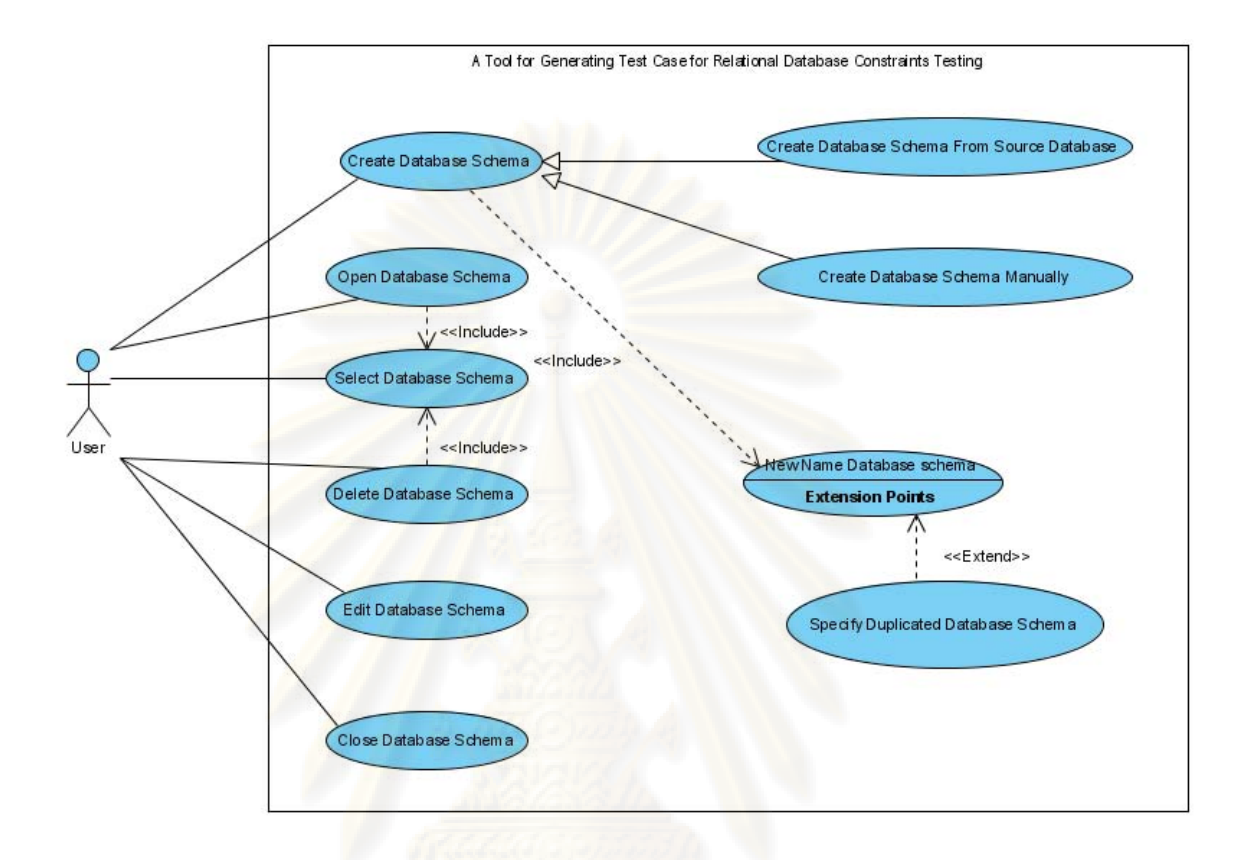

# รูปที่ 3.3 ยูสเคสภายในแพ็คเกจการจัดการสคีมาของฐานข้อมูล

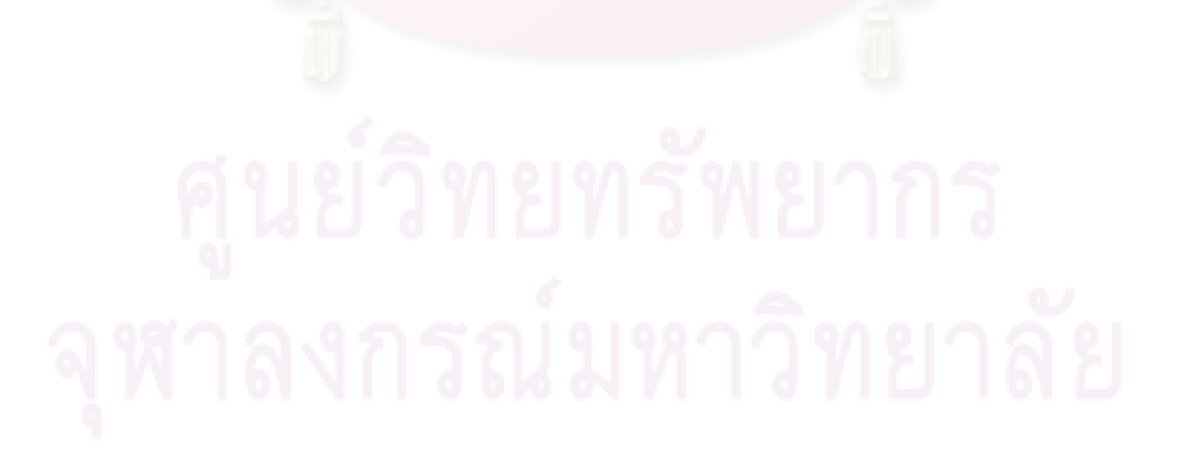

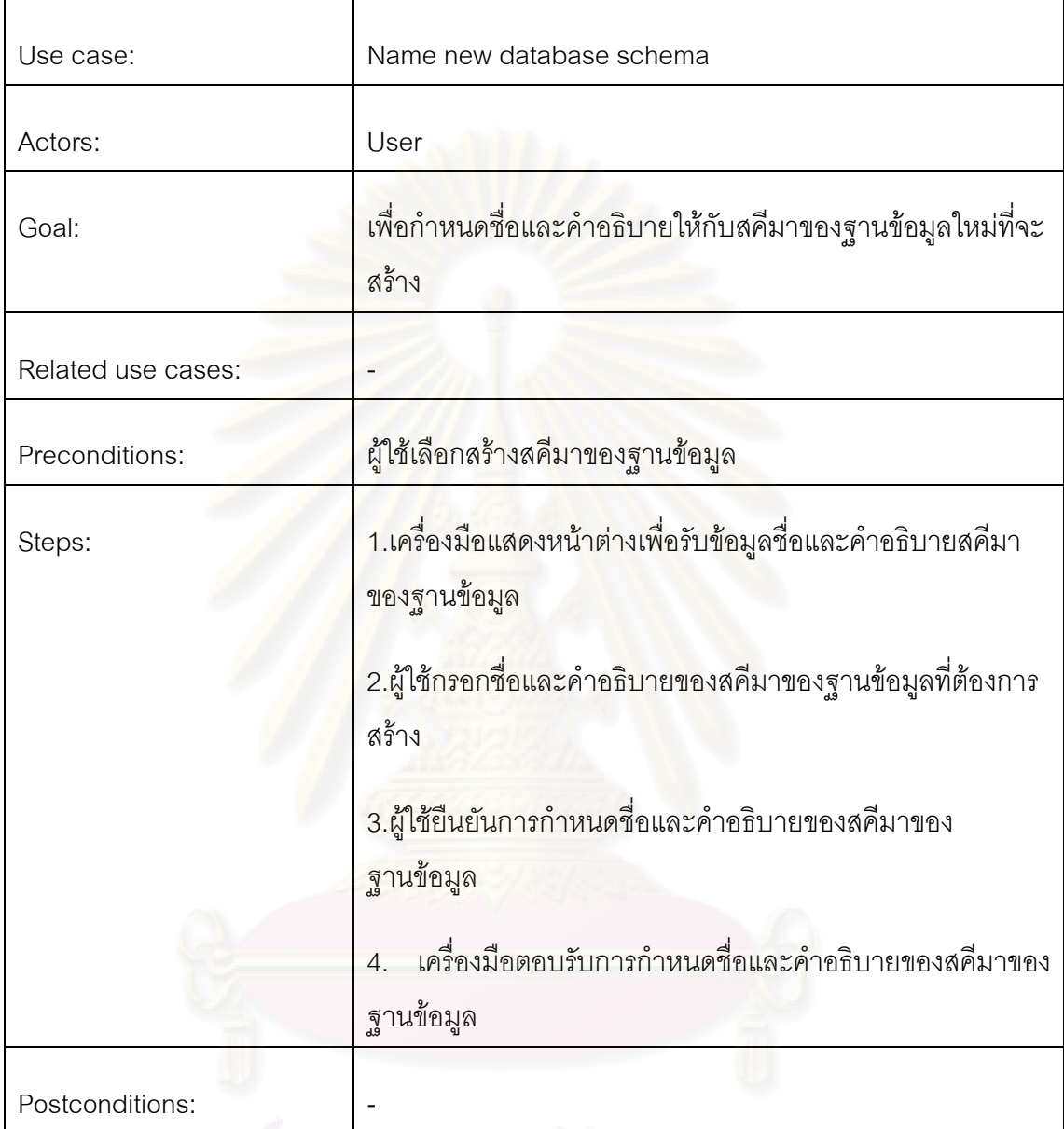

ตารางที่ 3.2 รายละเอียดของยูสเคสกำหนดชื่อสคีมาของฐานข้อมูล

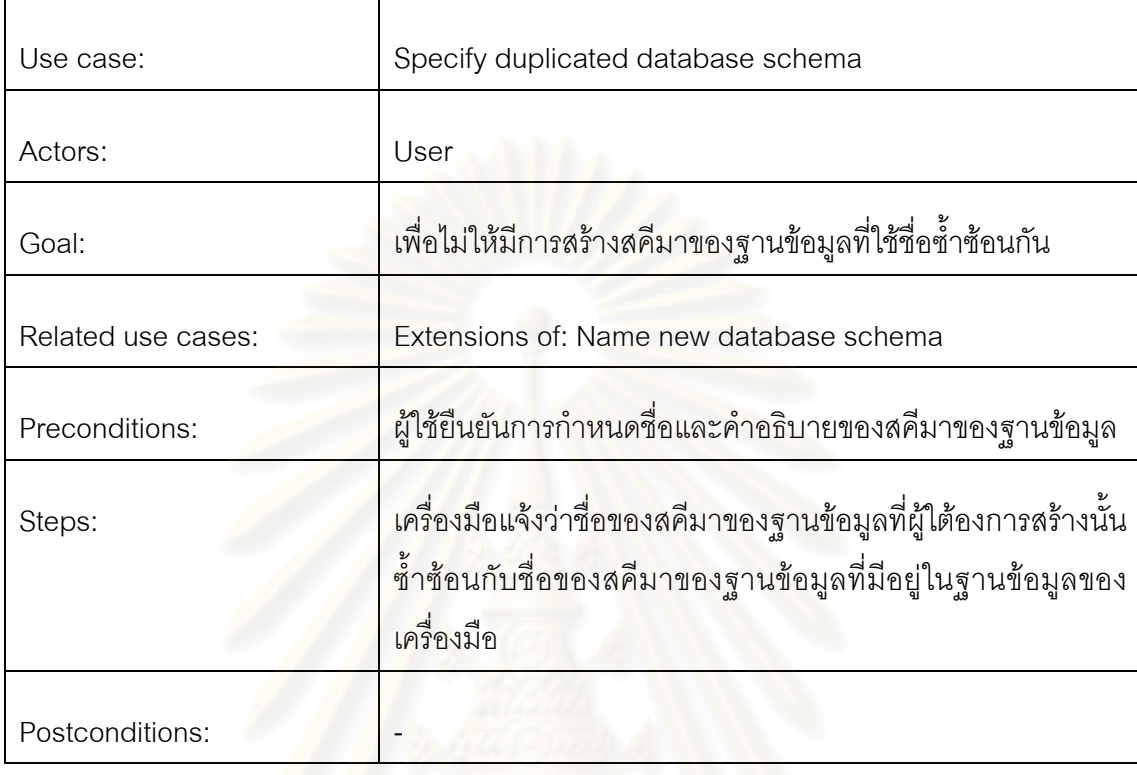

ตารางที่ 3.3 รายละเอียดของยูสเคสสคีมาของฐานข้อมูลซ้ำซ้อน

### ตารางที่ 3.4 รายละเอียดข<mark>องยูสเคสสร้างสคีมาของฐานข้อมูล</mark>

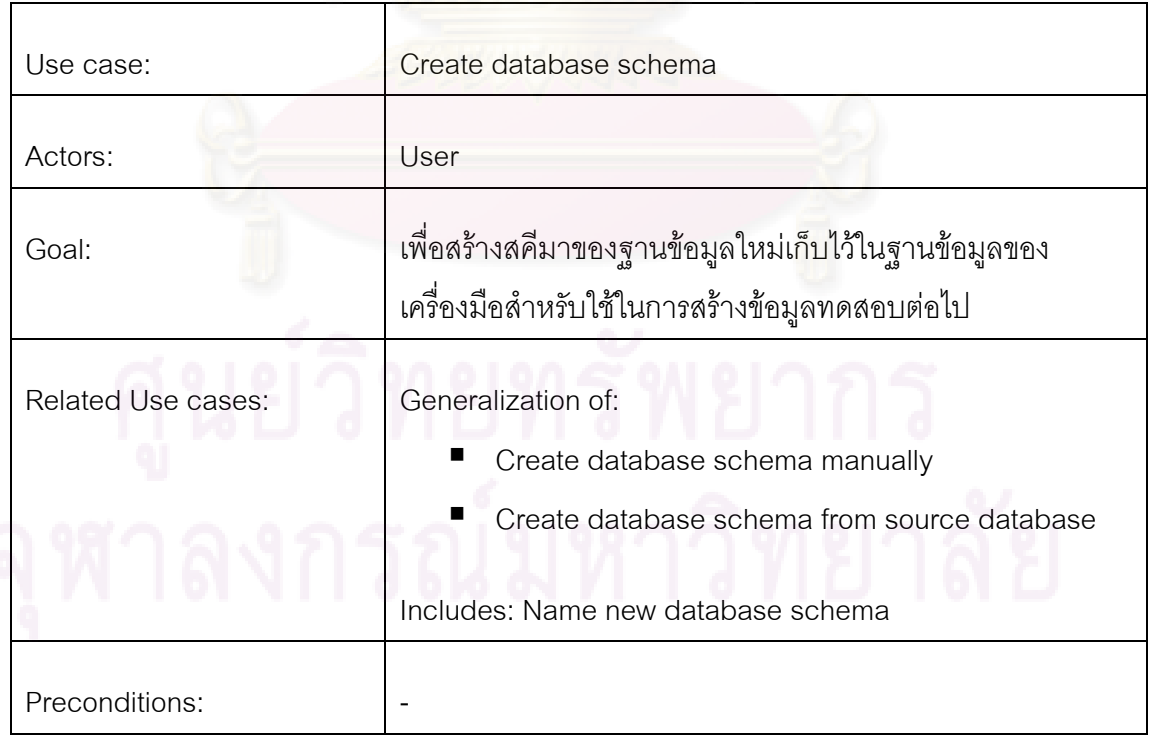

ตารางที่ 3.4 รายละเอียดของยูสเคสสร้างสคีมาของฐานข้อมูล (ต่อ)

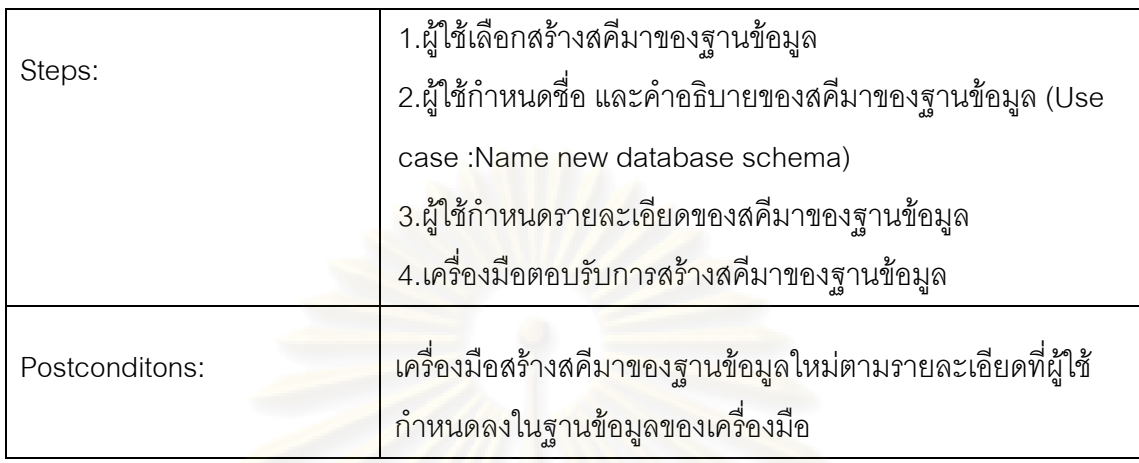

## ตารางที่ 3.5 รายละเอี่ยดขอ<mark>ง</mark>ยูสเคสสร้างสคีมาของฐานข้อมูลโดยผู้ใช้

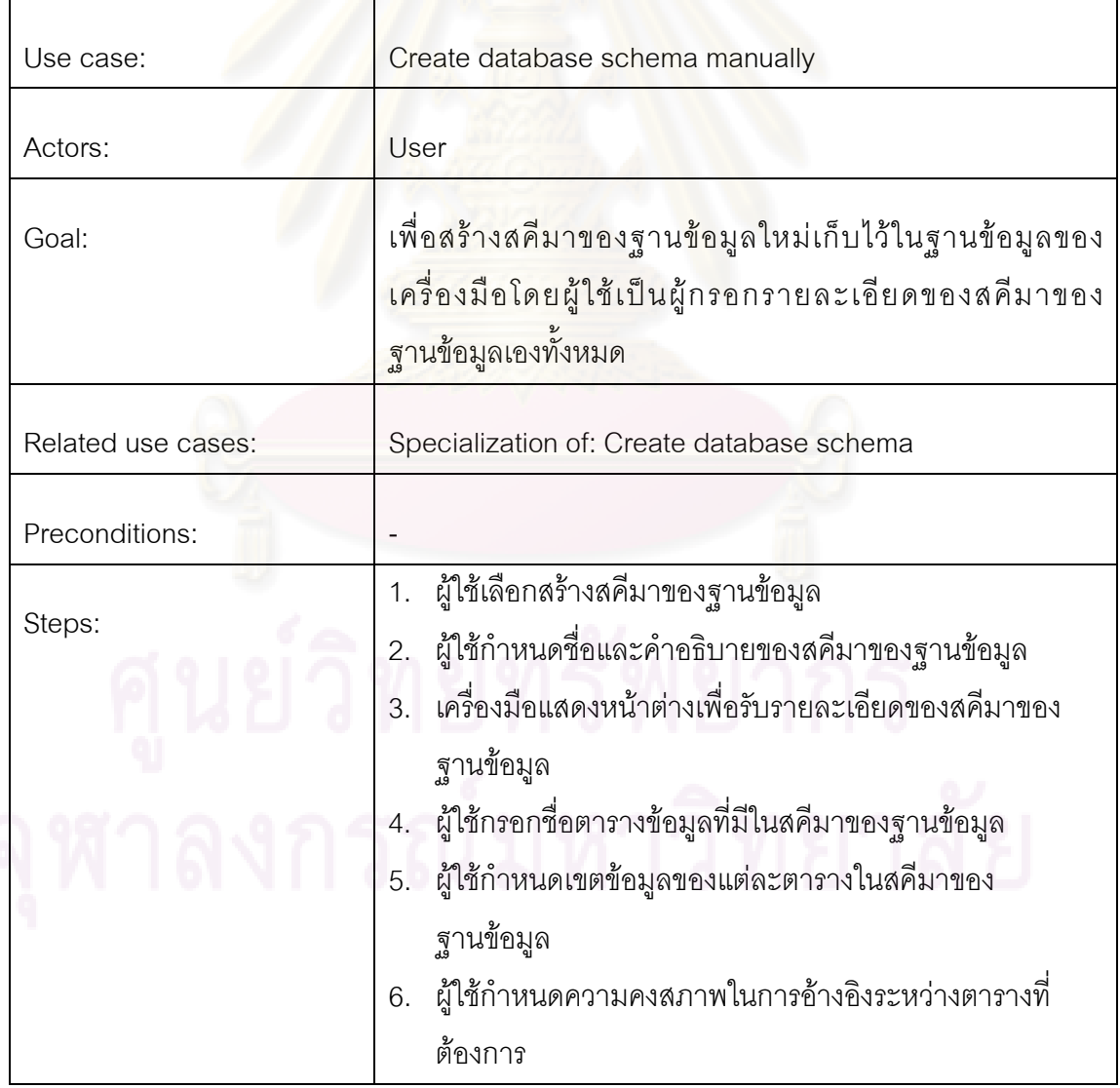

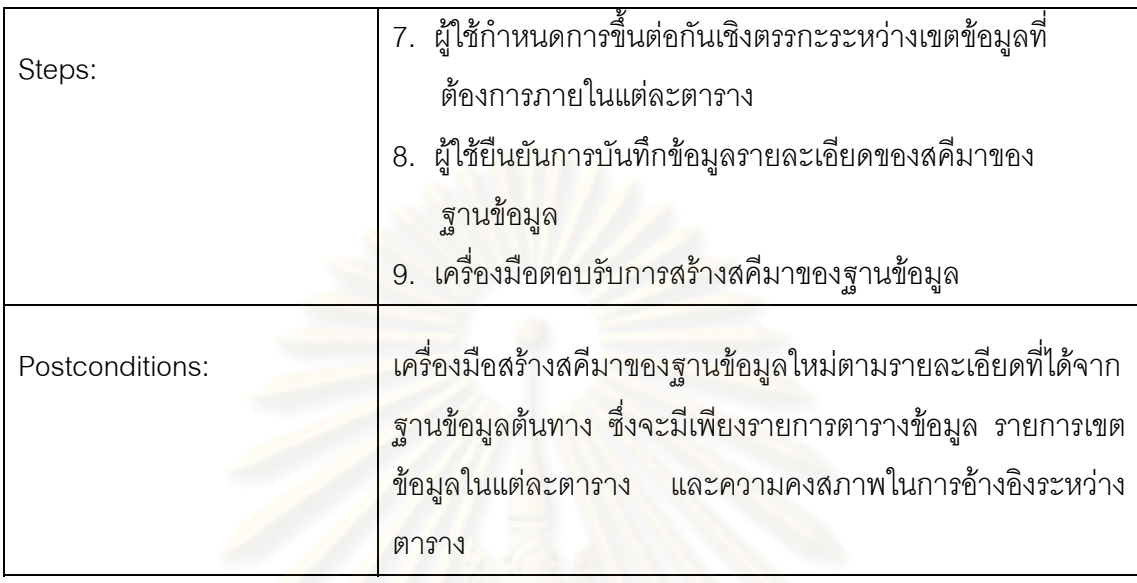

ตารางที่ 3.5 รายละเอียดของยูสเคสสร้างสคีมาของฐานข้อมูลโดยผู้ใช้ (ต่อ)

ตารางที่ 3.6 รายละเอียด<mark>ของยูสเคสสร้างสคีมาของฐานข้อมูลจาก</mark>ฐานข้อมูลที่ต้องการทดสอบ

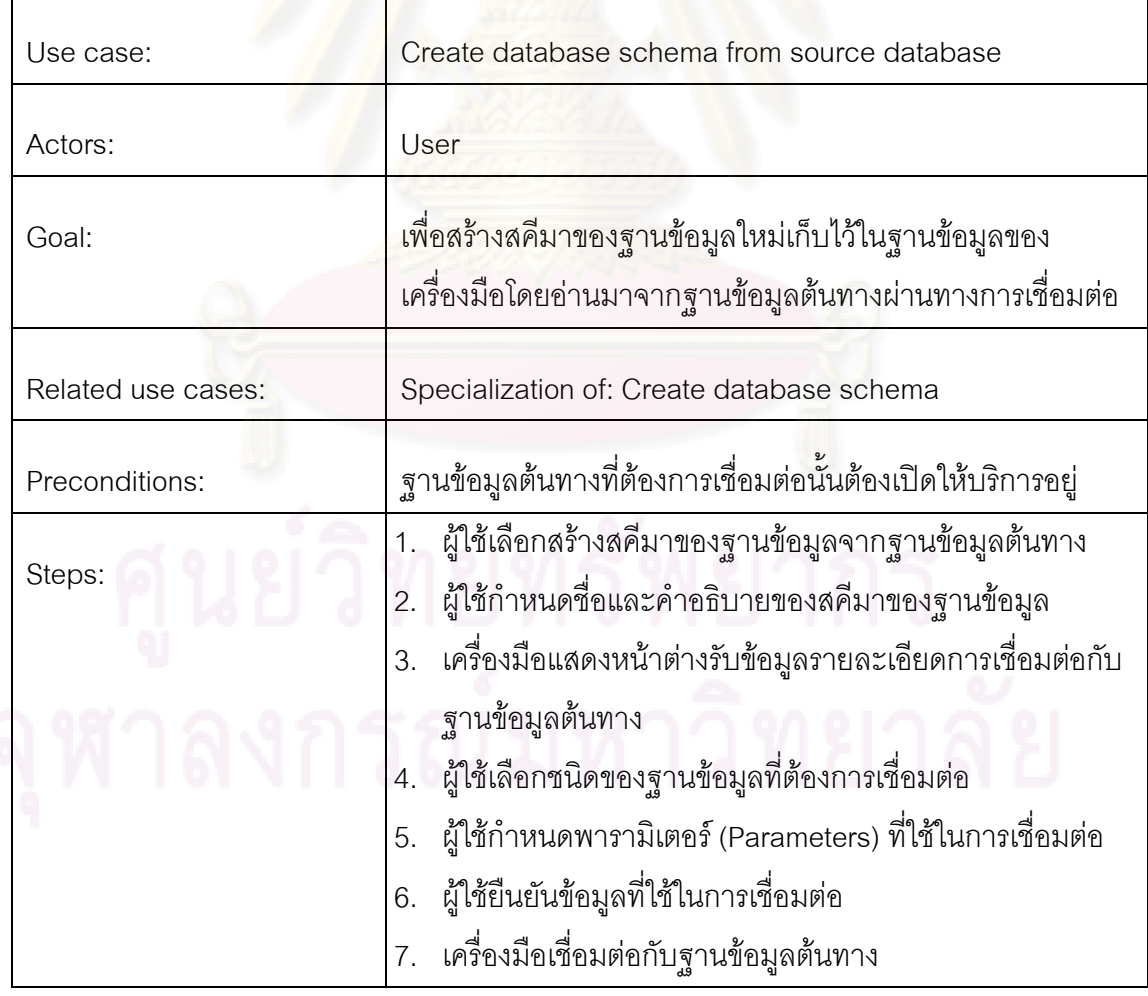

ตารางที่ 3.6 รายละเอียดของยูสเคสสร้างสคีมาของฐานข้อมูลจากฐานข้อมูลที่ต้องการทดสอบ (ต่อ)

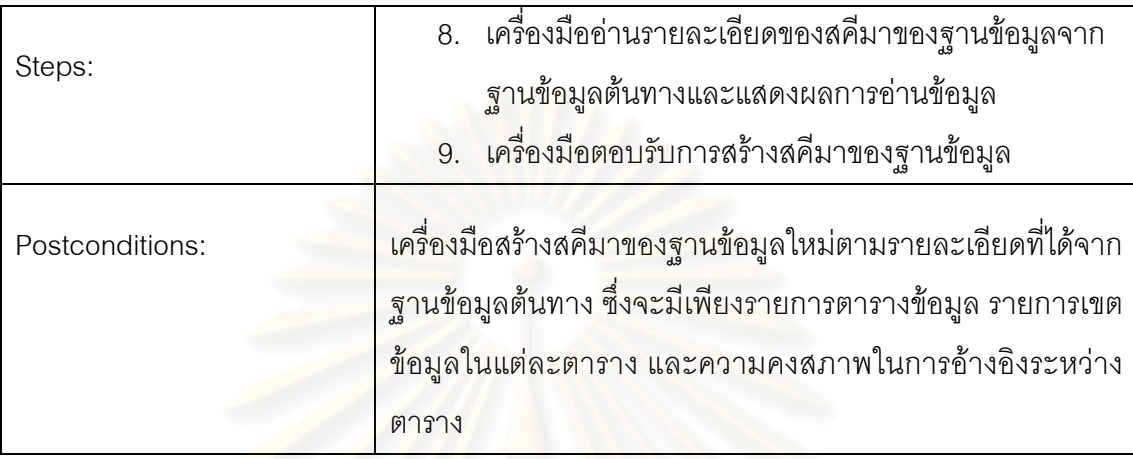

ตารางที่ 3.7 รายละเ<mark>อียดของยูสเคสเปิ</mark>ดสคีมาของฐา<mark>นข้อมูล</mark>

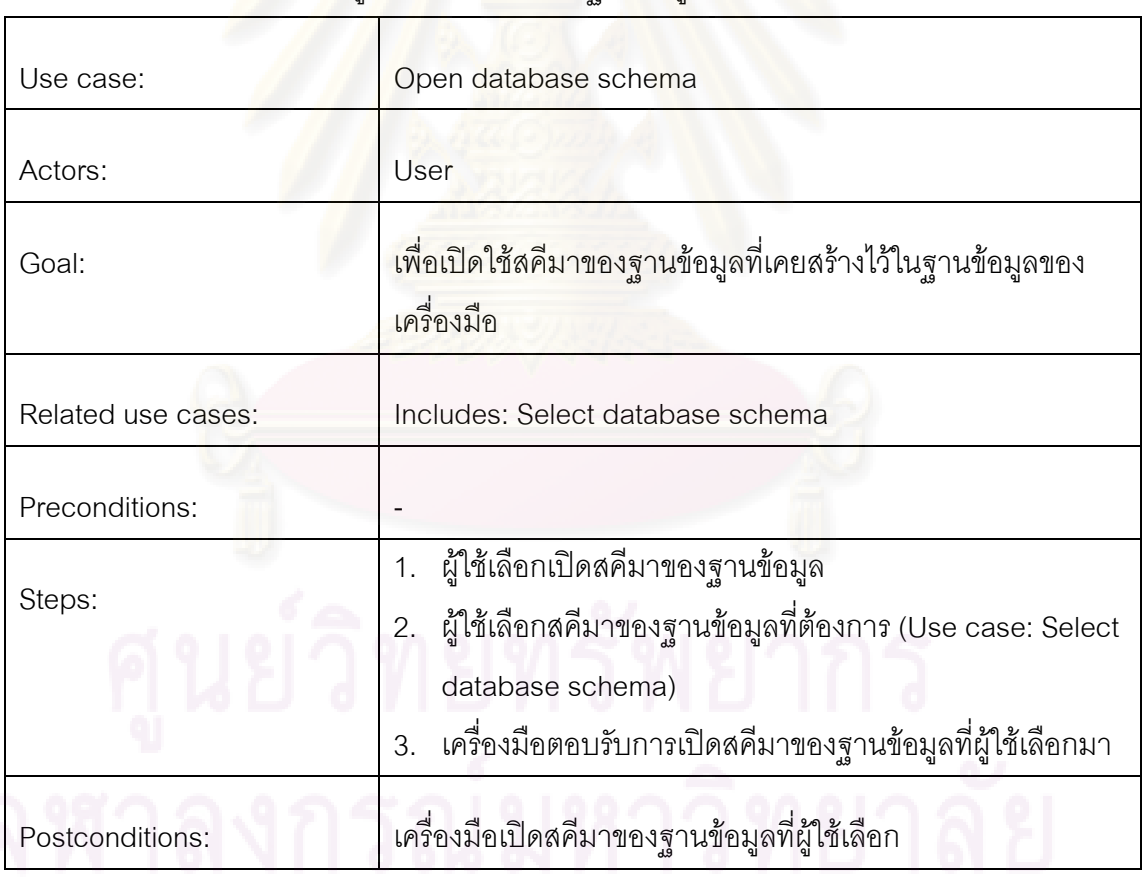

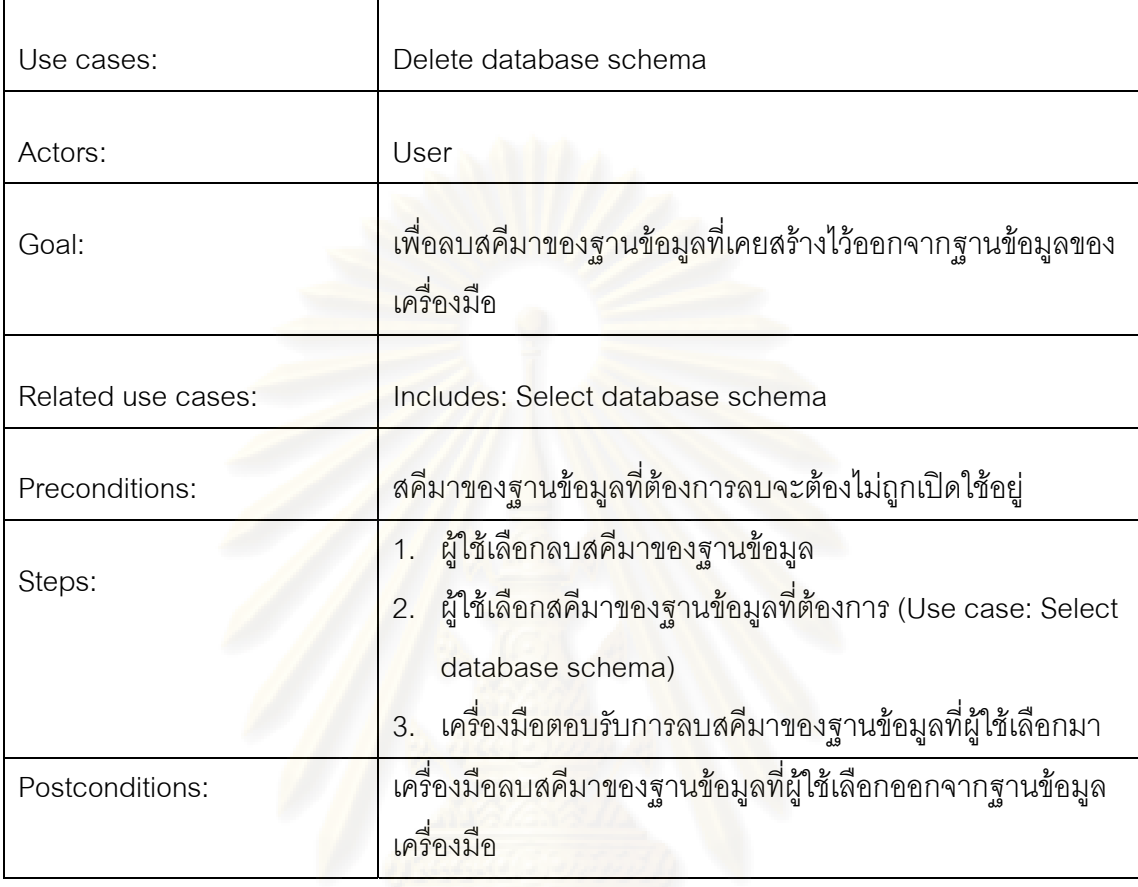

ตารางที่ 3.8 รายละเอียดของยูสเคสลบสคีมาของฐานข้อมูล

### ตารางที่ 3.9 รายละเอียดของยูสเคสเลือกสคีมาของฐานข้อมูล

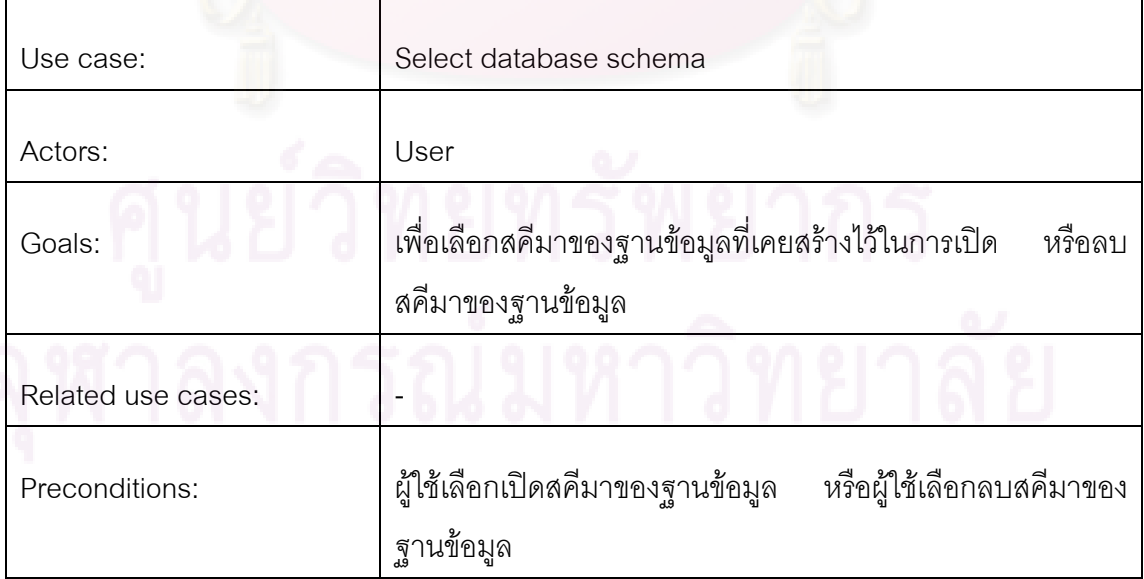

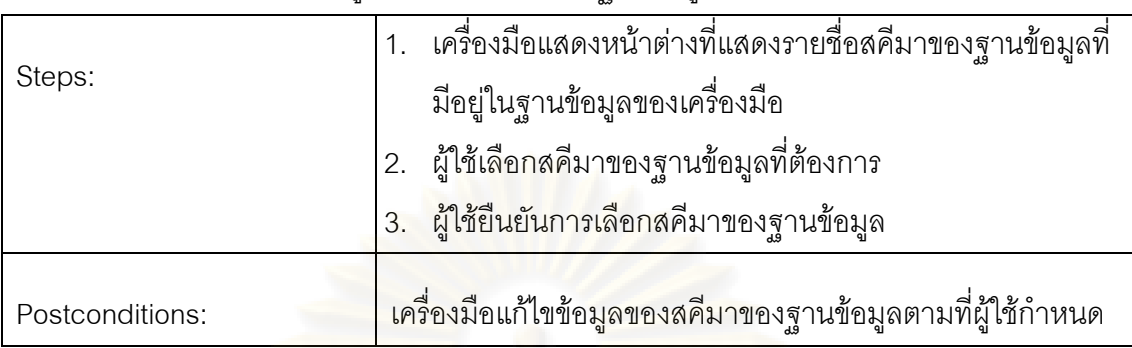

ตารางที่ 3.9 รายละเอียดของยูสเคสเลือกสคีมาของฐานข้อมูล (ต่อ)

### ตารางที่ 3.10 รายละเอียดของยูสเคสแก้ไ<mark>ข</mark>สคีมาของฐานข้อมูล

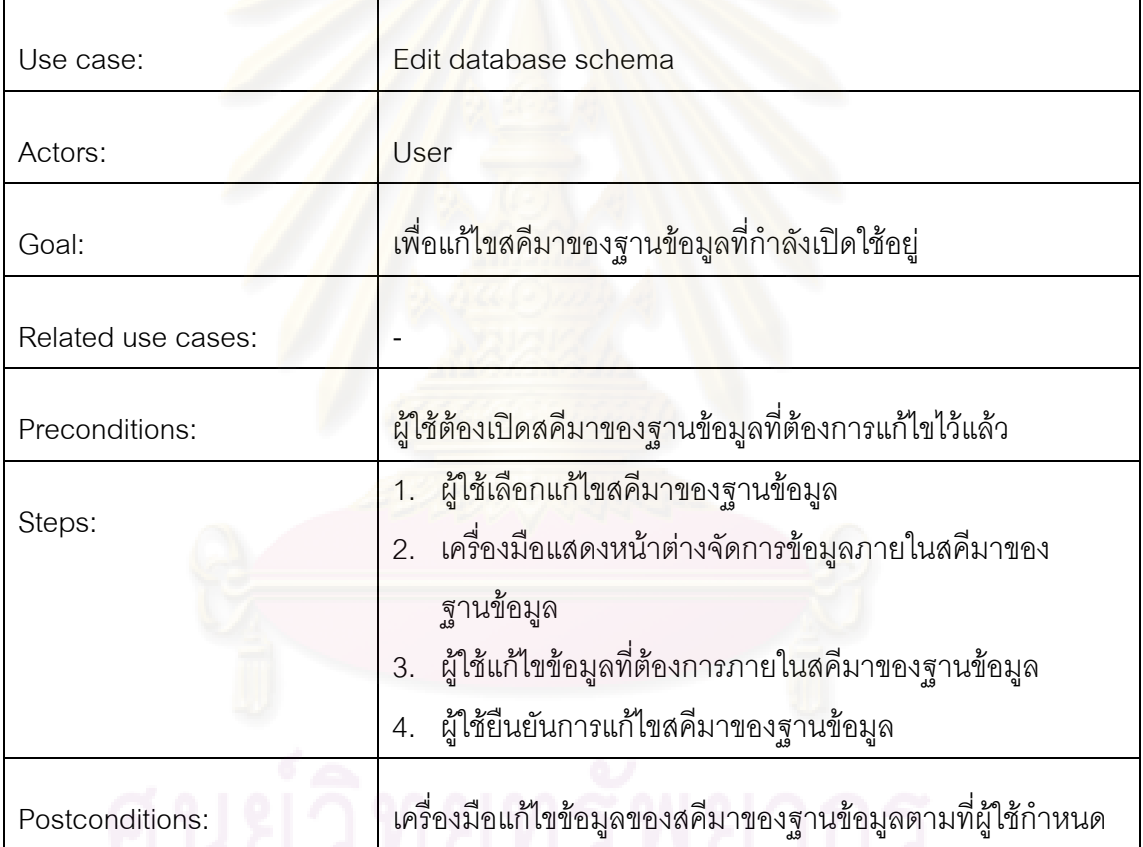

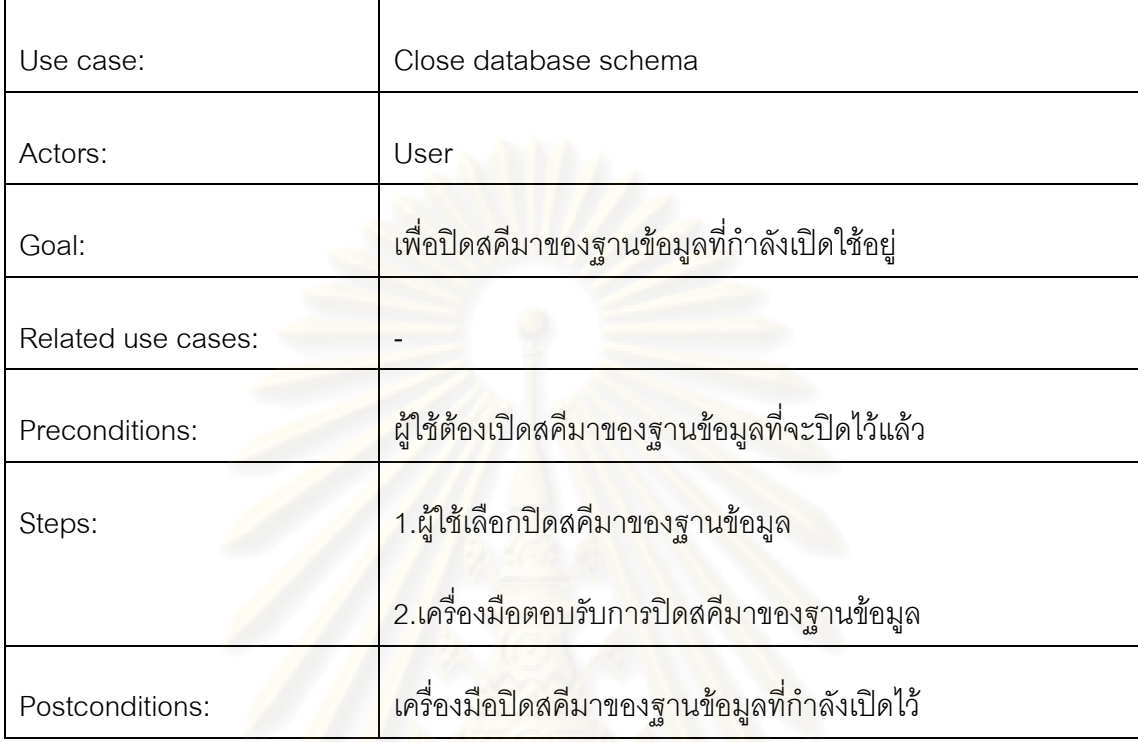

ตารางที่ 3.11 รายละเอียดของยูสเคสปิดสคีมาของฐานข้อมูล

### 2.) แพ็คเกจการสร้<mark>าง</mark>กรณีทดสอบ รายละเอียดของแพ็คเกจนี้สามารถแสดงได้ดังรูปที่ 3.4

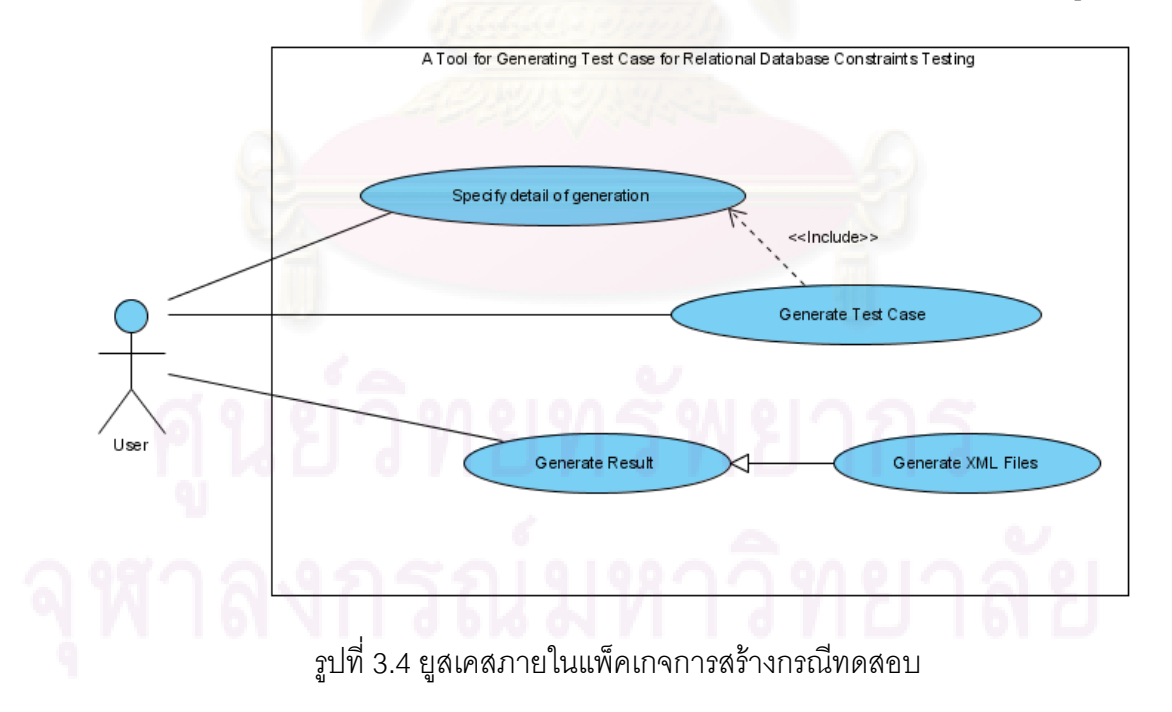

จากรูปที่ 3.4 แพ็คเกจการสร้างกรณีทดสอบจะประกอบด้วยยูสเคสทั้งหมด 4 ยูสเคส ั้ ซึ่งแต่ละยูสเคสจะเกี่ยวข้องกับการสร้างกรณีทดสอบ โดยรายละเอียดของแต่ละยูสเคสจะเป็นดัง ี่ ตารางท ี่ 3.12 ถึง ตารางท ี่ 3.15

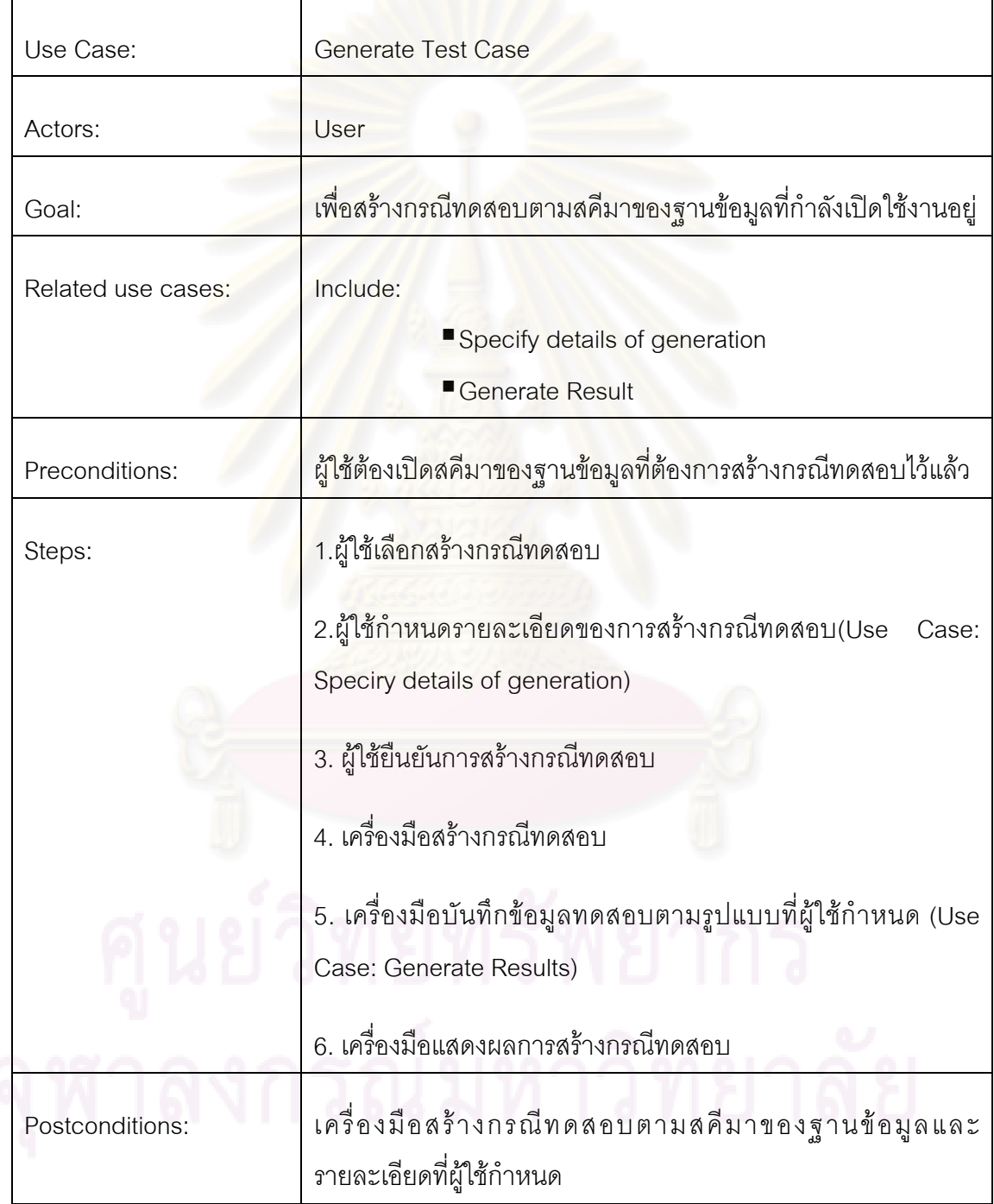

ตารางท ี่ 3.12 รายละเอียดของยูสเคสสรางกรณีทดสอบ

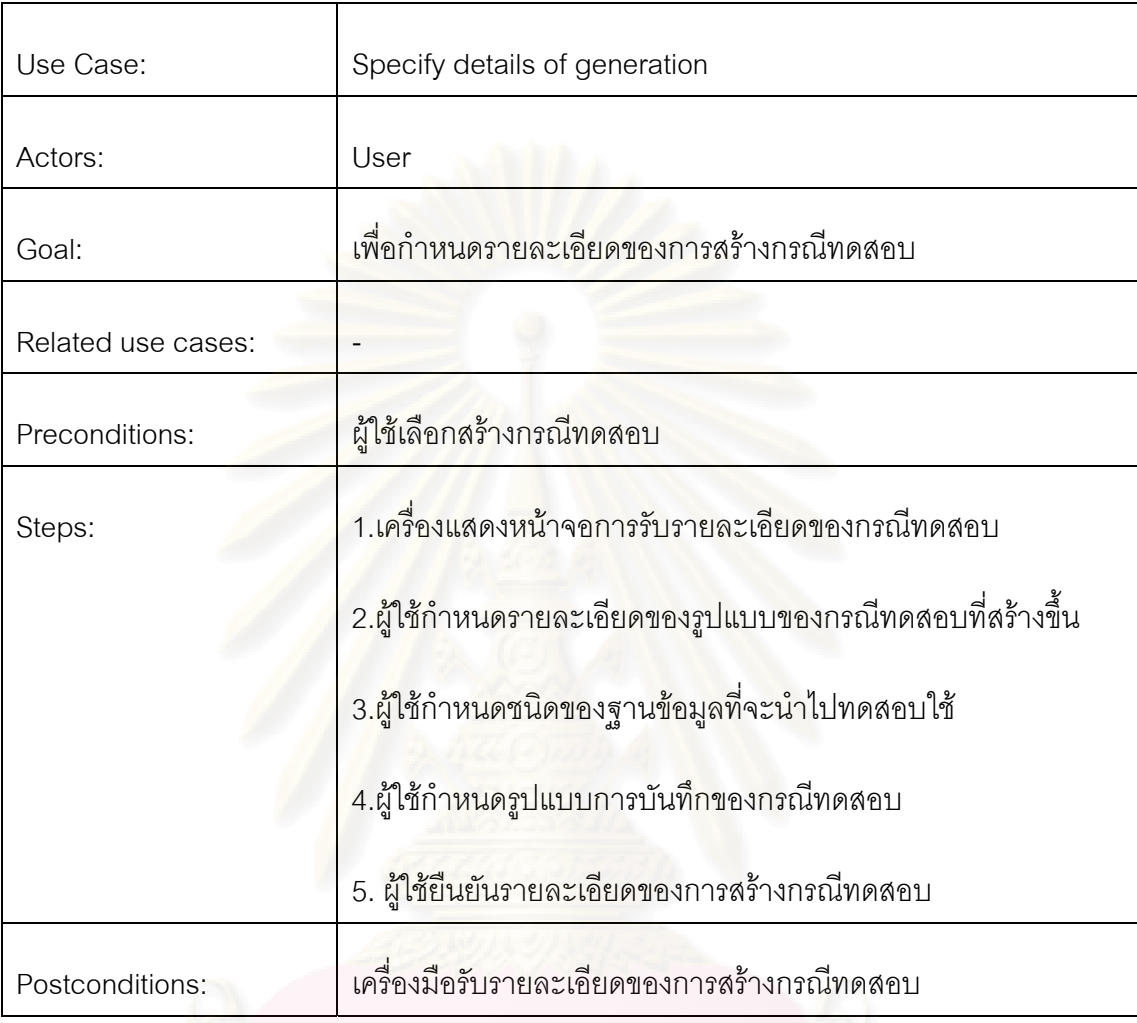

ตารางที่ 3.13 รายละเอียดของยูสเคสกำหนดรายละเอียดสำหรับการสร้างกรณีทดสอบ

### ตารางท ี่ 3.14 รายละเอียดของยูสเคสผลลพธั

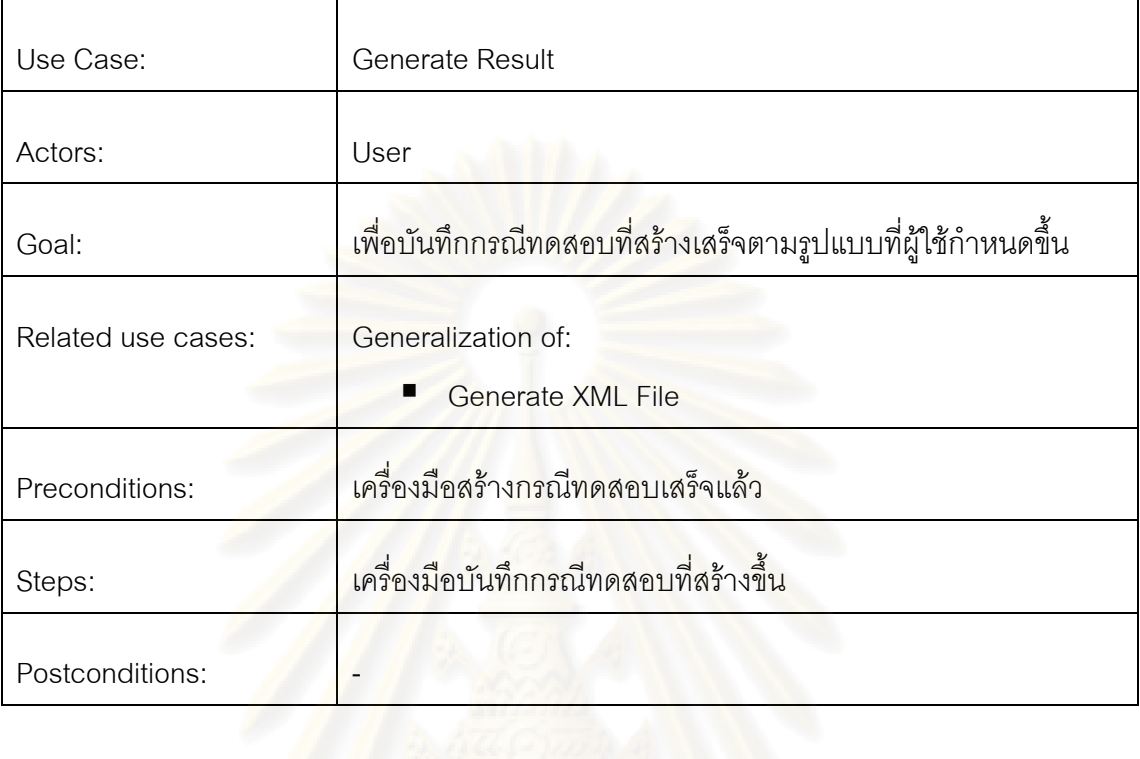

### ตารางที่ 3.15 รายละเอี<mark>ย</mark>ดขอ<mark>งยู</mark>สเคสสร้างแฟ้มเอกสารเอ็กซ์เอ็มแอล

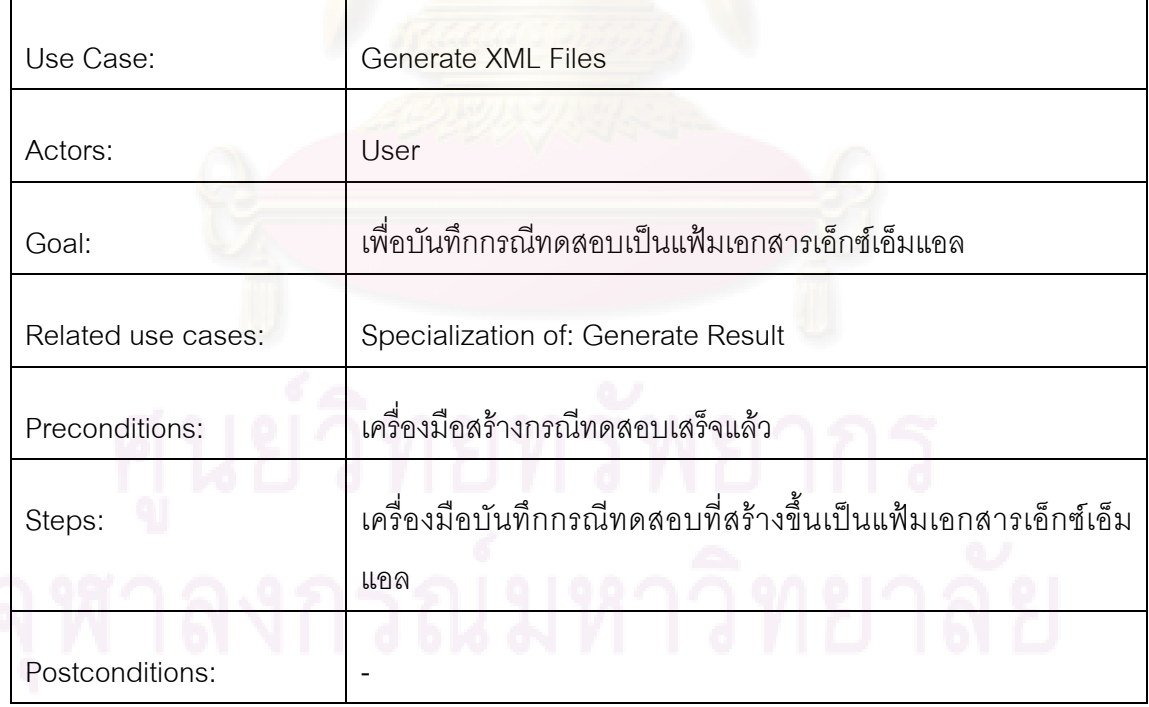

 3.) แพ็คเกจการจัดการกลุมคาท ั่วไป รายละเอียดของแพ็คเกจน ี้สามารถแสดงได ดังรูปที่ 3.5 ซึ่งแพ็คเกจการจัดการกลุ่มค่าทั่วไปจะประกอบด้วยยูสเคสทั้งหมด 5 ยูสเคส ซึ่งแต่ละ ั้ ยูสเคสจะเกี่ยวข้องกับการจัดการกลุ่มค่าทั่วไปทั้งหมด โดยรายละเอียดของแต่ละยูสเคสจะเป็นดัง ี่ ตารางท ี่ 3.16 ถึงตารางท ี่ 3.19

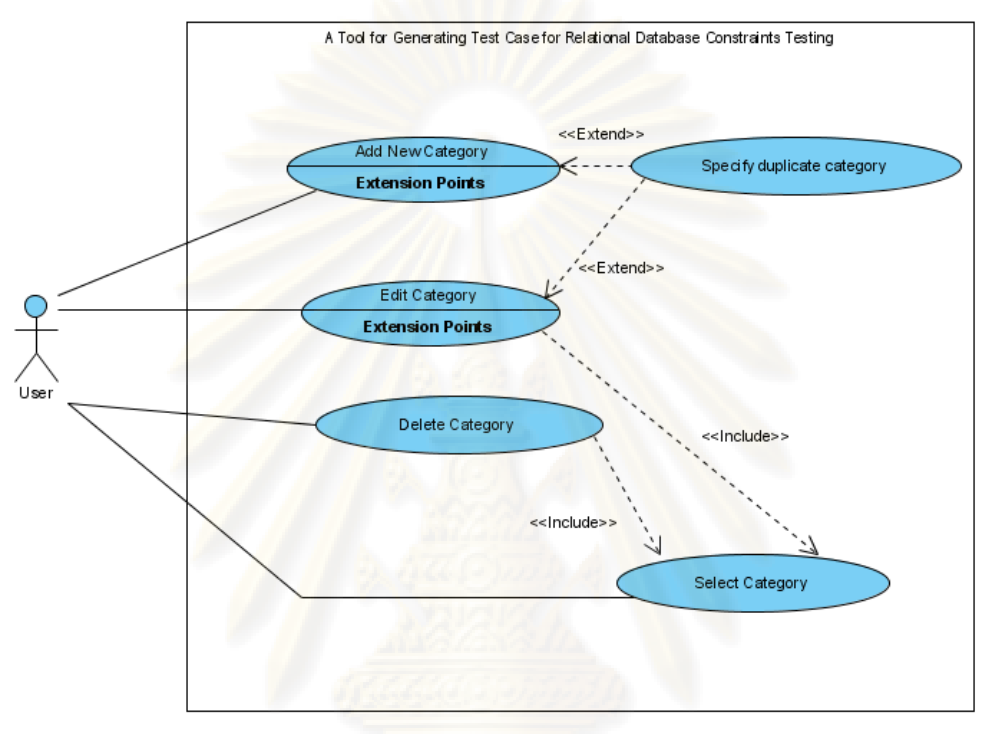

รูปที่ 3.5 ยูสเคสภายในแพ็คเกจการจัดการกลุ่มค่าทั่วไป

ตารางที่ 3.16 รายละเอียดของยูสเคสการเพิ่มกลุ่มค่าทั่วไปใหม่ ิ่

| Add new category                                                                            |
|---------------------------------------------------------------------------------------------|
| User                                                                                        |
| เพื่อสร้างกลุ่มค่าทั่วไปกลุ่มใหม่ที่ผู้ใช้ต้องการลงในฐานข้อมูลของ<br>เครื่องมือ             |
|                                                                                             |
| 1.ผู้ใช้เลือกเพิ่มกลุ่มค่าทั่วไป<br>2.เครื่องมือแสดงหน้าจอการจัดการข้อมูลกลุ่มค่าทั่วไปใหม่ |
|                                                                                             |

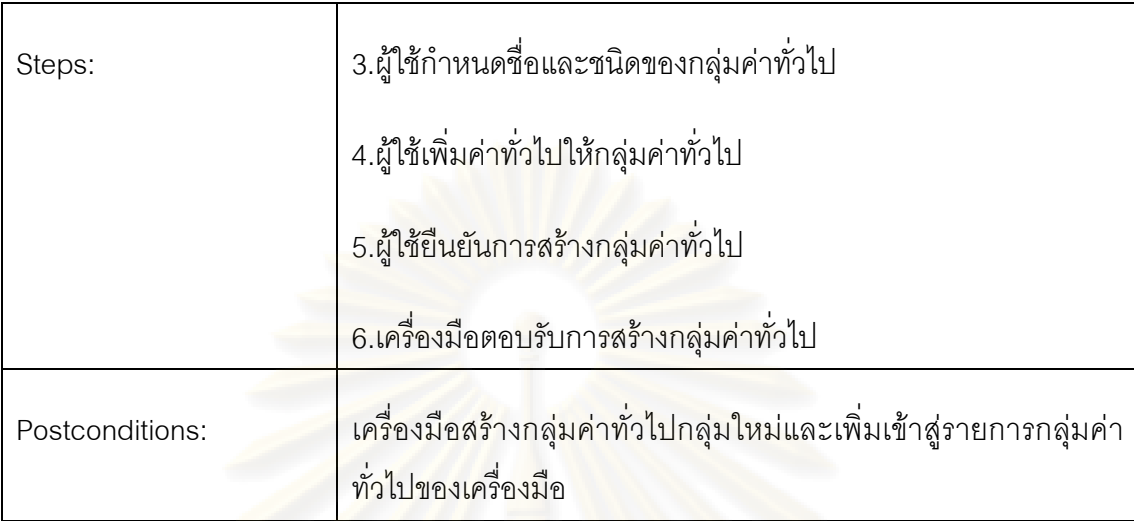

ตารางที่ 3.16 รายละเอียดของยูสเคสการเพิ่มกลุ่มค่าทั่วไปใหม่(ต่อ) ิ่

ตารางที่ 3.17 รายละเอียดของยูสเคสแก้ไขกลุ่มค่าทั่วไป

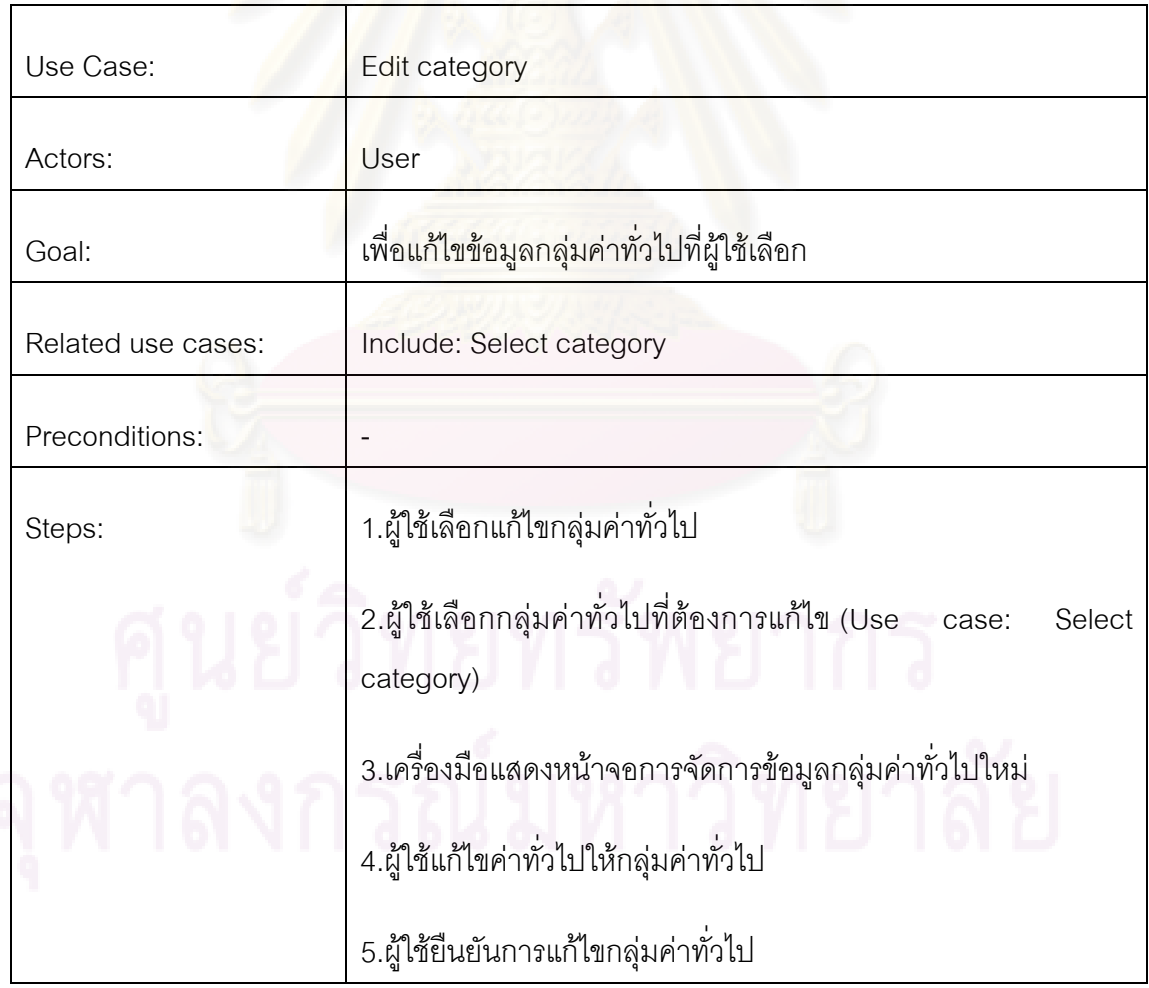

ตารางที่ 3.17 รายละเอียดของยูสเคสแก้ไขกลุ่มค่าทั่วไป(ต่อ)

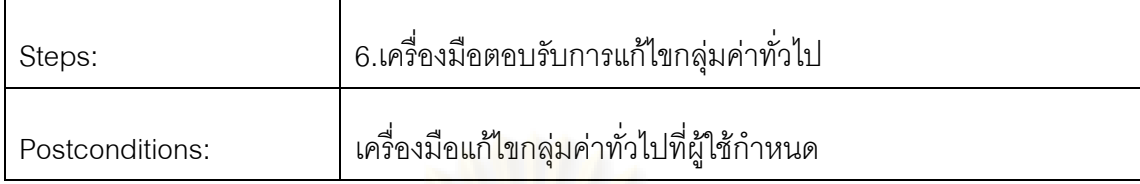

## ตารางที่ 3.18 รายละเอียดข<mark>องยูสเคสลบกลุ่มค่าทั่วไป</mark>

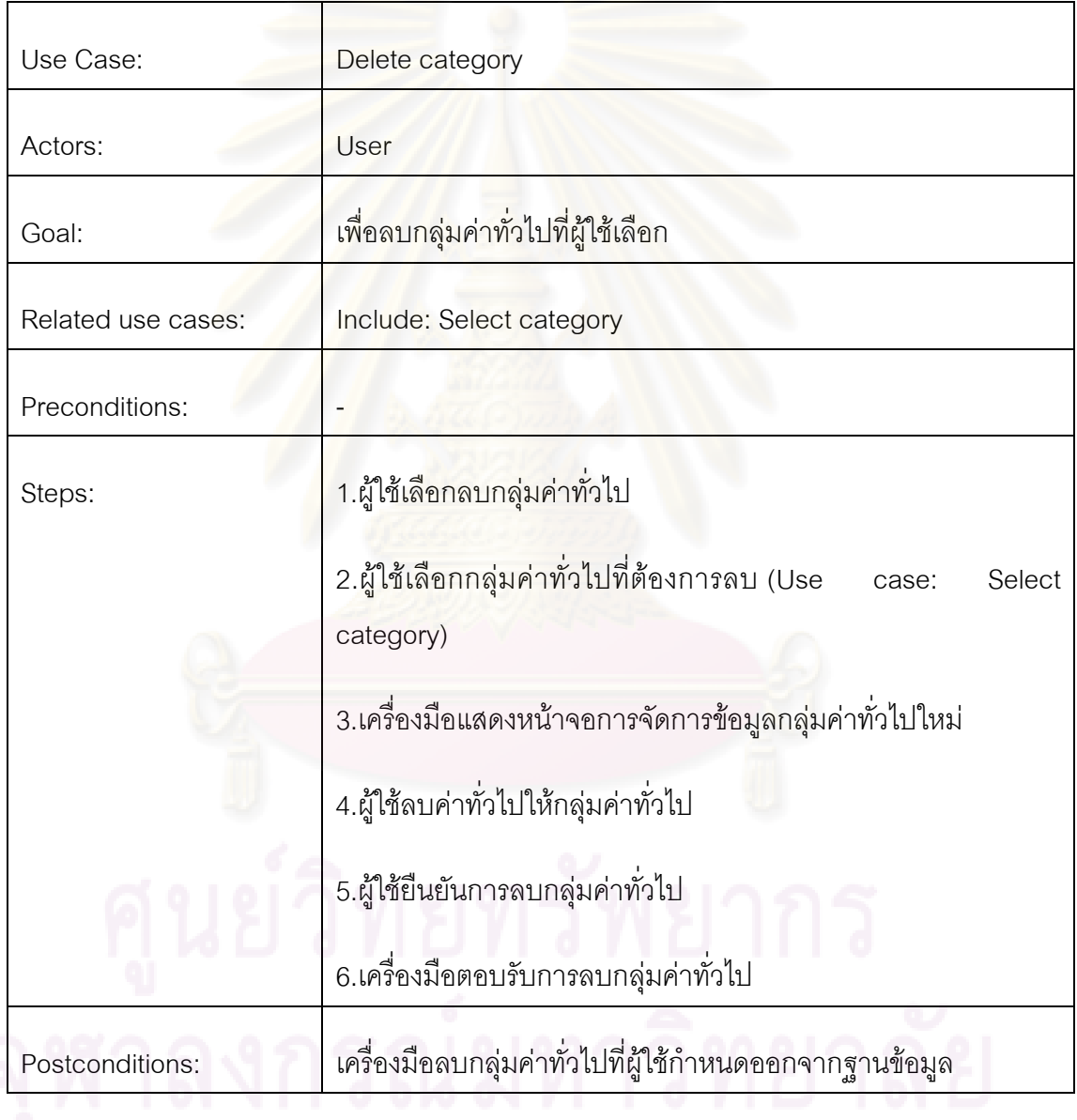

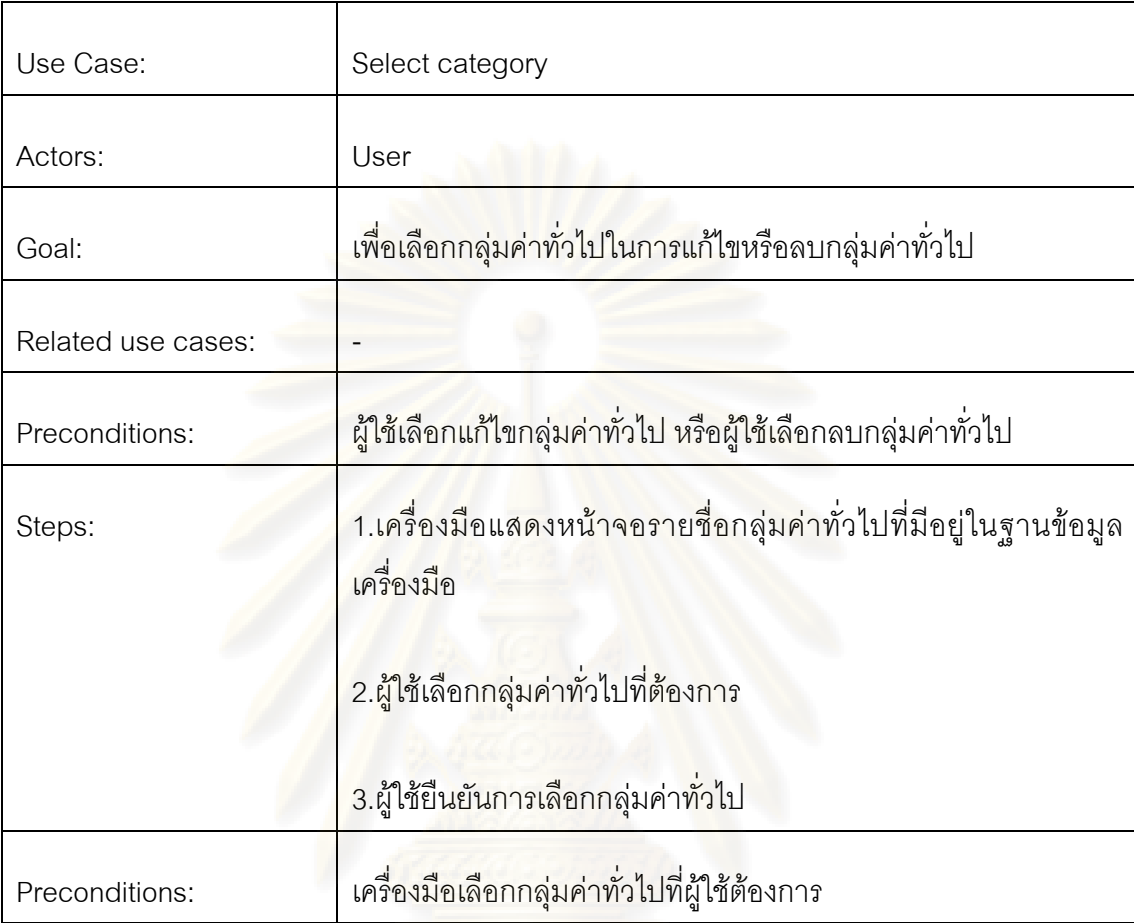

ตารางท ี่ 3.19 รายละเอียดของยูสเคสเลือกกลุมคาท ั่วไป

4.) แพ็คเกจการประมวลผลกรณีทดสอบ รายละเอียดของแพจเกจนี้สามารถแสดงดังรูปที่ ี้ 3.6 ซึ่งแพ็คเกจการประมวลผลกรณีทดสอบจะประกอบด้วยยูสเคสทั้งหมด 2 ยูสเคส ซึ่งแต่ละ ั้ ยูสเคสจะเกี่ยวข้องกับการประมวลผลกรณีทดสอบทั้งหมด โดยรายละเอียดของแต่ละยูสเคสจะ ี่ ั้ เปนดังตารางท ี่ 3.20 ถึงตารางท ี่ 3.21

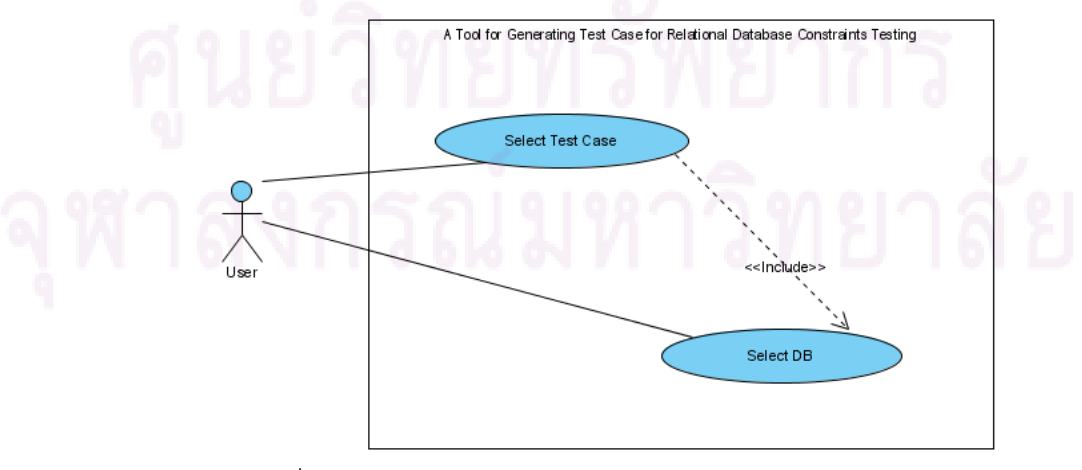

รูปที่ 3.6 ยูสเคสภายในแพ็คเกจการประมวลผลกรณีทดสอบ

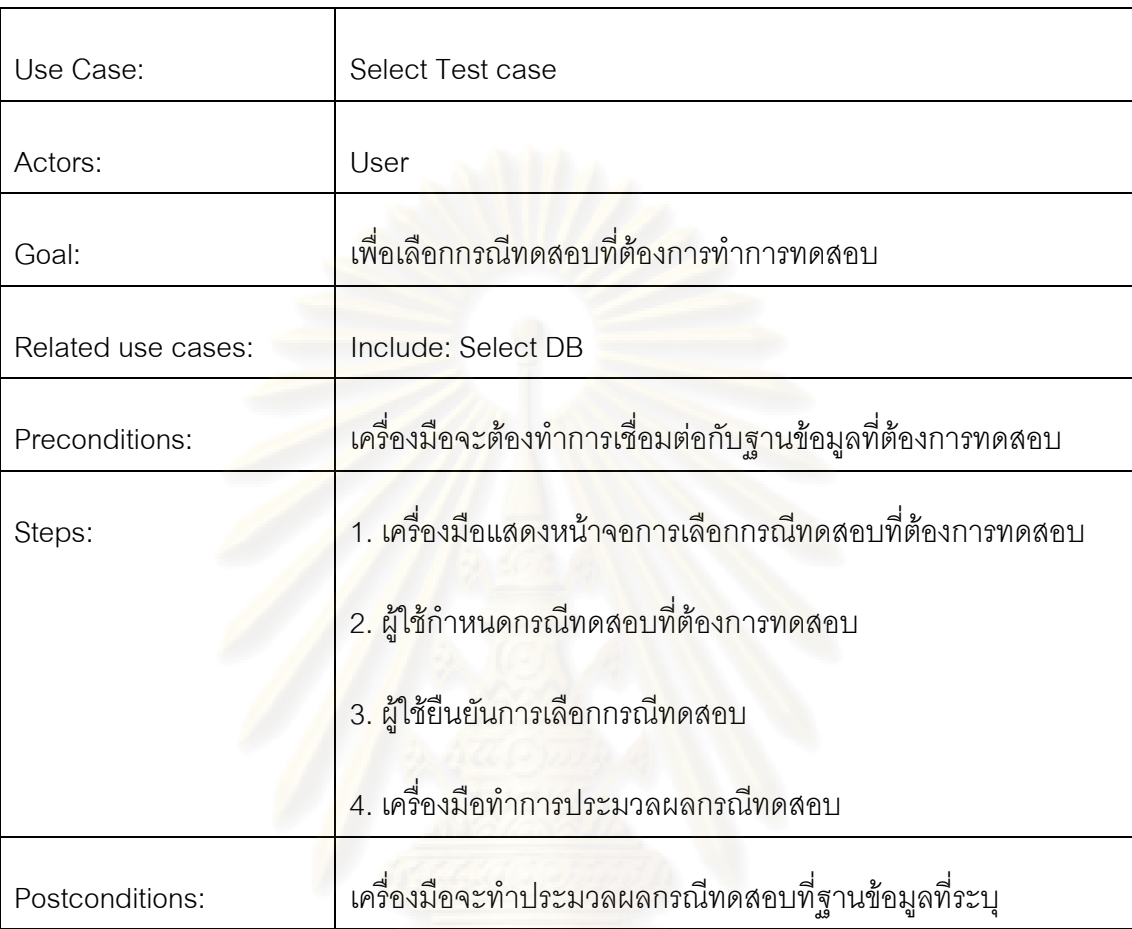

ตารางท ี่ 3.20 รายละเอียดของยูสเคสเลือกกรณีทดสอบ

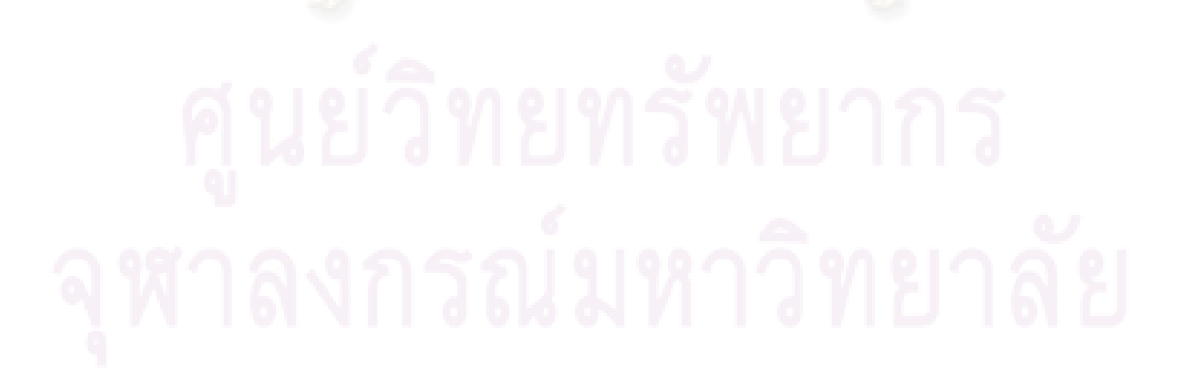

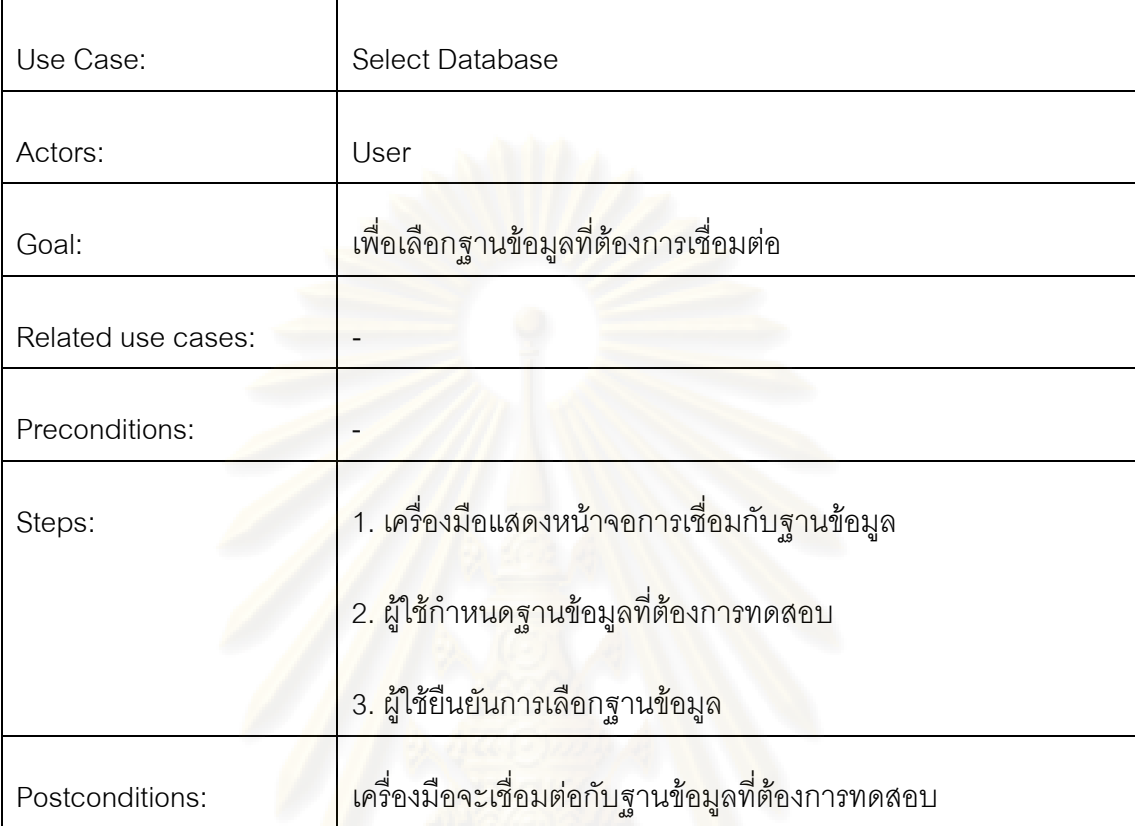

ตารางที่ 3.21 รายละเอียดของยูสเคสเลือกฐานข้อมูลเชื่อมต่อ

5.) แพ็คเกจการจัดการผ<mark>ลลัพธ์ของการทดสอบ รายละเอียดของแพ็คเกจนี้สามารถแสดง</mark> ี้ ได้ดังรูปที่ 3.7 ซึ่งแพ็คเกจการจัดการผลลัพธ์ของการทดสอบจะประกอบด้วยยูสเคสทั้งหมด 2 ั้ ยูสเคส ซึ่งแต่ละยูสเคสจะเกี่ยวข้องกับการจัดการผลลัพธ์ทั้งหมด โดยรายละเอียดของแต่ละ ี่ ยูสเคสจะเปนดังตารางท ี่ 3.22 ถึงตารางท ี่ 3.23

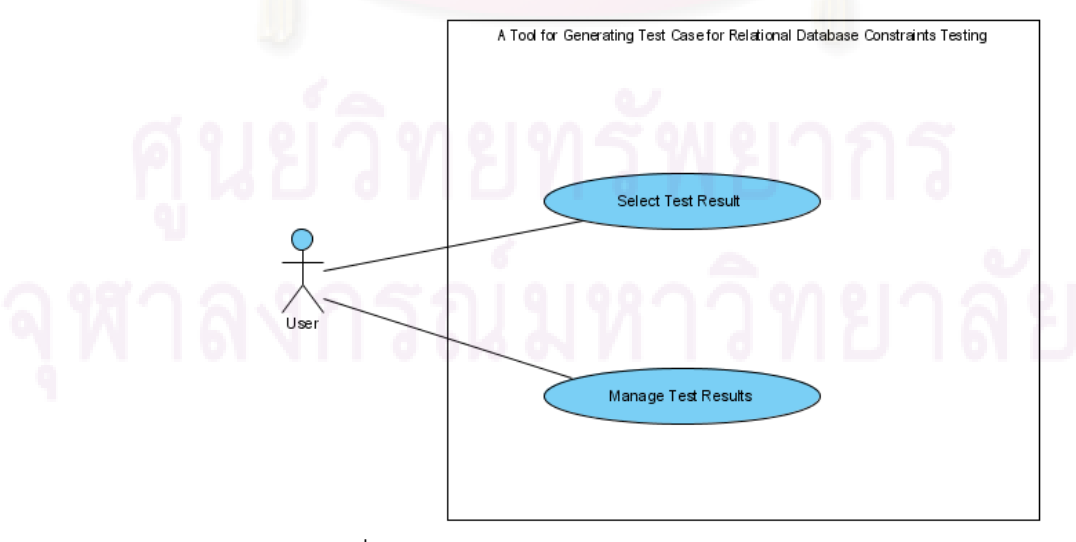

รูปที่ 3.7 ยูสเคสในแพ็คเกจการจัดการผลลัพธ์การทดสอบ

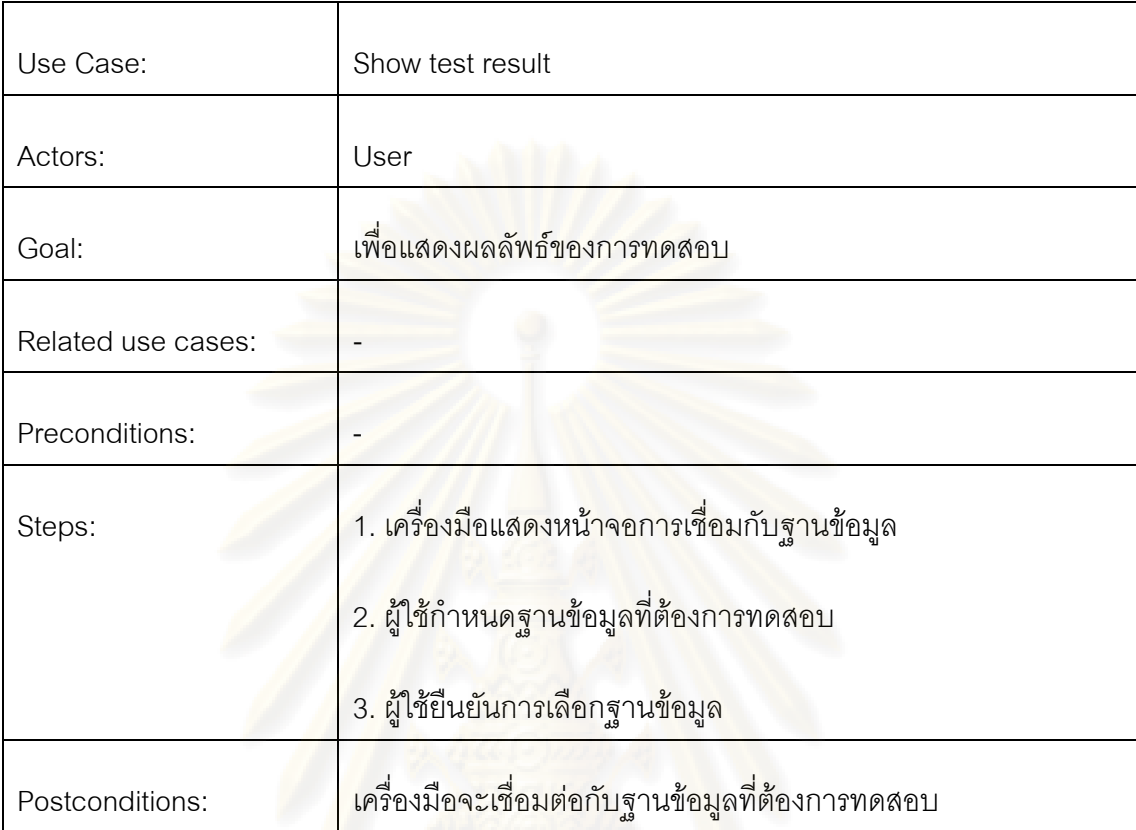

### ตารางที่ 3.22 รายละเอียดของยูสเคสเรียกดูผลลัพธ์การทดสอบ

### ตารางที่ 3.23 รายละเอียดของยูสเ<mark>คสจัดการผลลัพธ์การทดสอบ</mark>

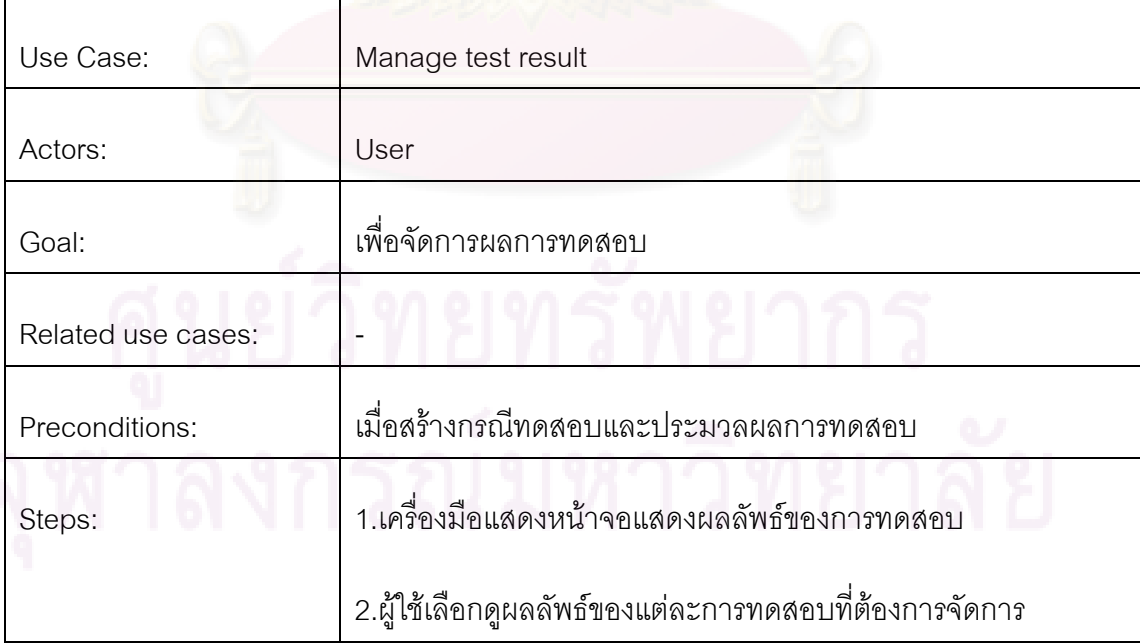

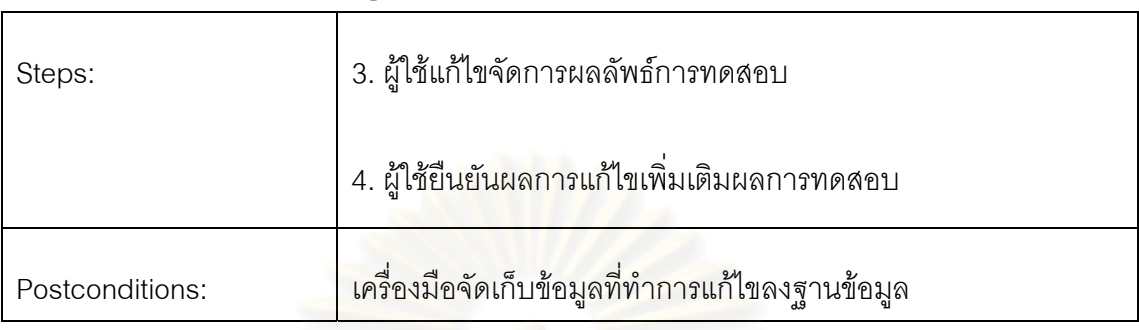

ตารางที่ 3.23 รายละเอียดของยูสเคสจัดการผลลัพธ์การทดสอบ (ต่อ)

### **3.2.2แผนภาพคลาส**

แผนภาพคลาสจะแสดงถึงคลาสตางๆ และความสัมพันธระหวางคลาสตางๆ เพื่อจำลองการออกแ<mark>บบโครงสร้างของระบบ ความสัมพันธ์ระหว่างวั</mark>ตถุ (Object) ในระบบและ ื่ องค์ประกอบของข้อมูลที่เกี่ยวข้อง สำหรับแผนภาพของคลาสของเครื่องมือสร้างกรณีทดสอบจะ ี่ ื่ เปนดังรูปที่ 3.8

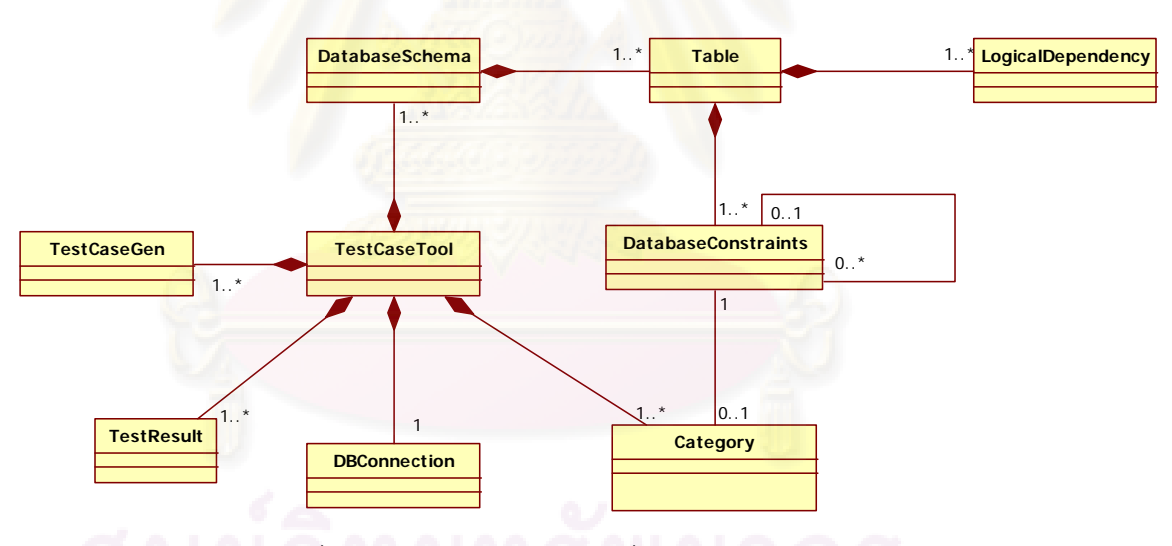

รูปที่ 3.8 แผนภาพคลาสของเครื่องมือสร้างกรณีทดสอบ ื่

จากรูปที่ 3.8 เครื่องมือสร้างกรณีทดสอบจะประกอบด้วยคลาสทั้งหมด 9 คลาส ื่ ั้ ที่สำคัญ โดยรายละเอียดของคลาสแต่ละคลาสเป็นดังนี้

1. คลาส TestCaseTool คือคลาสหลักที่เป็นตัวแทนของเครื่องมือในการติดต่อ ื่ กับผู้ใช้ จะทำหน้าที่รับคำสั่งทุกอย่างจากผู้ใช้เพื่อนำมาประมวลผลและส่งผลลัพธ์กลับไปยังผู้ใช้ ั่ ื่ รายละเอียดของคลาส จะเปนดังรูปที่ 3.9

### **TestCaseTool** -currentDbs: databseSchema -targetConnection: DBConnection -TestCaseDBConnection: DBConnection -createTextfile() -createOracleLoadfile() -createXMLfile() -writeDataToTextfile() -deriveMySQLXMLFILE() -deriveOracleXMLfile() -deriveaccessXMLfile() -derivemicrosofSQLXMLfile() -deriveInsertSQL() -insertToTargerDB() +createDBSchema() +checkDuplicateDBs() +alertdulaicateDBS() +connectionsource() +connecttarget() +openDBS() +setCurrentDBS() +openDBs()  $+finfDBs()$ +deketeDbs() +removeDbsfromlist() +closeDbs() +GenTestcase() +executetestcase() +createcategory() +checkduplicatecategory() +alertDulpicatecategory() +deletecategory() +findcategory() +removecategoryfromlist() +ManageTestResult()

รูปที่ 3.9 คลาส TestCaseTool

ี่ 2.คลาส DatabaseSchema คือ คลาสที่เป็นตัวแทนของสคีมาของฐานข้อมูลที่มี การใช้งานในเครื่องมือ คลาสนี้จะเก็บข้อมูลทั้งหมดที่มีอยู่ในแต่ละสคีมาของฐานข้อมูล ั้ รายละเอียดคลาส DatabasSchema จะเปนดังรูปที่ 3.10

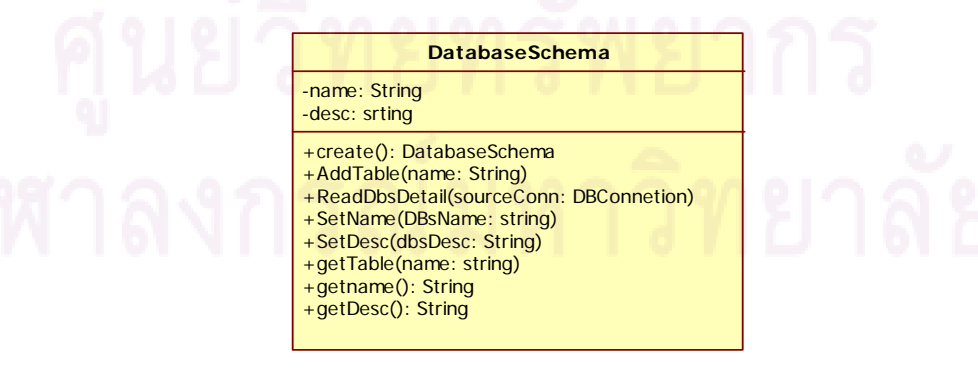

รูปที่ 3.10 คลาส DatabaseSchema

3. คลาส Table คือ คลาสที่เป็นตัวแทนของตารางข้อมูลในแต่ละสคีมาของ ฐานข้อมูล คลาสนี้จะเก็บข้อมูลของเขตข้อมูลทั้งหมดที่มีอยู่ในตาราง รายละเอียดของคลาส ี้ ั้ Table จะเปนดังรูปที่ 3.1

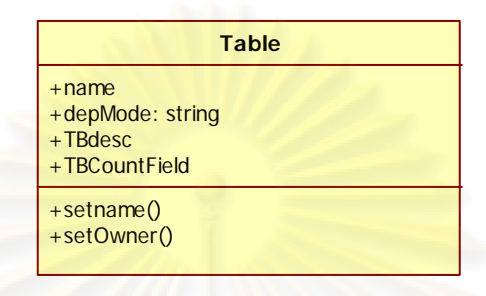

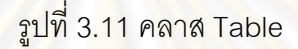

4. คลาส DBConstraints ี่ คือ คลาสที่เป็นตัวแทนของเขตข้อมูลในแต่ละ ตารางข้อมูล คลาสนี้จะทำหน้าที่หลักในการสุ่มสร้างกรณีทดสอบตามคุณสมบัติและเงื่อนไขของ ี้ ี่ ูฐานข้อมูลรายละเอียดข<mark>อง</mark>คลาส DBConstraints จะเป็นดังรูปที่ 3.12

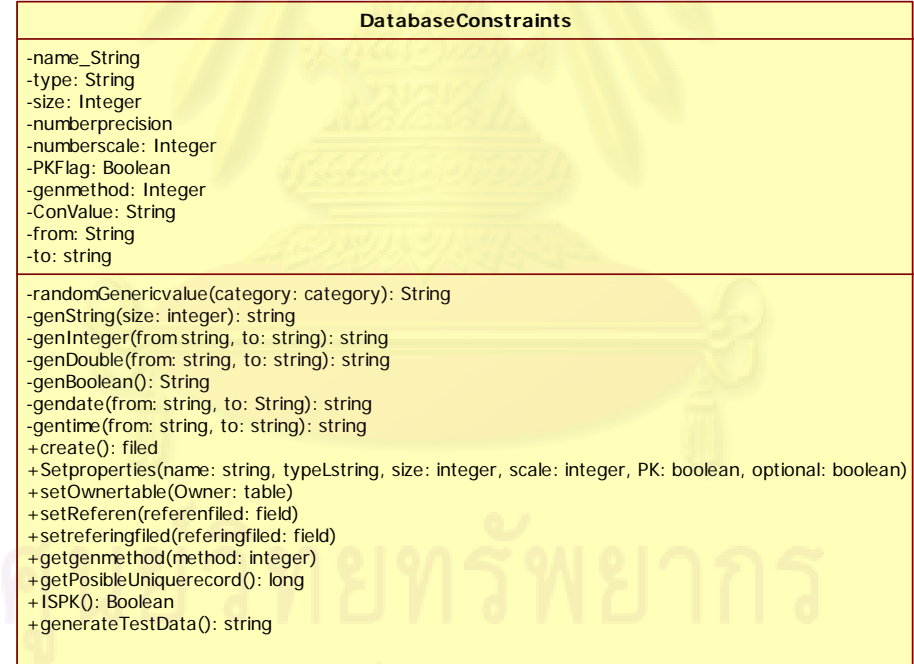

รูปที่ 3.12 คลาส DBConstriants

 5. คลาส Logicaldependency คือ คลาสท ี่เปนตัวแทนของการข นตอกันเชิง ึ้ ตรรกะแบบปกติในแต่ละตารางข้อมูล คลาสนี้จะเก็บรายละเอียดของเงื่อนไขการขึ้นต่อกันเชิง ֦֘<u>֚</u> ตรรกะเพื่อนำไปใช้ในการพิจารณาร่วมในการสร้างกรณีทดสอบ รายละเอียดของคลาส Logicaldependency จะเปนดังรูปที่ 3.13

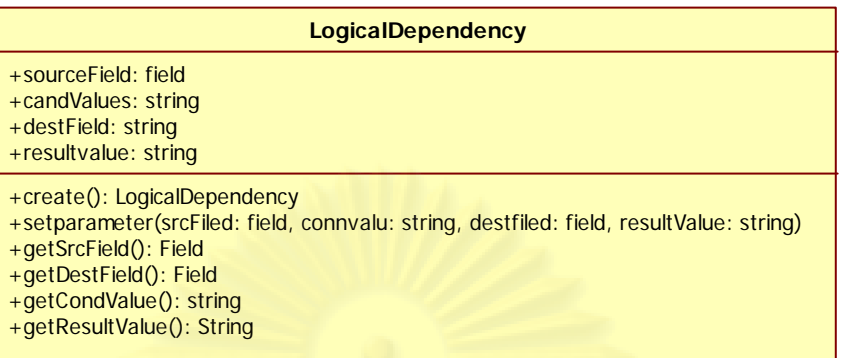

รูปที่ 3.13 คลาส Logicaldependency

6. คลาส DBConnection คือ คลาสที่เป็นตัวแทนการเชื่อมต่อกับฐานข้อมูลต่างๆ ื่ ที่จำเป็นต้องใช้ในก<mark>ารทำงานข</mark>องเครื่องมือ เช่น ฐานข้อมูลที่ต้องการทดสอบที่ให้ข้อมูลในการสร้าง ื่ สคีมาของฐานข้อมูล และฐานข้อมูลที่จะทำการบันทึกกรณีทดสอบ จะทำหน้าที่รับคำสั่งทุกอย่างที่ ี่ ั่ ์ต้องทำกับฐานข้อมูลไปประมวลผล รายละเอียดของคลาส DBConnection จะเป็นดังรูปที่ 3.14

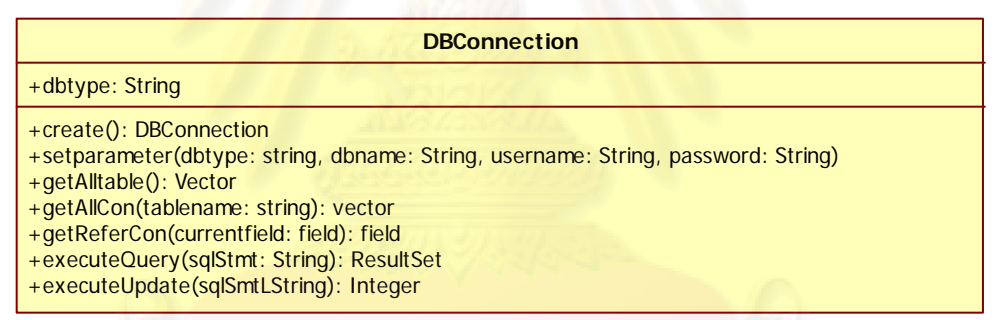

รูปที่ 3.14 คลาส DBConnection

7. <mark>คลาส TestCaseGen คือ คลาสที่เป็นตัวแทนของการสร้างกรณีทดสอบ คลาส</mark>

นี้จะทำการเก็บรายละเอียดจากการสร้างกรณีทดสอบ รายละเอียดของคลาส TestCaseGen จะ เปนดังรูปที่ 3.15

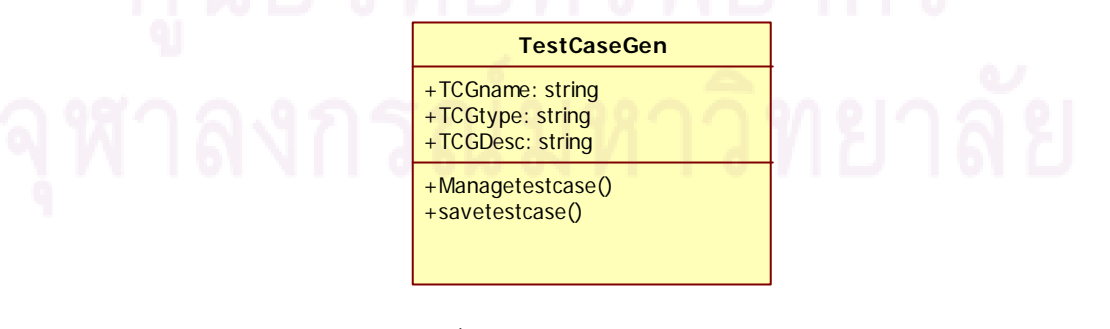

รูปที่ 3.15 คลาสTestCaseGen

8. คลาส TestResult ี่คือ คลาสที่เป็นตัวแทนของการจัดการผลลัพธ์ของการ ทดสอบ คลาสนี้จะทำการเก็บรายละเอียดของผลลัพธ์การประมวลผลการทดสอบ รายละเอียด ี้ ของคลาส TestResult จะเปนดังรูปที่ 3.16

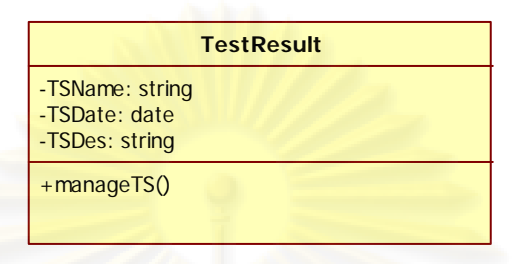

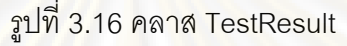

9. คล<mark>าส Category คือ คลาสที่เป็นตัวแทนของกลุ่มค่าทั่วไปที่เก็บรายการข้อ</mark> มูลค่าทั่วไปไว้ เพื่อนำไปใช้ในการสร้างกรณีทดสอบ รายละเอียดของคลาส Category จะเป็นดัง ื่ รูปที่ 3.17

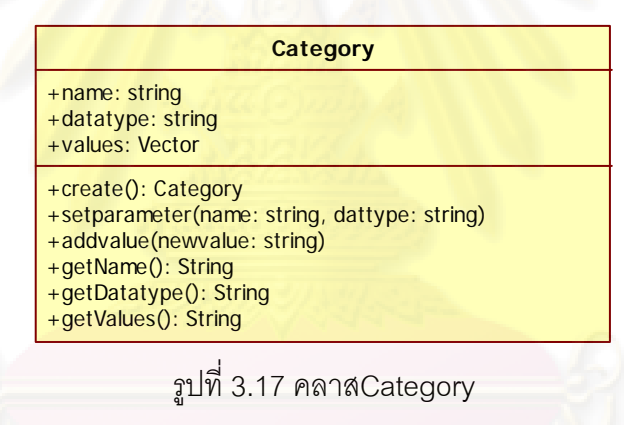

### **3.2.3 แผนภาพซีเควนซ**

แผนภาพซีเควนซ์เป็นแผนภาพที่แสดงปฏิสัมพันธ์กันระหว่างวัตถุภายในระบบ ปฏิสัมพันธ์คือ การส่งสาร (Message) กันระหว่างวัตถุเพื่อให้บรรลุเป้าหมายในการทำงานหนึ่งๆ ึ่ แผนภาพซีเควนซ์ของเครื่องมือสามารถอธิบายเป็นกลุ่มๆ ตามยูสเคส ได้แก่ ยูสเคสกำหนดชื่อ ื่ สคีมาของฐานข้อมูล ยูสเคสการสร้างสคีมาของฐานข้อมูลโดยระบุขึ้นเอง ยูสเคสของการสร้าง ึ้ สคีมาของฐานข้อมูลจากฐานข้อมูลที่จะทดสอบ ยูสเคสเปิดสคีมาของฐานข้อมูล ยูสเคสปิดสคีมา ี่ ของฐานข้อมูล ยูสเคสลบสคีมาของฐานข้อมูล ยูสเคสกำหนดการเชื่อมต่อกับฐานข้อมูลทีทดสอบ ื่ ยูสเคลสร้างกรณีทดสอบ ยูสเคสประมวลผลกรณีทดสอบ ยูสเคสยูสเคสเพิ่มกลุ่มค่าทั่วไปใหม่ ิ่ ยูสเคสลบกลุ่มค่าทั่วไป และยูสเคสจัดการผลลัพธ์การทดสอบ ดังนี้

1.<u>แผนภาพซีเควนซ์ของยูสเคสกำหนดชื่อสคีมาของฐานข้อมูล</u> แผนภาพซีเควนซ์ ื่ จะเปนดังรูปที่ 3.18

จากรูปที่ 3.18 การทำงานจะเริ่มจากการที่ผู้ใช้กำหนดชื่อและคำอธิบายของ ื่ สคีมาของฐานข้อมูลเพื่อให้เครื่องมือ (คลาส TestCaseGenerator) สร้างเป็นสคีมาของฐานข้อมูล ื่ ใหม่ จากนั้นเครื่องมือจะนำชื่อของ<mark>ส</mark>คีมาของฐานข้อมูลที่ผู้ใช้กำหนด มาทำการตรวจสอบกับ ั้ ื่ ื่ รายการของสคีมาของที่มีอยู่ว่าซ้ำซ้อนหรือไม่ กรณีที่ซ้ำซ้อนเครื่องมือจะแจ้งให้ผู้ใช้ทราบ แต่ถ้าไม่ ้ํ ื่ มีความซ้ำซ้อนเครื่องมือจะทำการสร้างวัตถุของคลาส DatabaseSchema ขึ้นมาแล้วกำหนดชื่อ ้ํ ื่ และคําอธิบายใหกับวัตถุนั้น

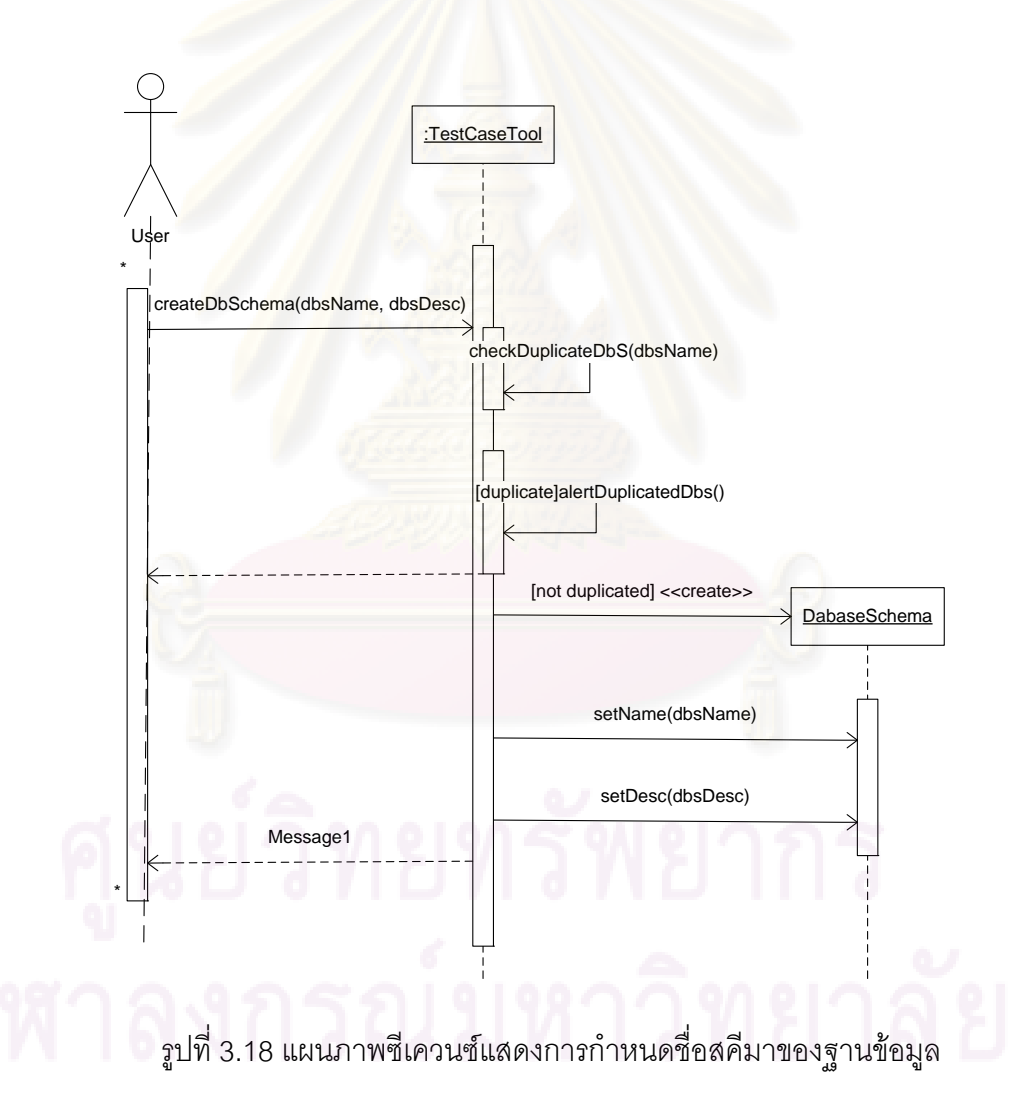

2.<u>แผนภาพซีเควนซ์ของยูสเคสสร้างสคีมาของฐานข้อมูลโดยผู้ใช้ระบุ</u> สำหรับ ยูสเคสนี้เริ่มต้นจากการเพิ่มข้อมูลให้กับสคีมาของฐานข้อมูล ดังรูปที่ 3.19 โดยในขั้นแรกผู้ใช้จะ ี้ ิ่ ิ่ ทำการเพิ่มตารางข้อมูลให้กับสคีมาของฐานข้อมูลก่อน จากนั้นจึงทำการกำหนดรายละเอียดอื่นๆ ิ่ ั้ ื่

ของฐานข้อมูล เมื่อผู้ให้ทำการกำหนดตารางข้อมูลและเขตข้อมูลให้กับสคีมาของฐานข้อมูล ทั้งนี้ ื่ ผู้ใช้ต้องทำการกำหนดการขึ้นต่อกันเชิงตรรกะระหว่างเขตข้อมูลภายในตาราง ดังรูปที่ 3.20 ึ้ นอกจากนี้การกำหนดการขึ้นต่อกันเชิงตรรกะจะเริ่มจากการที่ผู้ใช้ทำการ กำหนดให้วัตถุที่แทนตารางข้อมูล ใช้การขึ้นต่อกันเชิงตรรกะ จากนั้นผู้ใช้จะเลือกเขตข้อมูล และ ึ้ ั้ เขตข้อมูลปลายทางของเงื่อนไข พร้<mark>อมทั้งกำหนดค่าข้อมูลเงื่อนไข</mark> และค่าผลลัพธ์ของเงื่อนไข แล้ว ั้ ผู้ใช้จึงสั่งเงื่อนไขให้กับวัตถุที่แทนตารางข้อมูล ซึ่งวัตถุนี้จะนำเงื่อนไขที่กำหนดมาไปสร้างเป็นวัตถุ ั่ ของคลาส LogicalDependency เก็บไวในตัวเอง

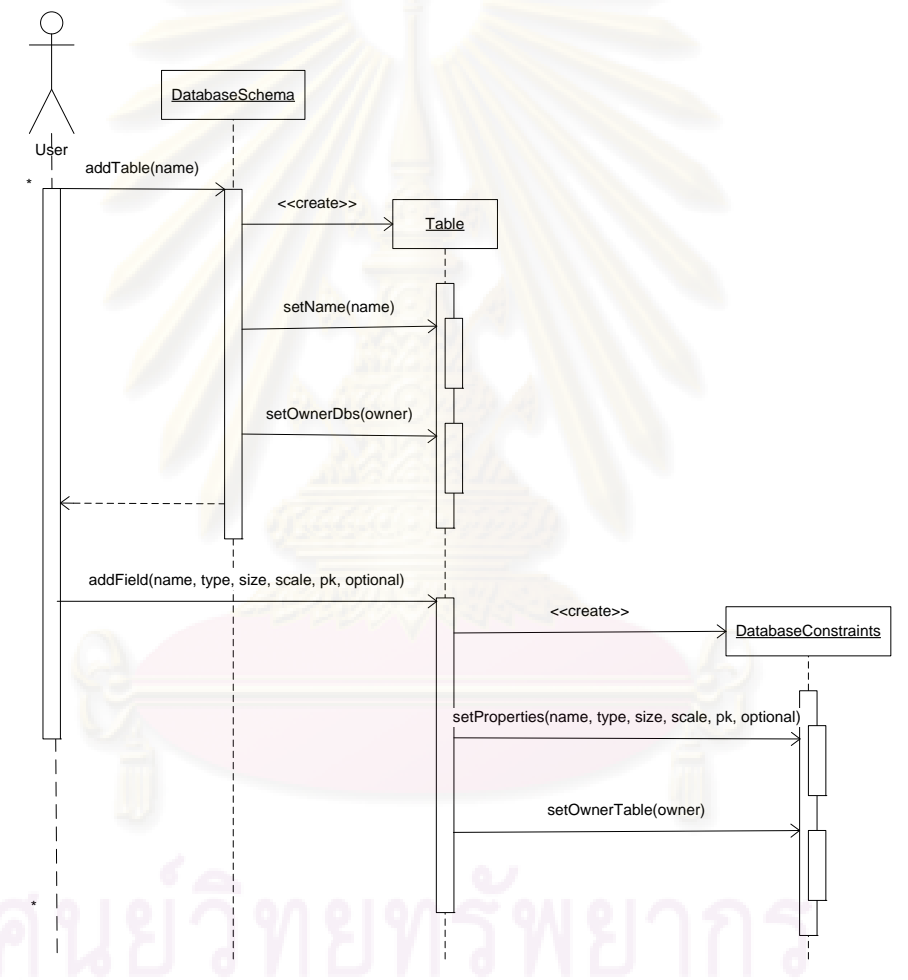

้ รูปที่ 3.19 แผนภาพซีเควนซ์แสดงการสร้างสคีมาของฐานข้อมูลโดยผู้ใช้ระบุ เมื่อผู้ใช้กำหนดการขึ้นต่อกันเชิงตรรกะให้กับตารางข้อมูลแล้ว ผู้ใช้ต้องกำหนด ื่ ึ้ ้ความคงสภาพในการอ้างอิงให้กับตารางข้อมูลด้วย โดยการกำหนดความคงสภาพในการอ้างอิง จะเป็นดังรูปที่ 3.21 เริ่มต้นจากผู้ใช้เลือกเขตข้อมูลที่จะถูกอ้างอิงจากตารางข้อมูลที่เป็นเจ้าของ ี่ ่ เขตข้อมูลนั้น แล้วนำเขตข้อมูลมาทำการกำหนดให้กับเขตของข้อมูลปัจจุบัน

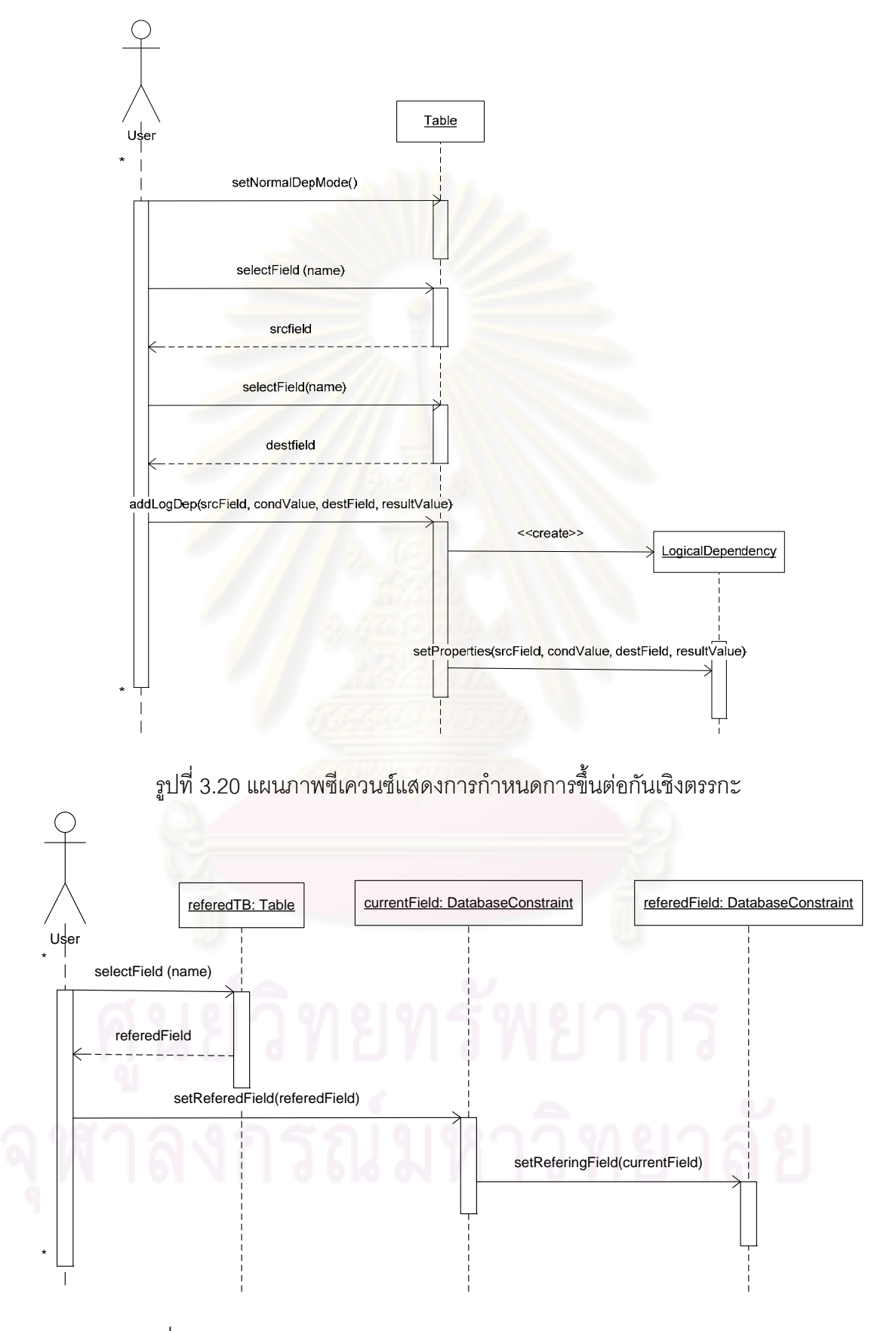

รูปที่ 3.21 แผนภาพซีเควนซ์แสดงการกำหนดความคงสภาพในการอ้างอิง

3.<u>แผนภาพซีเควนซ์ของยูสเคสเปิดสคีมาของฐานข้อมูล</u> แผนภาพซีเควนซ์จะเป็น ดังรูปที่ 3.22 การเปิดสคีมาของฐานข้อมูลจะเริ่มจากผู้ใช้สั่งให้เครื่องมือทำการเปิดสคีมาของ ิ่ ื่ ฐานข้อมูลที่มีชื่อตรงกับชื่อที่ผู้ใช้กำหนด จากนั้นเครื่องมือจะนำชื่อสคีมาของฐานข้อมูลไปค้นหา ื่ ั้ ื่ ื่ ในรายการสคีมาของฐานข้อมูลทั้งหมด แล้วนำเอาสคีมาของฐานข้อมูลที่พบมากำหนดเป็นสคีมา ั้ ี่ ของฐานข้อมูลปัจจุบันที่จะใช้งาน

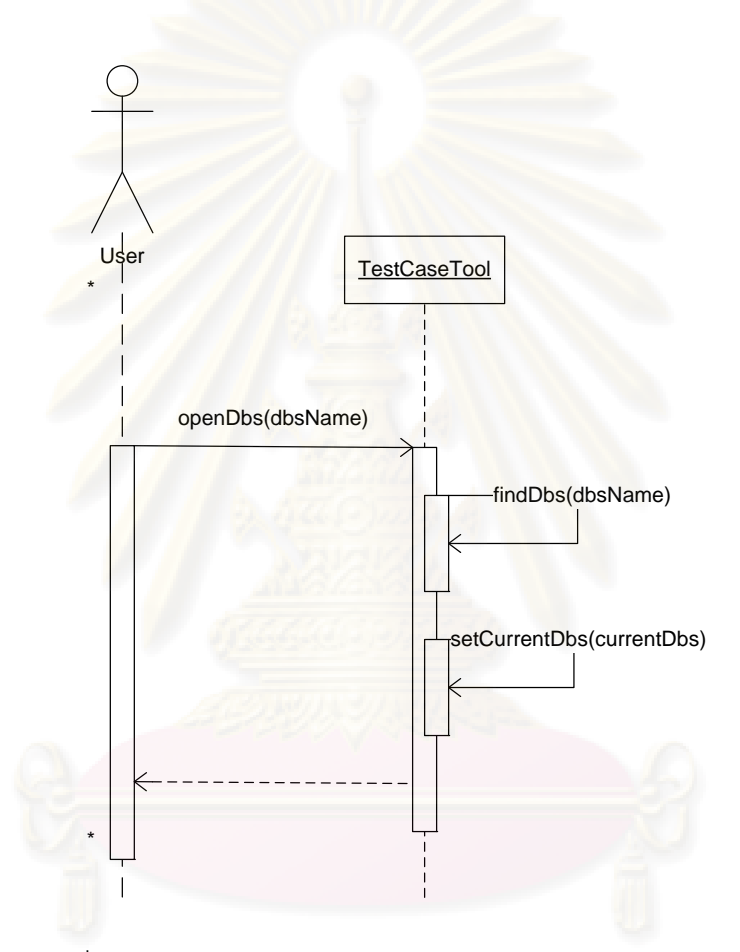

รูปที่ 3.22 แผนภาพซีเควนซ์แสดงการเปิดสคีมาของฐานข้อมูล

 4.แผนภาพซีเควนซของยูสเคสปดสคีมาของฐานขอมูล แผนภาพซีเควนซจะเปน ดังรูปที่ 3.22 การปิดสคีมาของฐานข้อมูลจะเริ่มจากการที่ผู้ใช้สั่งให้เครื่องมือปิดสคีมาของ ิ่ ฐานข้อมูลปัจจุบันที่ใช้งานอยู่ จากนั้นเครื่องมือจะเอาสคีมาของฐานข้อมูลปัจจุบันออกเพื่อเป็น ั้ ื่ การปิดสคีมาของฐานข้อมูลปัจจุบัน

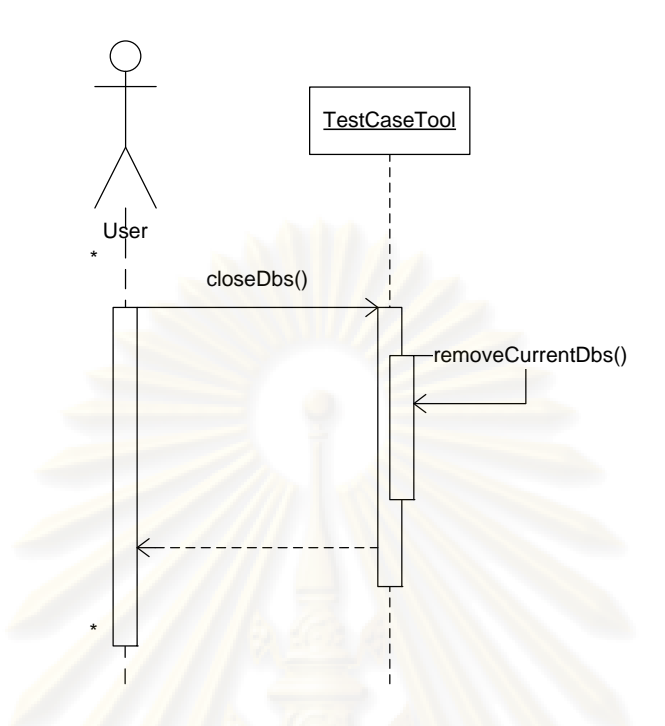

ี รูปท<mark>ี่ 3.</mark>22 แผนภาพซีเควนซ์แสดงการปิดสคีมา<mark>ข</mark>องฐานข้อมูล 5.<u>แผนภาพซีเควนซ์ขอ<mark>งยูสเคส</mark>ลบสคีมาของฐานข้อมูล</u> แผนภาพซีเควนซ์จะเป็น

ดังรูปที่ 3.23

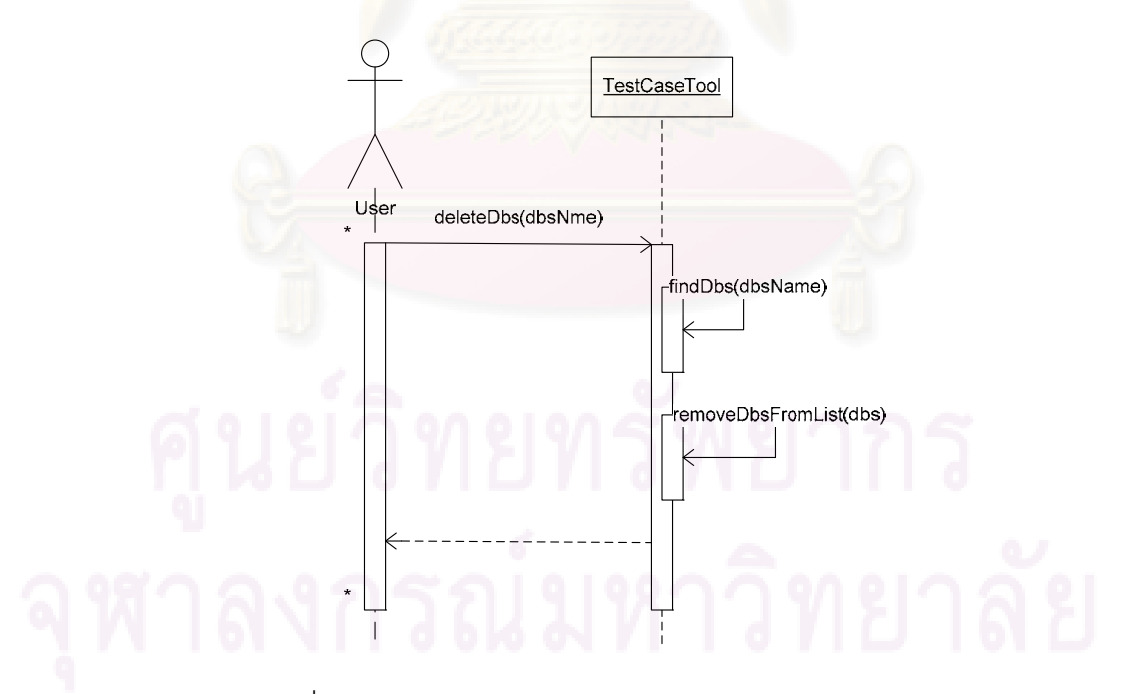

รูปที่ 3.23 แผนภาพซีเควนซ์แสดงการลบสคีมาของฐานข้อมูล จากรูปที่ 3.23 การลบสคีมาของฐานข้อมูลจะเริ่มจากการที่ผู้ใช้สั่งให้เครื่องมือ ื่ ลบสคีมาของฐานข้อมูลที่มีชื่อตรงกันกับที่ผู้ใช้ได้กำหนด จากนั้นเครื่องมือจะนำชื่อสคีมาของ ั้ ื่ ื่

ฐานข้อมูลไปค้นหาในรายการของสคีมาของฐานข้อมูลทั้งหมด แล้วจะเอาสคีมาของฐานข้อมูลที่ ั้ พบออกจากรายการสคีมาของฐานขอมูลของฐานขอมูล

 6.แผนภาพซีเควนซของยูสเคสสรางกรณีทดสอบ แผนภาพซีเควนซจะเปนดังรูป 3.24 การสร้างกรณีทดสอบจะเริ่มจากการที่ใช้ทำการระบุรูปแบบของคำสั่งเอสคิวแอลในการสร้าง ั่ กรณีทดสอบ ได้แก่ การเพิ่ม การล<mark>บ และการปรับป</mark>รุงข้อมูล เครื่องมือจะสร้างวัตถุของคลาส ื่ TestCaseGen ขึ้นมาแล้วทำการกำหนดชื่อของชุดของกรณีทดสอบที่ทำการสร้างขึ้นให้กับวัตถุนั้น ื่

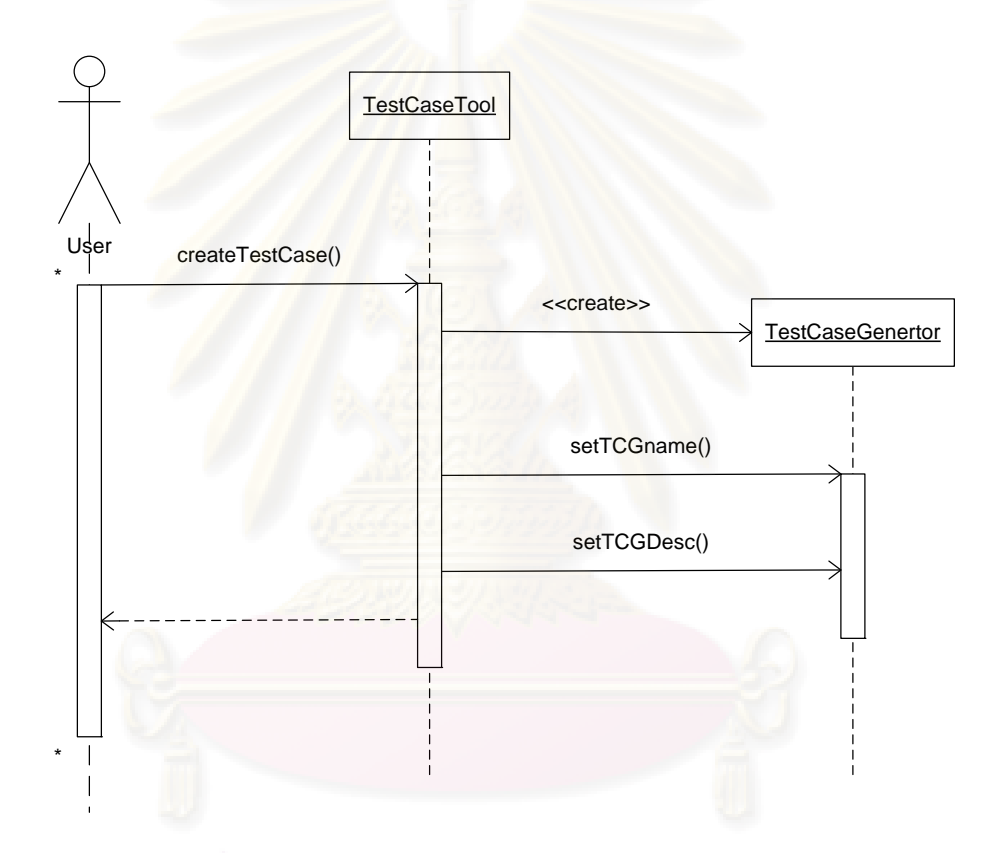

รูปที่ 3.24 แผนภาพซีเควนซ์แสดงการสร้างกรณีทดสอบ 7.แผนภาพซีเควนซของยูสเคสประมวลผลกรณีทดสอบ แผนภาพซีเควนซจะเปน ดังรูป 3.25 การประมวลผลกรณีทดสอบจะเริ่มต้นจากการที่ผู้ใช้ทำการระบุชื่อของกรณีทดสอบที่ ิ่ ต้องการประมวลผลและฐานข้อมูลที่ต้องการทดสอบ จากนั้นเครื่องมือจะทำการประมวลผลยัง ั้ ื่ ฐานข้อมูลที่มีการเชื่อมต่อไว้แล้ว ื่
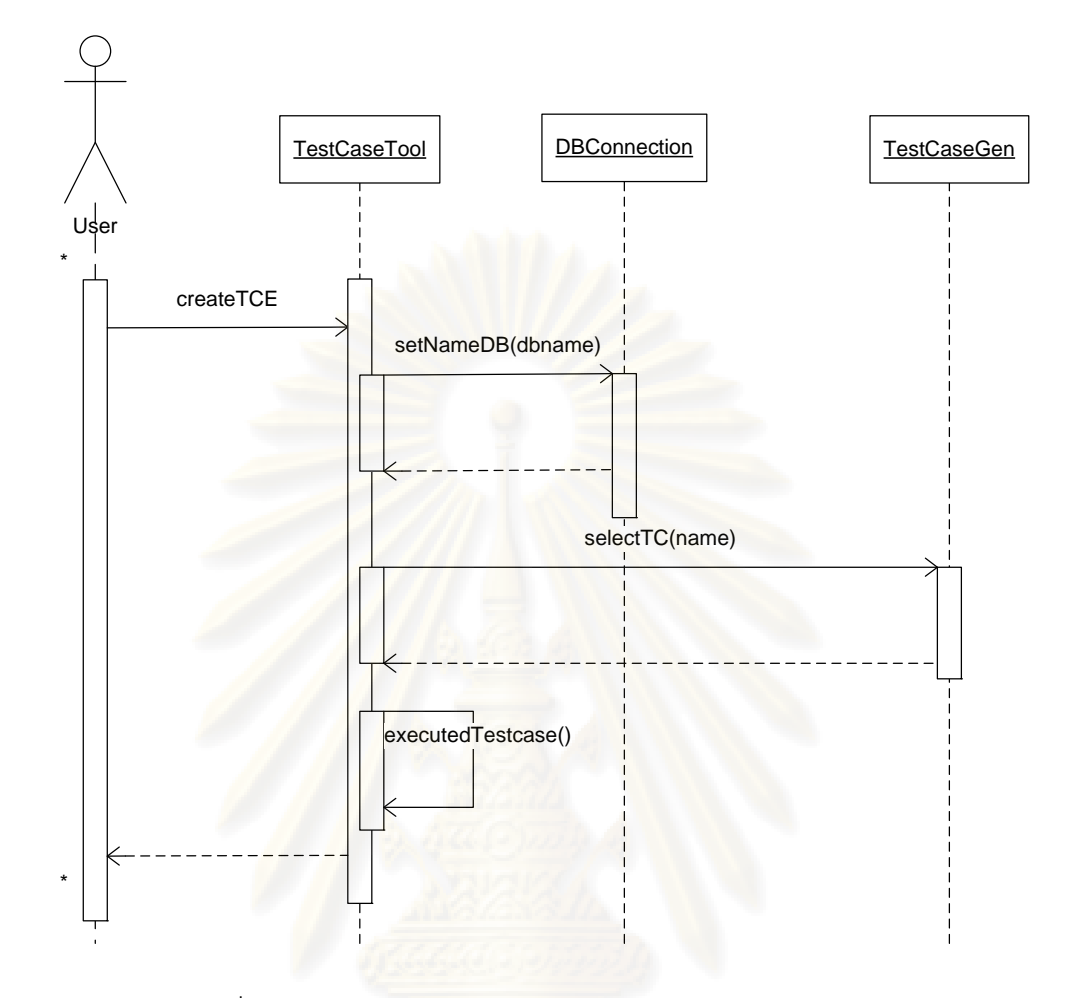

รูปที่ 3.25 แผนภาพซีเควนซ์แสดงการประมวลผลกรณีทดสอบ 8.<u>แผนภาพซีเควนซ์ของยูสเคสกำหนดการเชื่อมต่อกับฐานข้อมูลที่ต้องการ</u> ื่ <u>ทดสอบ</u> แผนภาพซีเควนซ์จะเป็นดังรูปที่ 3.26 การกำหนดการเชื่อมต่อกับฐานข้อมูลที่ต้องการ ื่ ทดสอบจะเริ่มจากผู้ใช้สั่งเครื่องมือเชื่อมต่อกับฐานข้อมูลโดยการส่งพารามิเตอร์สำหรับการเชื่อม ิ่ ื่ ื่ ื่ ต่อมาให้ ซึ่งเครื่องมือจะเชื่อมต่อกับฐานข้อมูลโดยการสร้างวัตถุ DBConn จากคลาส DBConnection เพื่อใช้เป็นตัวแทนการเชื่อมต่อเพื่อใช้ต่อไป ื่

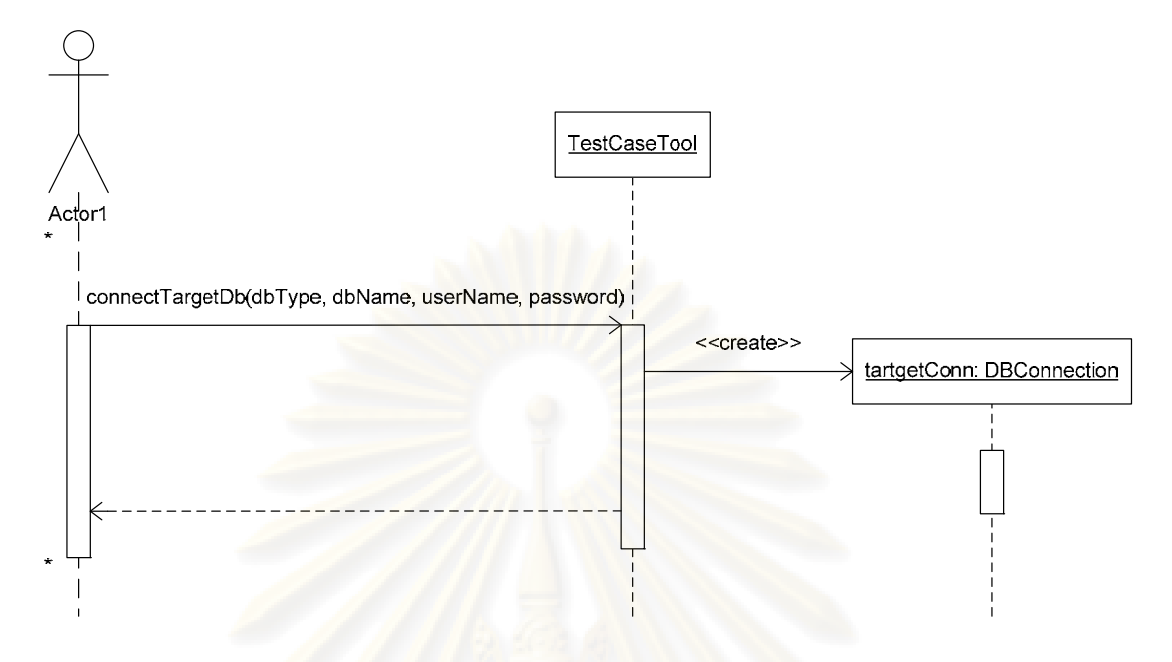

รูปที่ 3.26 แผน<mark>ภาพ</mark>ซีเค<mark>วนซ์แสด</mark>งการกำหนดการเชื่อมต่อกับฐานข้อมูลที่ต้องการทดสอบ ื่

9.<u>แผนภาพซีเควนซ์ของยูสเคสเพิ่มกลุ่มค่าทั่วไป</u> แผนภาพซีเควนซ์จะเป็นดังรูปที่ ิ่ 3.27 การเพิ่มกลุ่มค่าทั่<mark>วไปใหม่ จะเริ่มจากการที่ผู้ใช้สั่งให้เครื่องสร้</mark>างกลุ่มค่าทั่วไปโดยกำหนดชื่อ ิ่ ิ่ ื่ และชนิดของข้อมูล จากนั้นเครื่องมือจะนำชื่อกลุ่มค่าทั่วไป<mark>ม</mark>าตรวจสอบความซ้ำซ้อน หากพบ ั้ ื่ ื่ จะแจ้งให้ผู้ใช้ทราบ แต่ถ้าไม่พบจ<mark>ะทำการสร้างวัตถุคลาส Category ขึ้นมาแล้วกำหนดชื่อและ</mark> ื่ ชนิดของข้อมูลให้กับวัตถุนั้น จ<mark>ากนั้นผู้ใ</mark>ช้จึงทำการเพิ่มค่าข้อมูลให้กับวัตถุที่ต้องการ ั้ ิ่

<u>ี่ 10 แผนภาพซีเควนซ์ของยูสเคสลบกลุ่มค่าทั่วไป</u> แผนภาพซีเควนซ์จะเป็นดังรูปที่ 3.28 การลบกลุ่มค่าทั่วไปจะเริ่มจากผู้ใช้สั่งให้เครื่องมือลบกลุ่มค่<mark>าทั่ว</mark>ไปที่มีชื่อตรงกับที่ผู้ใช้ กำหนด จากนั้นเครื่<mark>อ</mark>งมือจะนำชื่อของกลุ่มค่าทั่วไปไปค้นหาในรายการกลุ่มค่าทั่วไปทั้งหมด แล้ว ั้ ื่ **่** จะเอากลุ่มค่าทั่วไปที่พบออกจากรายการกลุ่มค่าทั่วไปของฐานข้อมูล

 11.แผนภาพซีเควนซของยูสเคสจัดการผลลัพธการทดสอบ แผนภาพซีเควนซเปน ดังรูปที่ 3.29 เริ่มจากผู้ใช้สั่งให้เครื่องมือจัดการผลลัพธ์ของการทดสอบที่มีชื่อตรงกับที่ผู้ใช้กำหนด ิ่ ื่ จากนั้นเครื่องมือจะนำชื่อของผลลัพธ์การทดสอบไปค้นหาในรายการทั้งหมด แล้วทำการจัดการ ั้ **่** ื่ กับข้อมูลผลลัพธ์ของการทดสอบ

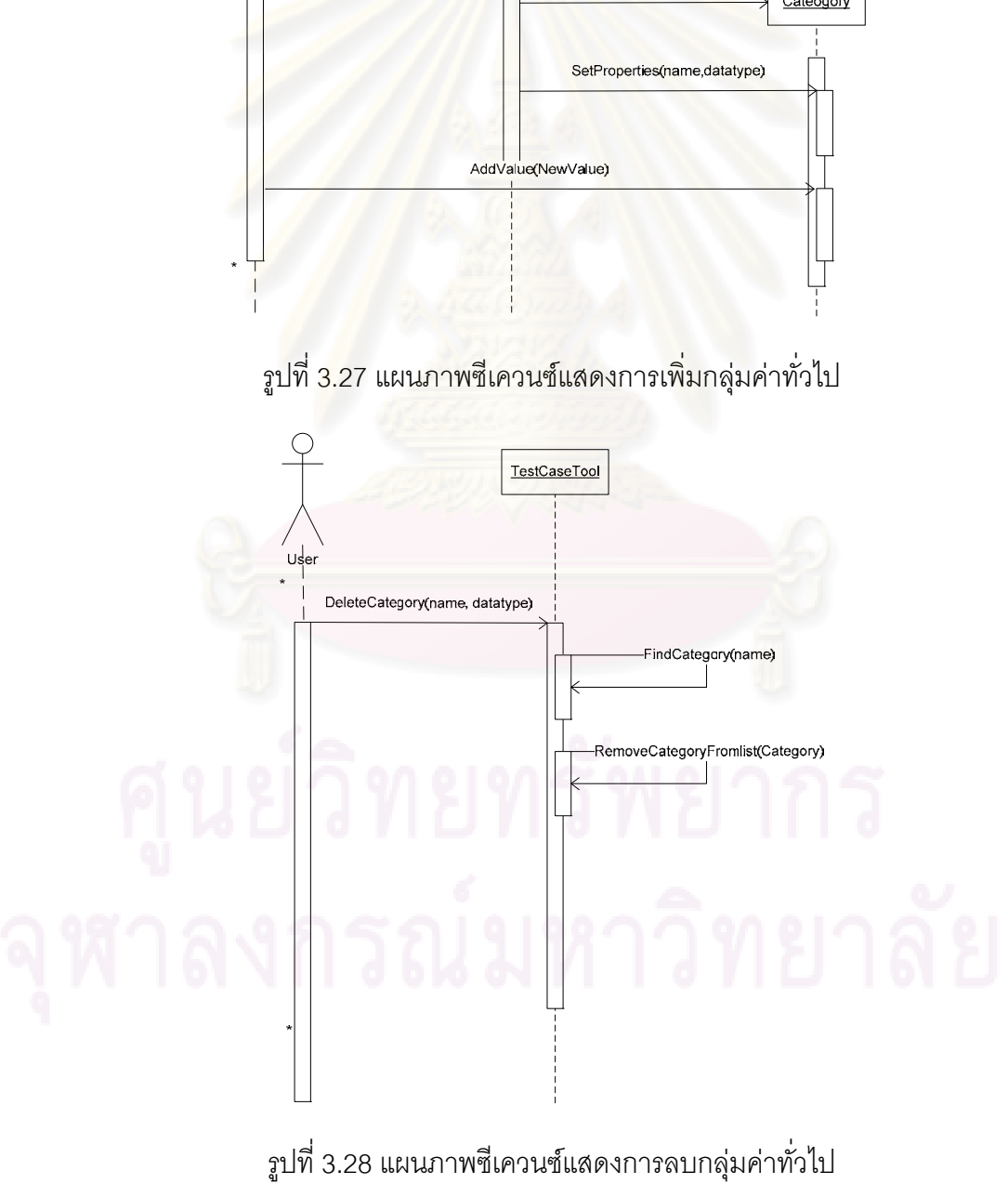

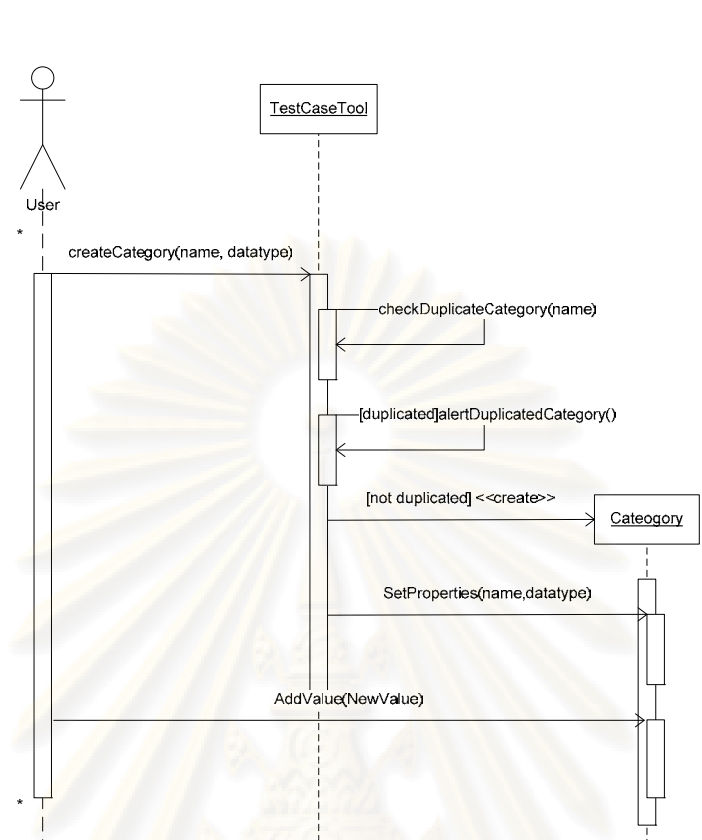

รูปที่ 3.29 แผนภาพซีเควนซ์แสดงการจัดการผลลัพธ์การทดสอบ

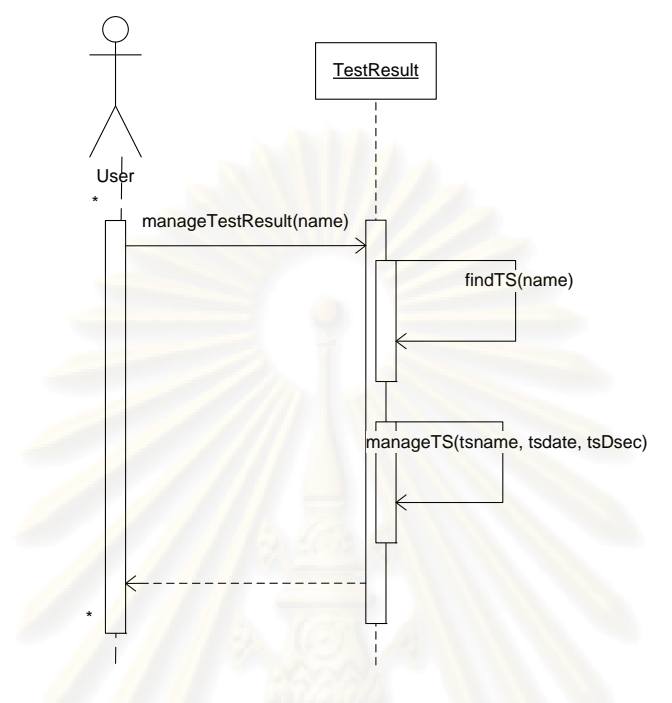

# **บทที่ 4**

# **การพัฒนาเครื่องมือ**

การอธิบายการพัฒนาเครื่<mark>องมือจะแบ่งเป็น 3 ส่วน ดังนี้</mark> ื่

## **4.1 สภาพแวดลอมท ี่ใชในการพัฒนาเคร องมือ ื่**

สภาพแว<mark>ดล้อมที่ใช้ในการพัฒนาเครื่องมีมีรายละเ</mark>อียดดังต่อไปนี้

1.ฮารดแวร (Hardware)

- <mark>- เครื่องคอมพิวเตอร์แบบพีซี (PC) หน่วยประมวล</mark>ผลอินเทลเพนเทียมโฟร์ 3.0 ื่
- กิกะเฮิรทซ(Intel Pentium IV 3.0c GHz)
- หนวยความจําสํารอง (RAM) 1 กิกะไบต (1 GB)
- ฮารดดิสก(Hardisk) 120 กิกะไบต (120 GB)
- 2. ซอฟต์แวร์
	- ระบบปฏิบัติการ (Operating System) ไมโครซอฟท์วินโดวส์เอ็กซ์พี

(Microsoft Windows XP)

- ไมโครซอฟทวิชวลสตูดิโอ 2005 (Microsoft Visual Studio 2005)
- $-$ ฐานข้อมูลมายเอสคิวแอล เวอร์ชัน 4.0.18 (MySQL database 4.0.18)
- ฐานข้อมูลออราเคิล เวอร์ชัน 9i (Oracle 9i)
- ฐานข้อมูลไมโครซอฟท์เอสคิวแอลเซิร์ฟเวอร์ 2000 (Microsoft SQL Server 2000)
- ฐานข้อมูลไมโครซอฟท์แอ็คเซส 2003 (Microsoft Access 2003)

## **4.2 โครงสรางฐานข อมูลของเคร องมือ ื่**

โครงสร้างของฐานข้อมูลของเครื่องมือจะอธิบายด้วยแผนภาพความสัมพันธ์ ื่ ระหวางเอนทิตีระดับกายภาพ (Physical Entity-Relationship Diagram) ดังรูปที่ 4.1 เอนทิตีที่ ปรากฏอยู่ในแผนภาพนั้นคือ ตารางข้อมูลในฐานข้อมูลของเครื่องมือ โดยรายละเอียดของแต่ละ ื่ ตารางเปนดังน

- 1. <u>ตาราง DBSchema</u> เป็นตารางที่เก็บข้อมูลชื่อและคำอิบายสคีมาของฐานข้อมูลที่ ี่ ื่ เคยสรางไวโดยผูใช
- 2. ตาราง DBTable เก็บรายละเอียดของแต่ละตารางข้อมูลที่อยู่ใน ี่ สคีมาของฐานข้อมูล
- 3. ตาราง DBConstraints เก็บรายละเอียดของแต่ละเขตข้อมูลที่อยู่ ี่ ตารางข้<mark>อมูลต่างๆ</mark>
- 4. <u>ตาราง FiledType</u> เป็นตารางที่เก็บรายละเอียดของชนิดของข้อมูลต่างๆ ที่จะถูก ใช้กำหนดให้กับเขตของข้อมูล
- 5. ตาราง NorDependency ้<mark>เก็บรายละเ</mark>อียดของการขึ้นต่อกันเชิง ึ้ ตรรกะแบบปกติระหวางเขตของขอมูลในตารางขอมูลตางๆ

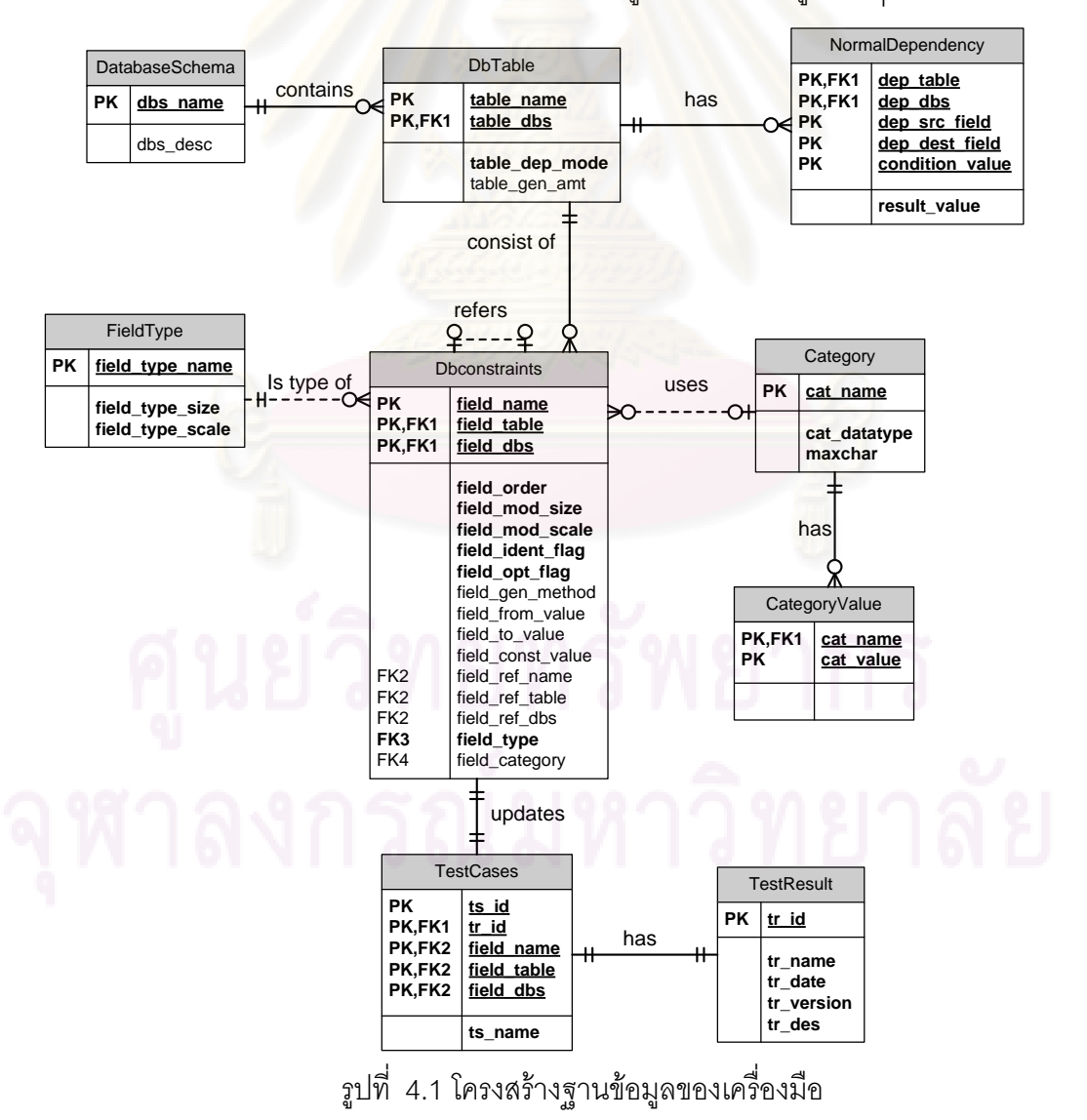

- 6. <u>ตาราง Categories</u> เป็นตารางที่เก็บรายละเอียดของกลุ่มค่าทั่วไปที่จะใช้ในการ สรางขอมูลทดสอบและกรณีทดสอบ
- 7. <u>ตาราง CateValue</u> เป็นตารางที่เก็บค่าข้อมูลของกลุ่มค่าทั่วไป  $\mathcal{L}^{\text{max}}_{\text{max}}$
- 8. <u>ตาราง TestCase</u> เป็<mark>นตารางที่เก็บรายละเอียดจากการสร้างกรณีทดสอบตาม</mark> เงื่อนไขของฐ<mark>านข้อมูล</mark>
- 9. <u>ตาราง TestResult</u> เป็นตารางที่เก็บรายละเอี<mark>ยด</mark>ของการทดสอบฐานข้อมูล ี่ ี สำหรับพจนานุกรมข้อมูล (Data Dictionary) ของแต่ละตารางข้อมูล สามารถดูได้ที่ ภาคผนวก ก

# **4.3 โครงสรางของเคร ื่ องมือ**

โครง<mark>สร้างของเค</mark>รื่องมือสร้างกรณีทดสอบส<mark>ำหรับท</mark>ดสอบเงื่อนไขของฐานข้อมูล ื่ เชิงสัมพันธ์นั้น จะอธิบายโดยใช้แผนภาพส่วนประกอบ (Component Diagram) ซึ่งเป็นแผนภาพ ที่ใชแสดงความสัมพันธระหวางสวนประกอบตางๆ ในระบบ โดยแผนภาพสวนประกอบของ เครื่องมือสร้างกรณีทดสอบสำหรับทดสอบเงื่อนไขของฐานข้อมูลเชิงสัมพันธ์ เป็นดังรูปที่ 4.2 ื่

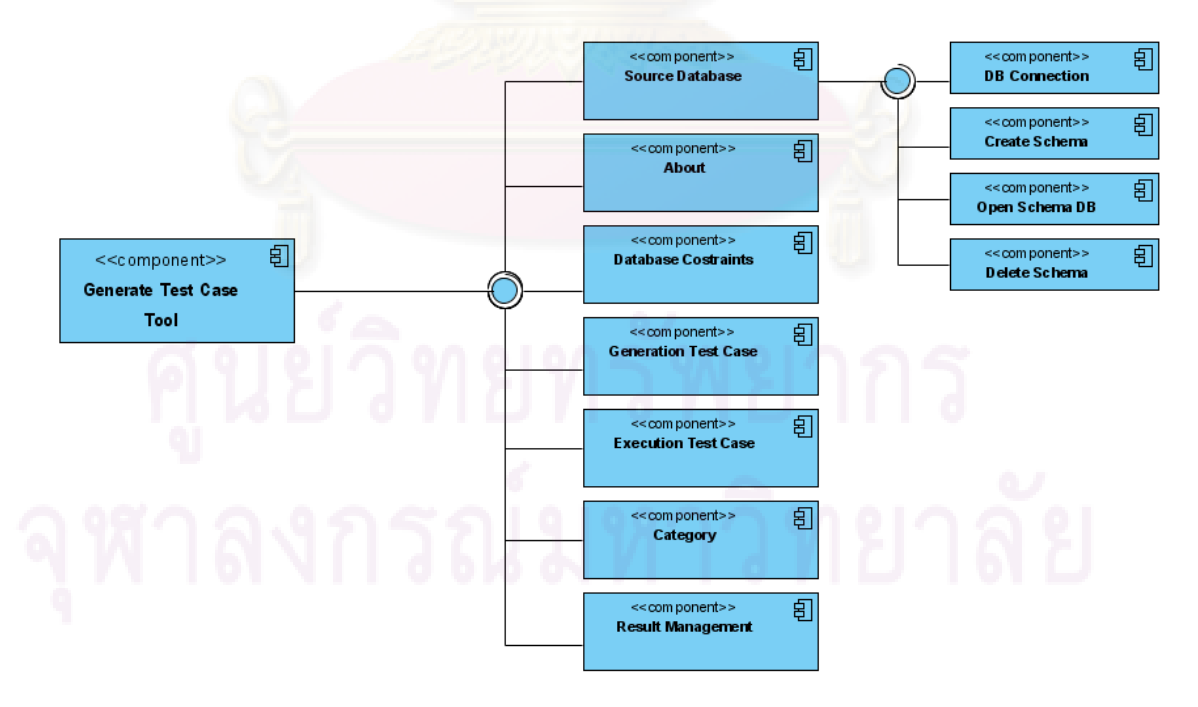

รูปที่ 4.2 แผนภาพสวนประกอบของเครื่ องมือ

จากรูปที่ 4.2 แต่ละส่วนประกอบจะแทนแต่ละหน้าจอของเครื่องมือ ซึ่งมี รายละเอียดดังตอไปนี้

1 . หน้าแรกหรือหน้าหลักของเครื่องมือสร้างกรณีทดสอบ (GenerateTestCaseTool) เพื่อทดสอบเงื่อนไขของ ฐานข้อมูลเชิงสัมพันธ์ มีลักษณะเป็นดังรูปที่ ื่ 4.3 หน้าจอนี้ประกอบด้วยแถบรายการ (Menu Bar) ซึ่งประกอบด้วยรายการ 5 รายการ ดังนี้

- 1.1 Source Database เป็นรายการที่ใช้ในการจัดเก็บข้อมูลเกี่ยวกับสคีมาของ ี่ ฐานข้อมูลที่จะทำการสร้างกรณีทดสอบ ได้แก่ การสร้างสคีมาของ ี่ ฐานขอมูล การเปดหรือการปดสคีมาของฐานขอมูล การแกไขสคีมาของ ฐานข้อมูล และการลบสคีมาของฐานข้อมูล รวมทั้งการออกจากโปรแกรม ด้วย
- 1.2 Database Constraints เป็นรายการที่ใช้กำหนดและรับเงื่อนไขบังคับของ <sub>ู้</sub>ฐานข้อมูล ได้แก่ ชื่อตารางข้อมูล เขตข้อมูล และคุณสมบัติต่างๆของเขต ข้อมู<mark>ล รวมถึงเงื่อนไขบังคับของฐานข้อมู</mark>ล (ได้แก่ เงื่อนไขบังคับบูรณภาพ <mark>ขอ</mark>งเอนทิตี เงื่อนไขบังคับบูรณภาพการอ้างอิงถึง และเงื่อนไขบังคับของ โดเมน)
- 1.3 Generator Test Case เป็นรายการที่ใช้ในการสร้างกรณีทดสอบตาม สคีมาของฐานข้อมูลที่เลือกไว้ ี่
- 1.4 Execution เป็นรายการที่ใช้ในการประมวลผลกรณีทดสอบ ซึ่งเชื่อมต่อกับ ื่ ฐานข้อมูลที่ต้องการทดสอบ
- 1.5 Category เป็นรายการที่ใช้ในการจัดการกลุ่มค่าทั่วไปของเครื่องมือ ได้แก่ การเพิ่มค่าทั่วไป การแก้ไขกลุ่มค่าทั่วไป และการลบกลุ่มค่าทั่วไป ิ่
- 1.6 Result Management เปนรายการท ี่ใชในการจัดการผลลัพธจากการ ทดสอบกรณีทดสอบ ได้แก่ ชื่อของกรณีทดสอบที่ทดสอบ วันเวลาที่ ทดสอบ และคร งท ทดสอบ ั้ ี่

1.7 About เป็นรายการที่ใช้แสดงข้อมูลเกี่ยวกับเครื่องมือ ี่ ื่

นอกจากแถบรายการแล้ว หน้าจอหลักยังประกอบด้วยส่วนการแสดงผล 2 ส่วน คือ ส่วนแสดงข้อมูลของสคีมาของฐานข้อมูลของฐานข้อมูลปัจจุบันที่ใช้งานอยู่ และส่วนแสดง รายละเอียดการเชื่อมต่อกับฐานข้อมูลที่ต้องการทดสอบที่เครื่องมือกำลังเชื่อมต่ออยู่ ื่ ื่ ื่

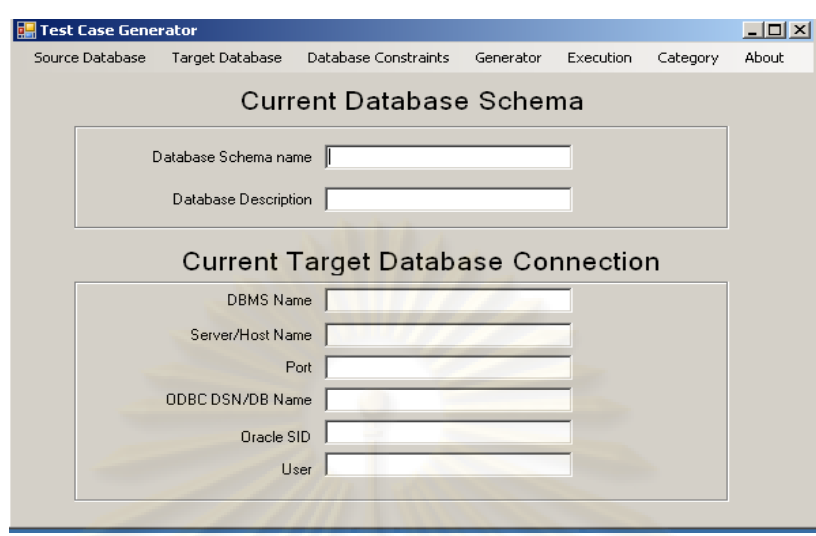

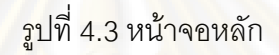

2. หน้า<mark>จ</mark>อการสร้างสคีมาของฐานข้อมูล(CreateSchema) เป็นหน้าจอสร้างสคีมา ของฐานข้อมูลใหม่ดังรู<mark>ปที่ 4.4 หน้าจอนี้ทำการรับชื่อสคีมาขอ</mark>งฐานข้อมูลเพื่อนำไปสร้างเป็น ื่ ื่ ิสคีมาของฐานข้อมูล<mark>ใ</mark>หม่

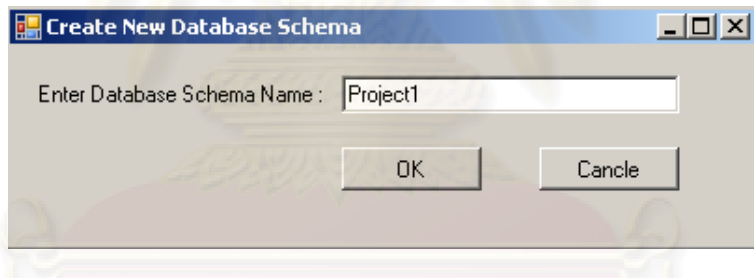

<sub>รูป</sub>ที่ 4.4 หน้าจอสร้างสคีมาของฐานข้อมูลใหม่

3. หน้าจอการเชื่อมต่อฐานข้อมูล (DBConnection) หน้าจอสร้างสคีมาของ ฐานข้อมูลจากฐานข้อมูลที่ต้องการทดสอบ มีลักษณะดังรูปที่ 4.5 หน้าจอจะรับข้อมูลชื่อและ ื่ คำอธิบายของสคีมาของฐานข้อมูลใหม่ พร้อมทั้งชนิดของฐานข้อมูลและพารามิเตอร์ ั้ (Parameters) ตางๆ ที่จะใชในการเชื่ อมตอกับฐานขอมูล

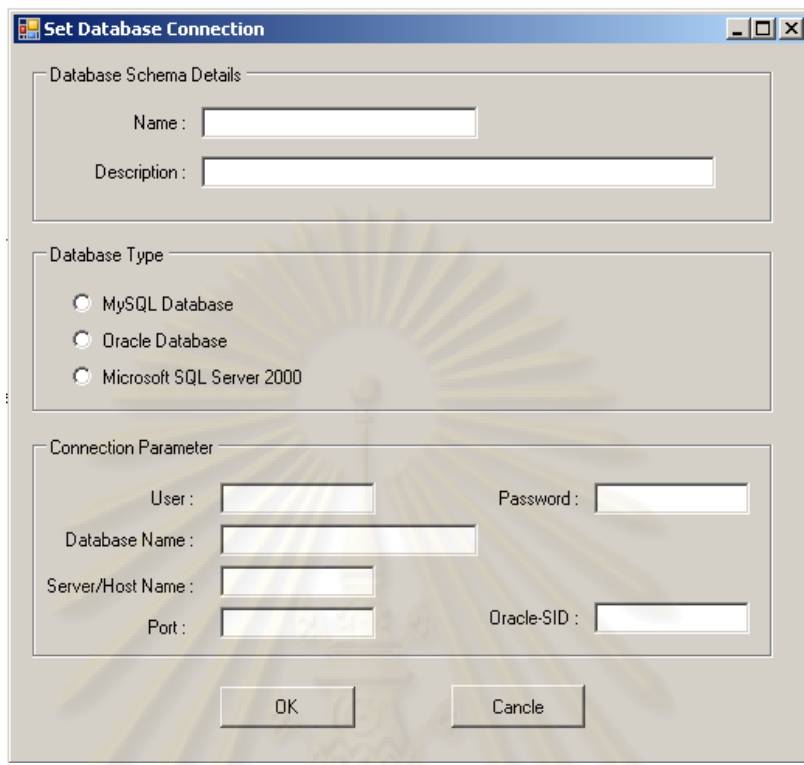

รูปที่ 4.5 หน้า<mark>จอสร้างสคีมาของฐานข้อมูลจากฐานข้อมู</mark>ลที่ต้องการทดสอบ

4. หน้าจอเป<mark>ิด</mark>สคีมาของฐานข้อมูล (OpenSchemaDB) มีลักษณะดังรูปที่ 4.6 หน้าจอจะแสดงรายการสคีมาของ<mark>ฐานข้อมูลที่มีอยู่ในเครื่อ</mark>งมือ เพื่อให้ผู้ใช้เลือกเปิดตามต้องการ

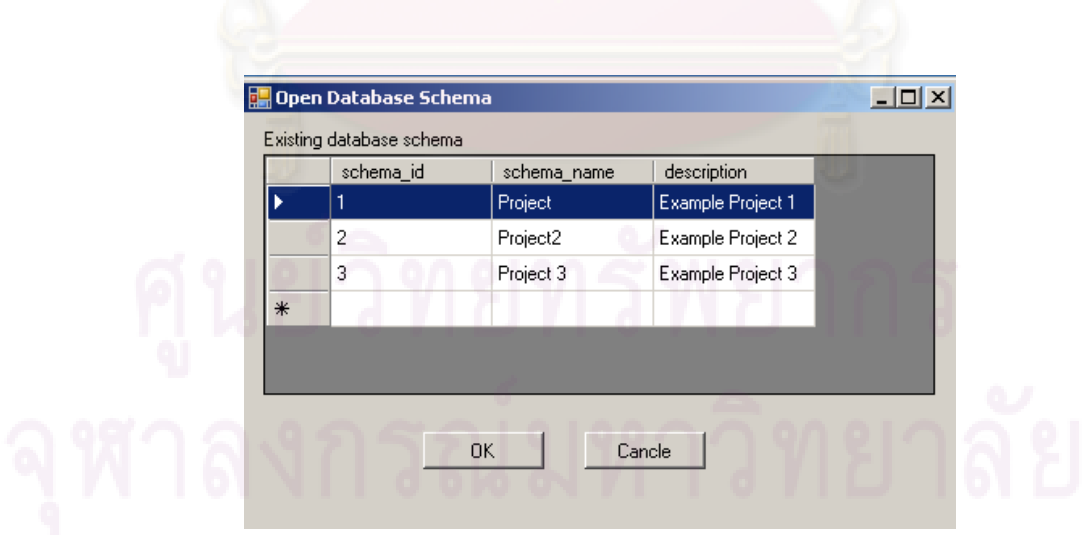

รูปที่ 4.6 หน้าจอเปิดสคีมาของฐานข้อมูล

5. หน้าจอลบสคีมาของฐานข้อมูล(DeleteSchema) มีลักษณะดังรูปที่ 4.7 หน้าจอนี้ ้ จะเหมือนกับหน้าจอเปิดสคีมาของฐานข้อมูล เพียงแต่จะเป็นการเลือกสคีมาของฐานข้อมูลเพื่อ ลบออกจากฐานข้อมูลของเครื่องมือ ื่

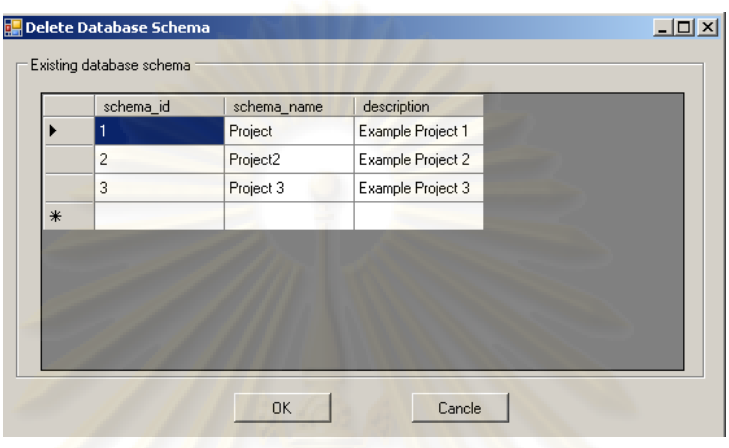

ี<br>่ รูปที่ 4.7 หน้าจอลบสคีมาของฐานข้อมูล

6. หน้า<mark>จอรับข้อมูลเงื่อนไขบังคับของฐานข้อมูล (DatabaseConstraints) มีลักษณะ</mark> ดังรูปที่ 4.8 หน้าจอจะรับข้อมูลชื่อของสคีมาของฐานข้อมูล ประเภทของฐานข้อมูล และชื่อของ ื่ ื่ ฐานข้อมูล นอกจากนี้มีส่ว<mark>น</mark>ของการระบุเงื่อนไขบังคับของ<mark>ฐ</mark>านข้อมูลเชิงสัมพันธ์ ได้แก่ ชื่อของ ตารางข้อมูล เขตข้อมูล คุณสมบัติต่างๆ ของเงื่อนไขบังคับของฐานข้อมูล ซึ่งประกอบด้วยเงื่อนไข บังคับบูรณภาพของเอนทิตี เงื่<mark>อนไขบังคับบูรณภาพข</mark>องการอ้างอิงถึง และเงื่อนไขบังคับของโดเมน

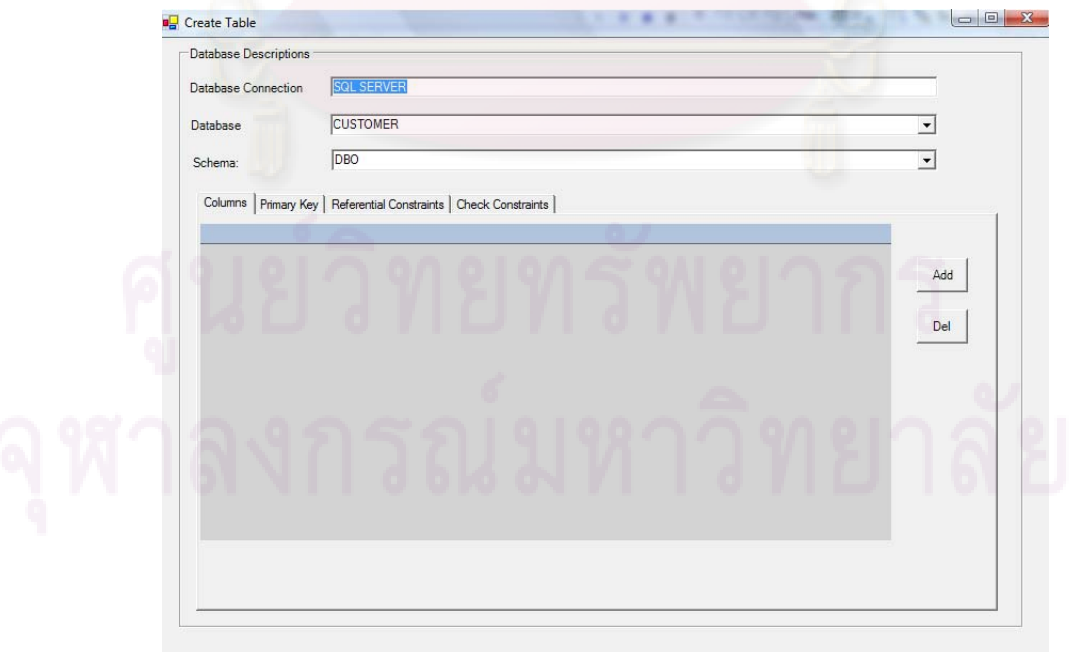

รูปที่ 4.8 หน้าจอการรับข้อมูลเงื่อนไขบังคับของฐานข้อมูลเชิงสัมพันธ์

7. หน้าจอการสร้างกรณีทดสอบ (GenerateTestCase) มีลักษณะดังรูปที่ 4.9 หน้าจอจะรับข้อมูลของเงื่อนไขบังคับของฐานข้อมูล โดยการเลือกเอกสารที่ต้องการสร้างกรณี ทดสอบ พร้อมทั้งระบุรูปแบบของคำสั่งเอสคิวแอลที่ต้องการสร้าง และระบุชื่อของที่จัดเก็บกรณี ั้ ั่ ทดสอบ

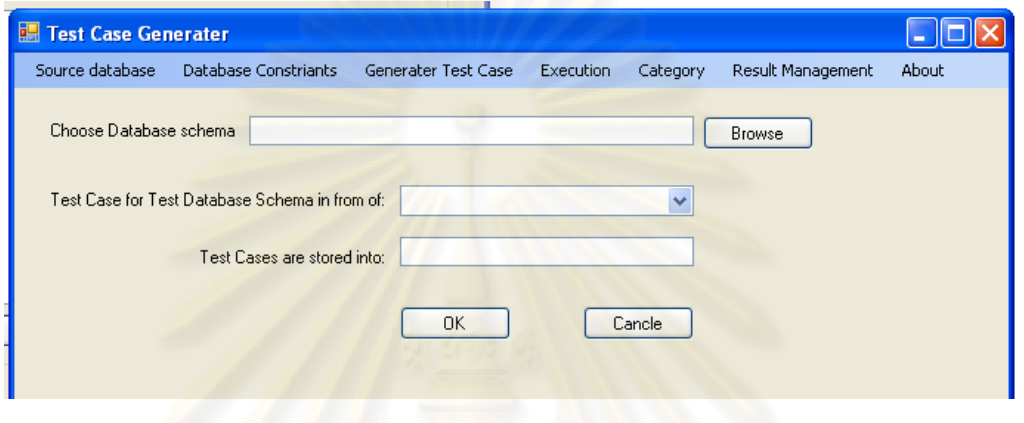

ิ รูปที่ 4.9 หน้าจอการสร้างกรณีทดสอบ

 6. หนาจอการประมวลผลกรณีทดสอบ (ExecuteTestCase) มีลักษณะดังรูปที่ 4.10 หน้าจอจะทำการประมวลผลกรณีทดสอบที่สร้างขึ้น โด<mark>ย</mark>การระบุกรณีทดสอบที่จะทำการ ี่ ี่ ประมวลผล และฐานข้อมูลที่ต้อง<mark>การเชื่อม</mark>ต่อ ื่

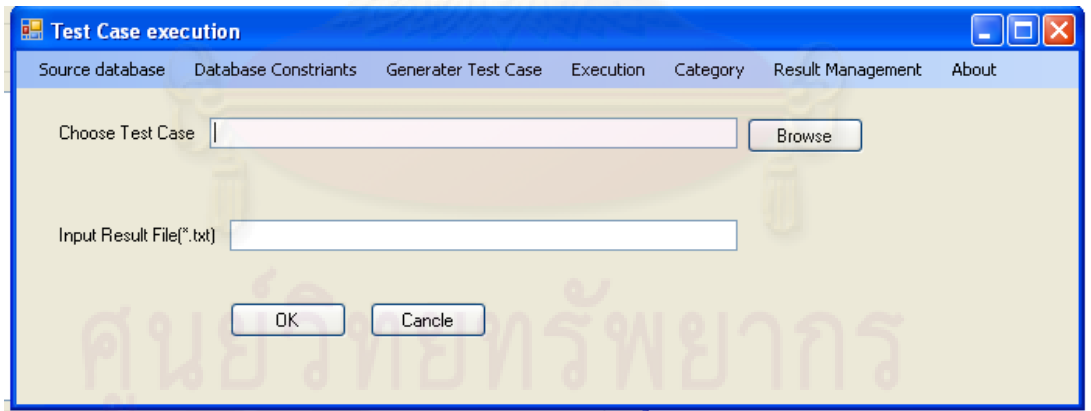

รูปที่ 4.10 หน้าจอการประมวลผลกรณีทดสอบ

ี 7. หน้าจอกำหนดและระบุกลุ่มค่าข้อมูลทั่วไปเพิ่มเติม(Category) มีลักษณะดังรูปที่ 4.11 หน้าจอจะทำการรับข้อมูลที่ต้องการกำหนดข้อมูลกลุ่มค่าทั่วไป โดยสร้างขึ้นเพิ่มเติมและ ึ้ ิ่ กําหนดจากเอกสารที่มีอยูเดิม

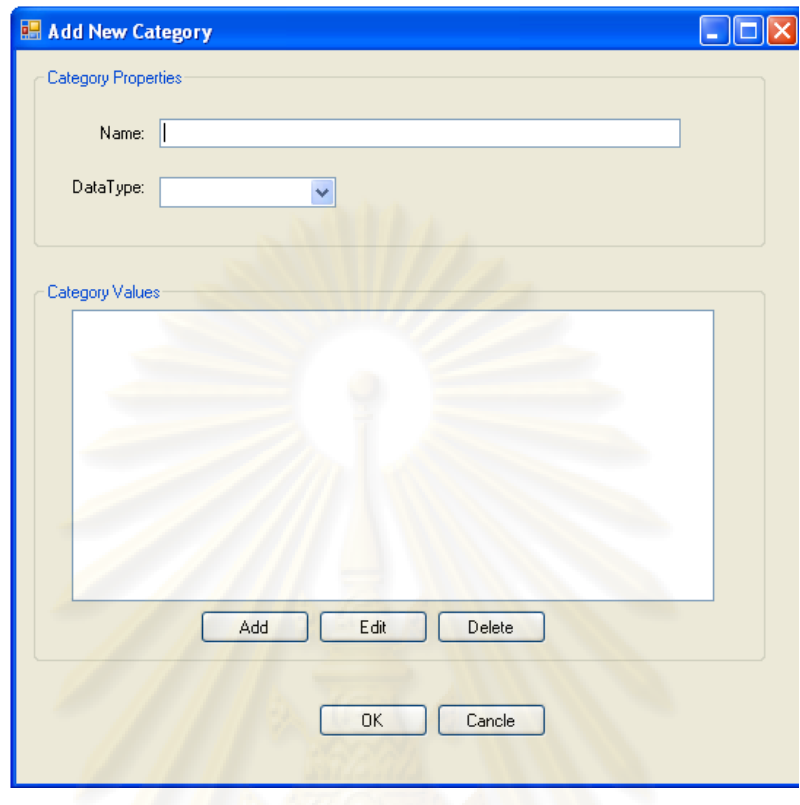

ิ รูปที่ 4.11 หน้าจอการกำหนดหรือระบุกลุ่มค่าทั่วไป

8. หน้าจอผลลัพธ์ของการทดสอบ (ResultManage) มีลักษณะดังรูปที่ 4.12 หน้าจอ จะทำการแสดงผลลัพธ์ของการทดสอบจากการประมวลผลกรณีทดสอบ โดยแสดงชื่อของกรณี ทดสอบท ี่ประมวลผล วันเวลาและเวอรชันของการประมวลผลกรณีทดสอบ

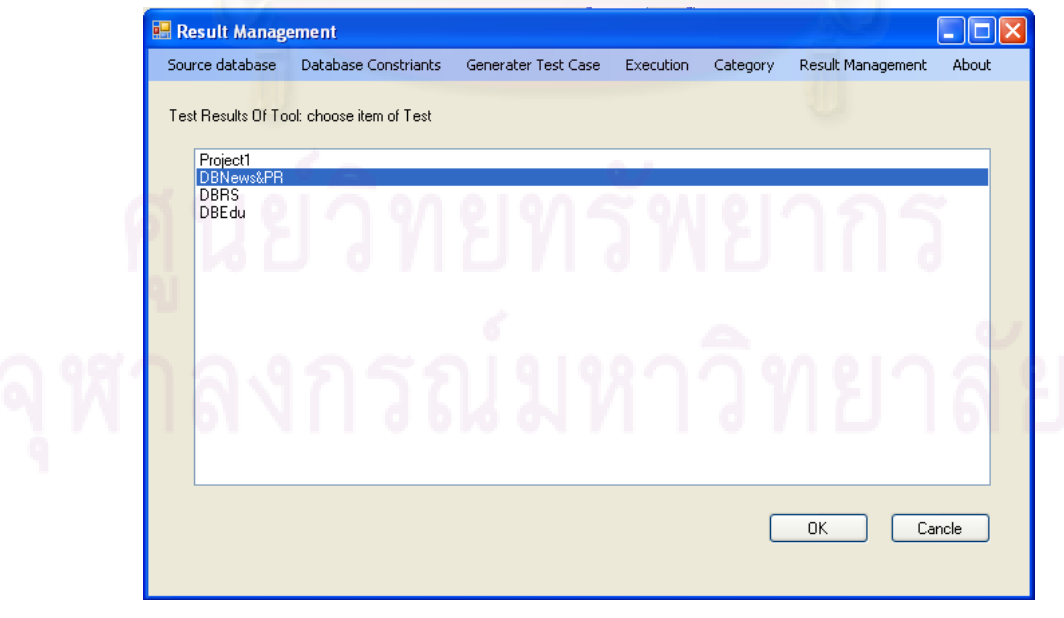

รูปที่ 4.12 หน้าจอการจัดการผลลัพธ์การทดสอบ

9. หน้าจอเกี่ยวกับเครื่องมือ(About) หน้าจอจะแสดงรายละเอียดเกี่ยวกับเครื่องมือ ี่ ื่ ี่ ื่ ทดสอบเงื่อนไขของฐานข้อมูลเชิงสัมพันธ์ แสดงดังรูปที่ 4.13

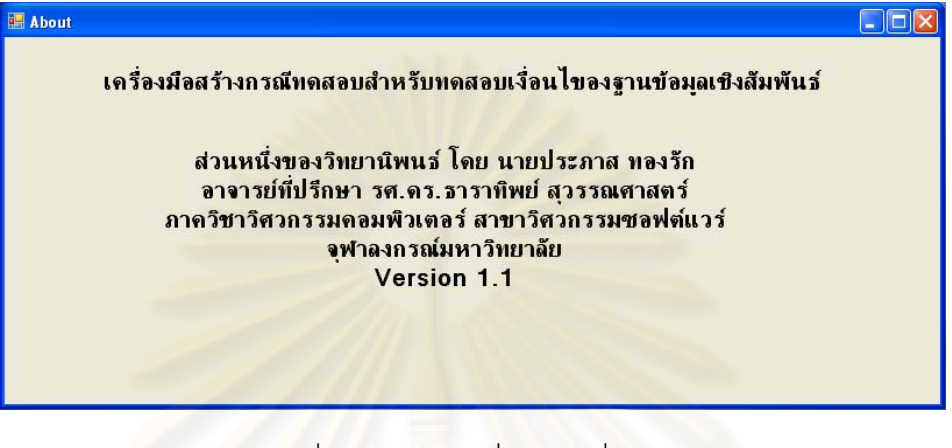

รูปที่ 4.13 หน้าจอเกี่ยวกับเครื่องมือ ื่

# **บทที่ 5**

## **การทดสอบเคร องมือ ื่**

# **5.1 สภาพแวดลอมท ี่ใชในการทดสอบ**

สภาพแวดล้อมที่ใช้ในการทด<mark>สอบเครื่องมื</mark>อมีรายละเอียดดังนี้ 1.ฮารดแวร

- เครื่<mark>องคอมพิวเตอร์แบบพี</mark>ซี หน่<mark>วยประมวลผลอินเทลเพนเทียมโฟร์ 3.0 กิ</mark> ื่ กะเสิร์ท<sup>ต</sup>์
- หนวยความจําสํารอง 1 กิกะไบตฮารดดิสก 120 กิกะไบต
- 2. ซอฟต์แวร์
	- ี ระบบปฏิบัติการไมโครซอฟท์วินโดวส์เอ็กซ์พี
	- ไมโครซอฟทวิชวลสตูดิโอ 2005 (Microsoft Visual Studio 2005)
	- ฐ<mark>าน</mark>ข้อมูลมายเอสคิวแอล เวอร์ชัน 4.0.18
	- ฐานข้อมูลออราเคิล เวอร์ชัน 9i
	- ฐานขอมูลไมโครซอฟทเอสคิวแอลเซิรฟเวอร 2000
	- ฐานข้อมูลไมโครซอฟท์แอ็คเซส 2003

### **5.2 การทดสอบเคร องมือ ื่**

การทดสอบเครื่องมือนี้เป็นการทดสอบ เพื่อตรวจสอบว่าเครื่องมือทดสอบ ื่ สามารถสร้างกรณีทดสอบตามเงื่อนไขบังคับของฐานข้อมูลเชิงสัมพันธ์ ในระบบงานที่ใช้เป็นกรณี ทดสอบได้ถูกต้องหรือไม่ ระบบงานที่ใช้ทดสอบเครื่องมือมี 3 ระบบงาน คือ คือ ระบบการจองการ ื่ ใช้ห้องปฏิบัติคณะวิทยาศาสตร์ [11] ระบบการจัดการการศึกษาคณะวิทยาศาสตร์ [12] และ ระบบการจัดฐานข้อมูลข่าวและประชาสัมพันธ์มหาวิทยาลัยเทคโนโลยีราชมงคลธัญบุรี [13] โดย รายละเอียดของการทดสอบจะยกตัวอยางมาทําการอธิบายเพียง 1 ระบบ (รายะเอียดของการ ทดสอบแตละระบบงาน สามารถดูไดที่ ภาคผนวก ข) ดังน

1.<u>กำหนดระบบงานที่ใช้ทดสอบเครื่องมือ</u> ระบบการจัดการการศึกษาคณะ ื่ วิทยาศาสตร์ เป็นระบบที่เกี่ยวข้องกับการบริหารการการเรียนการสอนภายในคณะ ได้แก่ งาน ี่ ทะเบียนบุคลากร งานจัดการตารางเรียนตารางสอน เป็นต้น ดังนั้นข้อมูลที่ใช้งานในระบบจะเป็น ั้ ข้อมูลเกี่ยวกับนักศึกษา ข้อมูลคณาจารย์ ข้อมูลห้องเรียน ข้อมูลการสอน ี่

2. <u>การดำเนินการทดสอบ</u> จะประกอบด้วยขั้นตอนดังนี้ ั้

2.1 ทำการศึกษาระบบที่จะทำการทดสอบเกี่ยวกับเงื่อนไขบังคับของฐานข้อมูล ี่ ี่ ของระบบงานที่เป็นกรณีทดสอบ จ<mark>ากเอกสารข้อกำหน</mark>ดความต้องการการออกแบบฐานข้อมูลของ *ร*ะบบและจากสคีมาของฐานข้อมูล โดยสคีมาข<mark>องฐานข้อมูลข</mark>องระบบดังกล่าวแสดงในตารางที่ 5.1

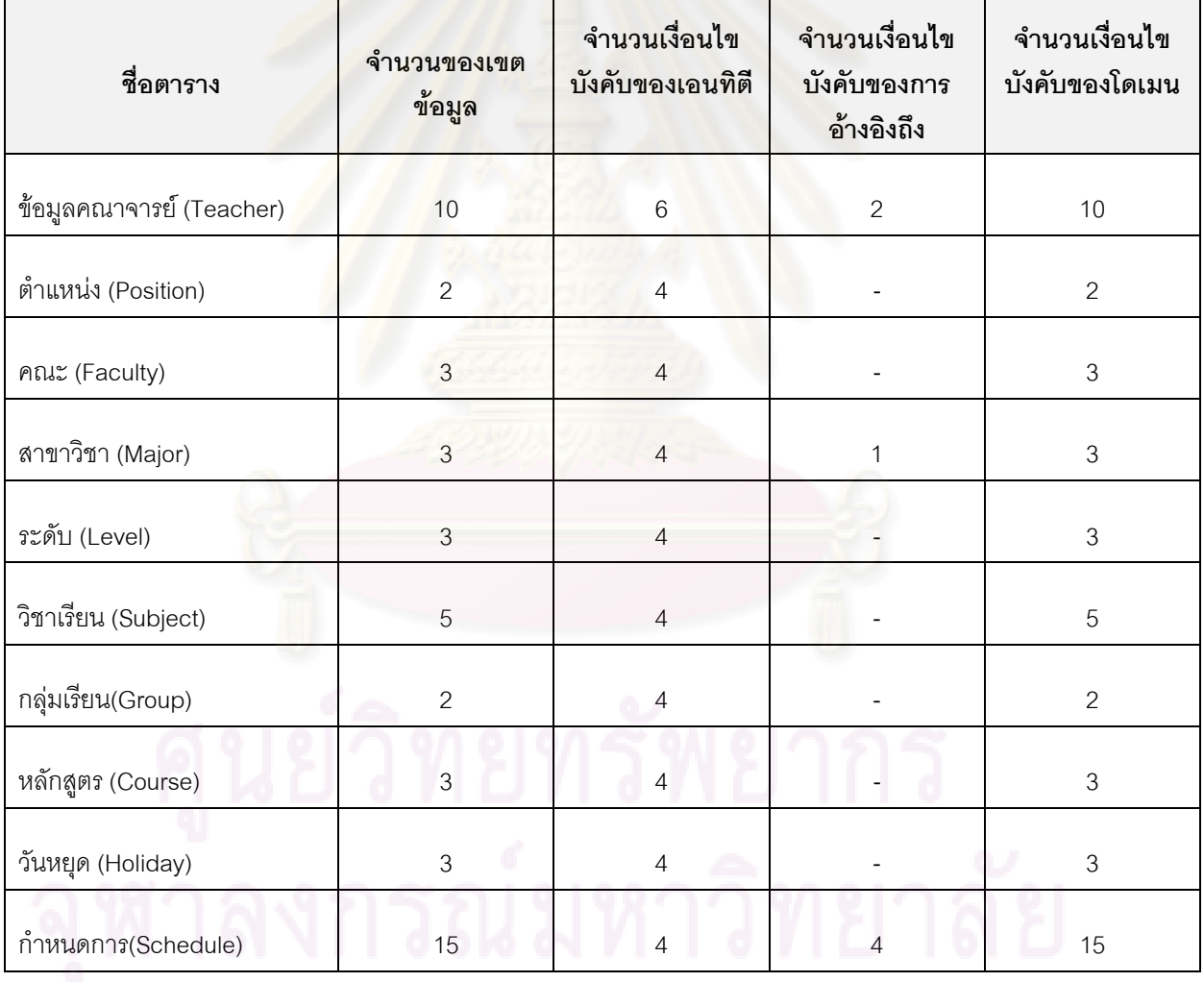

ตารางที่ 5.1 รายละเอียดของสคีมาของฐานข้อมูลระบบการจัดการการศึกษาคณะวิทยาศาสตร์

2.2 เปิดใช้เครื่องสร้างกรณีทดสอบ ื่

2.3 สร้างสคีมาของฐานข้อมูลตามข้อมูลเงื่อนไขของแต่ละตารางข้อมูลที่ได้ ทำการศึกษาจากระบบงาน ดังรูปที่ 5.1 ซึ่งเป็นตัวอย่างหนึ่งของการสร้างสคีมา ึ่

จากตัวอย่างสคีมาของฐานข้อมูล มีรายละเอียดของชื่อตารางคณาจารย์ ื่ (teacher) ประกอบด้วยเขตข้อมูลแล<mark>ะรายละเอียดเงื่อนไข</mark> ดังนี้

- Id คือ รหัสของอาจารย์ (ต้องมีค่าไม่ซ้ำ และไม่เป็นค่าว่าง)

 $\overline{a}$ SQL> create table *teacher* 

(*id* varchar2(10), *prefix* varchar2(10),*name* varchar2(30) *not null*,

*surname* varchar2(30) *not null*, *engprefix* varchar2(10),*engname* varchar2(30) **not null**,

*engsurname* varchar2(30) *not null*, *address* vachar2(100), *gender* varchar2(5),*salary* number

**Constraint TechPk primary key (id))**

**Constraint cv\_sal** CHECK (*5000<salary* < 30000)

ี รูปที่ 5.1 ตัวอย่างของสคีมาของฐานข้อมูล

- Prefi<mark>x คือ ค</mark>ำนำหน้าชื่ออาจารย์ ื่
	- Name คือ ชื่ออาจารย์ (ไม่เป็นค่าว่าง)
	- Surname คือนามสกุลของอาจารย (ไมเปนคาวาง)
- Engprefix คือคำนำหน้าชื่อภาษาอังกฤษ ื่
	- Engname คือชื่อภาษาอังกฤษของอาจารย (ไมเปนคาวาง)
	- Engsurname คือ นามสกุลภาษาอังกฤษของอาจารย (ไมเปนคาวาง)
- Address คือท อยูของอาจารย ี่
	- Gender คือเพศ

 - Salary คือเงินเดือน (เงินเดือนอยูในชวงระหวาง 5,000 ถึง 30,000 บาท) ี 2.4 สร้างกลุ่มค่าทั่วไปเพิ่มเติมเพื่อให้ข้อมูลทดสอบที่สร้างออกมามีความ ใกล้เคียงกับฐานข้อมูลที่ทำการทดสอบ ื่ เช่น ตัวอย่างของชื่อของคณาจารย์ ส่วนนี้สุ่มจาก ฐานข้อมูลของเครื่องมือ ื่

่ || 2.5 สร้างกรณีทดสอบตามเงื่อนไขบังคับบังคับฐานข้อมูล ซึ่งประกอบด้วยเงื่อนไข บังคับบูรณภาพของเอนทิตี เงื่อนไขบังคับบูรณภาพของการอ้างอิงถึง และเงื่อนไขบังคับของโดเมน จากตัวอย่าง(รูปที่ 5.2) จะแสดงให้เห็นกรณีทดสอบที่ถูกสร้างขึ้นเพื่อทำการทดสอบเงื่อนไขบังคับ ึ้ ื่

ของโดเมน โดยตรวจสอบว่าค่าของเงินเดือนอยู่ในช่วงที่มีการกำหนดขึ้นหรือไม่ กรณีทดสอบที่ ึ้ สรางขึ้น มี 3 ลักษณะ คือ

- ช่วงของเงินเดือนอยู่ในช่วงต่ำกว่าเงินเดือน (Salary<5,000) ผลที่คาดหวังคือไม่ ่ํ ี่ สามารถเพิ่มข้อมูลได้ ิ่

 - ชวงของเงินเดือนอยูในชวงของเงินเดือน (5,000<Salary<30,000) ผลท คาดหวังคือสามารถเพิ่มข้อ<mark>มู</mark>ลได้ ิ่

 - ชวงของเงินเดือนอยูนอกของชวงเงินเดือนที่กําหนด (Salary>30,000) ผลท คาดหวังคือไม่สามารถเพิ่มข้อมูลได้ ิ่

SQL> insert into teacher values ('T001','นาย','วัชรชัย','เจริญชัย','Mr.','Wacharachai', 'Charoenchai','bangkok','Male',4999);

insert into teac<mark>her\_value</mark>s ('T002','นาย','วัชรกร','แสนศักดิ์','Mr.','Wacharakorn','Sansak','bangkok', ิ์ 'Male',5001);

 insert into teacher values ('T003','นาย','ธีระ','เจริญยิ่ง','Mr.','Teera','Charoenying','bangkok', 'Male',30001);

รูปที่ 5.2 ตัวอย่างของกรณีทดสอบที่สร้างขึ้น

2.6 แก้ไขสคีมาของฐานข้อมูล โดยการเพิ่มข้อผิดพลาดเข้าไปยังสคีมาของ ฐานข้อมูลของระบบที่ต้องการทดสอบ เพื่อตรวจสอบว่ากรณีทดสอบที่สร้างขึ้นนั้นสามารถ ื่ ี่ ึ้ ั้ ตรวจจับข้อผิดพลาดที่จะเกิดขึ้นได้หรือไม่ ในกรณีนี้ทำการแก้ไขสคีมาในส่วนของเงื่อนไขบังคับ ี่ ของโดเมน เมื่อทำ<mark>กา</mark>รประมวลผลกรณีทดสอบแล้ว ผลการทดสอบไม่เป็นไปตามค่าคาดหวัง ื่ แสดงว่ากรณีทดสอบนั้นไม่เป็นไปตามเงื่อนไขที่กำหนดไว้ตอนต้น สคีมาของฐานข้อมูลจากรูปที่ 5.1 ทําการแกไขเงื่อนไขบังคับของโดเมน ดังรูปที่ 5.3

SQL> create table *teacher* 

(*id* varchar2(10), *prefix* varchar2(10),*name* varchar2(30) *not null*,

*surname* varchar2(30) *not null*, *engprefix* varchar2(10),*engname* varchar2(30) **not null**, *engsurname* varchar2(30) *not null*, *address* vachar2(100), *gender* varchar2(5),*salary* number **Constraint TechPk primary key (id))**

้ รูปที่ 5.3 ตัวอย่างของสคีมาของฐานข้อมูลที่มีการแก้ไขแล้ว

2.7 วิเคราะห์และสรุปผลการทดลอง เมื่อทดสอบกรณีทดสอบกับฐานข้อมูลที่ ื่ ต้องการทดสอบแล้ว สำหรับกรณีที่ผลการทดสอบทีไม่เป็นไปตามค่าคาดหวัง จะมีการทำการ วิเคราะห์หาสาเหตุของข้อผิดพลาดที่เกิดขึ้นจากการทดสอบ แล้วสรุปผลการทดสอบของแต่ละ ึ้ ระบบ

3. <u>ผลการทดสอบ</u> เครื่องมือทดสอบสามารถตรวจจับข้อผิดพลาดที่เพิ่มเข้าไปใน ื่ ิ่ ระบบงานได้ และสามารถทำการปรับปรุงเงื่อนไขบังคับของฐานข้อมูลเชิงสัมพันธ์ให้เป็นไปตามที่ ระบุได

4. <u>สรุปผลการทดสอบ</u> จากผลการทดสอบเครื่องมือสร้างกรณีทดสอบเพื่อทดสอบ **่** ื่ เงื่อนไขของฐานข้อมูลเชิงสัมพันธ์ให้กับระบบดังกล่าวมา สามารถสรุปได้ว่าเครื่องมือสามารถสร้าง ื่ กรณีทดสอบเพื่อตรวจสอบความถูกต้องของเงื่อนไขบังคับของฐานข้อมูล พร้อมทั้งมีการปรับปรุง ื่ ั้ เงื่อนไขของฐานข้อมูลที่ทำการทดสอบด้วย

## **5.3 ผลการทดสอบเคร องมือกับระบบงานจริง ื่**

การทด<mark>สอบนี้เป็นการทดสอบ เพื่อตรวจสอบว่าเค</mark>รื่องมือสามารถสร้างกรณี ื่ ทดสอบตามเงื่อนไขบังคับ<mark>ขอ</mark>งฐานข้อมูลเชิงสัมพันธ์ โดยผลการทดสอบระบบดังตารางที่ 5.2 ทั้งนี้จากการทดสอบแสดงให้เห็นว่าเครื่องมือสามารถสร้างกรณีทดสอบที่ครอบคลุมเงื่อนไขบังคับ ั้ ื่ ของฐานข้อมูลเชิงสัมพันธ์

สำหรับข้อผิดพลาดที่พบหลังจาการแก้ไขสคีมาของฐานข้อมูล จากการทดลอง ี่ พบว่าจำนวนข<mark>อ</mark>งข้อผิดพลาดที่เพิ่มเข้าไปในระหว่างการทดลอง และจำนวนข้อผิดพลาดที่พบ ิ่ ี่ หลังจากการทดสอบไม่เท่ากัน ทั้งนี้จากการวิเคราะห์ผลการทดลองพบว่าสำหรับกรณีทดสอบบาง ี้ กรณียอมให้สามารถดำเนินการเพิ่ม ลบ และแก้ไขข้อมูลได้ ตัวอย่างเช่น กรณีทดสอบที่สร้างขึ้น ี่ เพื่อตรวจสอบเงื่อนไขบังคับของโดเมนของตารางกลุ่มเรียน ในเขตข้อมูลของจำนวนกลุ่มเรียนที่มี ื่ ชนิดข้อมูลเป็นตัวเลข จากนั้นแเก้ไขสคีมาของฐานข้อมูลเป็นตัวอักขระ เมื่อทำการประมวลผลการ ั้ ื่ ทดสอบอีกครั้งพบว่าฐานข้อมูลสามารถทำการเพิ่มข้อมูลลงในฐานข้อมูลได้ เป็นต้น ั้ ิ่

ตารางที่ 5.2 สรุปผลการสอบเครื่องมือทดสอบโดยการเพิ่มข้อผิดพลาดในสคีมาของระบบที่นำมา ทดสอบ

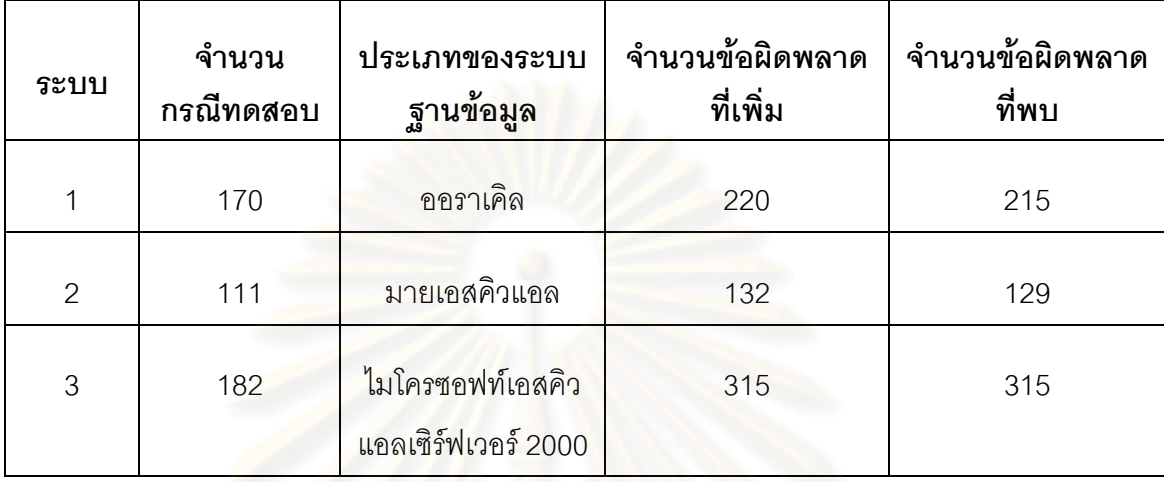

<mark>หมายเหตุ</mark> ระบบที่ 1 ระบบการจองการใช้ห้องปฏิบัติคณะวิทยาศาสตร์

ระบบที่ 2 ระ<mark>บ</mark>บการจัดการการศึกษาคณะวิท<mark>ยาศาส</mark>ตร์

ระบบที่ 3 ระบบ<mark>การจัดฐานข้อมูลข่าวและประชาสัมพันธ์มหาวิทยาลัยเทคโนโลยี</mark> ราชมงคลธัญบุรี

# **บทที่ 6**

# **สรุปผลการวิจัย**

 จากการศึกษา ออกแบบและพัฒนาเคร องสรางกรณีทดสอบ สามารถสรุป ื่ ผลการวิจัย ประโยชน์ที่ได้รับ ข้อจ<mark>ำกัดของเครื่องมือ แ</mark>ละแนวทางในการพัฒนาต่อไปได้ดังนี้ ื่

# **6.1 สรุปผลการวิจัย**

วิทยานิพนธ์นี้ได้พัฒนาเครื่องมือสร้างกรณีทดสอบเพื่อทดสอบเงื่อนไขบังคับของ ื่ ื่ ฐานข้อมูลเชิงสัมพันธ์ โดยเงื่อนไขบังคับของของฐานข้อมูลเชิงสัมพันธ์จะต้องเป็นไปตาม ข้อกำหนดการออกแบบ<mark>ฐา</mark>นข้อมูลที่ผู้ออกแบบฐานข้อมูลเป็นผู้กำหนดขึ้น เครื่องมือสร้างกรณี ื่ ทดสอบสามารถรับข้อมูลเงื่อนไขบังคับของฐานข้อมูลเชิงสัมพันธ์ได้โดยตรงจากผู้ใช้เป็นผู้กำหนด โดยจะต้องทำการร<mark>ะบุ</mark>ตารางข้อมูล เขตของข้อมูล แ<mark>ละเงื่อนไขบังคับ</mark>ของฐานข้อมูลเชิงสัมพันธ์ ได้แก่ เงื่อนไขบังคับบูรณภา<mark>พของ</mark>เอนทิตี เงื่อนไขบังคับบูรณภาพของการอ้างอิงถึง และเงื่อนไข บังคับของโดเมน นอกจา<mark>กนี้ยังส</mark>ามารถกำหนดให้เครื่องมืออ่<mark>า</mark>นสคีมาของฐานข้อมูลที่มีอยู่แล้ว ื่ ิ จากฐานข้อมูลที่ต้องก<mark>ารทดส</mark>อบ ในการสร้างกรณีทดสอบผู้ใช้สามารถกำหนดรูปแบบของคำสั่ง เอสคิวแอล ได้แก่ คำสั่งกา<mark>รเ</mark>พิ่มข้อมูล การลบข้อมูล และการปรับปรุงข้อมูลได้ ทั้งนี้กรณีทดสอบ ั่ ิ่ ֦֦֖֧֘֝֝֝֟֓֕<u>֚</u><br>֧֖֪֪֪֖֖֖֖֖֖֧֚֚֚֚֚֚֚֚֚֚֚֚֚֚֚֚֚֚֚֚֚֚֚֚֩֩֩֓֝֝<br>֧֧֩ จะประกอบด้วยรูปแบบของคำสั่งเอสคิวแอลที่เป็นมาตรฐาน สำหรับวิทยานิพนธ์นี้ได้พัฒนา ั่ เครื่องมือซึ่งสนับสนุนระบบการจัดการฐานข้อมูล 3 ชนิด ได้แก่ ฐานข้อมูลออราเคิล ฐานข้อมูล ื่ ึ่ ้มายเอสคิวแอล และฐานข้อมูลไมโครซอฟท์เอสคิวแอลเซิร์ฟเวอร์ 2000 นอกจากกรณีทดสอบที่ สร้างขึ้นแล้วยังสร้างข้อมูลทดสอบ โดยเครื่องมือจะทำการสุ่มจากกลุ่มค่าทั่วไปโดยอัตโนมัติ ทั้งนี้ ึ้ กรณีทดสอบจะถูกทดสอบ เพื่อตรวจสอบเงื่อนไขบังคับของฐานข้อมูลเชิงสัมพันธ์ที่ต้องการ ื่ ทดสอบ เครื่องมือทดสอบสามารถบันทึกกรณีทดสอบที่สร้างขึ้น รวมไปถึงผลลัพธ์ที่ได้จาการ ื่ ี่ ประมวลผลการทดสอบ สำหรับกรณีที่เงื่อนไขบังคับของฐานข้อมูลเชิงสัมพันธ์ไม่เป็นไปตาม ข้อบังคับการออกแบบฐานข้อมูล เครื่องมือจะทำการปรับปรุงเงื่อนไขบังคับของฐานข้อมูลเชิง ื่ สัมพันธใหโดยอัตโนมัติ

ในส่วนของการทดสอบเครื่องสร้างกรณีทดสอบที่พัฒนาขึ้นนี้ ผู้ทดสอบได้ทำการ ื่ ึ้ ิทดสอบสร้างกรณีทดสอบให้กับระบบงานจริง 3 ระบบงาน คือ ระบบการจองการใช้ห้องปฏิบัติ คณะวิทยาศาสตร์ ระบบการจัดการการศึกษาคณะวิทยาศาสตร์ และระบบการจัดฐานข้อมูลข่าว และประชาสัมพันธ์มหาวิทยาลัยเทคโนโลยีราชมงคลธัญบุรี โดยผู้ทดสอบได้ทำการสร้างกรณี ทดสอบจากระบบจริงขึ้น จากนั้นทำการเพิ่มข้อผิดพลาดไปยังสคีมาของฐานข้อมูลที่ต้องการ ั้ ิ่

ทดสอบ เพื่อตรวจสอบว่ากรณีทดสอบที่สร้างขึ้นนั้นสามารถตรวจจับข้อผิดพลาดซึ่งเกิดจากการ ื่ ี่ ึ้ ั้ ึ่ เพิ่มข้อผิดพลาดได้หรือไม่ ซึ่งผลการทดสอบแสดงให้เห็นว่าเครื่องมือสร้างกรณีทดสอบสามารถ ิ่ ื่ สร้างกรณีทดสอบที่ครอบคลุมเงื่อนไขบังคับของฐานข้อมูลเชิงสัมพันธ์ได้ นอกจากนี้เครื่องมือ ื่ ทดสอบยังสามารถทำการปรับปรุงแก้ไขเงื่อนไขบังคับของฐานข้อมูลเชิงสัมพันธ์ให้กับฐานข้อมูลที่ นำมาทดสอบ โดยไม่ได้ทำการเพิ่มเติมสคีมาข<mark>องฐานข้</mark>อมูล แต่ปรับปรุงจากสคีมาเดิมให้เป็นไป ิ่ ิตามข้อบังคับการออกแบบฐานข้อมูล

## **6.2 ขอจํากัดของเคร องมือสรางกรณีทดสอบ ื่**

- 1. เครื่องมือสร้างกรณีทดสอบเพื่<mark>อทดสอบเงื่อนไขบังคับ</mark>ของฐานข้อมูลเชิงสัมพันธ์ ื่ ื่ ี สามารถติดต่อกับฐานข้อมูลได้เพียง 3 ชนิดเท่านั้น คือ ฐานข้อมูลมายเอสคิว ี แอล <mark>ฐ</mark>านข้อมูลออราเคิล และฐานข้อมูลไมโครซอฟท์เอสคิวแอลเซิร์ฟเวอร์ 2000
- 2. เครื่องมือทดสอบสามารถสร้างกรณีทดสอบครอบคลุมเงื่อนไขบังคับของ ื่ ฐานข<mark>้อ</mark>มูลเชิงสัมพันธ์ เพียง 3 เงื่อนไขเท่านั้น คือ เงื่อนไขบังคับบูรณภาพของ เอนทิตี เงื่<mark>อ</mark>นไขบังคับบูรณภาพการอ้างอิงถึง และเงื่อนไขบังคับของโดเมน
- 3. เครื่องมือทดสอบนี้สามารถสร้างกรณีทดสอบที่ครอบคลุมเงื่อนไขบังคับบูรณ ื่ ภาพการอ้างอิงของข้อมูลในลักษณะการตกเป็นทอดๆ เพียง 2 ระดับชั้นเท่านั้น ั้
- 4. เคร องมือทดสอบไมครอบคลุมการสรางกรณีทดสอบที่มีการเพ มเติมภายหลัง ื่ ิ่ จากการสร้างกรณีทดสอบ รวมถึงทริกเกอร์ (Trigger) ของตารางข้อมูล

# **6.3 แนวทางในการพัฒนาตอ**

- 1. พัฒนาเครื่องสร้างกรณีทดสอบให้สามารถติดต่อกับฐานข้อมูลเชิงสัมพันธ์ได้ ื่ มากกวาท เดิมมีอยู เชน ดีบีทูยูนิเวอรแซล หรือ ไซเบส เปนตน รวมไปถึง ความสามารถในการติดตอกับฐานขอมูลเชิงวัตถุได
- 2. เพิ่มความสามารถให้เครื่องมือสร้างกรณีทดสอบ สามารถติดต่อกับฐานข้อมูลที่ ื่ ต้องการทดสอบได้โดยตรง เพื่อไม่ให้ผู้ใช้เครื่องมือต้องเสียเวลานำออกสคีมา ื่ ของฐานข้อมูลผ่านเครื่องมืออื่น โดยข้อมูลที่นำเข้าเป็นเอกสารเอ็กซ์เอ็มแอล ื่

3. ปรับปรุงเครื่องมือสร้างกรณีทดสอบให้พิจารณาเงื่อนไขบังคับอื่นๆ ที่มีอยู่ใน ื่ ื่ ฐานข้อมูลเชิงสัมพันธ์ รวมไปถึงฐานข้อมูลเชิงวัตถุ เช่น เงื่อนไขบังคับบอก ความหมาย (Semantic Constraints)

# **6.4 ผลงานทเก ี่ ี่ ยวของกับการวิจัย**

งานวิจัยนี้ได้รับคัดเลื<mark>อกให้นำเสนอในงานประ</mark>ชุมวิชาการและตีพิมพ์ในเอกสาร "Proceedings of The second IEEE International Conference on Computer Science and Information Technology (ICCSIT2009)" ในระหว่างวันที่ 8-11 สิงหาคม 2552 ณ กรุงปักกิ่ง สาธารณรัฐประชาชนจีน โดยมีหัวข้อวิจัยชื่อ "A Tool for Generating Test Case from Relational Database Constraints Testing " สำหรับผลงานที่ตีพิมพ์ สามารถดูได้ที่ภาคผนวก ง

# **รายการอางอิง**

- [1] IEEE Computer Society. IEEE Standard Glossary of Software Engineering Terminology.1983. ANSI/IEEE Std 729-1983.
- [2] Boris Beizer. Software Testing Techniques Second Edition. New York: Van Nostrand Reinhold, 1990.
- [3] ชวลิต จีรทีปติสุนทร. XML Step by Step ฉบับภาษาไทย. กรุงเทพมหานคร: DSL, 2543.
- [4] Roger L. Costello. **XML Schema Tutorial [Online]**. Avalilable from : http://www.xfront.com. [2007,September]
- [5] Dan A. Simonvici and Richard L. Tenney. Relational Database Systems. USA: Academic Press, 1995.
- [6] ยุทธนา ลีลาศวัฒนกุลม. สร้างระบบงานฐานข้อมูลด้วย PL/SQLและ ORACLE DEVELOPER. นนทบุรี: อินโพเพรสม, 2545.
- [7] ภพพงศ์ สกุลพิพัฒน์ศิลป์. <u>การพัฒนาเครื่องมือซอฟต์แวร์สำหรับสร้างข้อมูลทดสอบ</u> ื่ (Development of a Software Tool for Generating Test Data). วิทยานิพนธ ปริญญามหาบัณฑิต, ส<mark>า</mark>ขาวิชาวิทยาศาสตร์คอมพิวเตอร์ ภาควิชาวิศวกรรม คอมพิวเตอร์ คณะวิศวกรรมศาสตร์ จุฬาลงกรณ์มหาวิทยาลัย, 2544.
- [8] กฤษณะ พิริยะกิจไพบูลย์. <u>การพัฒนาเครื่องมือสร้างข้อมูลทดสอบเพื่อสนับสนุนการ</u> ื่ ื่ ทดสอบซอฟตแวรจากสคีมาของฐานขอมูล (DEVELOPMENT OF A TEST DATA GENERATING TOOL TO SUPPORT SOFTWARE TESTING FROM DATABASE SCHEMA. วิทยานิพนธ์ปริญญามหาบัณฑิต, สาขาวิชาวิทยาศาสตร์คอมพิวเตอร์ ภาควิชาวิศวกรรมคอมพิวเตอร์ คณะวิศวกรรมศาสตร์ จุฬาลงกรณ์มหาวิทยาลัย, 2547.
- [9] Ashutosh Gaur. DeZign for databases to create ER diagrams[Online]. Avalilable from: http://www.orafaq.com/tools/heraut/dezign.htm. [Feburary,2008]
- [10] Altova T. Genert. The Altova DatabaseSpy 2008[Online], Avalilable from: http://www.altova.com. [March,2008]
- [11] นราศักดิ์ สระทองแก่น และคณะ. <u>ระบบการจองการใช้ห้องปฏิบัติคณะวิทยาศาสตร์</u>. โครงงานวิจัยระดับปริญญาตรี, ภาควิชาวิทยาการคอมพิวเตอร์ คณะวิทยาศาสตร์ ิมหาวิทยาลัยเทคโนโลยีราชมงคลธัญบุรี, 2551.
- [12] กาญจนา ศรีนาค และคณะ. <u>ระบบการจัดการการศึกษาคณะวิทยาศาสตร์</u>. โครงงานวิจัย ระดับปริญญาตรี, ภาควิชาวิทยาการคอมพิวเตอร คณะวิทยาศาสตร มหาวิทยาลัย เทคโนโลยีราชมงคลธัญบุรี .
- [13] ธวัชชัย มัทนัง และคณะ. <u>ระบบการจัดฐานข้อมูลข่าวและประชาสัมพันธ์มหาวิทยาลัย</u> <u>เทคโนโลยีราชมงคลธัญบุรี</u>. ปทุมธานี: แผนกเทคโนโลยีและสารสนเทศ, 2550.

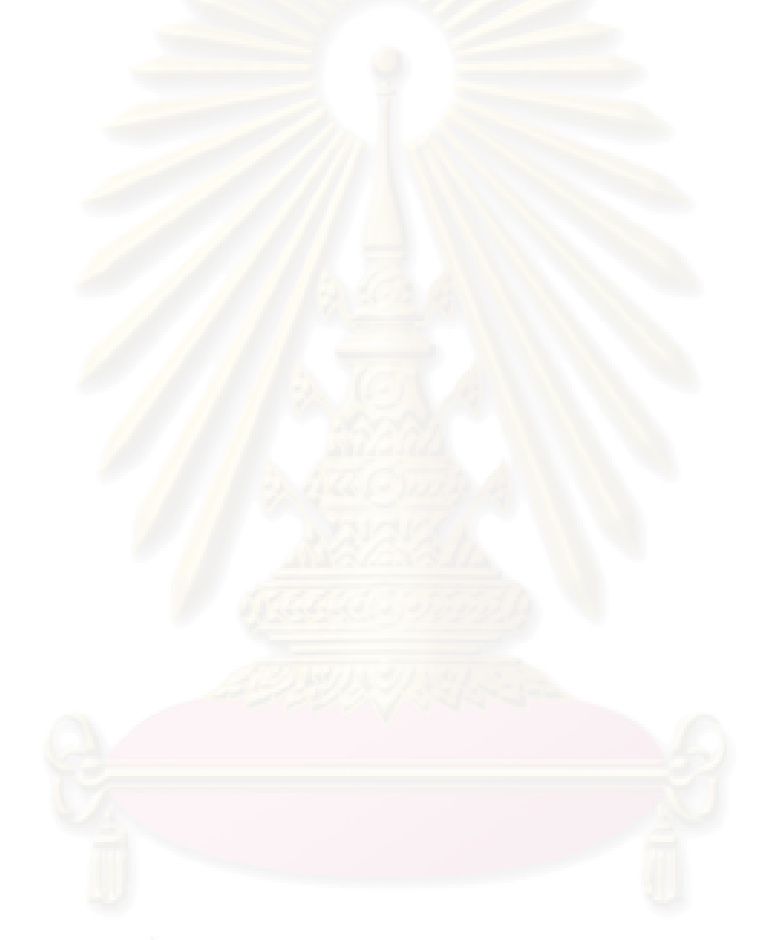

**ภาคผนวก**

**ภาคผนวก ก**

## **ภาคผนวก ก**

## **พจนานุกรมขอมูลของฐานขอมูลของเคร องมือ ื่**

### ภาคผนวกนี้แสดงพจนานุกรมข้อมูลของแต่ละตารางฐานข้อมูลของเครื่องมือ ี้ ื่

ตารางที่ ก-1 พจนานุกรมของตาราง Databa<mark>seSchema</mark>

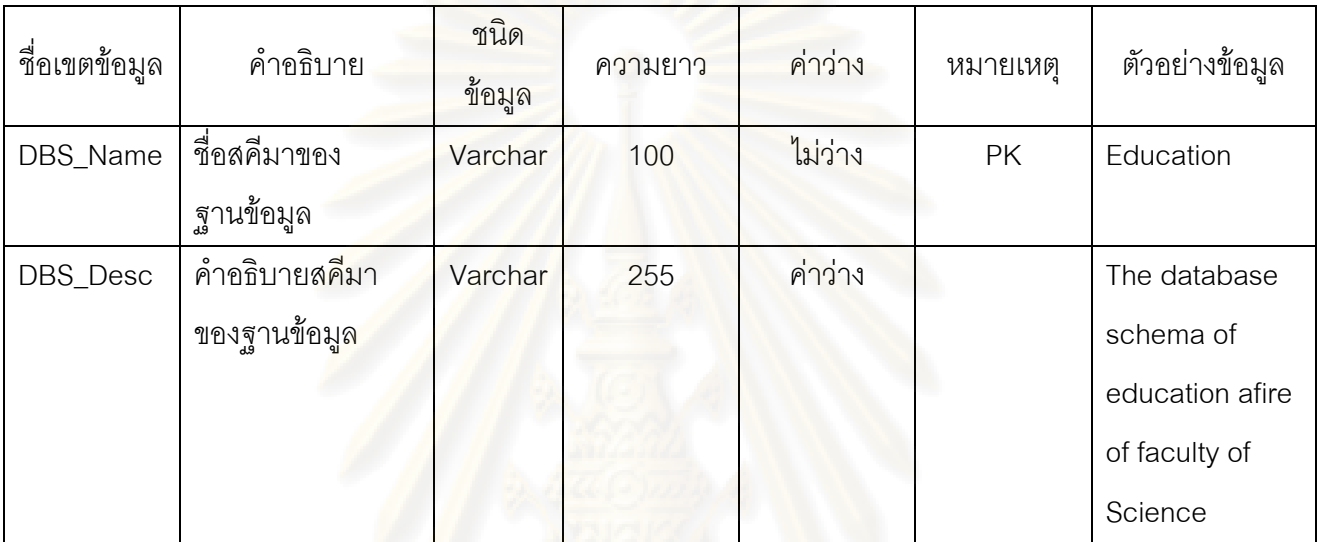

ตารางที่ ก-2 พจนานุกรมของตาราง Table

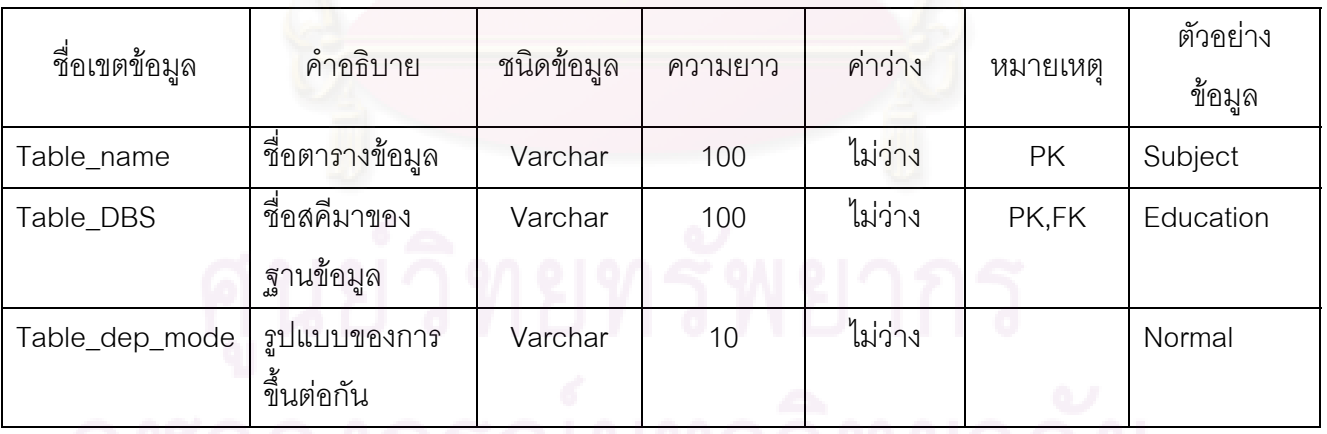

จุพาลงกรณมหาวทยาลย

| ชื่อเขตข้อมูล    | คำอธิบาย                     | ชนิดข้อมูล | ความยาว | ค่าว่าง | หมายเหตุ  | ตัวอย่างข้อมูล   |
|------------------|------------------------------|------------|---------|---------|-----------|------------------|
| Field_name       | ชื่อของเขตข้อมูล             | Varchar    | 100     | ไม่ว่าง | PK        | Salary           |
| Field_table      | ว<br>ชื่อตารางข้อมูล         | Varchar    | 100     | ไม่ว่าง | PK,FK     | Teacher          |
| Field_DBS        | ชื่อสคีมาของ                 | Varchar    | 100     | ไม่ว่าง | PK,FK     | Education        |
|                  | ฐานข้อมูล                    |            |         |         |           |                  |
| Field_order      | ลำดับของเขต                  | int        |         | ไม่ว่าง |           | 10               |
|                  | <u>ข้อมู</u> ลในตาราง        |            |         |         |           |                  |
| Field_Mod_size   | ขนาดของเขต                   | int        |         | ค่าว่าง |           | $\overline{4}$   |
|                  | ข้อมูล                       |            |         |         |           |                  |
| Field_Mod_Scale  | ขนาดของ                      | int        |         | ค่าว่าง |           | $\boldsymbol{0}$ |
|                  | ทศนิยม <mark>ข</mark> องเขต  |            |         |         |           |                  |
|                  | ข้อมูล                       |            |         |         |           |                  |
| Field_Opt_flag   | ค่าชี้ว่าเป็นคีย์            | int        |         | ไม่ว่าง |           |                  |
|                  | หลักของต <mark>าราง</mark>   |            |         |         |           |                  |
|                  | หรือไม่                      |            |         |         |           |                  |
| Field_Gen        | วิธีการสร้างกรณี             | int        |         | ค่าว่าง |           | 1                |
|                  | ทดสอบ                        |            |         |         |           |                  |
| Field_from_value | ค่ <mark>าเริ่มต้นของ</mark> | Varchar    | 30      | ไม่ว่าง |           | 500              |
|                  | ช่วงที่ใช้                   |            |         |         |           |                  |
| Field_to_value   | ค่าสุดท้ายของ                | Varchar    | 30      | ไม่ว่าง |           | 30000            |
|                  | ช่วงที่ใช้                   |            |         |         |           |                  |
| Field_constValle | ค่าคงที่ที่ใช้เป็น           | Varchar    | 255     | ไม่ว่าง |           | 1000             |
|                  | ค่าข้อมูลทดสอบ               |            |         |         |           |                  |
| Field_category   | กลุ่มค่าทั่วไปที่ใช้         | Varchar    | 200     | ไม่ว่าง |           |                  |
|                  | สร้าง                        |            |         |         |           |                  |
| Field_ref_name   | ชื่อเขตข้อมูลที่             | Varchar    | 100     | ไม่ว่าง | <b>FK</b> | Salary           |
|                  | อ้างอิง                      |            |         |         |           |                  |

ตารางที่ ก-3 พจนานุกรมของตาราง DatabaseConstraints

ตารางที่ ก-3 พจนานุกรมของตาราง DatabaseConstraints (ต่อ)

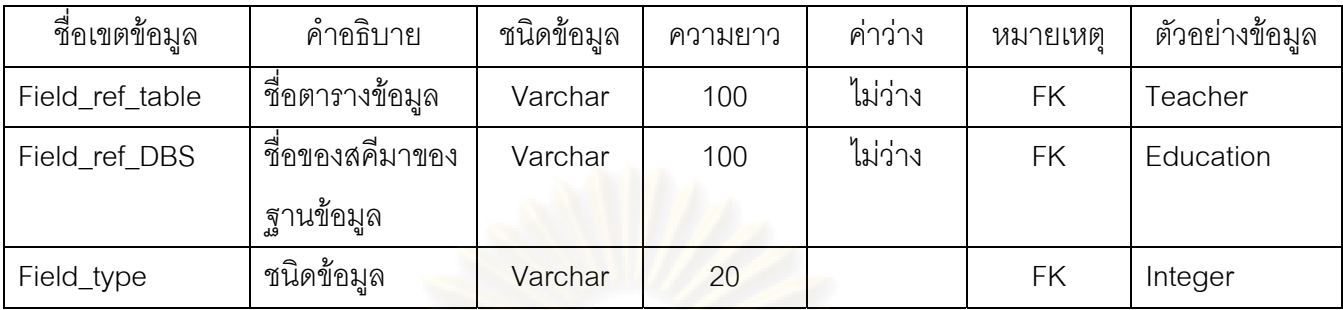

# ตารางที่ ก-4 พจนานุกรมของตาราง FieldType

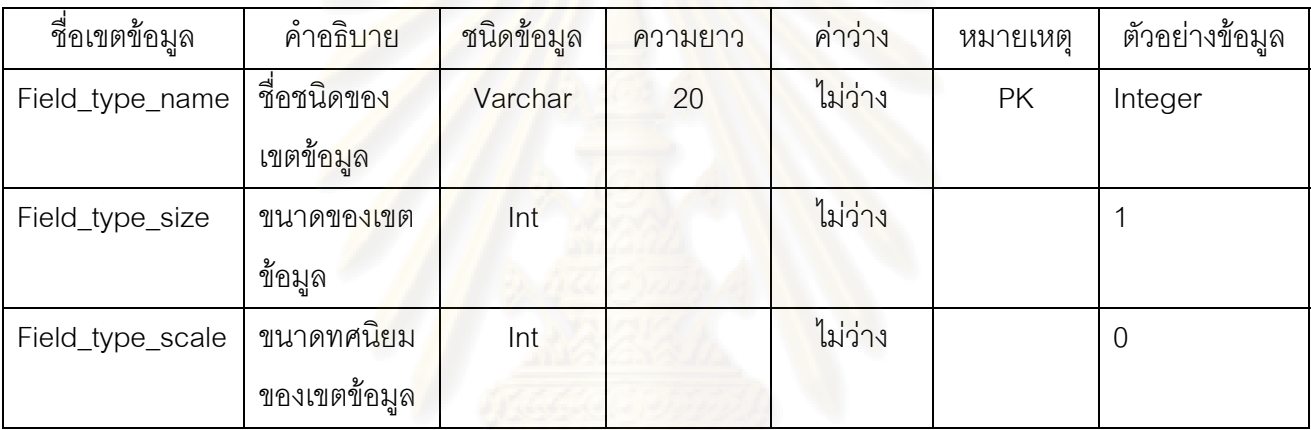

# ตารางที่ ก-5 พจนานุกรมของตาราง NormalDependency

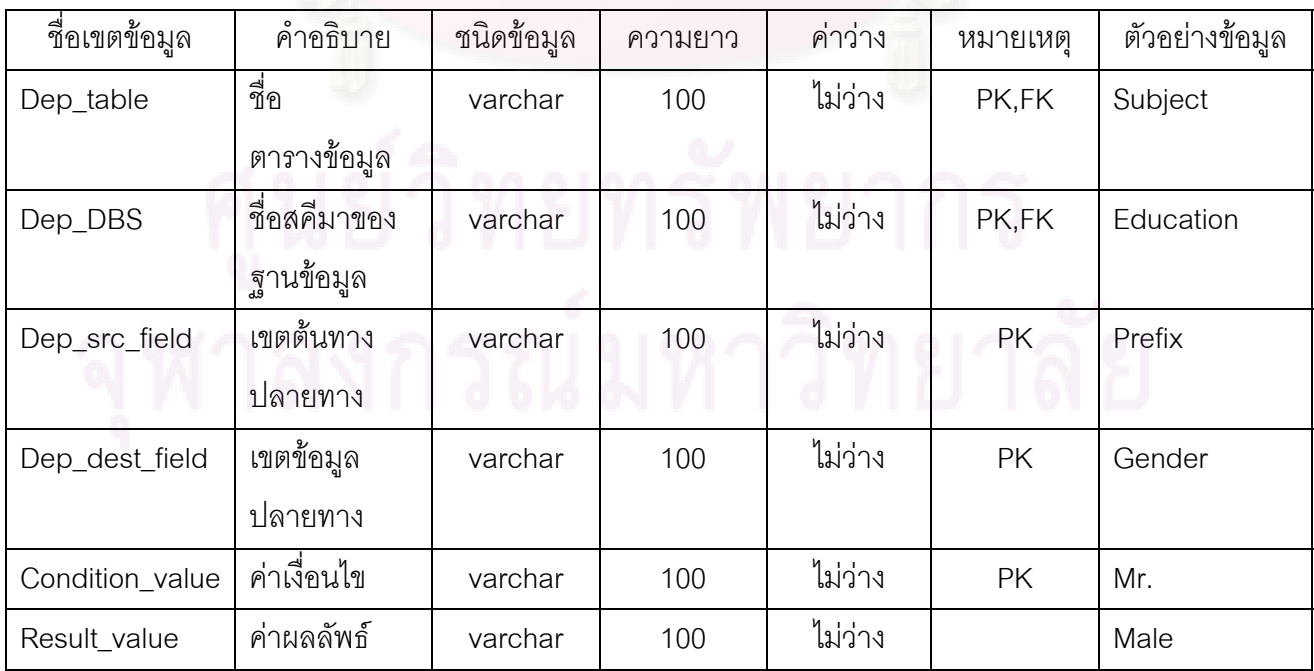

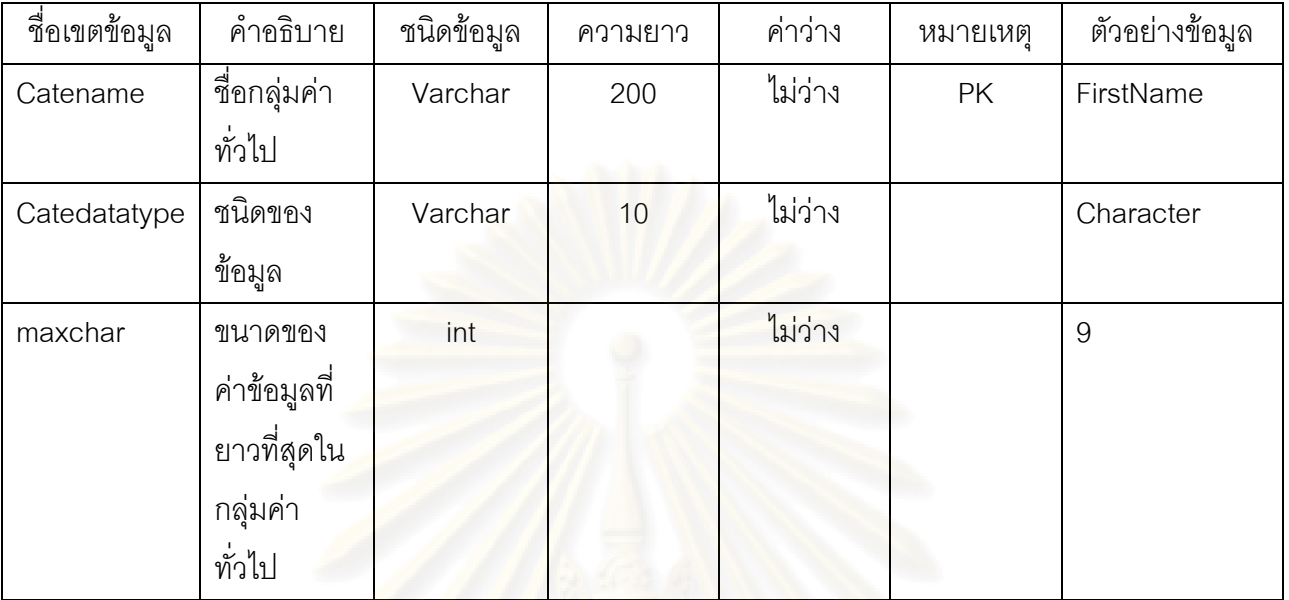

ตารางที่ n-6 พจนานุกรมของตาราง Category

ตารางที่ ก-7 พจนานุกรมของตาราง CategoryValue

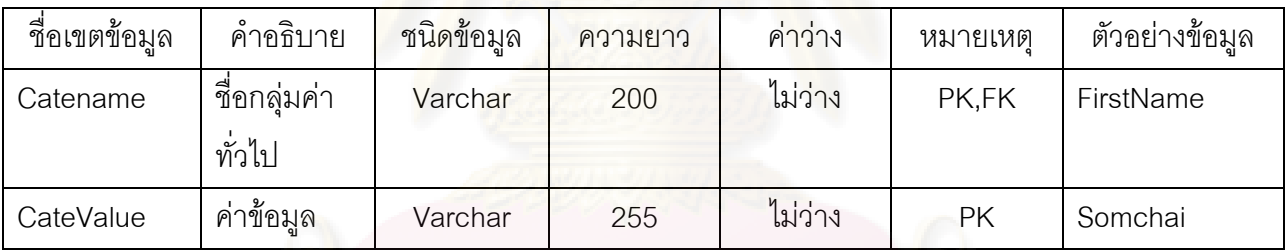

ตารางที่ n-8 พจนานุกรมของตาราง TestCase

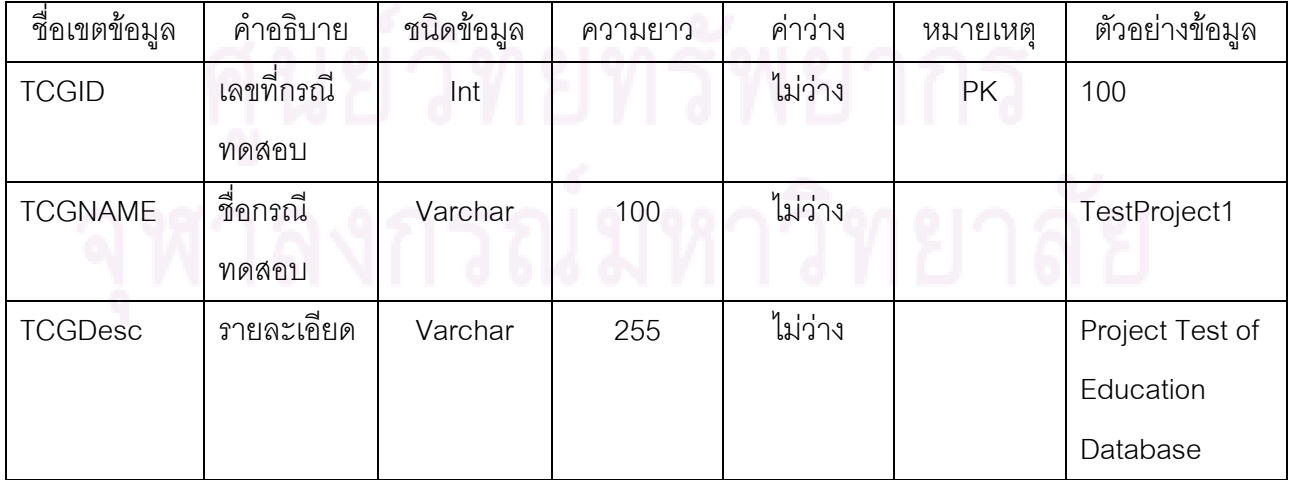

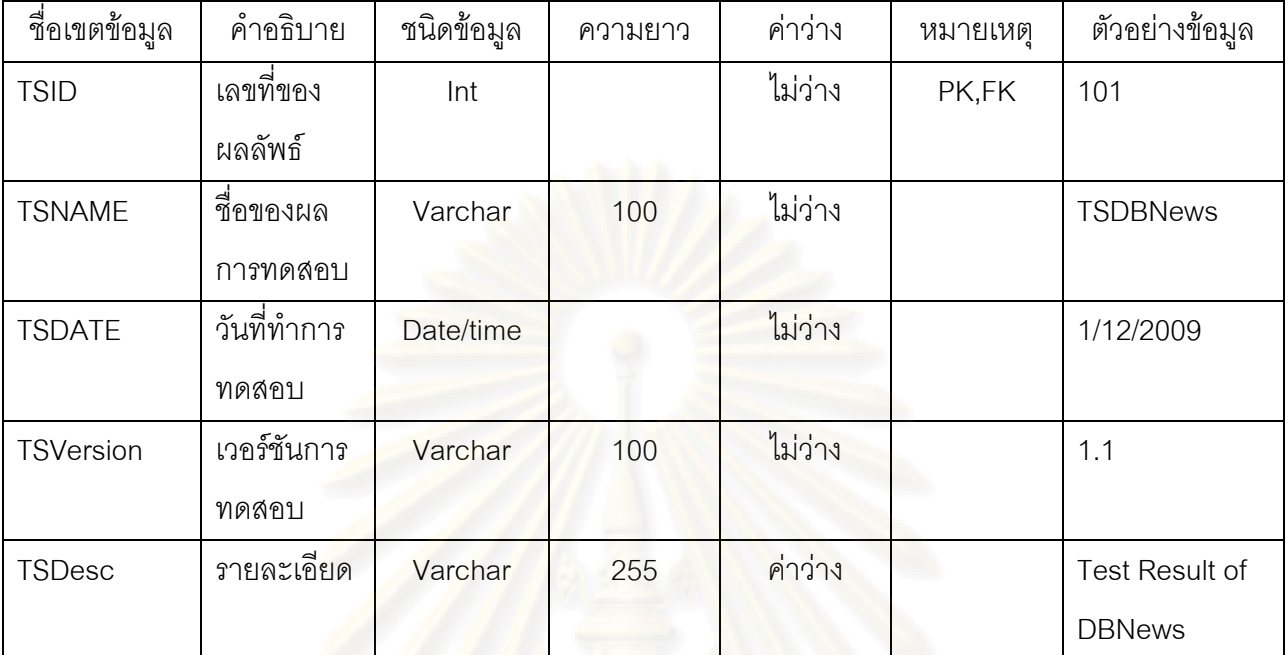

ตารางที่ ก-9 พจนานุกรมของตาราง TestResult

**ภาคผนวก ข**

## **ภาคผนวก ข**

## ตัวอย่างผลการทดสอบเครื่องมือสร้างกรณีทดสอบกับระบบงานจร<mark>ิ</mark>ง **ื่**

ภาคผนวกนี้แสดงตัวอย่างผลการทดสอบเครื่องมือสร้างกรณีทดสอบกับระบบงานจริง ื่ ได้แก่ ระบบการจัดการการศึกษาคณะวิทยาศาสตร์ ระบบการจองการใช้ห้องปฏิบัติคณะวิทยาศาสตร์ และ ระบบการจัดฐานข้อมูลข่าวและประชาสัมพันธ์มหาวิทยาลัยเทคโนโลยีราชมงคลธัญบุรี โดยรายละเอียด ของการทดสอบเครื่องมือเป็นดังนี้ ื่

# **ระบบการจัดการการศึกษาคณะวิทยาศาสตร**

ระบบการจัดก<mark>ารการศึกษาคณะวิทยาศาสตร์เป็นระบบที่เกี่ย</mark>วข้องกับการบริหารจัดการ ี่ ี่ ข้อมูลทางด้านการศึกษาก<mark>ารเรียนการสอนของคณะวิทยาศาสตร์ ทั้งนี้ข้อมู</mark>ลที่เกี่ยวข้องกับการทดสอบเป็น ี่ ี่ ข้อมูลคณาจารย์ ข้อมูลต<mark>าร</mark>างสอน ข้อมูลห้องเรียน และข้อมูลของรายวิชาที่สอน สคีมาของระบบ  $\mathcal{L}^{\mathcal{L}}(\mathcal{L}^{\mathcal{L}})$  and  $\mathcal{L}^{\mathcal{L}}(\mathcal{L}^{\mathcal{L}})$  and  $\mathcal{L}^{\mathcal{L}}(\mathcal{L}^{\mathcal{L}})$ ฐานข้อมูลประกอบด้วยตารางข้อมูลทั้งหมด 10 ตารางข้อมูล ดังนี้ ั้

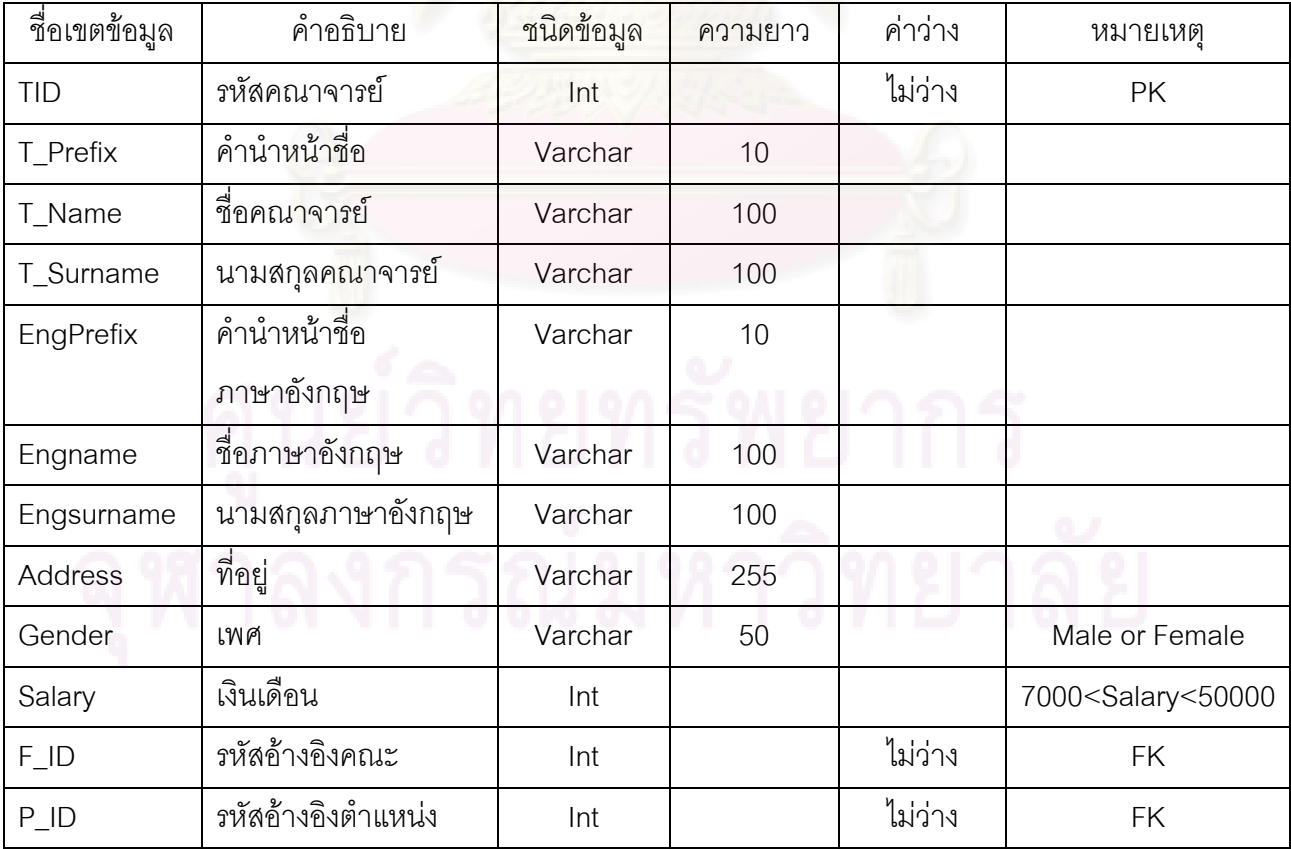

ตารางที่ ข-1 กรณีศึกษาระบบก<mark>ารจัดการการศึกษาคณะวิทยาศาสตร์:</mark> ต<mark>ารา</mark>งคณาจารย์

# ตารางท ข-2 กรณีศึกษาระบบการจัดการการศึกษาคณะวิทยาศาสตร: ตารางตําแหนง

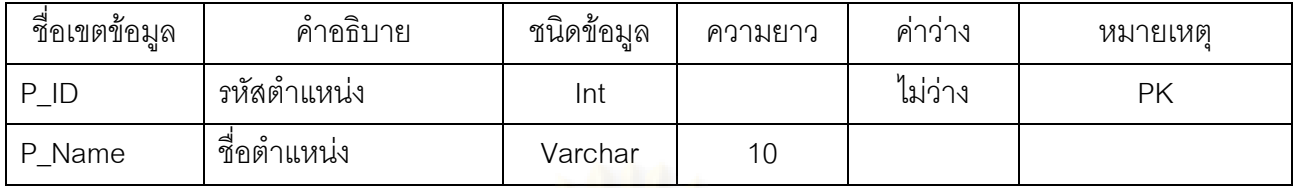

# ตารางที่ ข-3 กรณีศึกษาระบบการจัด<mark>การการศึกษาคณะวิทยาศาสตร์</mark>: ตารางคณะ

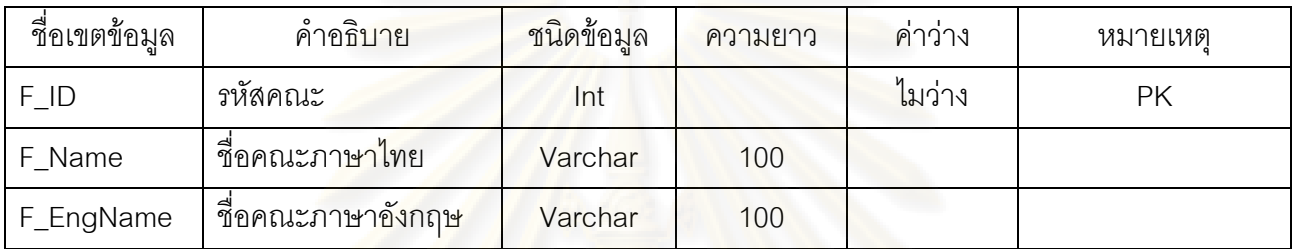

# ตารางที่ ข-4 กรณีศึกษาระบบการจัดการการศึกษาคณะวิทยาศาสตร์: ตารางสาขาวิชา

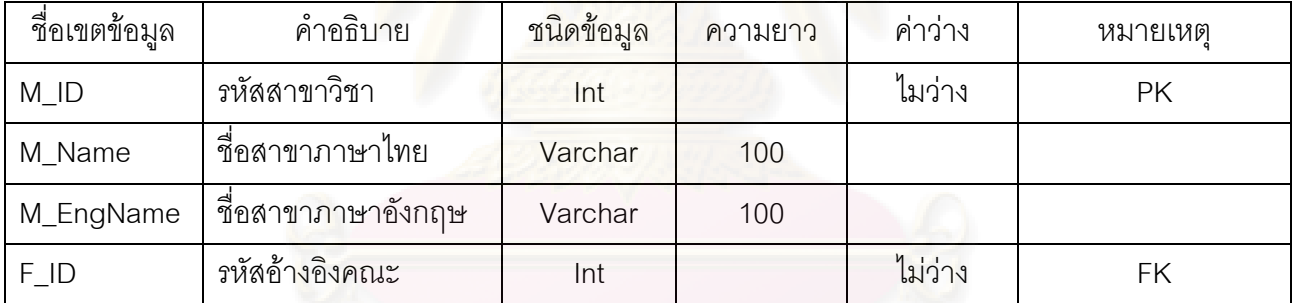

# ตารางท ข-5 กรณีศึกษาระบบการจัดการการศึกษาคณะวิทยาศาสตร: ตารางระดับ

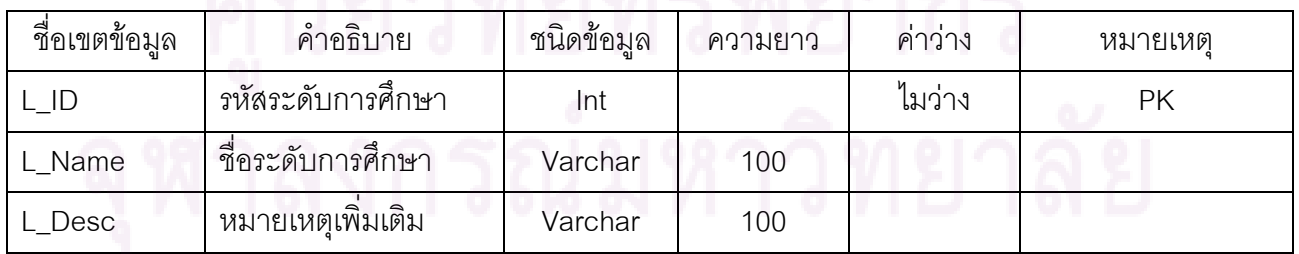

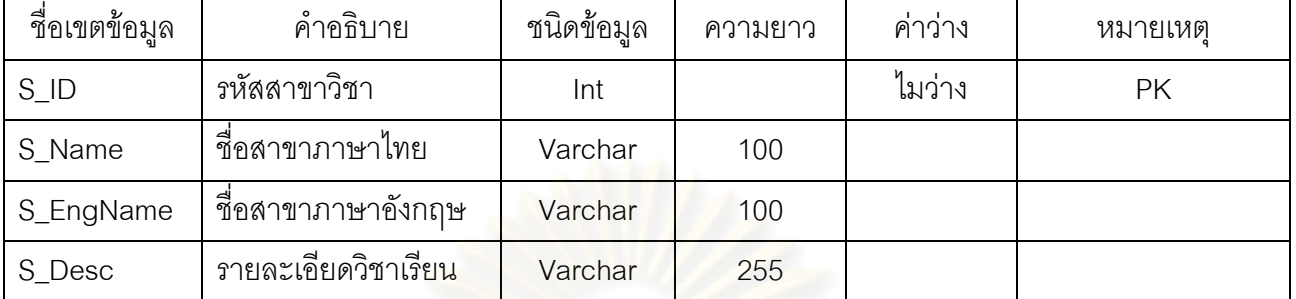

# ตารางท ข-6 กรณีศึกษาระบบการจัดการการศึกษาคณะวิทยาศาสตร: ตารางวิชาเรียน

ตารางที่ ข-7 กรณีศึกษาระบบการจัดการการศึกษาคณะวิทยาศาสตร์: ตารางกลุ่ม

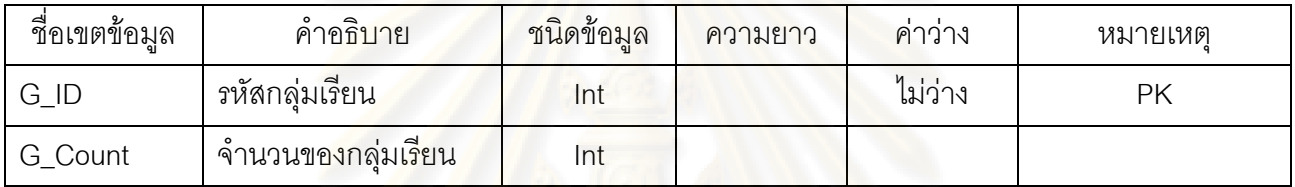

ตารางที่ ข-8 กรณีศึกษาระบบก<mark>ารจัดกา</mark>รการศึกษาคณะวิทยาศาสตร์: ตารางหลักสูตร

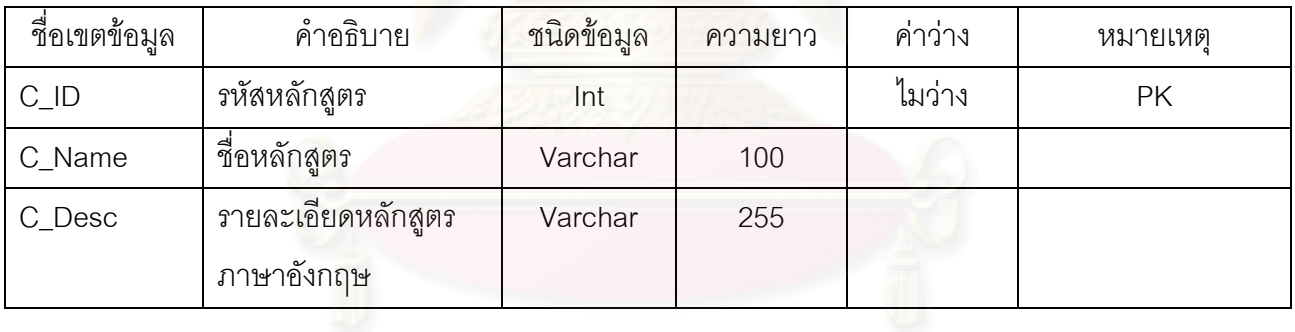

ตารางท ข-9 กรณีศึกษาระบบการจัดการการศึกษาคณะวิทยาศาสตร: ตารางวันหยุด

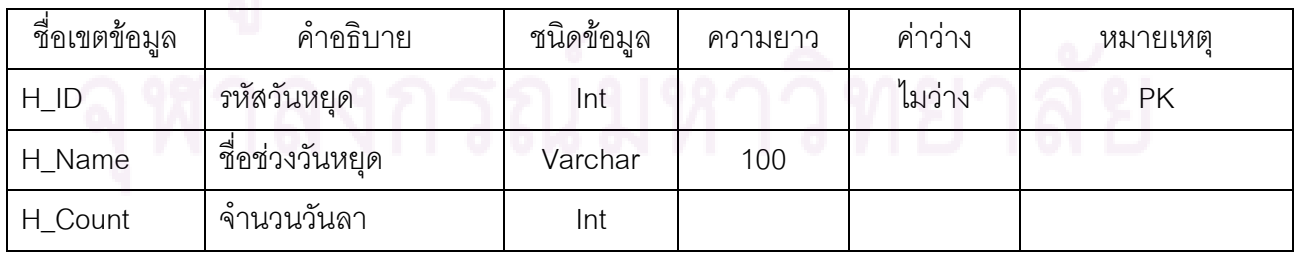
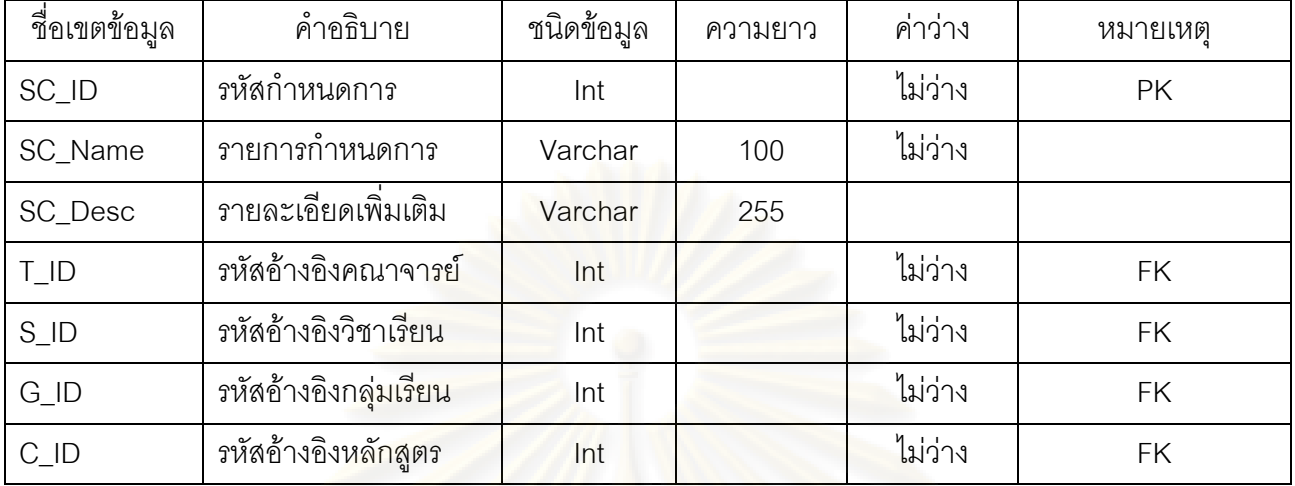

ตารางที่ ข-10 กรณีศึกษาระบบการจัดการการศึกษาคณะวิทยาศาสตร์: ตารางกำหนดการ

# *ตัวอยางของกรณีทดสอบ*

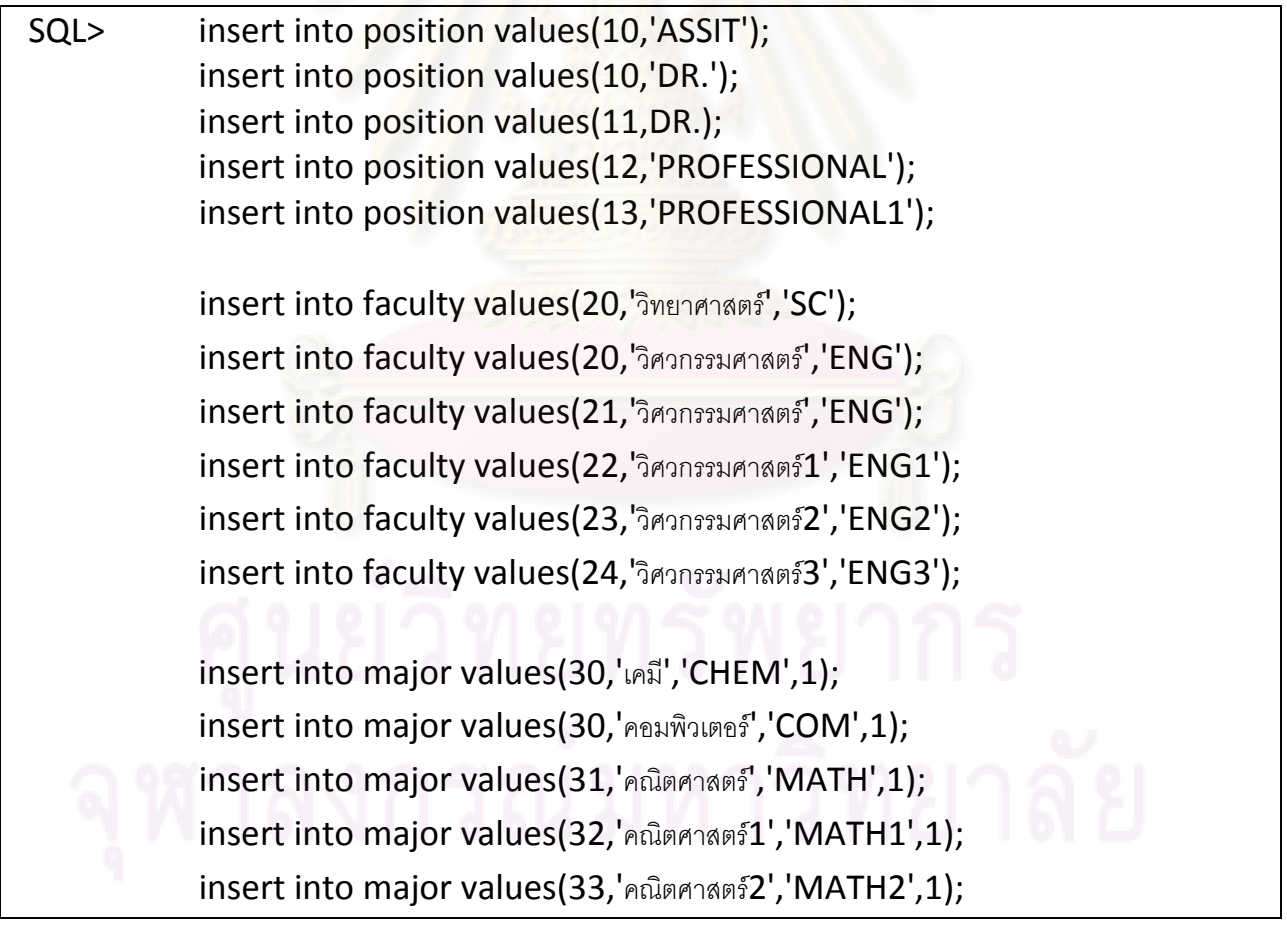

รูปที่ ข-1 แสดงตัวอย่างของกรณีทดสอบของระบบการจัดการศึกษาคณะวิทยาศาสตร์

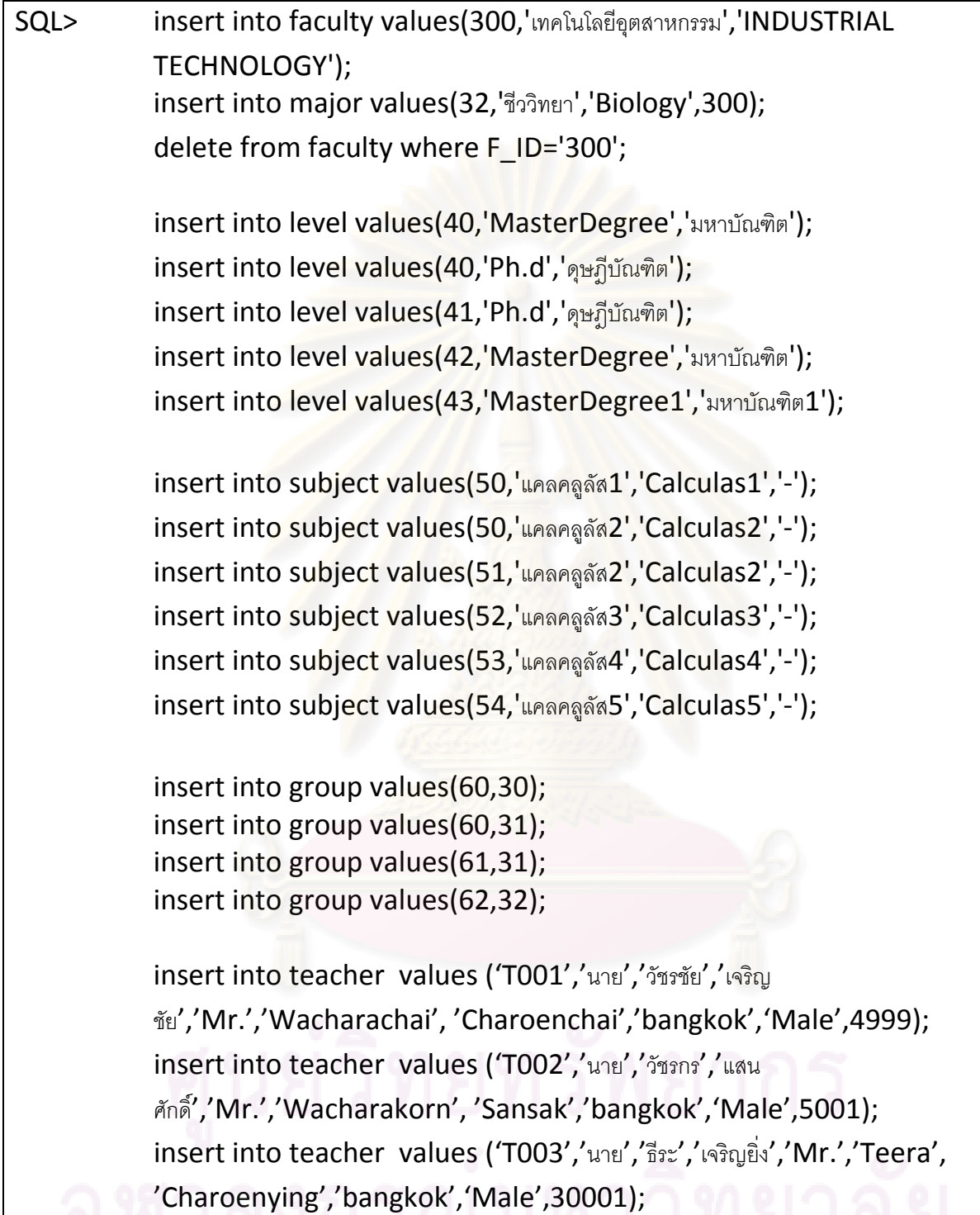

รูปที่ ข-2 แสดงตัวอย่างของกรณีทดสอบของระบบการจัดการศึกษาคณะวิทยาศาสตร์(ต่อ)

# <u>ระบบการจองการใช้ห้องปฏิบัติคณะวิทยาศาสตร์</u>

ระบบการจองการใช้ห้องปฏิบัติคณะวิทยาศาสตร์ เป็นระบบที่เกี่ยวข้องกับการบริหาร ี่ จัดการข้อมูลการจองการใช้ห้องปฏิบัติการคณะวิทยาศาสตร์ ทั้งนี้ข้อมูลที่เกี่ยวข้องกับการทดสอบเป็น ี่ ข้อมูลนักศึกษา ข้อมูลคณาจารย์ ข้อมูลตารางการใช้ห้องปฏิบัติคณะวิทยาศาสตร์ ข้อมูลห้องเรียน ตัวอย่างสคีมาของระบบฐานข้อมูลประกอบด้วยตารางข้อมูลทั้งหมด 20 ตารางข้อมูล ดังนี้ ั้

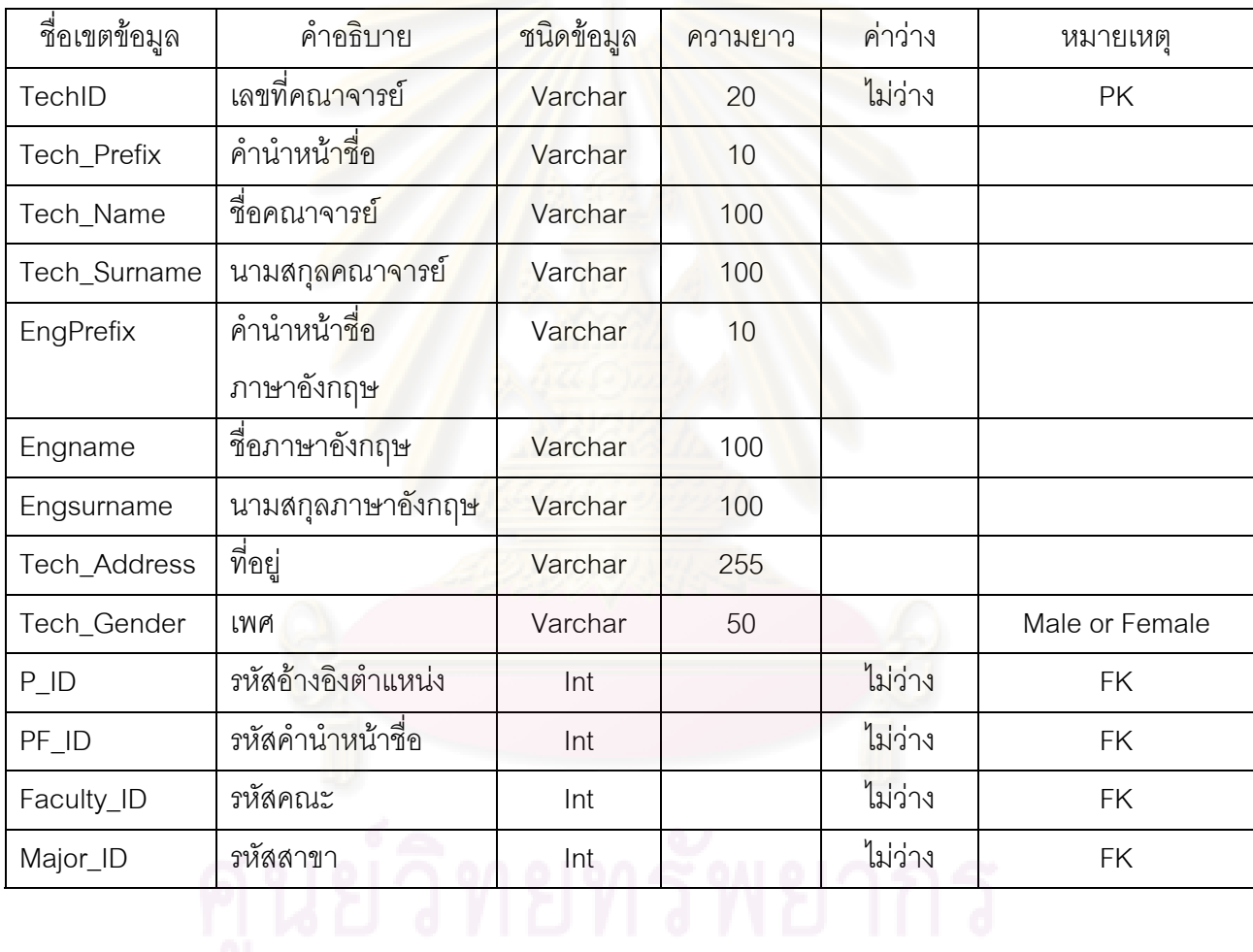

ตารางที่ ข-11 กรณีศึกษาระบบระบบการจองการใช้ห้องปฏิบัติคณะวิทยาศาสตร์: ตารางคณาจารย์

# ตารางที่ ข-12 กรณีศึกษาระบบระบบการจองการใช้ห้องปฏิบัติคณะวิทยาศาสตร์: ตารางคำนำหน้าชื่อ

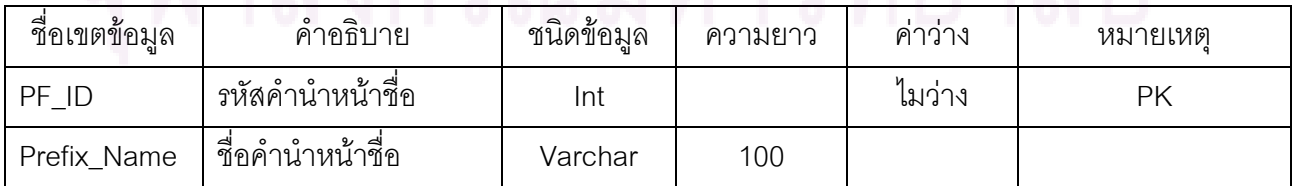

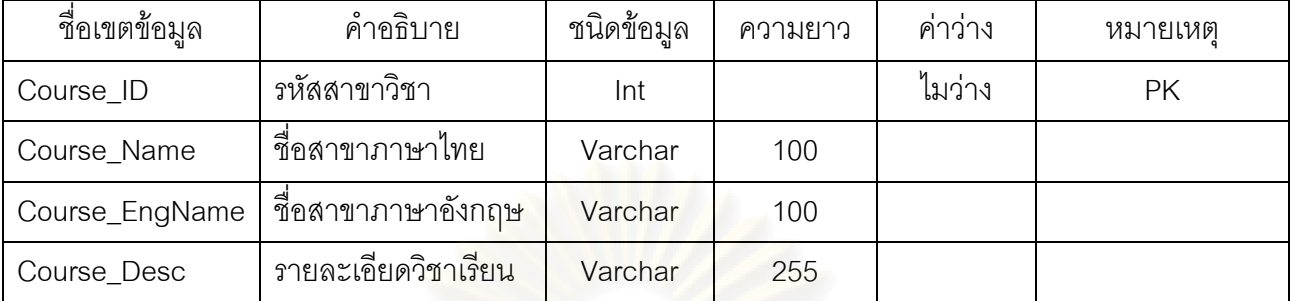

ตารางที่ ข-13 กรณีศึกษาระบบระบบการจองการใช้ห้องปฏิบัติคณะวิทยาศาสตร์: ตารางวิชาเรียน

ตารางที่ ข-14 กรณีศึกษาระบบระบบการจองการใช้ห้องปฏิบัติคณะวิทยาศาสตร์: ตารางคณะ

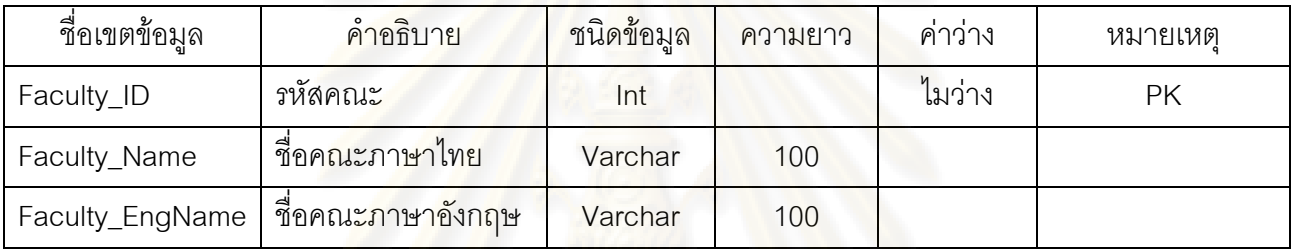

# ตารางที่ ข-15 กรณีศึกษาระบบระบ<mark>บ</mark>การจองการใช้ห้องปฏิบัติคณะวิทยาศาสตร์: ตารางห้องเรียน

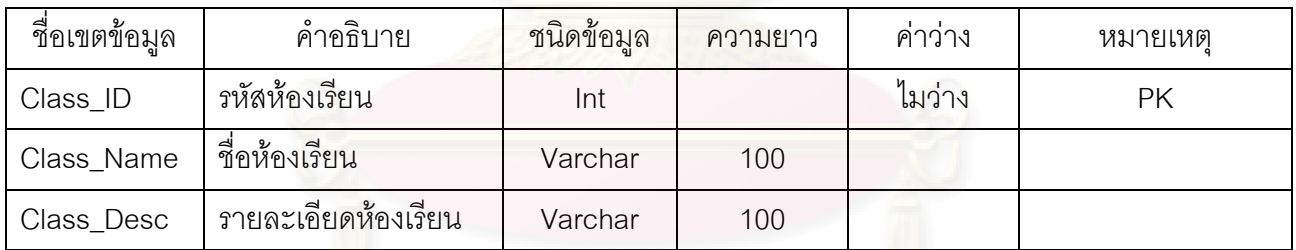

# ตารางที่ ข-16 กรณีศึกษาระบบระบบการจองการใช้ห้องปฏิบัติคณะวิทยาศาสตร์: ตารางสาขาวิชา

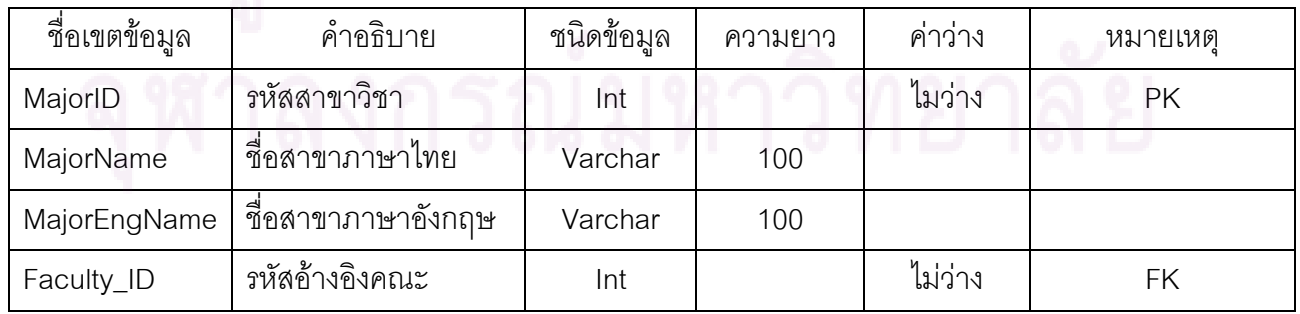

ตารางที่ ข- 17 กรณีศึกษาระบบระบบการจองการใช้ห้องปฏิบัติคณะวิทยาศาสตร์: ตารางอุปกรณ์อำนวย ความสะดวก

| ชื่อเขตข้อมูล | คำอธิบาย          | ชนิดข้อมูล | ความยาว | ้ คำว่าง | หมายเหตุ |
|---------------|-------------------|------------|---------|----------|----------|
| Facility_ID   | รหัสอปกรณ์        | Int        |         | ไมว่าง   | РK       |
| Facility_Name | ชื่ออปกรณ์        | Varchar    | 100     |          |          |
| Facility_Desc | รายละเอียดอุปกรณ์ | Varchar    | 100     |          |          |

ตารางที่ ข-18 กรณีศึกษาระบบระบบการจองการใช้ห้องปฏิบัติคณะวิทยาศาสตร์: ตารางการใช้ห้องเรียน

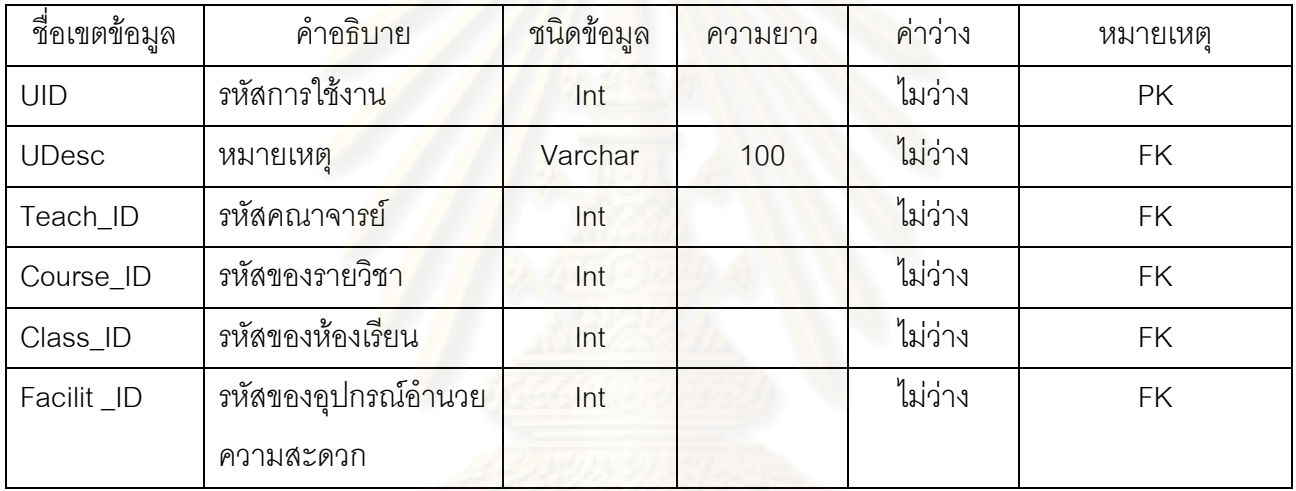

# *ตัวอยางของกรณีทดสอบ*

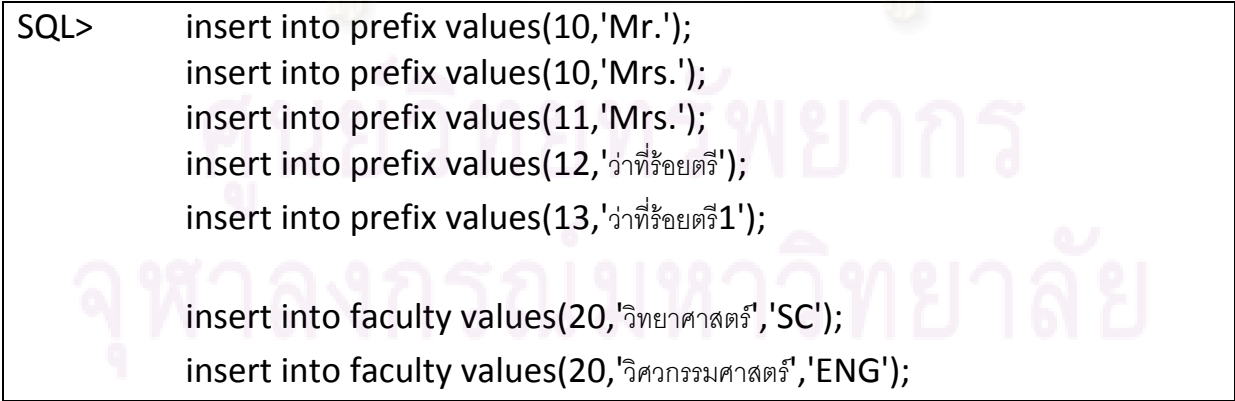

รูปที่ ข-3 แสดงตัวอย่างของกรณีทดสอบของระบบการจองการใช้ห้องปฏิบัติการ

# *ตัวอยางของกรณีทดสอบ (ตอ)*

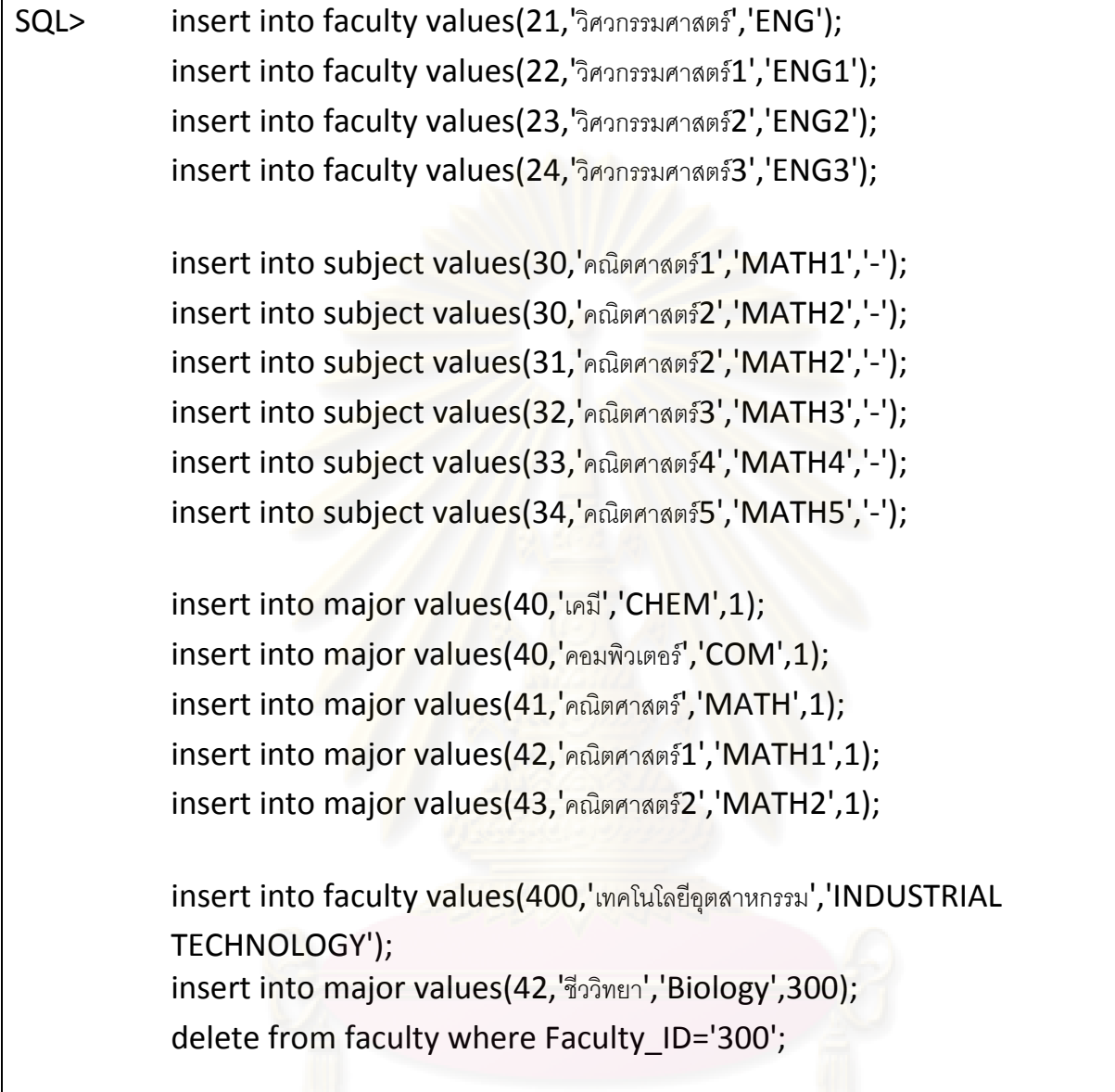

รูปที่ ข-4 แสดงตัวอย่างของกรณีทดสอบของระบบการจองการใช้ห้องปฏิบัติการ (ต่อ)

# <u>ระบบการจัดฐานข้อมูลข่าวและประชาสัมพันธ์มหาวิทยาลัยเทคโนโลยีราชมงคล</u>

# **ธัญบุรี**

ระบบการจัดฐานข้อมูลข่าวและประชาสัมพันธ์มหาวิทยาลัยเทคโนโลยีราชมงคลธัญบุรี เป็นระบบที่เกี่ยวข้องกับการจัดการฐานข้อมูลข่าวและประชาสัมพันธ์ต่างๆ ของมหาวิทยาลัย ทั้งนี้ข้อมูลที่  $\mathcal{L}^{\mathcal{L}}(\mathcal{L}^{\mathcal{L}})$  and  $\mathcal{L}^{\mathcal{L}}(\mathcal{L}^{\mathcal{L}})$  and  $\mathcal{L}^{\mathcal{L}}(\mathcal{L}^{\mathcal{L}})$ ี่ เกี่ยวข้องกับการทดสอบเป็นข้อมูลข่าว ข้อ<mark>มูลประเภทข่าว ข้อมู</mark>ลงานประสัมพันธ์ ข้อมูลบุคลากรของ ี่ ระบบ ข้อมูลสื่อทางด้านงานประชาสัมพันธ์ ตัวอย่างสคีมาของระบบฐานข้อมูลประกอบด้วยตารางข้อมูล ื่ ทั้งหมด 36 ตารางข้อมูล ดังนี้

ตารางที่ ข-19 กรณีศึกษาระบบการจัดฐานข้อมูลข่าวแล<mark>ะประชา</mark>สัมพันธ์มหาวิทยาลัยเทคโนโลยีราชมงคล ธัญบุรี: ตารางขาว

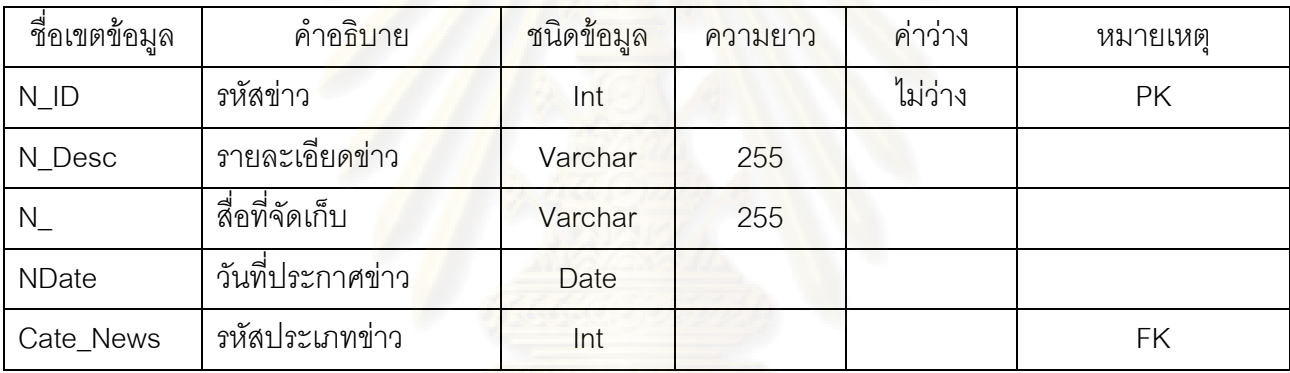

ตารางที่ ข-20 กรณีศึกษาระบบการจัดฐานข้อมูลข่าวและประชาสัมพันธ์มหาวิทยาลัยเทคโนโลยีราชมงคล ธัญบุรี: ตารางคณะ

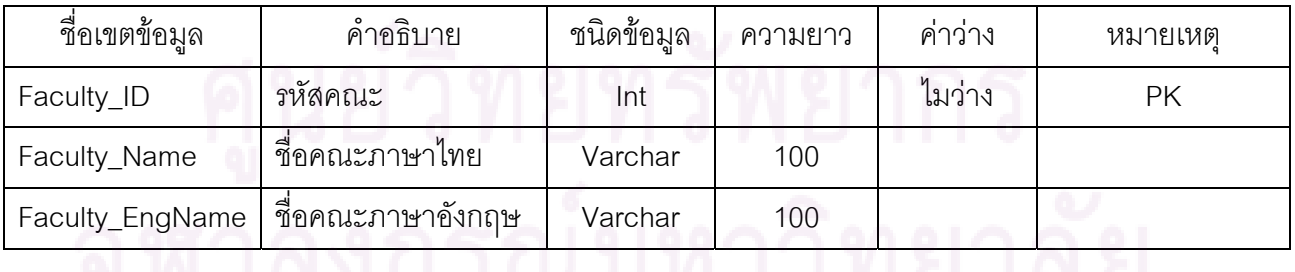

# ตารางที่ ข-21 กรณีศึกษาระบบการจัดฐานข้อมูลข่าวและประชาสัมพันธ์มหาวิทยาลัยเทคโนโลยีราชมงคล ธัญบุรี: ตารางคํานําหนาชื่อ

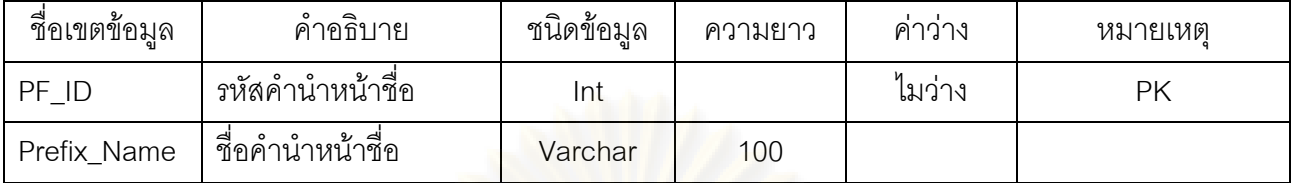

ตารางที่ ข-22 กรณีศึกษาระบบการจัดฐานข้อมูลข่าวและประชาสัมพันธ์มหาวิทยาลัยเทคโนโลยีราชมงคล ธัญบุรี: ตารางบุคคลากร

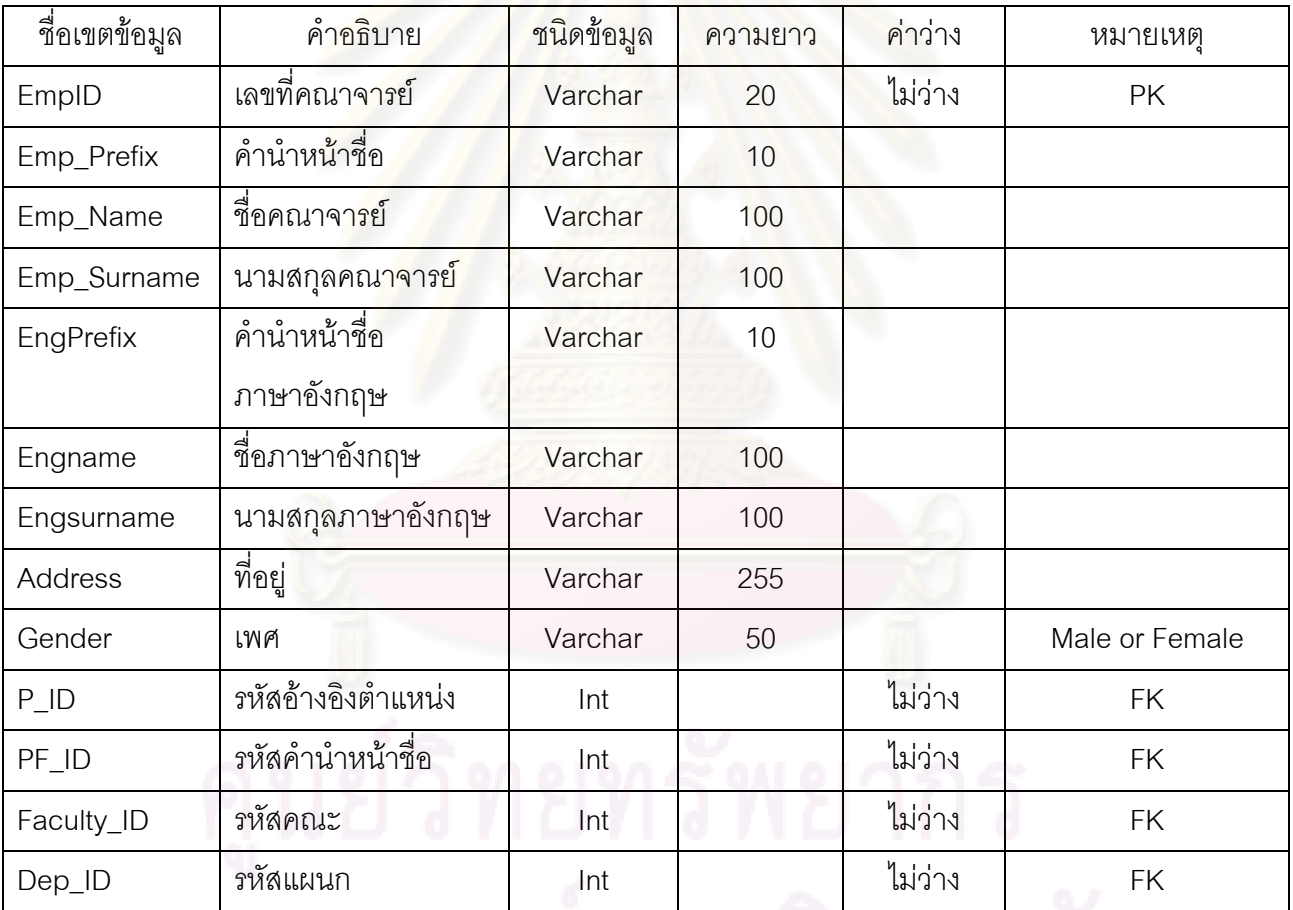

ตารางที่ ข-23 กรณีศึกษาระบบการจัดฐานข้อมูลข่าวและประชาสัมพันธ์มหาวิทยาลัยเทคโนโลยีราชมงคล ธัญบุรี: ตารางตําแหนง

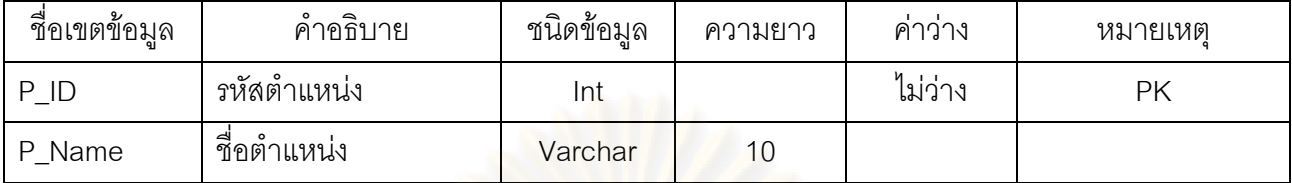

ตารางที่ ข-24 กรณีศึกษาระบบการจัดฐานข้อมูลข่าวและประชาสัมพันธ์มหาวิทยาลัยเทคโนโลยีราชมงคล ธัญบุรี: ตารางสาขาวิชา

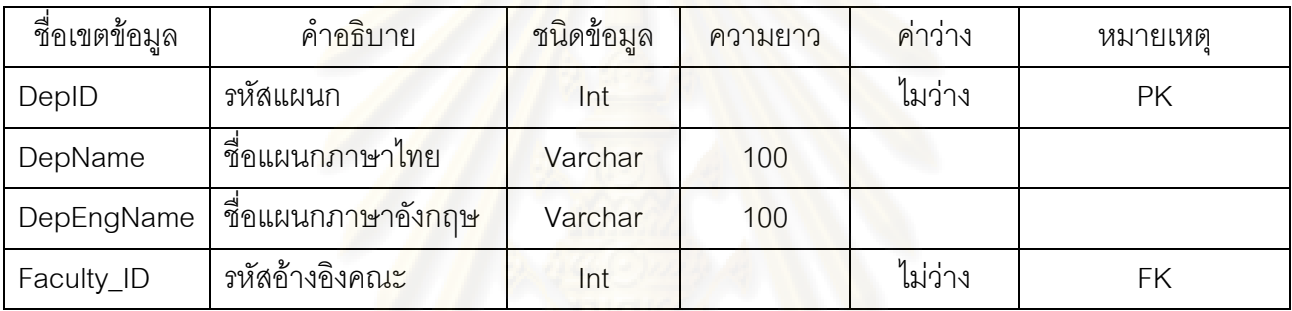

ตารางที่ ข-25 กรณีศึกษาระบบการจัดฐานข้<mark>อมูลข่าวและประชา</mark>สัมพันธ์มหาวิทยาลัยเทคโนโลยีราชมงคล ธัญบุรี: ตารางประเภทของข่าว

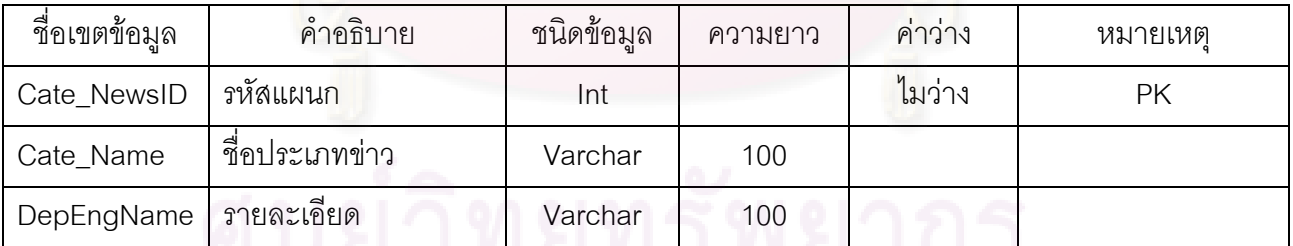

# *ตัวอยางของกรณีทดสอบ*

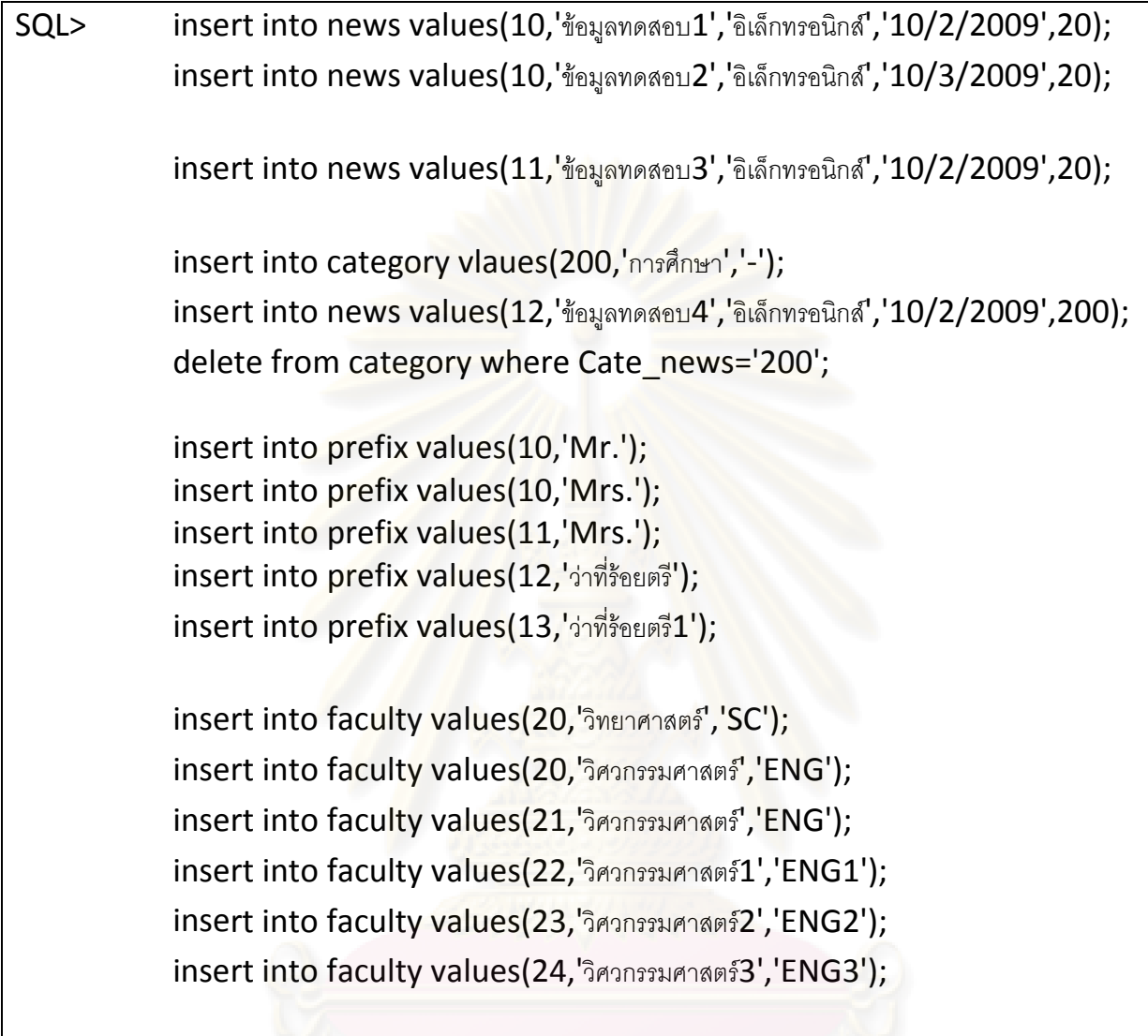

รูปที่ ข-5 แสดงตัวอย่างของกรณีทดสอบของระบบระบบการจัดฐานข้อมูลข่าวและ

ประชาสัมพนธั มหาวิทยาลัยเทคโนโลยีราชมงคลธัญบุรี

**ภาคผนวก ค**

## **ภาคผนวก ค**

## คู่มือการใช้งานเครื่องมือสร้างกรณีทดสอบ **ื่**

การใช้งานเครื่องมือสร้างกรณีทดสอบแบ่งออกเป็น 4 ส่วน ดังนี้

- 1. การจัดการสคีมาของฐานข้อมูล
	- 1.1 การสร้างสคีมาของฐานข้อมูลโดยผู้ใช้ทำการระบุ จะมีขั้นตอนดังนี้
		- 1.1.1 เลือกที่เมนู Source Database และเลือกที่เมนูย่อย Create New Database Schema ดัง

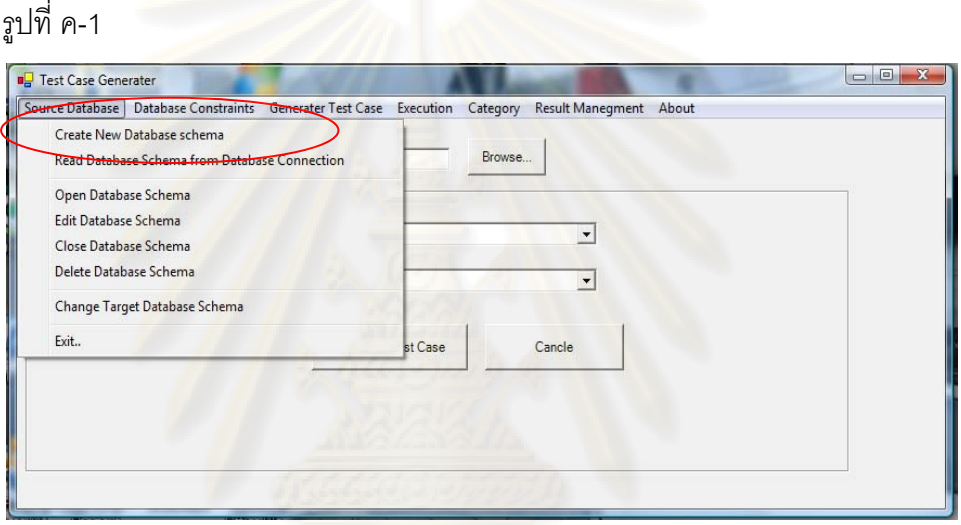

รูปที่ ค-1 หน้าจอเมนูการสร้างสคีมาของฐานข้อมูล

1.1.2 กำหนดชื่อของสคีมาของฐานข้อมูลที่กำลังจะสร้าง แล้วกดต<mark>ก</mark>ลง เพื่อยืนยันการสร้าง ื่ สคีมาของฐานข้อมูล ดังรูปที่ ค-2

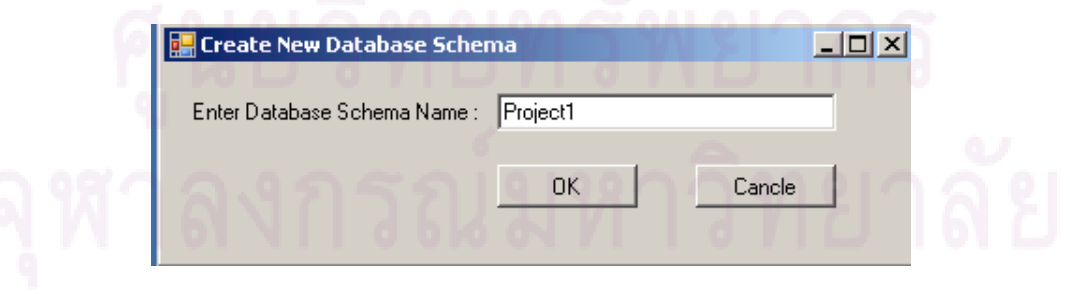

รูปที่ ค-2 หน้าจอเมนูการกำหนดชื่อสคีมาของฐานข้อมูล

- 1.2 การสร้างสคีมาของฐานข้อมูลจากฐานข้อมูลที่มีต้องการทดสอบ
	- 1.2.1 เลือกที่เมนู Source Database และเลือกที่เมนูย่อย Read Database Schema ดังรูปที่ ค-3

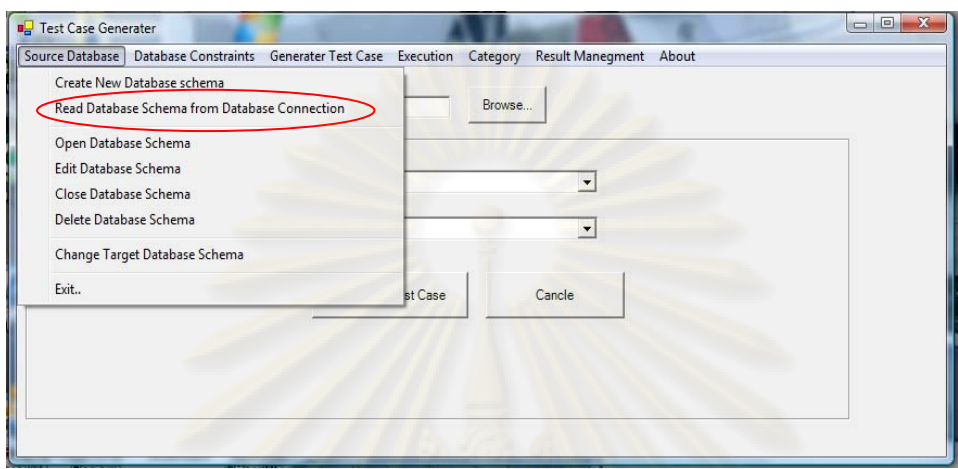

<mark>รูปที่ ค-3 การอ่านสคีมาของฐานข้อมูล</mark>

1.2.2 กำหนดชื่อและคำอธิบา<mark>ยให้</mark>กับสคีมาของฐานข้อมูลที่ต้องการสร้าง จากนั้นเลือกชนิดของ ฐานข้อมูลที่จะทำก<mark>ารเ</mark>ชื่อมต่อพร้อมทั้งกำหนดพารามิเตอร์ที่ใช้ในการเชื่อมต่อ และกดปุ่ม ี่ ื่ ั้ ตกลง เพื่อทำการสร้างสคีมาของฐานข้อมูล ดังรูปที่ ค-4 ื่

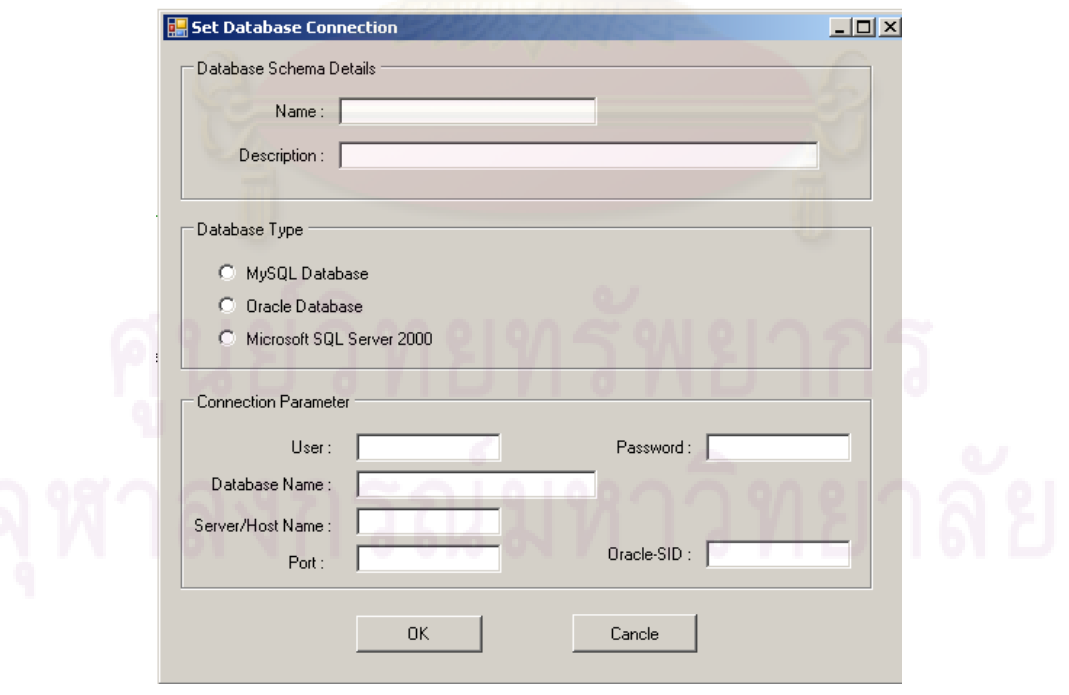

รูปที่ ค-4 หน้าการกำหนดการเชื่อมต่อกับฐานข้อมูลเพื่อสร้างสคีมาของฐานข้อมูล ื่ ื่

# 1.3 <u>การเปิดใช้งานสคีมาของฐานข้อมูล</u> จะมีขั้นตอนดังนี้

1.3.1 เลือกที่เมนู Source Database และเลือกที่เมนูย่อย Open Database Schema ดังรูปที่ ค-5

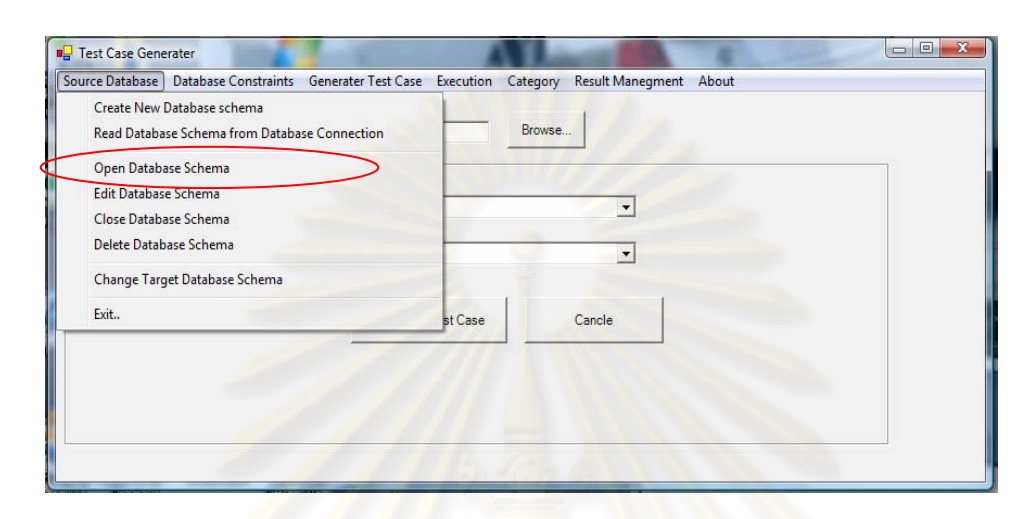

รูปที่ ค-5 หน้าจอเมนูการเปิดสคีมาของ<mark>ฐ</mark>านข้อมูล

- 1.4 การแก้ไขสคีมาข<mark>องฐานข้อมู</mark>ล จะมีขั้นตอนคือ เลือกที่เมนู Source Database และเลือกที่เมนู  $\mathcal{L}^{\mathcal{L}}$ ย่อย Edit Database Sc<mark>h</mark>ema จากนั้นเครื่องมือจะแสดงหน้าจอแก้ไขสคีมาของฐานข้อมูล ซึ่ง ั้ ื่ ผู้ใช้จะสามารถแก้ไขส<mark>คี</mark>มาของฐานข้อมูลได้ตามต้องการไม่ว่าจะเป็นการเพิ่ม แก้ไข หรือลบ ตารางข้อมูล การแก้ไขการขึ้นต่อกันเชิงตรรกะ และการกำหนดความคงสภาพของการอ้างอิง
- 1.5 การลบสคีมาของฐานข้อมูล จะมีขั้นตอน คือ เลือกที่เมนู Source Database และเลือกที่เมนู  $\mathcal{L}^{\mathcal{L}}$  $\mathcal{L}^{\mathcal{L}}$ ย่อย Delete Database Schema เครื่องมือจะแสดงรายระเอียดของสคีมาเพื่อให้ผู้ใช้ทำการ ื่ เลือกสคีมาขึ้นมาทำการลบสคีมาของฐานข้อมูล จากนั้นเครื่องมื<mark>อ</mark>จะให้ผู้ใช้ทำการยืนยันการ ึ้ ั้ ื่ ลบสคีมาของฐานขอมูลอีกครั้ง
- 1.6 การปิดสคีมาของฐานข้อมูล จะมีขั้นตอน คือ เลือกที่เมนู Source Database และเลือกที่เมนู  $\mathcal{L}^{\mathcal{L}}$ ย่อย Close Database Schema เพื่อการปิดสคีมาของฐานข้อมูล
- 1.7 การเชื่อมต่อกับฐานข้อมูลที่ต้องการทดสอบ จะมีขั้นตอน คือ เลือกที่เมนู Source Database ื่ ี่ และเลือกที่เมนูย่อย Change Target Database Schema เพื่อทำการแก้ไขโดยหน้าจอจะมี ี่ ื่ ลักษณะคล้ายกับหน้าการสร้างสคีมาของฐานข้อมูล เครื่องมือจะทำการเรียกดูข้อมูลสคีมา ื่ แล้วแสดงผลให้ทราบ

2. การจัดการข้อมูลเงื่อนไขบังคับของฐานข้อมูล ขั้นตอนจะเริ่มจากที่เมนู Database Constraints ิ่ จากนั้นเครื่องมือจะแสดงหน้าจอการจัดการรับข้อมูลที่เกี่ยวกับเงื่อนไขบังคับของฐานข้อมูล ดังรูป ั้ ื่  $\mathcal{L}^{\mathcal{L}}$ ี่ ที่ ค-6

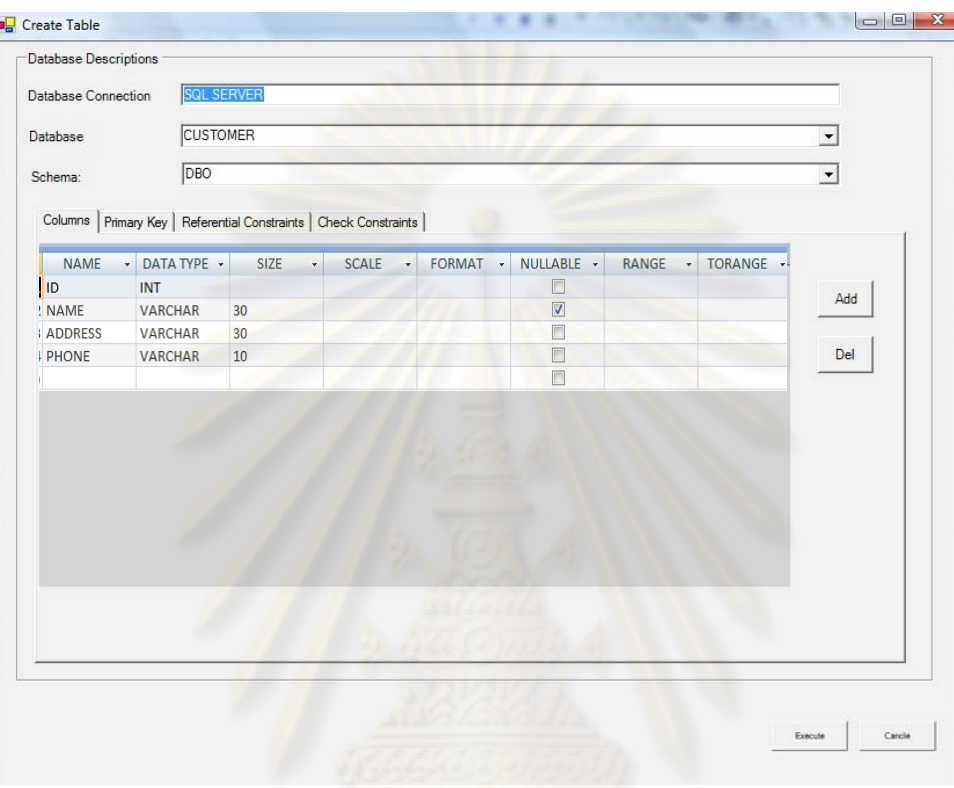

รูปที่ ค-6 หน้าจอการกำหนดรายละเอียดเงื่อนไขบังคับของเขตข้อมูล

- 3. การสรางกรณีทดสอบ จะมีขั้นตอนดังน
	- 3.1 เลือกที่เมนู Generater Test Case ดังรูปที่ ค-7

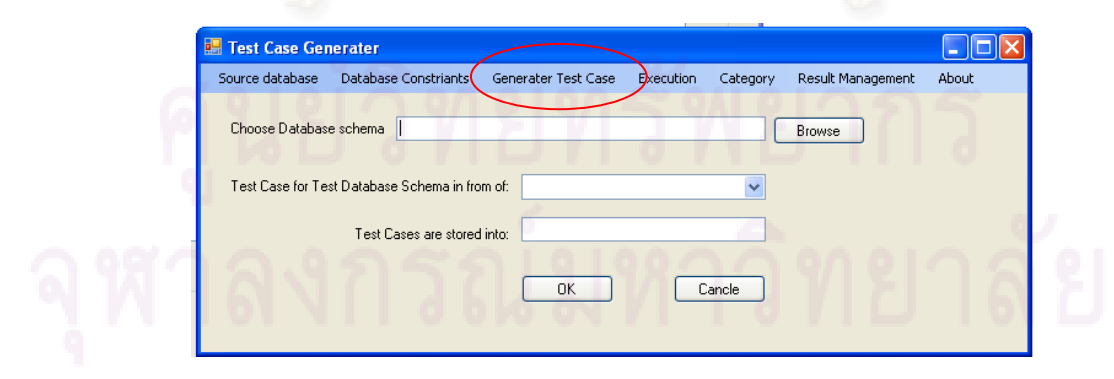

รูปที่ ค-7 หน้าจอเมนูการสร้างกรณีทดสอบ

3.2 ทำการระบุกรณีทดสอบที่ต้องการสร้างโดยทำการเลือกจากสคีมาจากฐานข้อมูลของเครื่องมือ ื่ จากนั้นทำการระบุรูปแบบของกรณีทดสอบที่จะทำการสร้าง ได้แก่ การเพิ่ม การลบ และการ ั้ ี่ แกไขขอมูล ดังรูป ค-8

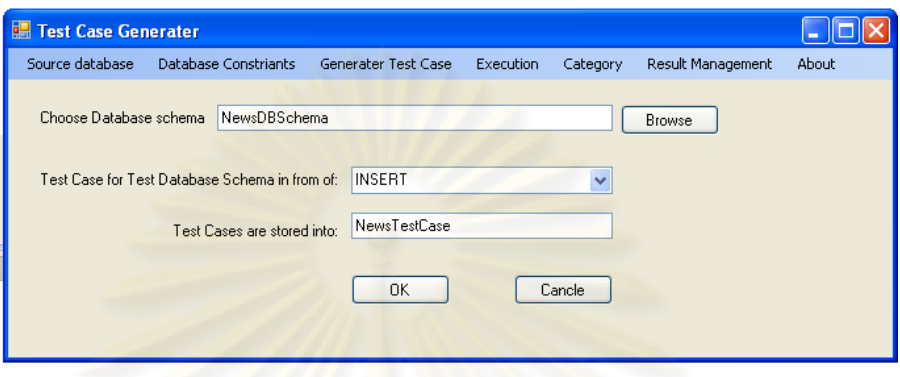

รูปท<mark>ี่ ค-8 หน้าจอการกำหนดรายละเอียดการสร้างกรณีทดสอบ</mark>

- 3.3 ทำการกำหนดชื่อชุดของกรณีทดสอบที่จะทำการสร้างขึ้นใหม่ เพื่อใช้ในการจัดเก็บลง ื่ ี่ ฐานข้อมูลและเรีย<mark>ก</mark>ดูเพื่อปรับปรุงแก้ไขกรณีทดสอบที่สร้างขึ้น จากนั้นให้ผู้ใช้ทำการเลือกปุ่ม ี่ ตกลง เพื่อสร้างกรณี<mark>ทดสอบ หรือปุ่มยกเลิกเพื่อยกเลิกการทำ</mark>งาน เครื่องมือทดสอบจะทำการ ื่ ื่ ื่ ี สร้างกรณีทดสอบให้อัตโนมัติ และจัดเก็บเอกสารให้อยู่ในรูปแบบเอกสารเอ็กซ์เอ็มแอล
- 4. การประมวลผลกรณีทดสอบ จะมีขั้นตอนดงนั ี้
	- 4.1 เลือกที่เมนู Execution ดังรูปที่ ค-9

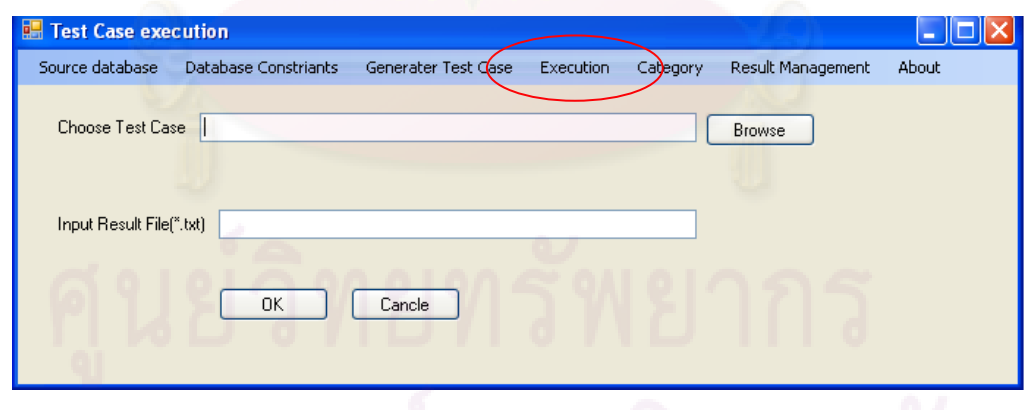

## รูปที่ ค-9 หน้าจอเมนูการประมวลกรณีทดสอบ

4.2 ทำการระบุกรณีทดสอบที่ต้องการสร้างโดยทำการเลือกจากกรณีทดสอบจากฐานข้อมูลของ เครื่องมือ จากนั้นทำการกำหนดชื่อของผลลัพธ์การทดสอบ (โดยเอกสารที่สร้างขึ้นจะถูก ื่ ั้ ื่ ึ้ จัดเก็บลงโฟลเดอร์ของเครื่องมือ) เครื่องมือทดสอบจะทำการประมวลผลกรณีทดสอบให้ ื่ ื่ อัตโนมัติ และจัดเก็บเอกสารให้อยู่ในรูปแบบเอกสารเอ็กซ์เอ็มแอล ทั้งนี้การเชื่อมต่อกับ ื่ ฐานข้อมูลที่ต้องการทดสอบได้มีการระบุไว้ก่อนหน้านี้แล้ว ดังรูป ค-10 ี้

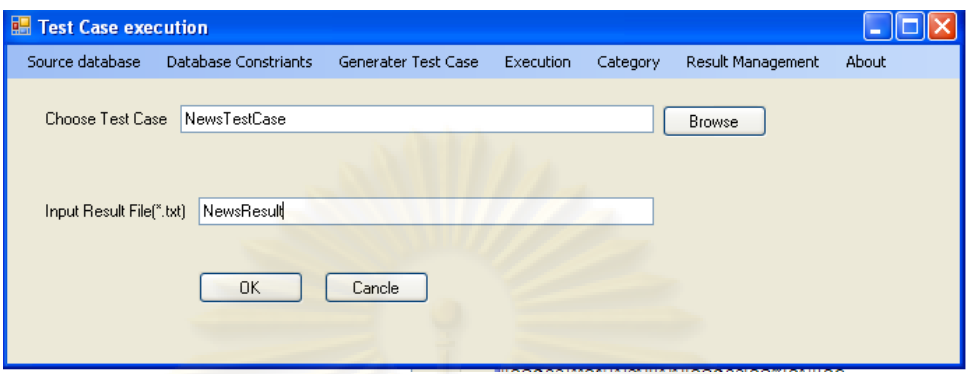

รูปที่ ค-10 หน้าจ<sub></sub>อการกำหนดรายละเอียดการประมวลผลกรณีทดสอบ

- 5. การจัดการกลุ่มค่าทั่วไป
	- 5.1 การเพิ่มกลุ่มค่าทั่วไ<u>ป</u> จะมีขั้นต<mark>อนดั</mark>งนี้
		- 5.1.1 เลือกที่เมนู Category และเลือกที่เมนูย่อย Add New Category ดังรูปที่ ค-11

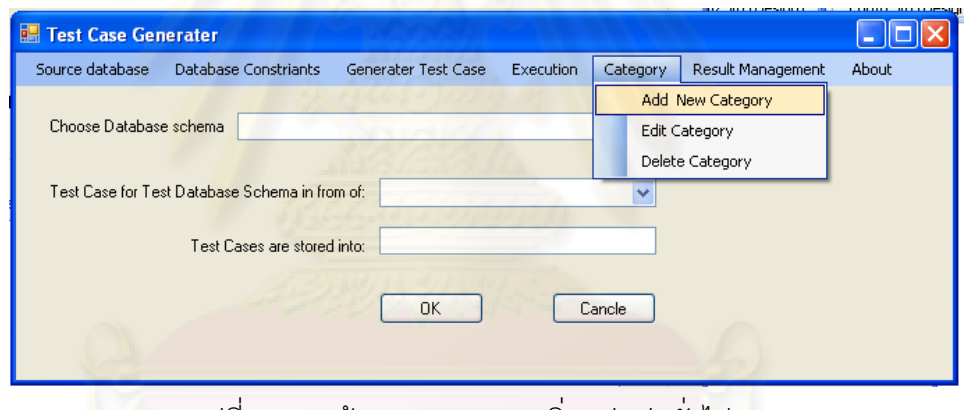

รูปที่ ค-11 หน้าจอการเมนูการเพิ่มกลุ่มค่าทั่วไป

5.1.2 กำหนดข้อมูลให้กลุ่มค่าทั่วไป ได้แก่ ชื่อกลุ่มค่าทั่วไป ชนิดของข้อมูล และรายการทั่วไป ดังรูป ค-12

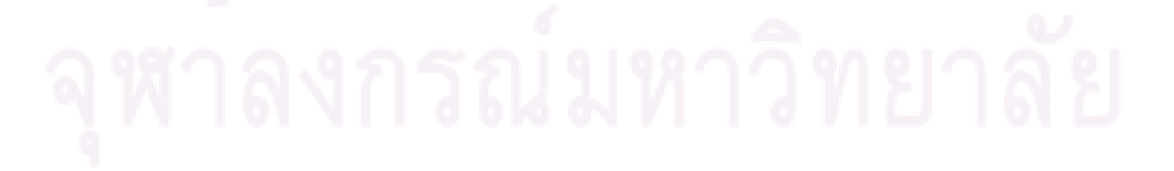

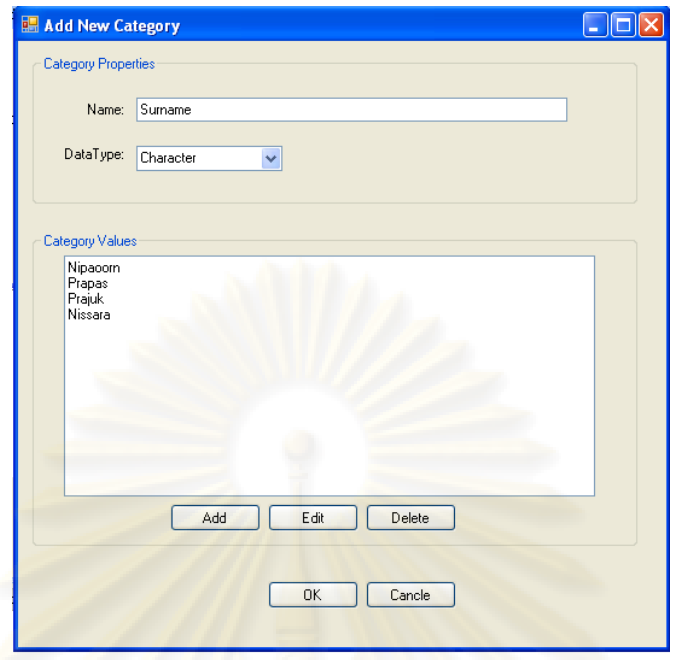

รูปที่ ค-12 หน้าจอการกำหนดรายละเอียดของการเพิ่มกลุ่มค่าทั่วไป ิ่

- 5.2 การแก้ไขกลุ่มค่าทั่วไป จะมีขั้นตอนดังนี้
	- 5.2.1 เลือกที่เมนู Category และเลือกที่เมนูย่อย Edit Category ดังรูปที่ ค-13

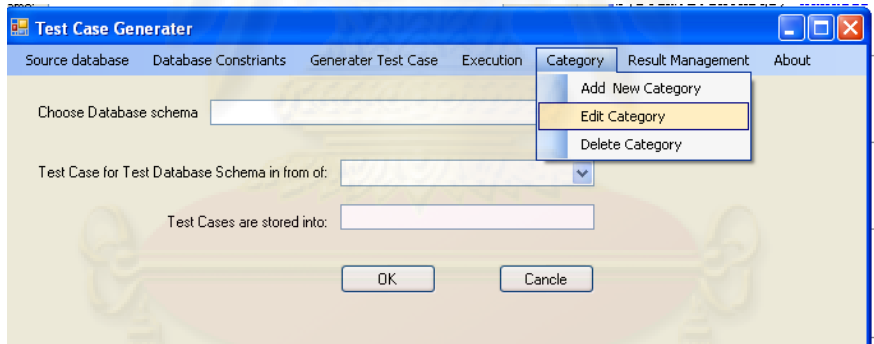

รูปที่ ค-13 หน้าจอการเมนูการแก้ไขกลุ่มค่าทั่วไป

5.2.2 เลือกกลุ่มค่าทั่วไปที่ต้องการแก้ไข แล้วกดปุ่ม Select ดังรูปที่ ค-14

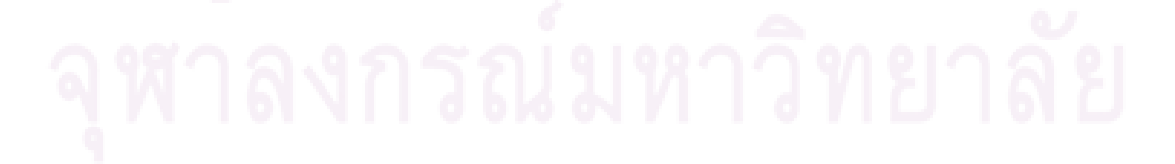

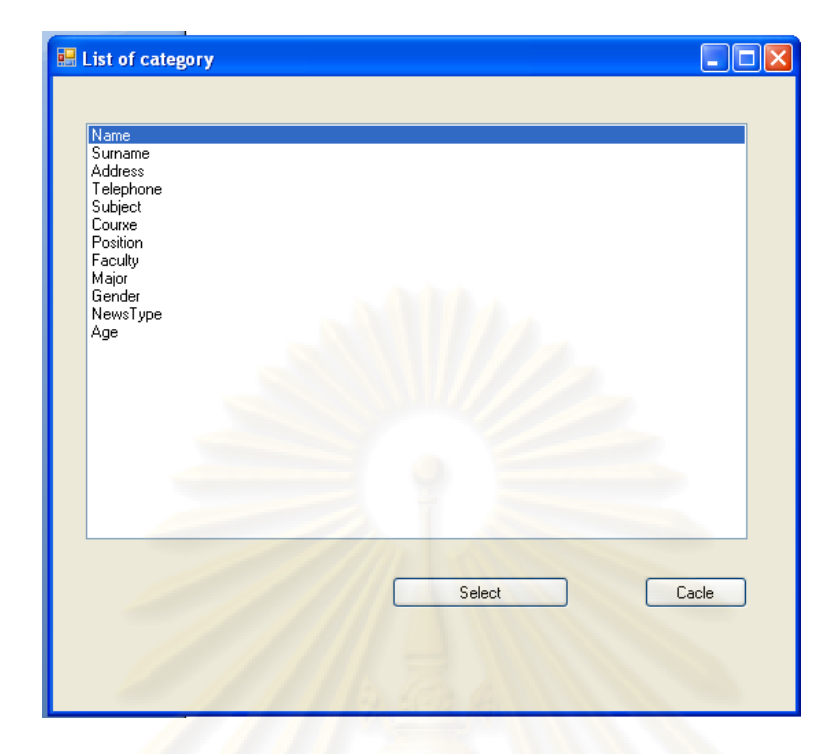

รูปที่ ค-14 การเลือกกลุ่มค่าทั่วไปที่ต้องการแก้ไข

5.2.3 แก้ไขข้อมูลของกลุ่มค่าทั่วไปตามที่ต้องการ ได้แก่ ชื่อกลุ่มค่าทั่วไป ชนิดข้อมูล และ รายการค่าทั่วไ<mark>ป</mark> ดังรูป ค-15

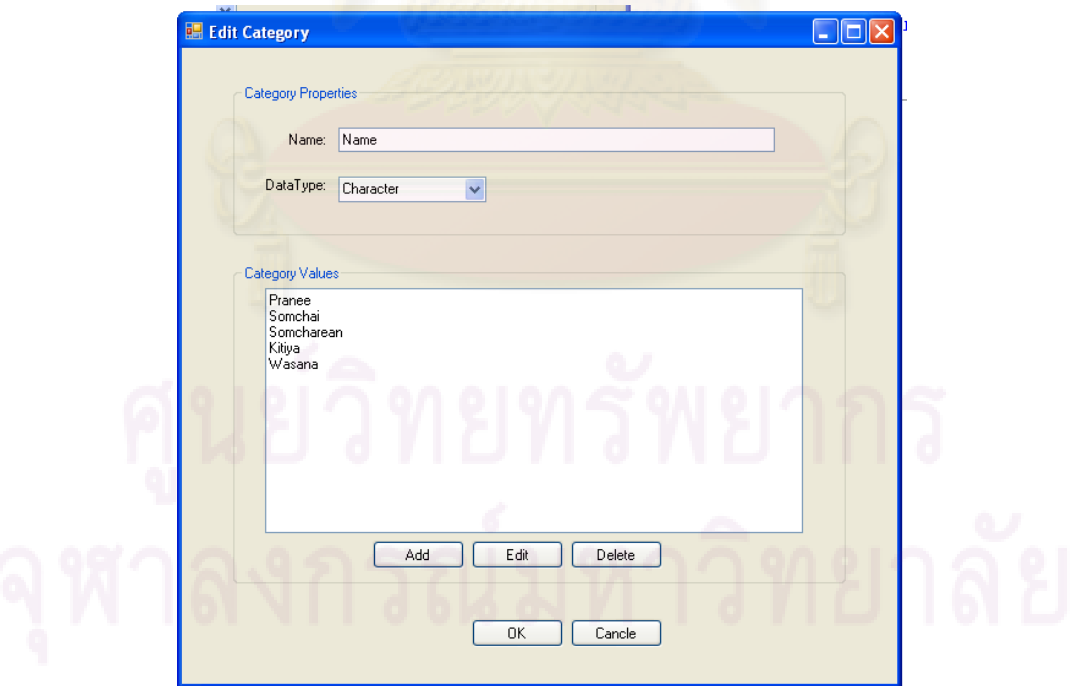

รูปที่ ค-15 หน้าจอการแก้ไขกลุ่มค่าทั่วไป

- 5.3 การลบกลุ่มค่าทั่วไป จะมีขั้นตอนดังนี้
	- 5.3.1 เลือกที่เมนู Category และเลือกที่เมนูย่อย Delete Category ดังรูปที่ ค-16

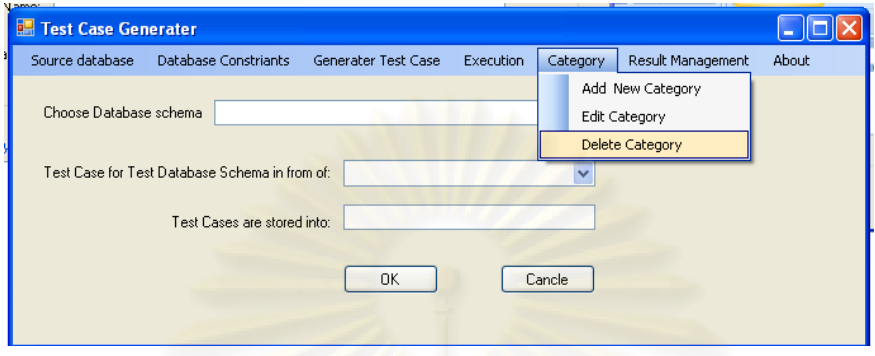

รูปที่ ค-16 หน้าจอการเมนูการลบกลุ่มค่าทั่วไป

5.3.2 เลือกกลุ่มค่าทั่วไปที่ต้องการล<mark>บ จากนั้นเครื่องมือจะทำการแสดงหน้าจอยื</mark>นยันการลบอีก ครั้งหนึ่ง ดังรูปที่ ค-17 ั้

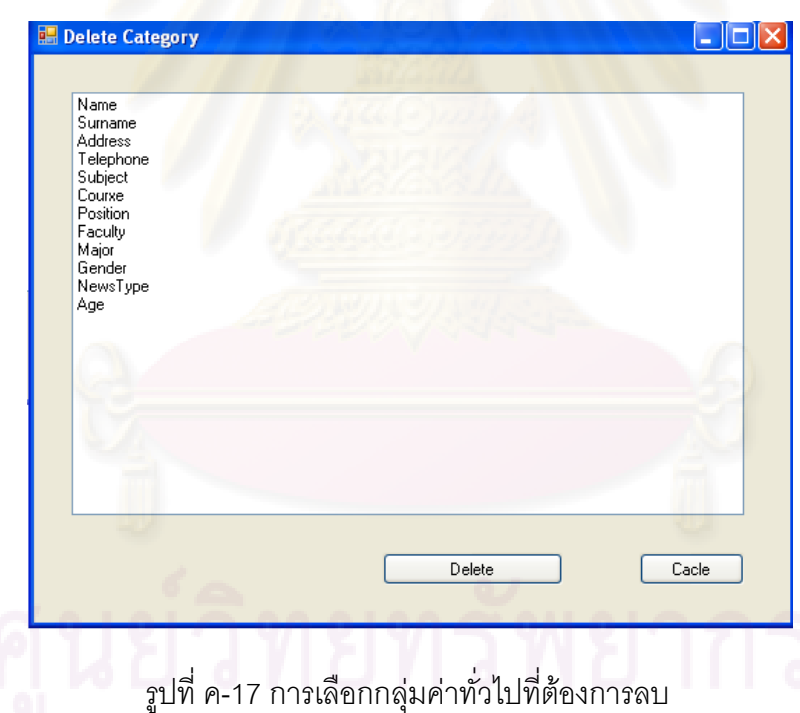

- 6. การจัดการผลการทดสอบ จะมีขั้นตอนดงนั ี้
	- 6.1 เลือกที่เมนู Result Management จากนั้นเครื่องมือจะแสดงดังรูปที่ ค-18 โดยสามารถทำการ เรียกดูและทำการแก้ไขส่วนของจัดการข้อมูลผลลัพธ์ โดยการเลือกผลลัพธ์ที่ต้องการแก้ไข

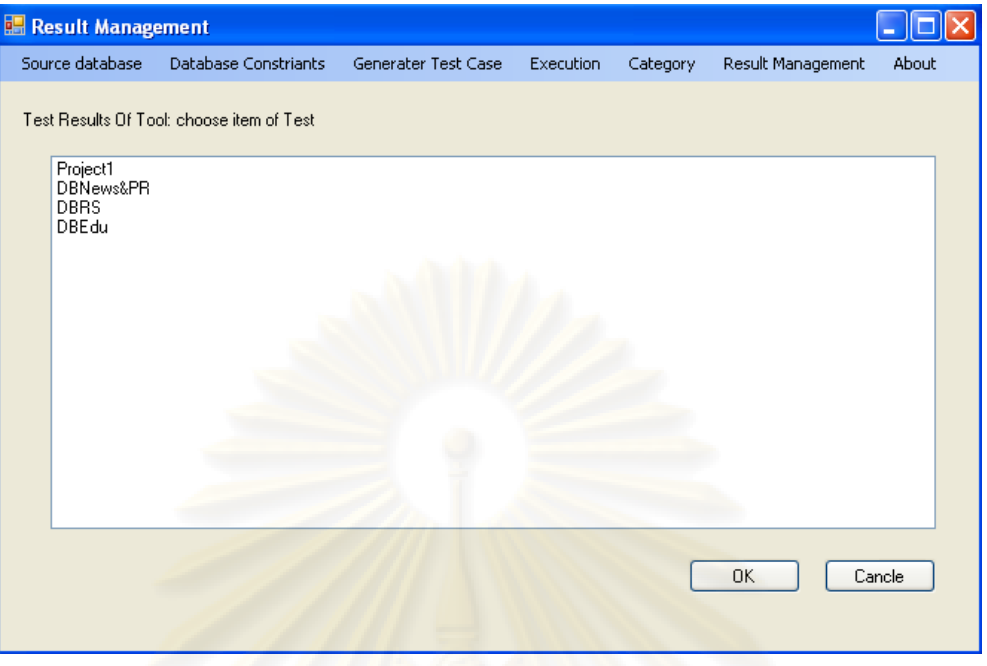

รูปที่ ค-18 หน้าจ<sub></sub>อเมนูการจัดการผลลัพธ์ของการทดสอบ

7. ข้อมูลของเครื่องมือ เลื<mark>่อ</mark>กจากเมนู About เครื่องมือจะแสดงรายละเอียดของเครื่องมือสร้างกรณี ื่ ื่ ทดสอบ ดังรูปที่ ค-19

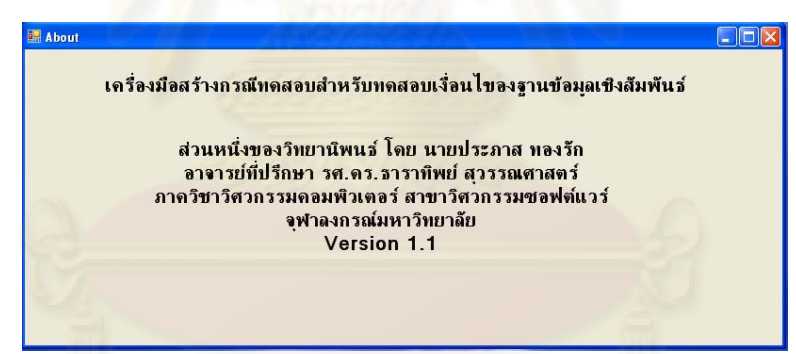

### รูปที่ ค-19 หน้าจอเกี่ยวกับข้อมูลของเครื่องมือ ื่

**ภาคผนวก ง**

## **ภาคผนวก ง**

# **ผลงานที่ตีพิมพ**

งานวิจัยนี้ได้รับคัดเลือกให้นำเสนอในงานประชุมวิชาการและตีพิมพ์ในเอกสาร

"Proceedings of The second IEEE International Conference on Computer Science and Information Technology (ICCSIT2009)" ในระหว่างวันที่ 8-11 สิงหาคม 2552 ณ กรุงปักกิ่ง สาธารณรัฐ ประชาชนจีน โดยมีหัวขอวิจัยชื่อ "A Tool for Generating Test Case from Relational Database Constraints Testing "

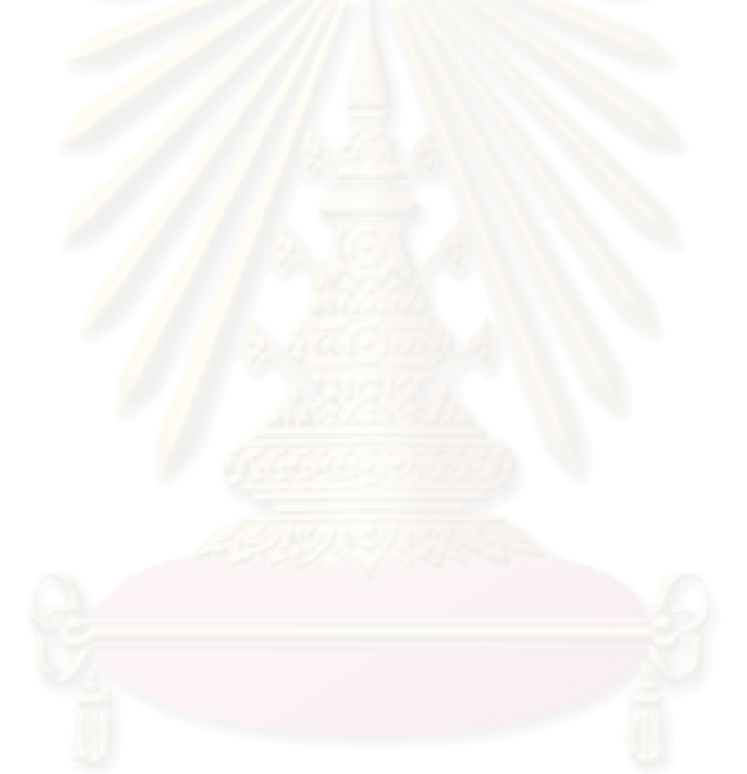

## **A Tool for Generating Test Case from Relational Database Constraints Testing**

Prapas Tongrak Department of Computer Engineering Chulalongkorn University, Bangkok THAILAND prapas.t@student.chula.ac.th

*Abstract—* **Database applications become increasingly complex. Consequently, database configuration must be changed. (For instance, business process change, authorization and role change) Testing database applications is much more challenging because most methods and tools developed for application testing have not focused on database constraints. In this paper, the tool for relational database constraints testing is proposed to support database testing and is constructed to automate test case generation according to criteria, supplied by tester and target database. The criteria consist of database schema, entity integrity constraints, referential integrity constraints, and domain constraints. The goal of the tool is to generate test cases that cover database constraints of the software under test and to assist the database application developer or tester in a usable and useful way.** 

*Keywords - Software testing, Test case, Relational database constraints* 

## I. INTRODUCTION

Software testing is one of the essential processes in the software development lifecycle and it takes a lot of cost and effort to complete because software testing is the process of executing software with the intent of finding errors. Software testing requires test case to test the software.

Nowadays, data is an important corporate asset. Doesn't it make sense to invest the effort required to validate the quality of data via effective testing [1]? Database applications are becoming increasingly complex. They are composed of many components and stacked in several layers. Furthermore, most database applications are subject to constant change; for instance, business processes are re-engineered, authorization rules are changed, components are replaced by other more powerful components, or optimizations are added in order to achieve better performance for a growing number of users and data. The more complex an application becomes, the more frequently the application and its configuration must be changed.

Unfortunately, the mostly methods and testing tools for database application focus on functions of database applications but most of them have not concerned the constraints of relational database. Relational database constraints include entity integrity constraints, referential integrity constraints, and domain constraints. Thus, the

Taratip Suwannasart Department of Computer Engineering Chulalongkorn University, Bangkok THAILAND taratip.s@chula.ac.th

generating test cases do not cover all possible conditions. Besides there are various testing tools that manage test result. But these tools require a great deal of manual work.

Therefore, this paper presents the tool for generating test case of relational database constraints testing. The paper focuses relational database constraints. The paper is organized as follows. In section 2 reviews related works. Section 3 describes relational database constraints, while section 4 explains the constructing of this tool and its implementation. Empirical studies are discussed in section 5. Section 6 suggests the future work and the conclusion.

## II. RELATED WORKS

K. Piriyakitpaiboon [2] presents a tool to automate the test data generation process, named "RealGen". The tool randomly generates test data according to the criteria, supplied by testers and target database. The criteria consist of database schema, logical dependencies between fields in each table, referential integrity of database, quantity of generated records, and etc. The main goal of RealGen is to generate test data that is meaningful as the actual data of the software under test.

DeZign[3] is an intuitive database design tool for developers and DBA's that can help you model, create and maintain databases. DeZign for Database uses entity relationship diagrams (ERDs) to graphically design databases and automatically generates the most popular SQL and desktop databases. In step of input constraints, DeZign only focuses on domain constraints but lack of focusing on all constraints of relational database. Consequently, Database is not correct and complete as define in database design specification.

## III. RELATIONAL DATABASE CONSTRAINTS

Relational Database constraints are identified on database by user. A part of constraints is integrity constraint that guarantees data correction and data redundancy. Data integrity is correction constraint of data in database, according to referential integrity constraints. Integrity constraints consist of 3 parts entity integrity constraints, referential integrity constraints, and domain constraints [4].

In the relational data model, entity integrity is one of the three inherent integrity rules. Entity integrity is an integrity rule which states that every table must have a primary key and that the column or columns chosen to be the primary key should be unique and not null. A direct consequence of this integrity rule is that duplicate rows are forbidden in a table. Each value of a primary key must be unique. Thus, no duplicate rows can logically appear in a table. The NOT NULL characteristic of a primary key ensures that a value can be used to identify all rows in a table. Within relational databases using SQL, entity integrity is enforced by adding a primary key clause to a schema definition. The system enforces Entity Integrity by not allowing operations (INSERT, UPDATE) to produce an invalid primary key. Any operation that is likely to create a duplicate primary key or one containing null is rejected.

Referential integrity in a relational database is consistency between coupled tables. Referential integrity is usually enforced by the combination of a primary key or candidate key (alternate key) and a foreign key. To hold referential integrity, any field in a table that is declared a foreign key can contain only values from a parent table's primary key or a candidate key. For instance, deleting a record that contains a value referred by a foreign key in another table would break referential integrity. The relational database management system (RDBMS) enforces referential integrity, normally either by deleting the foreign key rows as well to maintain integrity, or by returning an error and not performing the delete. Which method is used would be determined by the referential integrity constraint, as defined in the data dictionary.

Referential integrity is the relational property that each foreign key value in a table exists as a primary key in the referenced table [5]. Referential integrity relationships are defined with SQL FOREIGN KEY and PRIMARY KEY clauses in the CREATE TABLE statement and are automatically maintained both during load, update, and insert operations to a referencing table and during delete operations from a referenced table.

During a delete operation, if a row to be deleted contains a value that is referenced by a foreign key in another table, a referential integrity violation is avoided by either:

- Deleting the original row and also deleting the referencing row from the other table. This action is called a cascaded delete and can cascade through a series of referencing tables.
- Deleting neither row--that is, taking no action. This lack of action is called a restricted delete.

The course of action to be taken--a cascaded or restricted delete--is specified at the time the table is created by the values CASCADE or NO ACTION in the ON DELETE clause of the CREATE TABLE statement.

Domain Constraint is an integrity rule. A domain of possible values should be associated with every attribute. These domain constraints are the most basic form of integrity constraint. They are easy to test for when data is entered.

Examples of domain types are as follows:

- Attributes may have the same domain, e.g. cname and employee-name.
- It is not as clear whether bname and cname domains ought to be distinct.
- At the implementation level, they are both character strings.
- At the conceptual level, we do not expect customers to have the same names as branches, in general.
- Strong typing of domains allows us to test for values inserted, and whether queries make sense. Newer systems, particularly object-oriented database systems, offer a rich set of domain types that can be extended easily.

## IV. CONSTRUCTING RELATIONAL DATABASE CONSTRAINTS TESTING TOOL

The tool is developed to automate test case generation process in software testing. The tool generates test case according to database design specifications that are identified by testers. The process of the tool is shown in Figure

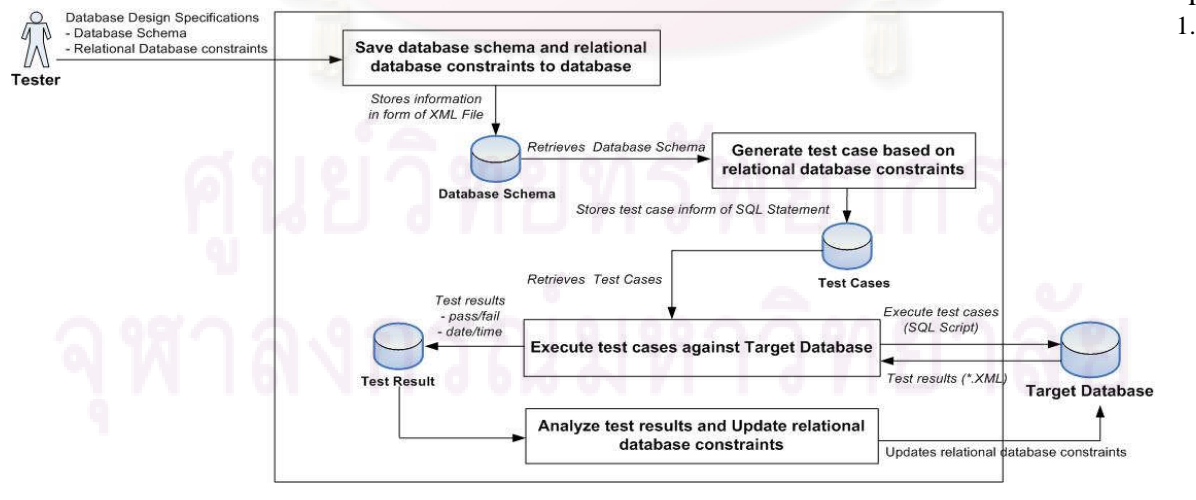

Figure 1. Relational database constraints testing tool.

Relational database constraints are entity integrity constraints, referential integrity constraints, and domain constraints. The tool uses the database schema along with relational database constraints to generate test case in form of SQL statement and save into the tool's database. Test cases are executed against target database which we want to test and stored test results. Finally, the tool analyzes faults and updates relational database constraints in accordance with constraints identified by testers. The next sections describe the process of the tool.

## *A. Preparing Database Schema from Database Design Specifications*

The tool prepares database schema to generating test cases. Database schema is identified by testers and follows database design specifications. Database schema includes tables, attributes of tables, and relational database constraints. The tool supports relational database constraints that include entity integrity constraints, referential integrity constraints, and domain constraints. Testers could define at must ten properties for each field in each table. The properties of a field are filed name, data type, and etc. After that, the tool saves information into the tool's database. Consequently, database schema is stored into the tool's database as an XML file.

Testers identify constraints as follows:

- Entity integrity constraints; for instance, primary key is not null and unique.
- Referential integrity constraints; for instance, foreign key keyword is "on delete cascade" or "on delete set null" or "on delete default" or "no action".
- Domain constraints; for instance, identify range of field or data type or format of data.

Figure 2 shows the relational database constraints editor screen which testers can create, edit, and delete fields of each table.

## *B. Generating Test Case for Relational Database Constraints*

The tool retrieves database schema to generate test cases. These test cases are generated as SQL statements to validate relational database constraints. The SQL statement includes insert, update, and delete statements. The tool prepares input data to generate test cases that include random data and generic data. Finally, the test cases are stored into the tool's database for later execution.

The tool generates test case according to relational database constraints that as follows:

## *1) Entity integrity constraint*

Entity integrity is an integrity rule which states that every table must have a primary key. This key is a unique value and not null. A test case is generated as an SQL insert statement.

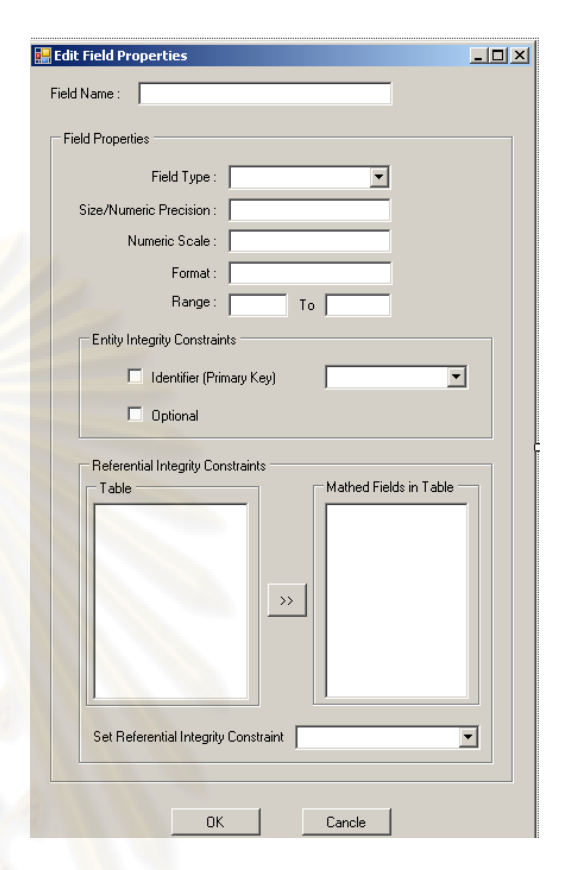

Figure 2. Specifying relational database constraints.

For example, the primary key of "customer" table is "customer\_id". Thus, the "customer\_id" for each row in the table must be unique. A record of the table is shown in TableI.

TABLE I. A RECORD OF CUTOMER TABLE

| Customer id | <b>Name</b>  | <b>City</b>       | <b>POSTCODE</b> |
|-------------|--------------|-------------------|-----------------|
| 101         | <b>LYDIA</b> | <b>CARIFORNIA</b> | 12345           |

This tool generates test cases to validate entity integrity constraint. Consequently, a test case is generated as an SQL insert statement as shown in Figure 3. The "customer id" value is "101" that shows duplicate value. The expected result is "*Duplicate Data*".

After that, test case is executed. If the new record cannot be inserted into the table, the test case will be passed. But if the new record can be inserted into the table, the test case is failed which means that the target database does not follow the entity integrity constraint. Consequently, the tool updates entity integrity constraint according to the database design specifications that are identified by testers. j

 INSERT INTO CUSTOMER VALUES (101, "SARAH", "SINGAPORE", 4567);

Figure 3. Test case is generated to validate entity integrity constraint.

### *2) Referential Integrity constraint*

A test case is designed to validate consistency between related tables. An integrity rule is any filed in a table that is declared as a foreign key. It can contain only values from a parent table's primary key or a candidate key. The tool generates test cases for experiment of data deletion from parent table. After that, if the data of parent table can be removed, it shows that data of parent table is not referred. Therefore, this deletion is violated the referential integrity constraints. This tool also focuses delete options that includes "on delete cascade", "on delete set null", "on delete set default", and "on delete set no action". The tool is designed to support only four levels of referential integrity constraint. A test case is generated as an SQL delete statement.

An example illustrates referential integrity rule in which all table references cascade delete. The "Brand" table is referred by the "Product" table. The "Product" table is referred from the "Fact" table. The database schema is shown in Figure 4.

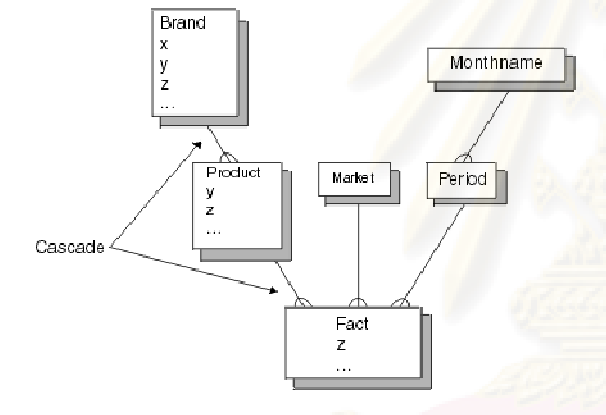

Figure 4. Example of Database Schema.

This tool generates test cases to validate referential integrity constraints. Consequently, a test case is generated as a SQL delete statement as shown in Figure 5. A test case is designed to validate consistency among "Brand" table, "Product" table, and "Fact" table. The purpose for generating test case is to delete a record ("Brand\_id"="z") from "Fact" table and the expected result is "*Could not be deletion*". If the attempting to delete a row from the "Brand" table is performed before the "Fact" table is deleted, it will be violated referential integrity. Then, the error message is shown.

After that, the test case is executed. If the record can not be deleted from the table, the test case will be passed. But if the record can be deleted from the table, the test case is failed which means that the target database does not follow the referential integrity constraint. Consequently, the tool updates referential integrity constraint according to the database design specifications that are identified by testers.

DELETE FROM Fact WHERE Brand id='z';

Figure 5. Test case is generated to validate referential integrity constraint

### *3) Domain constraint*

A test case is designed to validate domain constraint. An integrity rule considers association of every attribute. Domain constraints are follows:

- Data type; for instance, Grade point should be float data.
- Data format for instance, Date format is "DD-MM-YYYY".
- Range of data; for instance, Range of grade point is between 0.00 and 4.00.

For example, the "city\_id" is a column of the "Customer" table which boundary of city column is between 1 and 76.

This tool generates test case as SQL insert statements as shown in Figure 6. The test cases are generated to validate boundary of city column that consists of three test cases as follows:

- A test case validates lower boundary values (city  $id < 1$ ) and the expected result is "Out of Range".
- A test case validates boundary value  $(1 \leq \text{city}_1)$  id  $\epsilon$  = 76) and the expected result is "Could be insert statement".
- A test case validates upper boundary values (city\_id  $> 76$ ) and the expected result is "Out of Range".

The test cases are executed. If test results pass, test cases will follow constraints. But if test results fail, target database will not follow constraints. Consequently, the tool updates domain constraints and follows database design specifications that are identified by testers.

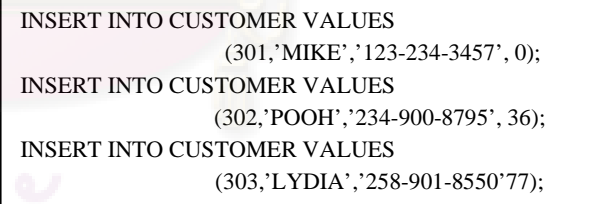

Figure 6. Test cases are generated to validate domain constraint.

## *C. Executing Test Case and Updating Relational Database Constraints*

In this tool, all test cases are automatically generated for execution. A test case is retrieved from the tool's database. The test cases are organized in as SQL script (\*.SQL) to executed the target database. Then, the tool stores test results of execution into the tool's database for analyzing in order to correct the target database and update relational database constraints. The test result is saved as XML file which shows pass or fail of each test case, as well as running time, and date.

The tool for generating test cases automatically updates relational database constraints of the target database. Relational database constraints must be implemented according to the database design specifications that are identified by testers. . If the actual results are equal to the expected results, the target database follows the constraints. Otherwise, the test cases are failed then this tool will only update relational database constraints.

## V. EMPIRICAL STUDIES

The tool is applied to generate test cases for two real software systems: "Academic Affair Information System for Faculty of Science" [6] and "Reservation laboratory Online System" [7]. Both systems have entity integrity constraints, referential integrity constraints, and domain constraints in the target database. The result indicates that the tool could generate test cases which focus the constraints of both software systems.

Another empirical study of tool is the measurement of reliability of database design specifications for generating test cases. The experiment is sated up to measure the reliability of database design specifications. We use database schemas of real software [6] to generate test cases. This database schema of real software has eleven tables and all tables have relational database constraints (Relational database constraints of real software are entity integrity constraints, referential integrity constraints, and domain constraints).A database schema of this experiment is shown in Table II. The relational database constraints of real software have conditions that comply with the database design specifications which are identified by testers.

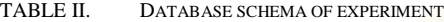

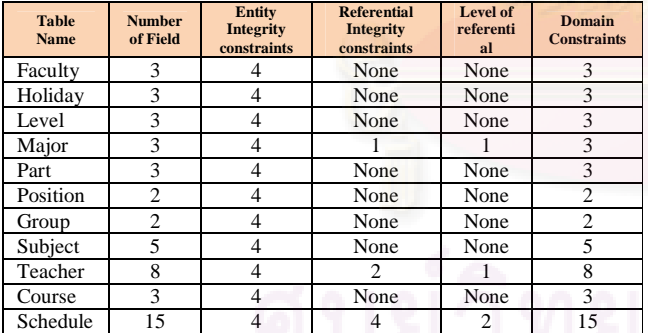

The tool generates test cases and follows database schema as shown in Table II. The numbers of test case are 111 test cases. The examples of test cases are shown in Figure 7. After that, we change a database schema by seeding the faults to database schema of software under test. The numbers of fault are 132 faults. The purpose of this experiment is for executing of test cases again and detecting faults. The results of experiment are shown in Table III.

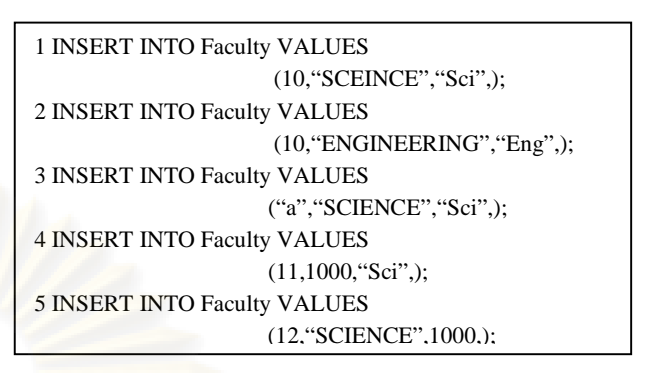

Figure 7. Examples of test cases are generated

After that, the test cases are executed again. The tool verifies the test results. The results show that all faults can be detected. Finally, the tool could generate test cases according to relational database constraints and the database design specifications.

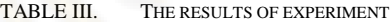

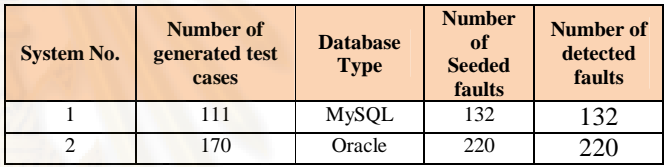

## REFERENCES

- [1] Scott W.Ambler and Pramod J.Sadalage, "Refactoring databases:Evolutionary Database Design",Canada,2007H.
- [2] K. Piriyakitpaiboon and T. Suwannasart, "RealGen: A Test Data Generation Tool to Support Software Testing",in the proceeding of the second international conference on information and communication technologies(ICT2004), Thailand,November 28- 19, 2004.
- [3] Ashutosh Gaur, "DeZign for databases to create ER diagrams". February 2007.Internet:http://www.orafaq.com /tools /heraut dezign.htm
- [4] Dan A. Simonvici and Richard L. Tenney, "Relational Database Systems", USA, 1995.
- [5] IBM Red Brick Warehouse 6.3 Information Center, "Referential Integrity Constraints", USA, 2007. Internet: http://publib.boulder.ibm.com/infocenter
- [6] P. Rojnavipad and T. Pensri, "Academic Affair Information System for Faculty of Science", Senior Project, Department of Computer Science,Faculty of Science, Rajmangala University of
- Technology Thanyaburi,2007. [7] N. Satonggan, J.Chanpolrop, and S Rompon, "Reservation laboratory Online System", Senior Project,Department of Science,Faculty of Science, Rajmangala University of Technology Thanyaburi,2006.

# ประวัติผู้เขียนวิทยานิพนธ์

นาย ประภาส ทองรัก เกิดเมื่อวันที่ 15 สิงหาคม พ.ศ. 2527 ที่อำเภอพระนครศรีอยุธยา จังหวัด พระนครศรีอยุธยา สำเร็จการศึกษาระดับประถมศึกษาจากโรงเรียนประตูชัย เมื่อปีการศึกษา 2539 ระดับ มัธยมศึกษาจากโรงเรียนอยุธยาวิทยาลัย เมื่อปีการศึกษา 2544 สำเร็จการศึกษาวิทยาศาสตรบัณฑิต (เกียรตินิยมอันดับที่ 1) สาขาวิชาเทคโนโลยี<mark>คอมพิวเตอร์ จากภาค</mark>วิชาวิทยาการคอมพิวเตอร์ มหาวิทยาลัย เทคโนโลยีราชมงคลธัญบุรี จังหวัดปทุมธานี ในปีการศึกษา 2548 และเข้าศึกษาต่อในหลักสูตร วิทยาศาสตรมหาบัณฑิต สาขาวิชาวิศวกรรมซอฟต์แวร์ ภาควิชาวิศวกรรมคอมพิวเตอร์ คณะ วิศวกรรมศาสตร์ จุฬาลงกรณ์มหาวิทยาลัย ในปีการศึกษา 2549 ที่อยู่ที่สามารถติดต่อได้ 25/2 หมู่ที่ 7 ตำบลเกาะเรียน อำเภอพระนครศรีอยุธยา จังหวัดพระนครศรีอยุธยา 13000 โทรศัพท์ (087)-0784271 \*0 prapas\_mac@hotmail.com